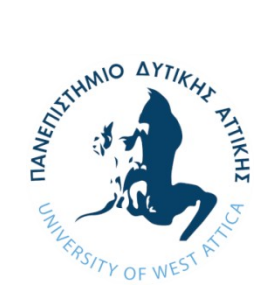

**ΠΑΝΕΠΙΣΤΗΜΙΟ ΔΥΤΙΚΗΣ ΑΤΤΙΚΗΣ ΣΧΟΛΗ ΜΗΧΑΝΙΚΩΝ ΤΜΗΜΑ ΜΗΧΑΝΙΚΩΝ ΠΛΗΡΟΦΟΡΙΚΗΣ ΚΑΙ ΥΠΟΛΟΓΙΣΤΩΝ**

# **Διπλωματική Εργασία**

# **Πλήρης ανάπτυξη ηλεκτρονικής διάταξης με χρήση προγράμματος OrCAD**

**Συγγραφέας**

**Εμμανουήλ**

**Χατζησταυρίδης**

**cs131068**

 **Επιβλέποντες** 

 **Ιωάννης Βογιατζής** 

 **Χρήστος Καμπούρης** 

**Αθήνα, Νοέμβριος 2021**

# **Πλήρης ανάπτυξη ηλεκτρονικής διάταξης με χρήση προγράμματος OrCAD Μέλη Εξεταστικής Επιτροπής συμπεριλαμβανομένου και του Εισηγητή**

Η διπλωματική εργασία εξετάστηκε επιτυχώς από την κάτωθι Εξεταστική Επιτροπή

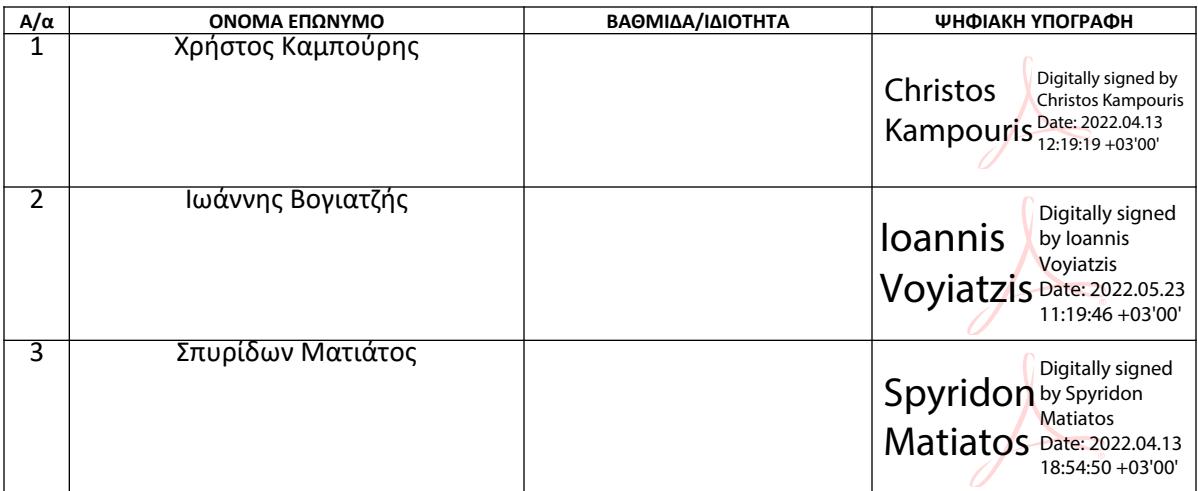

### **ΔΗΛΩΣΗ ΣΥΓΓΡΑΦΕΑ ΔΙΠΛΩΜΑΤΙΚΗΣ ΕΡΓΑΣΙΑΣ**

Ο κάτωθι υπογεγραμμένος Εμμανουήλ Χατζησταυρίδης του Παρασκευά, με αριθμό μητρώου cs131068 φοιτητής του Προγράμματος Προπτυχιακών Σπουδών του Τμήματος Μηχανικών Πληροφορικής και Υπολογιστών της Σχολής Μηχανικών του Πανεπιστημίου Δυτικής Αττικής, δηλώνω ότι:

«Είμαι συγγραφέας αυτής της διπλωματικής εργασίας και ότι κάθε βοήθεια την οποία είχα για την προετοιμασία της, είναι πλήρως αναγνωρισμένη και αναφέρεται στην εργασία. Επίσης, οι όποιες πηγές από τις οποίες έκανα χρήση δεδομένων, ιδεών ή λέξεων, είτε ακριβώς είτε παραφρασμένες, αναφέρονται στο σύνολό τους, με πλήρη αναφορά στους συγγραφείς, τον εκδοτικό οίκο ή το περιοδικό, συμπεριλαμβανομένων και των πηγών που ενδεχομένως χρησιμοποιήθηκαν από το διαδίκτυο. Επίσης, βεβαιώνω ότι αυτή η εργασία έχει συγγραφεί από μένα αποκλειστικά και αποτελεί προϊόν πνευματικής ιδιοκτησίας τόσο δικής μου, όσο και του Ιδρύματος.

Παράβαση της ανωτέρω ακαδημαϊκής μου ευθύνης αποτελεί ουσιώδη λόγο για την ανάκληση του πτυχίου μου».

> Ο Δηλών Εμμανουήλ Χατζησταυρίδης

 $X \circ \frac{1}{2} \cdot \eta$ 

**(Κενό φύλλο)**

# **ΕΥΧΑΡΙΣΤΙΕΣ**

Θα ήθελα να ευχαριστήσω την οικογένεια μου που με στήριξε σε αυτό το πόνημα, τον κ. Καμπούρη που η συμβολή του ήταν πολύ σημαντική για την έκβαση της εργασίας. Τέλος να ευχαριστήσω τον Άγιο Πορφύριο Καυσοκαλυβίτη.

**(Κενό φύλλο)**

#### **ΠΕΡΙΛΗΨΗ**

Σκοπός της εν λόγω διπλωματικής εργασίας είναι να δημιουργηθεί μία ηλεκτρονική διάταξη αναλογικού φίλτρου, από τα αρχικά στάδιά της έως την κατάληξή της σε τελικό προϊόν. Όλα τα επιμέρους στάδια ανάπτυξης θα διερευνηθούν και θα παρουσιαστούν σε αντίστοιχα κεφάλαια. Ξεκινώντας από τον σχεδιασμό του κυκλώματος σε επίπεδο σχηματικού, θα συνεχίσουμε σε υλοποίηση διάταξης πλακέτας τυπωμένου κυκλώματος, και θα καταλήξουμε στην οπτική απόδοση της διάταξης σε τρισδιάστατη προβολή αξιοποιώντας στο έπακρο τις δυνατότητες της εξειδικευμένης σχεδιαστικής πλατφόρμας ORCAD. Ενδιάμεσα θα αξιοποιηθούν εργαλεία ανάλυσης των ηλεκτρικών χαρακτηριστικών των εξαρτημάτων, ανάλυσης της απόκρισης του κυκλώματος και θα μελετηθούν οι σχεδιαστικοί κανόνες τυπωμένων. Η ηλεκτρονική διάταξη υπό μελέτη είναι ένα αναλογικό κύκλωμα φίλτρου πολλαπλών βαθμίδων.

#### **ABSTRACT**

The scope of the current dissertation is the development of an electronic analog filter circuit with the aid of the OrCAD design platform. A discussion and presentation of all stages starting from the initial stage up to a complete product will be forming the layout of the chapters . The main stages are the creation of the schematic diagram, the layout of the components, creation of the PCB (Printed Cricuit Board), 3d representation, electronic and design analysis. The circuit under study is an analog multistage 3 way acoustic filter

#### **Keywords**

Analog filter, PCB, Schematic Diagram, OrCAD, Monte Carlo Analysis

# Περιεχόμενα

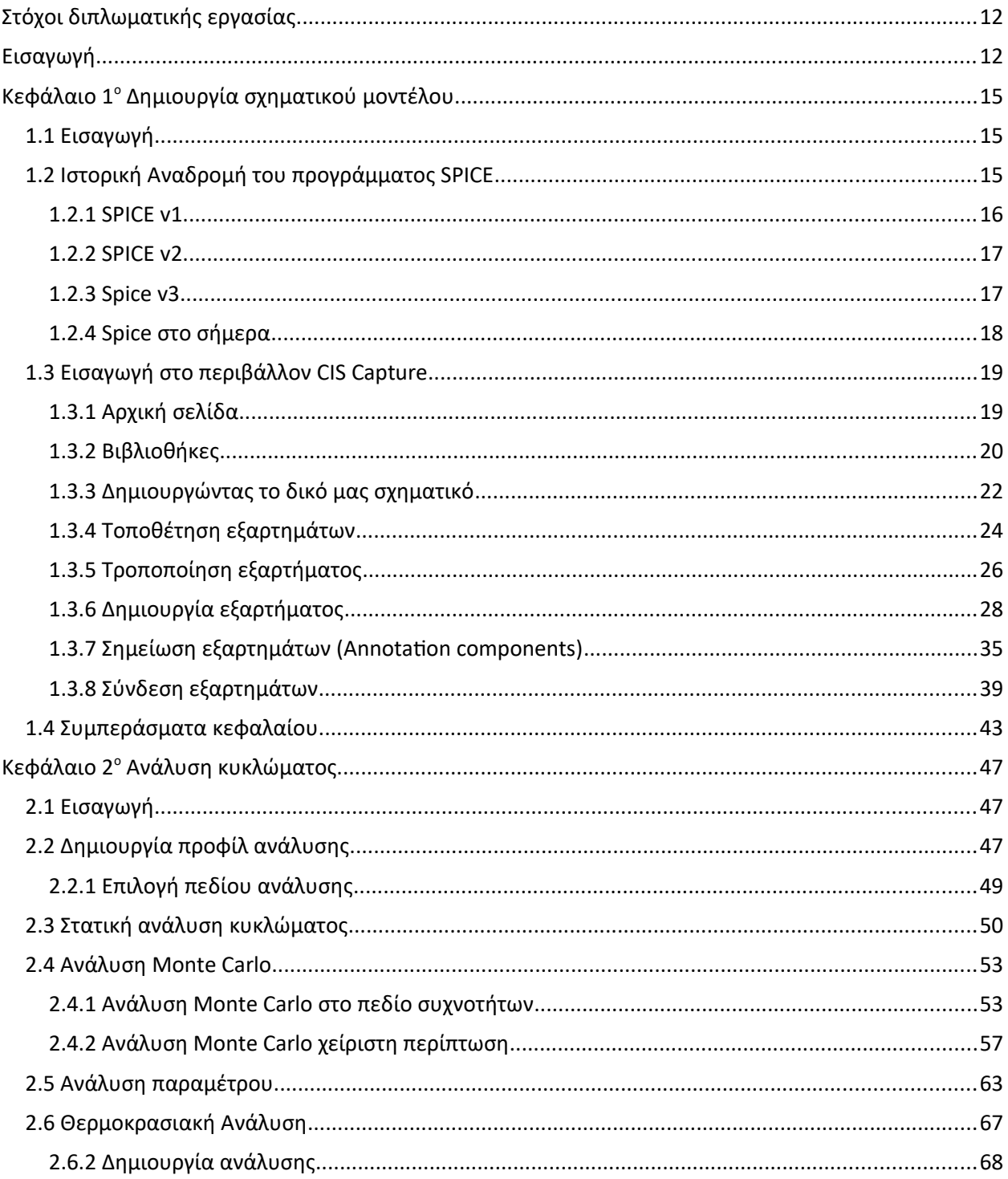

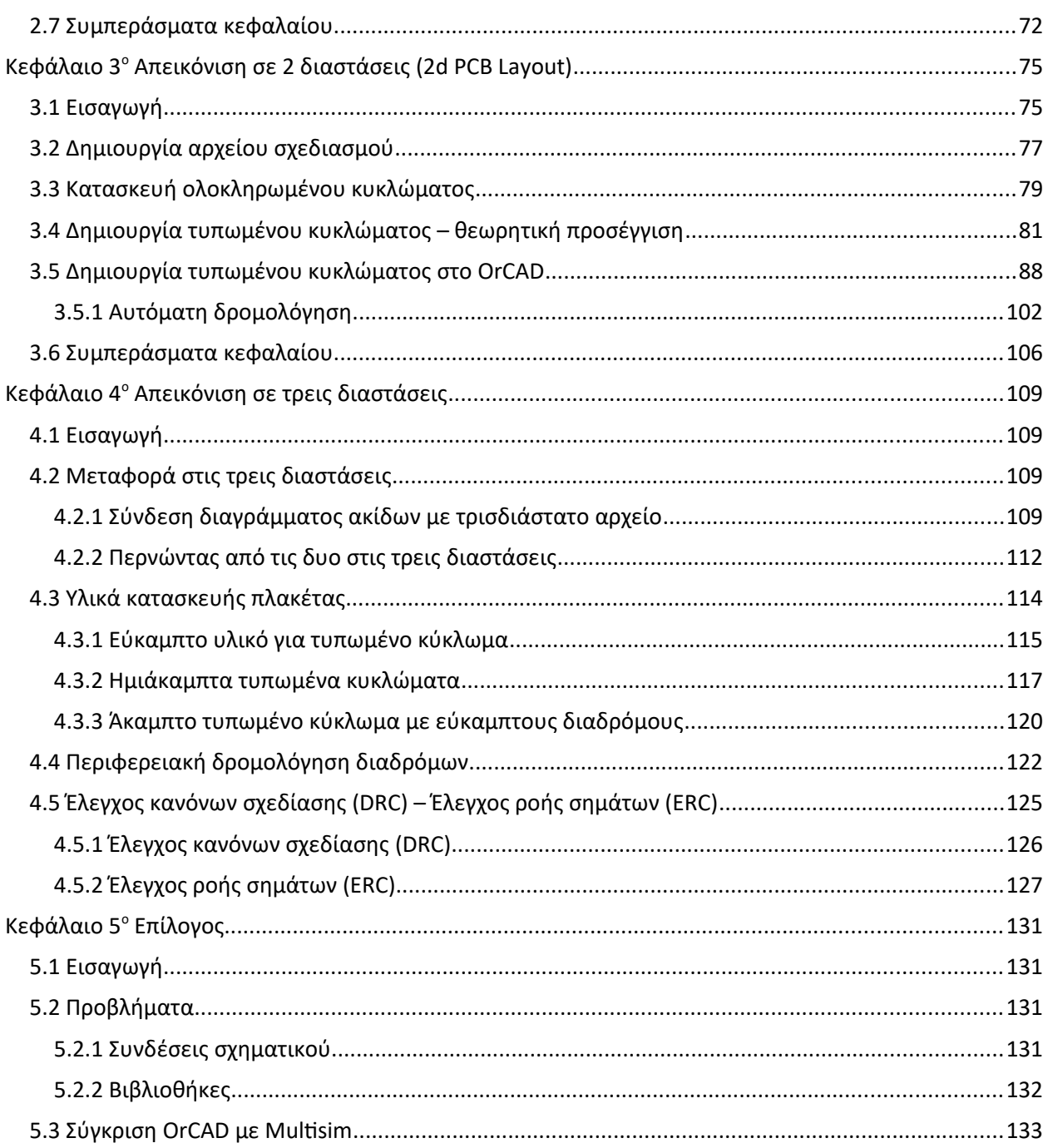

## ΚΑΤΑΛΟΓΟΣ ΠΙΝΑΚΩΝ

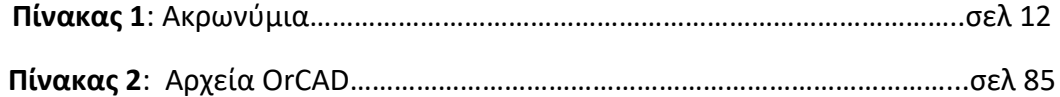

## Βιβλιογραφία

*[1] :OrCAD History (2014) Orcad.com. Available at: https://www.orcad.com/about/orcadhistory (Accessed: November 11, 2021).*

*[2]:Cadence Design Systems (2000) PSpice\_CaptureGuideOrCAD. Portland, USA: Cadence Design Systems. Available at: https://www.seas.upenn.edu/~jan/spice/PSpice\_CaptureGuideOrCAD.pdf (Accessed: November 11, 2021).*

*[3] :SPICE History (no date) Ecircuitcenter.com. Available at: http://www.ecircuitcenter.com/SpiceTopics/History.htm (Accessed: November 11, 2021).*

*[4] :(No date a) Allaboutcircuits.com. Available at: https://www.allaboutcircuits.com/textbook/reference/chpt-7/history-of-spice (Accessed: November 11, 2021).*

*[5]:Wikipedia contributors (2019) Gummel–Poon model, Wikipedia, The Free Encyclopedia. Available at: https://en.wikipedia.org/w/index.php?title=Gummel %E2%80%93Poon\_model&oldid=926588954 (Accessed: November 11, 2021).*

*[6] :Herres, D. (2017) Measuring transistors using Ebers-Moll model parameters, Testandmeasurementtips.com. Available at: https://www.testandmeasurementtips.com/measuring-ebers-moll-model-parameterstransistors/ (Accessed: November 11, 2021).*

*[7] :[17.4] OrCAD Capture walk-through: Creating parts (2020) Ema-eda.com. Available at: https://resources.ema-eda.com/ema-blog/17-4-orcad-capture-walk-through-creating-parts (Accessed: November 11, 2021).*

*[8]:Starting with OrCAD and Cadence Allegro PCB - tutorial for beginners (2017). Youtube. Available at: https://www.youtube.com/watch?v=b8arWWrMGXA (Accessed: November 11, 2021).*

*[9]:Wikipedia contributors (2021a) Monte Carlo method, Wikipedia, The Free Encyclopedia. Available at: https://en.wikipedia.org/w/index.php?*

*title=Monte\_Carlo\_method&oldid=1054649815 (Accessed: November 11, 2021).*

*[10] : Monte Carlo Simulation (2020). Youtube. Available at: https://www.youtube.com/watch?v=7ESK5SaP-bc (Accessed: November 11, 2021).*

*[11]*:Wikipedia contributors (no date b) *Μετασχηματιστής*, *Wikipedia, The Free Encyclopedia*. Available at:https://el.wikipedia.org/wiki/%CE%9C%CE%B5%CF%84%CE%B1%CF%83%CF %87%CE%B7%CE%BC%CE%B1%CF%84%CE%B9%CF%83%CF%84%CE%AE%CF %82(Accessed: November 11, 2021).

*[12] : Orcad Tutorial 17 | Parametric Analysis* (2011). Youtube. Available at: https://www.youtube.com/watch?v=uIwjwRLijJk (Accessed: November 11, 2021).

*[13] :Wikipedia contributors (no date a) Λιθογραφία, Wikipedia, The Free Encyclopedia. Available at: https://el.wikipedia.org/w/index.php?title=%CE%9B%CE%B9%CE%B8%CE %BF%CE%B3%CF%81%CE%B1%CF%86%CE%AF%CE%B1&oldid=7640615 (Accessed: November 11, 2021).*

*[14] :(No date b) Auth.gr. Available at: http://users.auth.gr/paloura/%CE%A6%CE%A9%CE %A4%CE%9F%CE%9B%CE%99%CE%98%CE%9F%CE%93%CE%A1%CE%91%CE%A6%CE %99%CE%914b.pdf (Accessed: November 11, 2021).*

*[15]: Mitzner, K. (2007) Complete PCB design using OrCad capture and layout. London, England: Newnes.*

*[16]: 2-, P. V. 17 (no date) PSpice Advanced Analysis User Guide, Com.au. Available at: https://ecadtools.com.au/documents/PSpice%2017.2%20Advanced%20Analysis%20User %20Guide%20(pspaugca).pdf (Accessed: November 11, 2021).*

*[17]:"Introduction to Basic Concepts in PCB Design." 2019. Youtube. January 19, 2019. https://www.youtube.com/watch?v=ESnDQl7ZM5o.*

*[18]*:"Printed Circuit Board Trace Width Tool." n.d. 4Pcb.Com. Accessed November 29, 2021. https://www.4pcb.com/trace-width-calculator.html.

*[19] :PCB & assembly services - SEMI-FLEX pool - eurocircuits eurocircuits* (2020) *Eurocircuits.com*. Available at: https://www.eurocircuits.com/pcbassembly-semi-flex-pool/ (Accessed: November 11, 2021).

*[20]* :Wikipedia contributors (2021b) *Parallel ATA*, *Wikipedia, The Free Encyclopedia*. Available at: https://en.wikipedia.org/w/index.php?title=Parallel\_ATA&oldid=1049798704 (Accessed: November 11, 2021).

**Πίνακας 1**: Aκρωνύμια

| Ακρωνύμια     | Επεξήγηση                                         |
|---------------|---------------------------------------------------|
| <b>DRC</b>    | <b>Dynamic Rule Check</b>                         |
| <b>ERC</b>    | <b>Electrical Rule Check</b>                      |
| <b>JFET</b>   | Junction Field Effect Transistor                  |
| <b>MOSFET</b> | Metal Oxide Semiconductor Field Effect Transistor |
| <b>MESFET</b> | Metal Semiconductor Field Effect Transistor       |

# <span id="page-11-0"></span>Στόχοι διπλωματικής εργασίας

Βασικός μας στόχος είναι να μελετήσουμε ένα κύκλωμα αναλογικής μορφής σε όλα τα στάδια μέσω των δυνατοτήτων ανάλυσης του προγράμματος OrCAD. Ξεκινώντας από το σχηματικό μοντέλο θα δούμε εκτενώς τις αναλύσεις Monte Carlo, παραμετρική και θερμοκρασιακή που μας προσφέρει το περιβάλλον Capture και τι πληροφορίες μπορούμε να αντλήσουμε για το κύκλωμα μας. Ακολούθως στο περιβάλλον ανάπτυξης Design θα δούμε πως μπορούμε να ορίσουμε διαστάσεις πλακέτας να κάνουμε δρομολόγηση διαδρόμων σύμφωνα με το λογικό κύκλωμα του Capture, έλεγχο ροής σημάτων και έλεγχο ορθότητας σχεδίασης. Τέλος θα χρησιμοποιήσουμε την τρισδιάστατη απεικόνιση που μας προσφέρει το OrCAD, προκειμένου να έχουμε την πραγματική εικόνα που θα έχει κύκλωμα μας.

# <span id="page-11-1"></span>Εισαγωγή

Στην διπλωματική εργασία που ακολουθεί θα αναλύσουμε το κύκλωμα μας μέσω των δυνατοτήτων ειδικών προγραμμάτων πχ OrCAD . To OrCad είναι ένα πρόγραμμα κατασκευής ολοκληρωμένων κυκλωμάτων είτε αναλογικών είτε ψηφιακών. Τα εργαλεία που μας παρέχει το πρόγραμμα είναι το Capture όπου μέσω του Pspice σχεδιάζουμε και αναλύουμε το κύκλωμα μας, με μαθηματικά μοντέλα. Επίσης μια δεύτερη χρήσιμη εφαρμογή είναι το Design όπου σε αυτή την πλατφόρμα έχουμε την δυνατότητα απεικόνισης του κυκλώματος μας σε 2 διαστάσεις (PCB Layout) και τέλος την απεικόνιση του κυκλώματος σε 3 διατάσεις. Αξίζει να σημειωθεί ότι τα παραπάνω εκτός των αναλύσεων, επιτυγχάνονται μέσω του Pspice και ειδικών βιβλιοθηκών που θα θίξουμε παρακάτω. Στο σημείο αυτό όμως θα κάνουμε μια σύντομη ιστορική αναδρομή σχετικά με το πρόγραμμα μας. Σύμφωνα με τον επίσημο ιστότοπο της OrCAD [1] τo εν λόγω πρόγραμμα συνελήφθη ως ιδέα το 1985 από τους John Durbetaki, Ken Seymour και Keith Seymour [1] . Βασικός στόχος ήταν να δώσουν μια προσιτή λύση για τον σχεδιασμό ολοκληρωμένων κυκλωμάτων. Ιστορικά γνωρίζουμε ότι οι εταιρείες κατασκευής πλακετών, χρησιμοποιούσαν ένα άδειο δωμάτιο όπου στο δάπεδο του ομάδες μηχανικών σχεδίαζαν το κύκλωμα με κιμωλία, στην προσπάθεια τους να ελέγξουν τον λογικό σχεδιασμό του κυκλώματος τους. Το έτος 1986 γνωρίζοντας μεγάλη απήχηση σαν πρόγραμμα σχεδιασμού, το Orcad έδωσε την δυνατότητα προσομοίωσης των κυκλωμάτων αλλά και ανάλυσης αυτών. Καταλήγοντας στο σήμερα το Orcad είναι πολυδύναμο εργαλείο και δύναται να χρησιμοποιηθεί τόσο στην βιομηχανία όσο και στην τριτοβάθμια εκπαίδευση. Στον επίλογο της εργασίας παραθέτουμε έναν πίνακα SWOT ο οποίος θα μας δείξει με μια ματιά τα προτερήματα, τα ελαττώματα, τις απειλές καθώς επίσης και τις δυνατότητες αξιοποίησης του.

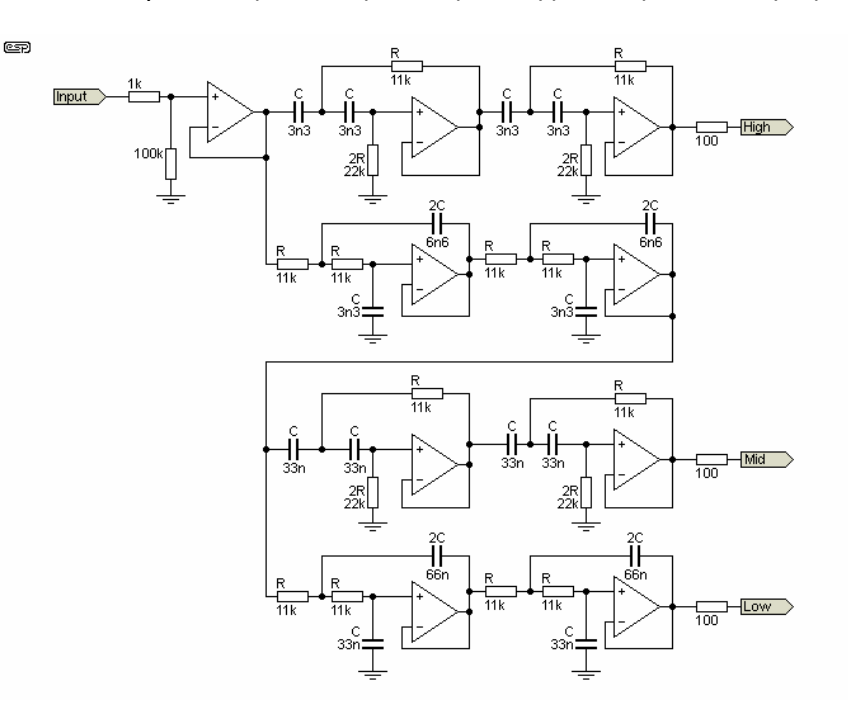

*Κύκλωμα υλοποίησης*

**(Κενή σελίδα)**

# <span id="page-14-2"></span><span id="page-14-1"></span>Κεφάλαιο 1° Δημιουργία σχηματικού μοντέλου 1.1 Εισαγωγή

Στο παρόν κεφάλαιο θα ασχοληθούμε ενδελεχώς με τον σχεδιασμό του δικού μας κυκλώματος, μέσω του Pspice το οποίο είναι και το κύριο πρόγραμμα που χρησιμοποιεί το Orcad . Προκειμένου ο αναγνώστης να διευκολυνθεί στη μελέτη, θα παρατεθούν στιγμιότυπα από το πρόγραμμα και θα αναλυθούν εκτενώς κάθε ένα από αυτά. Το Pspice είναι μια πλατφόρμα σχεδιασμού ενός κυκλώματος. Σύμφωνα με το εγχειρίδιο χρήσης του προγράμματος περιλαμβάνει βιβλιοθήκες οι οποίες περιέχουν σύμβολα πυκνωτών, αντιστατών, τελεστικών ενισχυτών κ.α [2]. Κάθε εταιρία κατασκευής κυκλωμάτων γράφει τον κώδικα του Pspice και τον παραδίδει έτοιμο στους μηχανικούς, ώστε τα σχηματικά σύμβολα να είναι λειτουργικά και να μπορούν να προσομοιώσουν την συμπεριφορά των αντίστοιχων εξαρτημάτων.

## <span id="page-14-0"></span>1.2 Ιστορική Αναδρομή του προγράμματος SPICE

Στην παρούσα ενότητα θα κάνουμε μια σύντομη ιστορική αναδρομή για το πρόγραμμα SPICE το οποίο είναι απαραίτητο στάδιο για την ανάλυση του κυκλώματος μας. Όπως θα δούμε παρακάτω είναι ένα από τα πιο διαδεδομένα προγράμματα της αγοράς. Στις αρχές αλλά κατά την διάρκεια του Β' ΠΠ αναπτύσσονταν τεχνολογίες τόσο από τις δυνάμεις του άξονα όσο και από τους συμμάχους, προκειμένου να έχουν στρατιωτική υπεροχή στο πεδίο της μάχης. Το πρόβλημα που προέκυπτε κάθε φορά ήταν η χωροταξία των ηλεκτρονικών εξαρτημάτων το βάρος τους, αλλά και η ταχύτητα απόκρισης τους. Το κυρίαρχο ηλεκτρονικό στοιχείο κατά την διάρκεια αλλά και μετά την λήξη του πολέμου ήταν οι λυχνίες κενού. Αυτά τα εξαρτήματα είχαν αρκετά μειονεκτήματα. Τα βασικότερα μειονεκτήματα ήταν ο χώρος και η ενέργεια κατανάλωσης. Το έτος 1950 ξεκινά για πρώτη φορά στην παγκόσμια ιστορία η παραγωγή ηλεκτρονικών εξαρτημάτων φτιαγμένα από ημιαγωγούς. Οι ημιαγωγοί είναι χημικά στοιχεία τα οποία έχουν τέσσερα ηλεκτρόνια στην εξωτερική τους στιβάδα. Τα πιο διαδεδομένα είναι το πυρίτιο (Si) και το γερμάνιο (Ge). Με αυτό τον τρόπο οι μηχανικοί έλυσαν τα δυο βασικά προβλήματα των λυχνιών φτιάχνοντας τα διπολικά τρανζίστορ. Εξ αιτίας αυτού του γεγονότος υπήρξε έκρηξη στην ανάπτυξη ηλεκτρονικών κυκλωμάτων. Την δεκαετία του 1960 δημιουργείται το πρώτο πρόγραμμα με το όνομα CANCER (**C**omputer **A**nalysis of **N**on-Linear **C**ircuits **E**xcluding **R**adiation) από τον καθηγητή Ronald Rohrer και τον φοιτητή Larry Nagel του πανεπιστημίου της Καλιφόρνια Berkeley [3] . Το εν λόγω πρόγραμμα δημιουργήθηκε στα πλαίσια του πανεπιστημίου προκειμένου οι φοιτητές να κατανοήσουν καλύτερα τις έννοιες των ηλεκτρονικών κυκλωμάτων. Στο πρόγραμμα ενσωματώθηκαν μη γραμμικά στοιχεία όπως οι δίοδοι Shockley με τις ομώνυμες εξισώσεις και τα διπολικά τρανζίστορ με τις εξισώσεις των Ebers-Moll. Επίσης χρησιμοποιήθηκαν δυο προγράμματα προσομοίωσης της IBM το ECAP και το Autonetics TRAC. Το πρόγραμμα βελτιωνόταν συνεχώς από τους φοιτητές του Rohrer μέχρι την συνταξιοδότηση του. Το νέο πρόγραμμα ονομάζεται SPICE (**S**imulation **P**rogram with **I**ntegrated **C**ircuit **E**mphasis) [4].

#### <span id="page-15-0"></span>1.2.1 SPICE v1

Τον Μάιο του 1972 οι Nagel και Pederson βασιζόμενοι στο CANCER δημιουργούν ένα νέο πρόγραμμα προσομοίωσης με το όνομα SPICE (**S**imulation **P**rogram with **I**ntegrated **C**ircuit **E**mphasis). Αξίζει να σημειωθεί ότι κυκλοφόρησε με ελεύθερη άδεια διανομής γεγονός που το καθιστούσε εξαιρετικά δημοφιλές [4],[3]. Επίσης ενσωματώθηκαν και βελτιώθηκαν όλα τα επιμέρους κομμάτια του προκατόχου του. Με αυτό τον τρόπο το SPICE εντάχτηκε στην παραγωγή ηλεκτρονικών κυκλωμάτων ως το βασικό εργαλείο προσομοίωσης. Μια αξιοσημείωτη αλλαγή ήταν το 1970 που κυκλοφορεί το άρθρο των Hermann Gummel και H. C. Poon [5]. Στην προσπάθεια τους να βελτιστοποιήσουν το μοντέλο των Ebers-Moll κατέληξαν να εφεύρουν ένα νέο τρόπο μοντελοποίησης των διπολικών τρανζίστορ το οποίο λαμβάνει υπόψιν τους δείκτες β<sub>f</sub> και β<sub>r</sub> [5]. Οι Ebers-Moll κυκλοφόρησαν μια μελέτη στα 1954 η οποία εξηγούσε με μαθηματικά μοντέλα την λειτουργία των διπολικών τρανζίστορ [6]. Η ειδοποιός διαφορά μεταξύ των Ebers-Moll και Gummel-Poon ήταν ότι οι δεύτεροι εισήγαγαν και άλλες

παραμέτρους όπως παρασιτικά φαινόμενα των αντιστατών, εσωτερικό θόρυβο, μελέτη θερμικών φαινόμενων κ.α. Μια εξίσου σημαντική βελτίωση εκτός των μοντέλων, είναι η εισαγωγή των τρανζίστορ επίδρασης πεδίου τα JFET και MOSFET . Ακολούθως εισάγεται στις προσομοιώσεις η δυνατότητα ανάλυσης κόμβων καθώς επίσης δυνατότητα μελέτης γραμμικών, χωρητικών, επαγωγικών φαινομένων. Εν κατακλείδι η πρώτη έκδοση υλοποιήθηκε σε γλώσσα προγραμματισμού Fortran. [3]

#### <span id="page-16-1"></span>1.2.2 SPICE v2

Συνεχίζοντας την ιστορική αναδρομή μας στα 1975 ο Larry Nagel κυκλοφορεί την δεύτερη έκδοση του SPICE, με την ίδια άδεια παρέχοντας σημαντικές βελτιώσεις. Όπως αναφέραμε η ανάλυση κόμβων είναι πολύ σημαντική για τα ηλεκτρονικά κυκλώματα. Η πρώτη έκδοση δεν παρείχε δυνατότητα μελέτης επαγωγικών φαινομένων όπως επίσης δεν υπήρχαν μοντέλα πηγών τάσεως. Ο Nagel καταφέρνει να υλοποιήσει στην νέα έκδοση τα δυο παραπάνω χαρακτηριστικά με μεγάλη επιτυχία. Αξιοσημείωτη είναι πλέον η δυναμική δέσμευση μνήμης από το πρόγραμμα. Με αυτό τον τρόπο δίνει την δυνατότητα στον μηχανικό να επεκτείνει το αρχικό σχηματικό και να προσθέσει ή να αφαιρέσει υποκυκλώματα σύμφωνα με τις προδιαγραφές και ανάγκες της εργασίας του. Τα μοντέλα των διπολικών τρανζίστορ και των τρανζίστορ επίδρασης πεδίου αναθεωρούνται και επεκτείνονται δίνοντας μεγαλύτερη ευχέρεια υποστήριξης εξαρτημάτων. Η γλώσσα προγραμματισμού Fortran ήταν η πιο διαδεδομένη γλώσσα από το 1957 μέχρι το 1974 όπου και γράφτηκε η έκδοση SPICE 2G.6 και κυκλοφορεί το 1983. Πολλά προγράμματα προσομοίωσης βασίζονται στο SPICE 2G.6 μέχρι και σήμερα καταδεικνύοντας την αξιοπιστία του προγράμματος [3].

#### <span id="page-16-0"></span>1.2.3 Spice v3

Φτάνοντας στο 1985 κυκλοφορεί η τρίτη έκδοση του Spice υλοποιημένη σε γλώσσα προγραμματισμού C. H δυνατότητα απεικόνισης αποτελεσμάτων καθιστά την μελέτη και την ανάλυση κυκλωμάτων πιο εύκολη στους μηχανικούς. Η τρέχουσα έκδοση υποστηρίζει πηγές

τάσης και ρεύματος εξαρτώμενες από τάση ή από ρεύμα αντίστοιχα, ενώ παρατηρούμε και την προσθήκη παθητικών στοιχείων των οποίων η τιμή μεταβάλλεται ανάλογα με την τάση που εφαρμόζεται στα άκρα τους [3]. Με την πάροδο του χρόνου και κατόπιν δοκιμών επιλύονται προβλήματα σύγκλισης που υπήρχαν στις προηγούμενες εκδόσεις καθώς δεν είχε βρεθεί κάποιος ικανοποιητικός τρόπος επίλυσης του εν λόγω προβλήματος. Οι μηχανικοί στις προηγούμενες εκδόσεις έπρεπε να επιλέξουν βάση της εμπειρίας τους την βέλτιστη λύση μετά από ένα μεγάλο πλήθος εικονικών δοκιμών στο κύκλωμα. Ακολούθως και κατόπιν μελέτης των δημιουργών του προγράμματος, δίνεται η δυνατότητα προσομοίωσης του εικονικού κυκλώματος σε πραγματικές συνθήκες και όχι σε ιδανικές. Δυο σημαντικές παράμετροι ήταν η προσομοίωση μη ιδανικών διακοπτών (switches) και η απώλεια σήματος μέσα στους αγωγούς (χωρητικά, θερμικά φαινόμενα αγωγών). Επίσης εισάγεται το μοντέλο MESFET ένα πολύ σημαντικό μοντέλο καθώς οι τηλεπικοινωνίες είχαν αρχίσει να μεταδίδονται σε μικροκυματικές συχνότητες. Τέλος υποστηρίζονται τρανζίστορ μικρότερης γεωμετρίας σε σχέση με τις προηγούμενες εκδόσεις, και από την Τρίτη έκδοση και μετά δεν υποστηρίζεται πλέον η δυνατότητα συμβατότητας με τις προηγούμενες εκδόσεις. [3]

#### <span id="page-17-0"></span>1.2.4 Spice στο σήμερα

Καταλήγοντας στο σήμερα, το Spice εξελίχθηκε περαιτέρω με αποτέλεσμα να καθιερωθεί στον χώρο των ηλεκτρονικών. Παράλληλα κυκλοφόρησαν και άλλες εμπορικές εκδόσεις όπως το HSPICE, IS SPICE και MICROCAP. Ένα σημαντικό βήμα προς την εξέλιξη του προγράμματος ήταν η κυκλοφορία του MicroSim. Το εν λόγω πρόγραμμα, αποτελούσε την πρώτη έκδοση του PSpice σε προσωπικό υπολογιστή (pc). Κλείνοντας το SPICE συνέχισε να έχει ακόμη περισσότερη απήχηση τόσο στον ακαδημαϊκό όσο και στον επαγγελματικό τομέα, ενώ οι εταιρίες συνέχισαν να βελτιώνουν το γραφικό περιβάλλον και τις βιβλιοθήκες [3]. Συμπερασματικά στην ενότητα 1.2 προσπαθήσαμε να καλύψουμε όσο πιο περιεκτικά γίνεται όλες τις πτυχές των εκδόσεων του Spice. Η ιστορική αναδρομή κρίθηκε αναγκαία διότι προσπαθούμε να δώσουμε μια σφαιρική άποψη στον αναγνώστη-ερευνητή και να δείξουμε τις δυσκολίες που αντιμετώπισαν οι σχεδιαστές μέχρι να καταλήξει το SPICE στην σημερινή του μορφή που όλοι γνωρίζουμε.

#### <span id="page-18-1"></span>1.3 Εισαγωγή στο περιβάλλον CIS Capture

Στην ενότητα που ακολουθεί θα ασχοληθούμε κατά κύριο λόγο με την δημιουργία σχηματικού σχεδίου του υπο μελέτη αναλογικού κυκλώματος μας. Θα παραθέσουμε στιγμιότυπα από το περιβάλλον του προγράμματος με τον κατάλληλο σχολιασμό. Το CIS Capture είναι το εργαλείο με το οποίο θα ασχοληθούμε. Εντός του περιβάλλοντος του Capture δυνάμεθα να κατασκευάσουμε είτε ψηφιακά είτε αναλογικά είτε και μικτά κυκλώματα (αναλογικό κομμάτι + ψηφιακό κομμάτι). Στις παραγράφους που ακολουθούν θα παρατεθούν τα βήματα δημιουργίας του δικού μας σχηματικού που έχει βασιστεί στο ακόλουθο σχέδιο. Να σημειωθεί ότι θα ακολουθήσουμε την δομή του επίσημου οδηγού του Capture [2].

#### <span id="page-18-0"></span>1.3.1 Αρχική σελίδα

Στην παρακάτω εικόνα φαίνεται το πρώτο παράθυρο διαλόγου μετά την έναρξη, του Cature. Στην αρχική σελίδα έχουμε αρκετές επιλογές. Ξεκινώντας από το κεντρικό παράθυρο βλέπουμε τα πρόσφατα αρχεία που έχουν ανοιχτεί. Μας δίνεται από το πρόγραμμα η δυνατότητα να ανοίξουμε είτε τα πιο πρόσφατα project είτε μέσω του project manager στα αριστερά οποιοδήποτε project επιθυμούμε εμείς. Παρατηρώντας πιο προσεκτικά την εικόνα 1.1 βλέπουμε ότι κάθε project ανοίγει σε ξεχωριστή καρτέλα. Είναι μια πολύ χρήσιμη λειτουργία του προγράμματος όπου με την εν λόγω ικανότητα μπορούμε να διαχειριστούμε πολλά project ή designes μαζί. Μια αξιοσημείωτη ικανότητα που παρέχει το εργαλείο Capture, είναι η ιεραρχία σελίδων. Μας δίνεται η δυνατότητα να ταξινομήσουμε ακόμη και να επαναχρησιμοποιήσουμε ένα κύκλωμα στο παρελθόν. Στα σύνθετα κυκλώματα η ιεραρχία είναι αναγκαία προκειμένου η εύρεση των λαθών να γίνεται σχετικά γρήγορα. Επίσης στο κεντρικό παράθυρο παρατηρούμε να υπάρχουν τέσσερις επιλογές. Οι δυο αριστερά (Create-Open Design) και δυο δεξιά (Create-Open project).

#### 1.3.1.1 Project vs Design

Το Orcad έχει την δυνατότητα υποστήριξης δυο ειδών εργασιών. Η βασική διαφορά μεταξύ των project και των design είναι ότι στα project έχουμε την δυνατότητα να δημιουργήσουμε ένα κύκλωμα με πολλές σελίδες ή πολλά υποκυκλώματα ενός μεγαλύτερου κυκλώματος (Cadence Design, 2000). Από την άλλη πλευρά στο design δεν έχουμε την δυνατότητα πολλαπλών σελίδων, κατά συνέπεια δεν μπορούμε να υλοποιήσουμε σύνθετες συνδεσμολογίες εξαρτημάτων. Κατά συνέπεια ο χρήστης επιλέγει σύμφωνα με την πολυπλοκότητα υλοποίησης του κυκλώματος του. Χαρακτηριστικό παράδειγμα ενός απλού κυκλώματος είναι το D Flip-Flop σε επίπεδο λογικών πυλών, εν αντιθέσει με την εσωτερική δομή ενός chip (πχ 741,DMA κ.α).

| <b>Browse File</b>          |                                                                    |                                             |              |                                                                                           | X                                            |
|-----------------------------|--------------------------------------------------------------------|---------------------------------------------|--------------|-------------------------------------------------------------------------------------------|----------------------------------------------|
| Look in:                    | library                                                            |                                             | $\checkmark$ | <b>● ● ■ ■</b>                                                                            |                                              |
| <b>Ouick access</b>         | Name<br>fpga<br>iec<br>ieee                                        | ᄉ                                           |              | Date modified<br>12-Nov-20 16:30<br>15-May-21 15:16<br>12-Nov-20 16:29                    | Ty.<br>$\triangleright$<br>Fil<br>Fil<br>Fil |
| Desktop<br><b>Libraries</b> | ieeelibs<br>pspice<br>ttl<br>Amplifier.olb<br>Arithmetic.olb       |                                             |              | 12-Nov-20 16:29<br>15-May-21 15:16<br>12-Nov-20 16:30<br>18-Aug-09 1:13<br>18-Aug-09 1:13 | Fil<br>Fil<br>Fil<br>ΟI<br>ΟI                |
| This PC                     | <b>C</b> ATOD.OLB<br><b>BusDriverTransceiver.olb</b><br>capsym.olb |                                             |              | 18-Aug-09 1:13<br>04-Dec-14 7:44<br>17-May-19 6:30                                        | ΟI<br>ΟI<br>$OI_{\vee}$                      |
| Network                     | e<br>File name:<br>Files of type:                                  | Capture Library(*.olb)<br>Open as read-only |              | $\checkmark$<br>$\checkmark$                                                              | $\rightarrow$<br>Open<br>Cancel              |

*Εικόνα 1.1*

#### <span id="page-19-0"></span>1.3.2 Βιβλιοθήκες

Τα περισσότερα προγράμματα σχεδίασης και ανάπτυξης ηλεκτρονικών διατάξεων, περιέχουν μια πληθώρα βιβλιοθηκών. Βιβλιοθήκη ονομάζονται όλα εκείνα τα προγράμματα που είτε έχουν υλοποιήσει άλλοι χρήστες για να μας διευκολύνουν στο έργο μας είτε είναι από μηχανικούς εταιριών κατασκευής ηλεκτρονικών. Στο OrCAD οι βιβλιοθήκες είναι πολύ

σημαντικές, διότι περιέχουν τόσο το σχηματικό σύμβολο και τον κώδικα αυτού σε SPICE όσο και την δισδιάστατη και τρισδιάστατη απεικόνιση του εξαρτήματος μας. Στις εικόνες 1.2, 1.3 που ακολουθούν θα δούμε μερικές βιβλιοθήκες που περιέχονται στο πρόγραμμα μας.

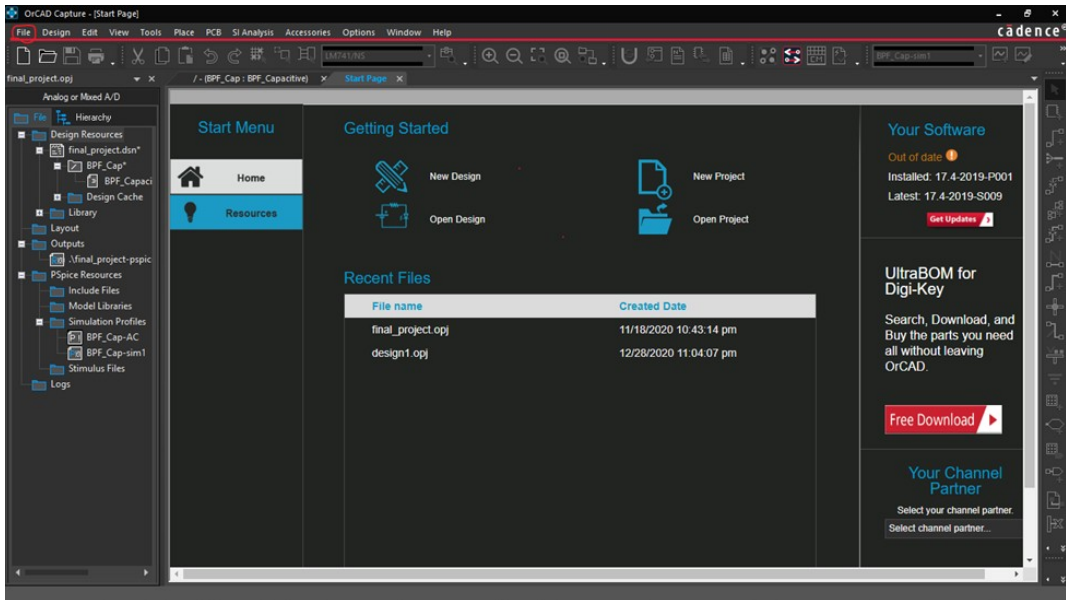

*Εικόνα 1.2*

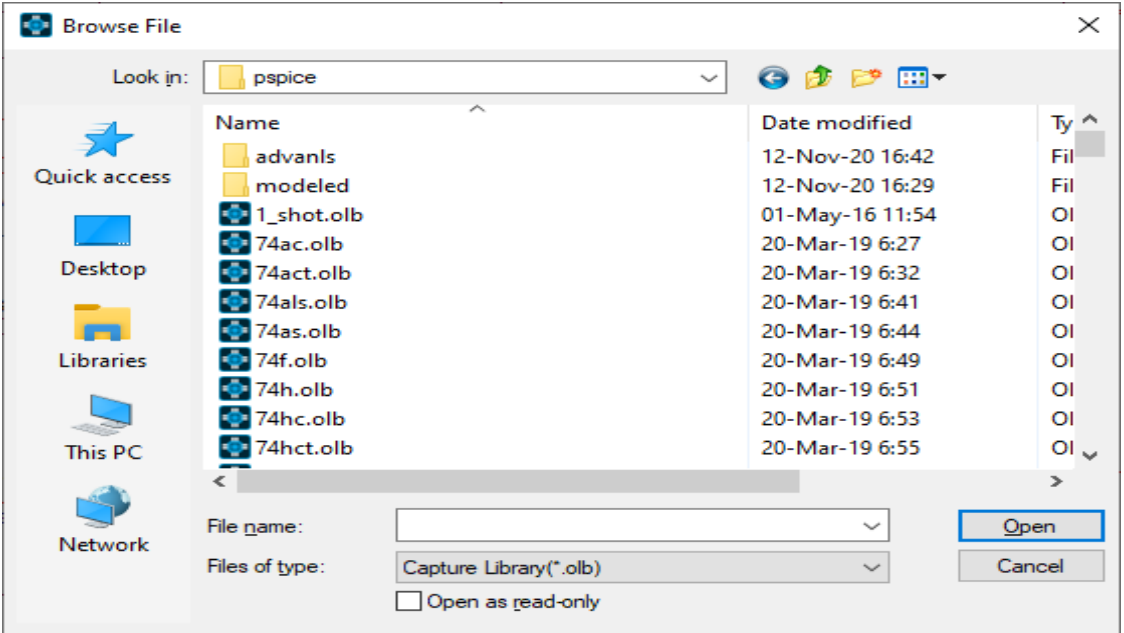

Στην εικόνα 1.2 βλέπουμε ότι υπάρχει κατάταξη των βιβλιοθηκών σύμφωνα με διεθνής οργανισμούς προτυποποίησης (ieee) αλλά και σύμφωνα με τις οικογένειες των εξαρτημάτων. Οι οικογένειες των ηλεκτρονικών κυκλωμάτων είναι οι εξής : RTL, DTL, TTL. Στην εικόνα 1.3 έχουμε επιλέξει τον φάκελο του pspice της εικόνας 1.2. Αν παρατηρήσουμε πιο προσεκτικά θα δούμε ότι τα ονόματα των βιβλιοθηκών έχουν άλλη ταξινόμηση, απ' ότι στην εικόνα 1.2. Εδώ παρατηρούμε να κατατάσσονται τα σχηματικά σύμφωνα με κωδικό των chip που κυκλοφορούν στην αγορά (πχ 7404, 7408 κ.α). Τα πρώτα δυο νούμερα υποδηλώνουν ότι το chip προορίζεται για εμπορική χρήση ενώ τα επόμενα νούμερα, δηλώνουν το περιεχόμενο του chip για παράδειγμα το chip 7404 περιέχει 6 πύλες NOT, ενώ το 7408 περιέχει 4 πύλες AND.

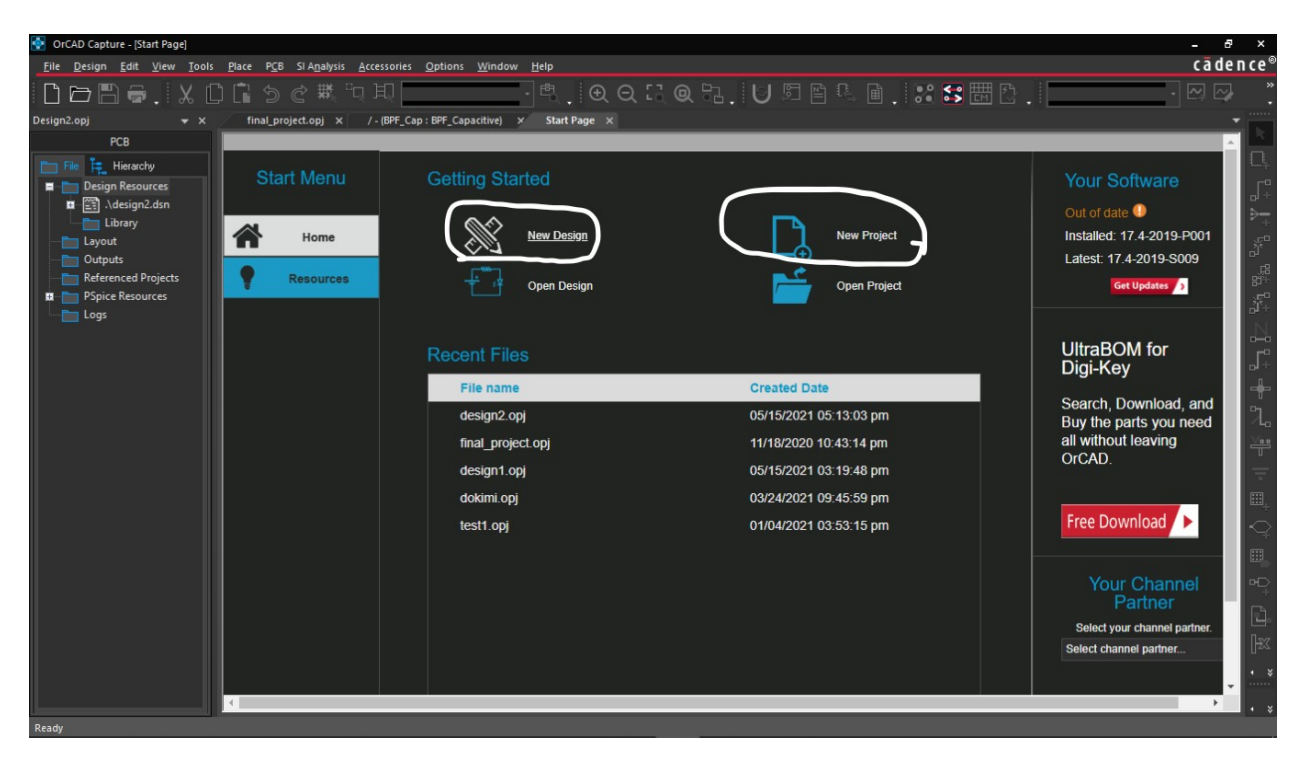

## <span id="page-21-0"></span>1.3.3 Δημιουργώντας το δικό μας σχηματικό

Εκκινώντας το πρόγραμμα capture επιλέγουμε μια από τις κυκλωμένες επιλογές όπως φαίνεται στην εικόνα 1.4. Όπως προαναφέραμε σύμφωνα με τις ανάγκες μας, επιλέγουμε ανάλογα με τις ανάγκες σχεδιασμού. Εναλλακτικά έχουμε την δυνατότητα μέσω drop-down μενού να πράξουμε το ίδιο. Το μονοπάτι είναι File  $\rightarrow$  New  $\rightarrow$  Design ή File  $\rightarrow$  New  $\rightarrow$  Project. Να σημειώσουμε ότι στο OrCAD υπάρχουν έτοιμα κυκλώματα όπως του μερικού ή του πλήρη αθροιστή και μπορούμε να βασιστούμε πάνω σε έτοιμα κυκλώματα προκειμένου να επιταχύνουμε την διαδικασία σχεδιασμού. Εφόσον επιλέξουμε new project και δώσουμε όνομα, το πρόγραμμα θα μας ρωτήσει εάν θέλουμε να βασιστούμε πάνω σε κάποιο υπάρχον κύκλωμα ή να κατασκευάσουμε το κύκλωμα μας από την αρχή εξ ολοκλήρου. Επίσης εάν θέλουμε να διεξάγουμε αναλύσεις πάνω στο κύκλωμα μας θα πρέπει πριν προχωρήσουμε να επιλέξουμε «Enable PSPICE Simulation» . Στις εικόνες 1.5, 1.6 φαίνονται τα αντίστοιχα παράθυρα διαλόγου.

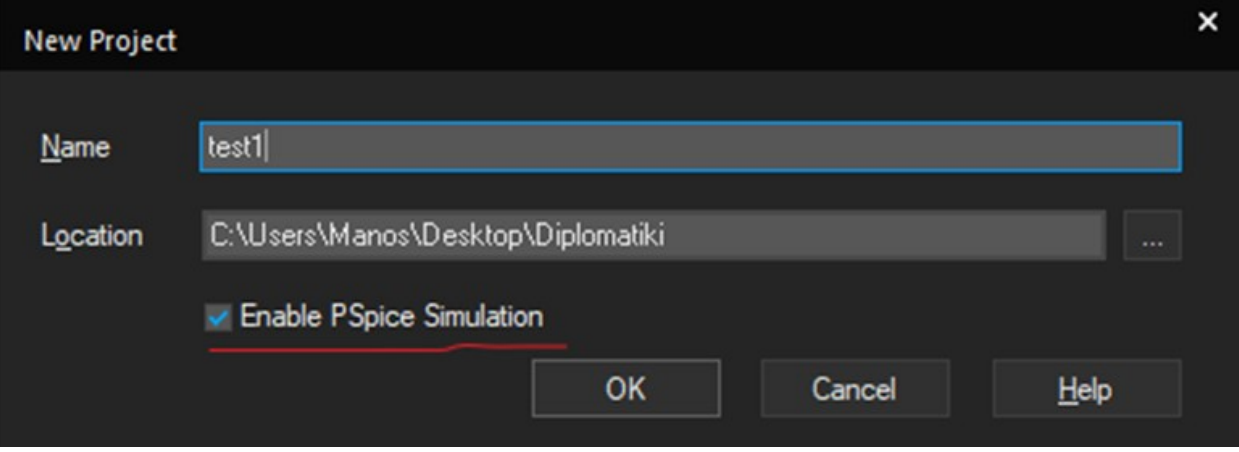

*Εικόνα 1.5*

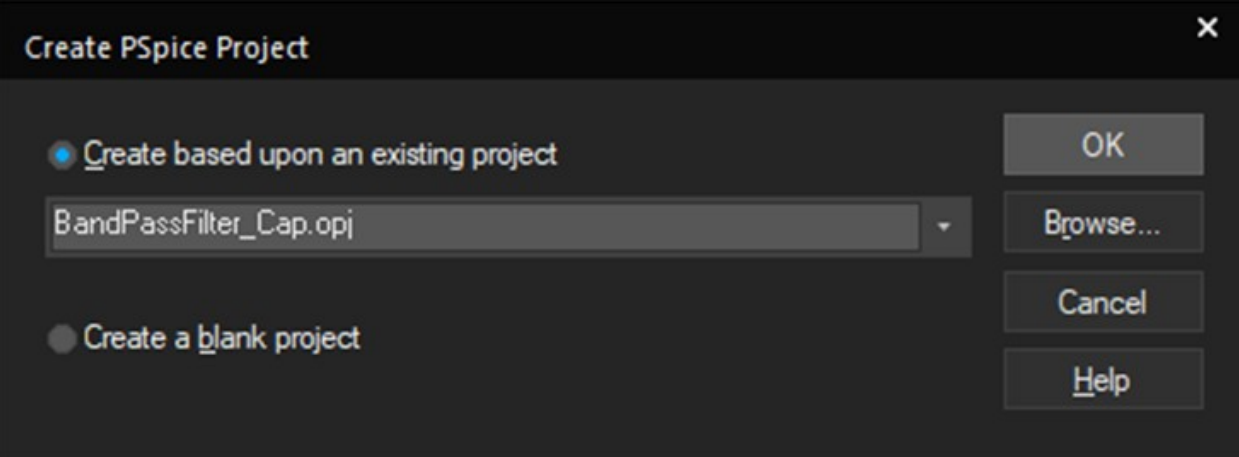

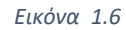

## <span id="page-23-0"></span>1.3.4 Τοποθέτηση εξαρτημάτων

Στην συνέχεια θα μας εμφανιστεί μια λευκή οθόνη με τελείες, η οποία είναι η επιφάνεια εργασίας μας όπου θα φτιάξουμε το σχηματικό μας. Η τοποθέτηση ηλεκτρονικών στοιχείων γίνεται με drop-down μενού Place → Pspice Component. Μπορούμε να επιλέξουμε ανεξάρτητες πηγές τάσης- ρεύματος συνεχούς ή εναλλασσόμενου είτε εξαρτώμενες πηγές από τάση ή ρεύμα αντίστοιχα. Μας δίνεται η δυνατότητα να τοποθετήσουμε παθητικά στοιχεία όπως πυκνωτές, αντιστάσεις, πηνία, διπολικά τρανζίστορ, FET κ.α. Τα παραπάνω θα τα βρούμε στο path Place → Pspice Component (→ Discrete, → Passive). Στις εικόνες 1.7 και 1.8 βλέπουμε την επιφάνεια εργασίας και τα μενού.

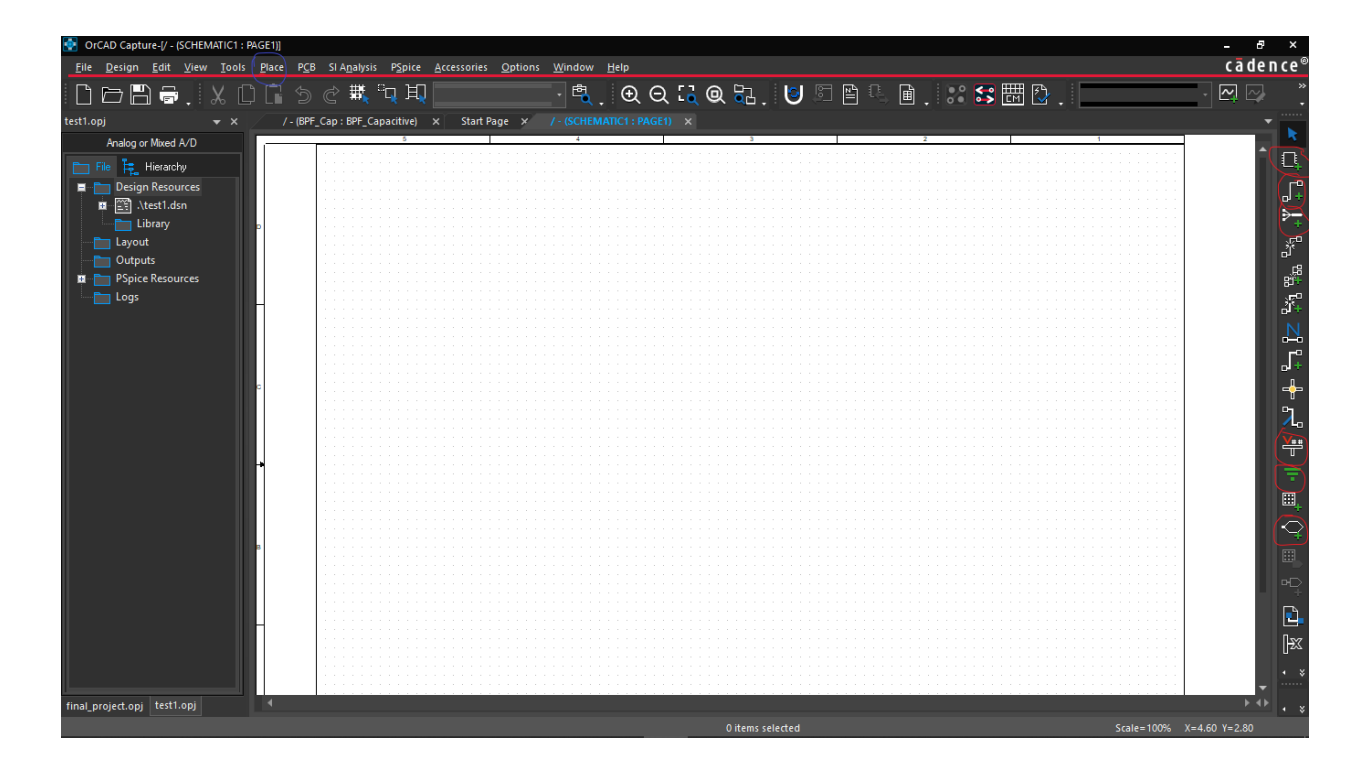

*Εικόνα 1.7*

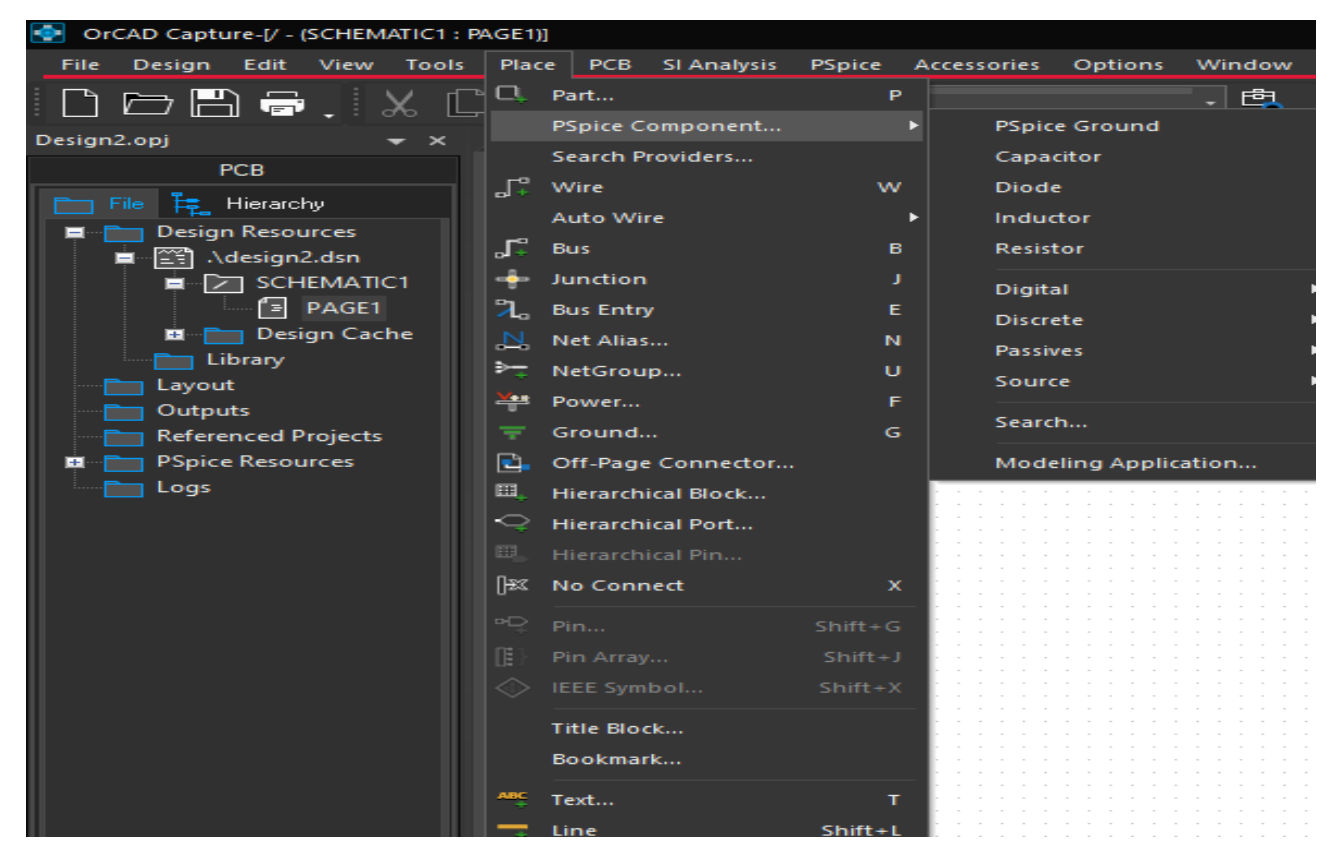

*Εικόνα 1.8*

#### <span id="page-25-0"></span>1.3.5 Τροποποίηση εξαρτήματος

Συνεχίζοντας την διερεύνηση του CIS Capture, μια αξιοσημείωτη δυνατότητα που μπορούμε να εκμεταλλευτούμε είναι η τροποποίηση βιβλιοθηκών. Είναι ένα πολύ ισχυρό εργαλείο καθώς για απαιτητικές εφαρμογές, η κάλυψη από τα εξαρτήματα του εμπορίου να είναι ανεπαρκής. Για παράδειγμα οι αντιστάσεις του εμπορίου έχουν συγκεκριμένες τιμές αλλά και ανοχές (ποσοστό απόκλισης από την ονομαστική τιμή) το ίδιο ισχύει και για τις διόδους και γενικά για όλα τα ηλεκτρονικά εξαρτήματα. Κατά συνέπεια το πρόγραμμα εικονικά μας επιτρέπει να τροποποιήσουμε το σχηματικό σύμβολο ενός εξαρτήματος, καθώς μπορούμε να ορίσουμε πλήθος εισόδων-εξόδων, τροφοδοσία, να ορίσουμε εάν κάποιο Pin θα είναι ορατό ή όχι. Στις εικόνες 1.9,1.10,1.11 που ακολουθούν θα δείξουμε πως μέσω του γραφικού περιβάλλοντος μπορούμε να τροποποιήσουμε ένα σχηματικό σύμβολο. Σαν παράδειγμα έχουμε επιλέξει την δίοδο Schottky [2].

|                                                  | Eile Design Edit View Tools Place PCB SIAnalysis PSpice Accessories Options Window Help |                                      |              |   |  |                          |  |  |  |                |  |  |  |    |  |  |  |                                                                                                    |  |  |              |  |  | cādence <sup>6</sup>   |
|--------------------------------------------------|-----------------------------------------------------------------------------------------|--------------------------------------|--------------|---|--|--------------------------|--|--|--|----------------|--|--|--|----|--|--|--|----------------------------------------------------------------------------------------------------|--|--|--------------|--|--|------------------------|
| <b>DA</b><br>$\ddot{ }$                          |                                                                                         | 'ই                                   | $\mathbb{C}$ | 獸 |  | <sup>C</sup> Q EV Dbreak |  |  |  |                |  |  |  |    |  |  |  | $\lceil\frac{\mathsf{PQ}}{\mathsf{QQ}}\rceil$ , $\lceil\mathsf{QQ}\rceil$ , $\lceil\mathsf{QQ}\rceil$ , $\lceil\mathsf{QQ}\rceil$ , $\lceil\mathsf{QQ}\rceil$ , $\lceil\mathsf{QQ}\rceil$ , $\lceil\mathsf{QQ}\rceil$ , $\lceil\mathsf{QQ}\rceil$ , $\lceil\mathsf{QQ}\rceil$ , $\lceil\mathsf{QQ}\rceil$ , $\lceil\mathsf{QQ}\rceil$ , $\lceil\mathsf{QQ}\rceil$ , $\lceil\mathsf$ |  |  |              |  |  | $\mathbf{Z} \boxtimes$ |
| DESIGN2.opj<br>$\overline{\phantom{0}}$ $\times$ |                                                                                         | $/$ - (SCHEMATIC1 : PAGE1)* $\times$ |              |   |  |                          |  |  |  |                |  |  |  |    |  |  |  |                                                                                                    |  |  |              |  |  |                        |
| PCB                                              |                                                                                         |                                      |              |   |  | Ŧ                        |  |  |  |                |  |  |  | ъ. |  |  |  |                                                                                                    |  |  | $\mathbf{z}$ |  |  |                        |
| File F. Hierarchy                                |                                                                                         |                                      |              |   |  |                          |  |  |  |                |  |  |  |    |  |  |  |                                                                                                    |  |  |              |  |  |                        |
| Design Resources                                 |                                                                                         |                                      |              |   |  |                          |  |  |  |                |  |  |  |    |  |  |  |                                                                                                    |  |  |              |  |  |                        |
| <b>E The Median Report</b>                       |                                                                                         |                                      |              |   |  |                          |  |  |  |                |  |  |  |    |  |  |  |                                                                                                    |  |  |              |  |  |                        |
| Library                                          |                                                                                         |                                      |              |   |  |                          |  |  |  |                |  |  |  |    |  |  |  |                                                                                                    |  |  |              |  |  |                        |
| E Layout                                         |                                                                                         |                                      |              |   |  |                          |  |  |  |                |  |  |  |    |  |  |  |                                                                                                    |  |  |              |  |  |                        |
| RE Aallegro\dokimi.brd                           |                                                                                         |                                      |              |   |  |                          |  |  |  |                |  |  |  |    |  |  |  |                                                                                                    |  |  |              |  |  |                        |
| RE Aallegro\final_projec                         |                                                                                         |                                      |              |   |  |                          |  |  |  |                |  |  |  |    |  |  |  |                                                                                                    |  |  |              |  |  |                        |
| <b>Dutputs</b>                                   |                                                                                         |                                      |              |   |  |                          |  |  |  |                |  |  |  |    |  |  |  |                                                                                                    |  |  |              |  |  |                        |
| Referenced Projects                              |                                                                                         |                                      |              |   |  |                          |  |  |  |                |  |  |  |    |  |  |  |                                                                                                    |  |  |              |  |  |                        |
| <b>EDITE:</b> PSpice Resources                   |                                                                                         |                                      |              |   |  |                          |  |  |  | D <sub>1</sub> |  |  |  |    |  |  |  |                                                                                                    |  |  |              |  |  |                        |
| $\Box$ Logs                                      |                                                                                         |                                      |              |   |  |                          |  |  |  | NС             |  |  |  |    |  |  |  |                                                                                                    |  |  |              |  |  |                        |
|                                                  |                                                                                         |                                      |              |   |  |                          |  |  |  |                |  |  |  |    |  |  |  |                                                                                                    |  |  |              |  |  |                        |
|                                                  |                                                                                         |                                      |              |   |  |                          |  |  |  | <b>Dbreak</b>  |  |  |  |    |  |  |  |                                                                                                    |  |  |              |  |  |                        |
|                                                  |                                                                                         |                                      |              |   |  |                          |  |  |  |                |  |  |  |    |  |  |  |                                                                                                    |  |  |              |  |  |                        |
|                                                  |                                                                                         |                                      |              |   |  |                          |  |  |  |                |  |  |  |    |  |  |  |                                                                                                    |  |  |              |  |  |                        |
|                                                  |                                                                                         |                                      |              |   |  |                          |  |  |  |                |  |  |  |    |  |  |  |                                                                                                    |  |  |              |  |  |                        |
|                                                  |                                                                                         |                                      |              |   |  |                          |  |  |  |                |  |  |  |    |  |  |  |                                                                                                    |  |  |              |  |  |                        |
|                                                  |                                                                                         |                                      |              |   |  |                          |  |  |  |                |  |  |  |    |  |  |  |                                                                                                    |  |  |              |  |  |                        |
|                                                  |                                                                                         |                                      |              |   |  |                          |  |  |  |                |  |  |  |    |  |  |  |                                                                                                    |  |  |              |  |  |                        |
|                                                  |                                                                                         |                                      |              |   |  |                          |  |  |  |                |  |  |  |    |  |  |  |                                                                                                    |  |  |              |  |  |                        |
|                                                  |                                                                                         |                                      |              |   |  |                          |  |  |  |                |  |  |  |    |  |  |  |                                                                                                    |  |  |              |  |  |                        |
|                                                  |                                                                                         |                                      |              |   |  |                          |  |  |  |                |  |  |  |    |  |  |  |                                                                                                    |  |  |              |  |  |                        |
|                                                  |                                                                                         |                                      |              |   |  |                          |  |  |  |                |  |  |  |    |  |  |  |                                                                                                    |  |  |              |  |  |                        |
|                                                  |                                                                                         |                                      |              |   |  |                          |  |  |  |                |  |  |  |    |  |  |  |                                                                                                    |  |  |              |  |  |                        |
|                                                  |                                                                                         |                                      |              |   |  |                          |  |  |  |                |  |  |  |    |  |  |  |                                                                                                    |  |  |              |  |  |                        |
|                                                  |                                                                                         |                                      |              |   |  |                          |  |  |  |                |  |  |  |    |  |  |  |                                                                                                    |  |  |              |  |  |                        |
|                                                  |                                                                                         |                                      |              |   |  |                          |  |  |  |                |  |  |  |    |  |  |  |                                                                                                    |  |  |              |  |  |                        |
|                                                  |                                                                                         |                                      |              |   |  |                          |  |  |  |                |  |  |  |    |  |  |  |                                                                                                    |  |  |              |  |  |                        |

*Εικόνα 1.9*

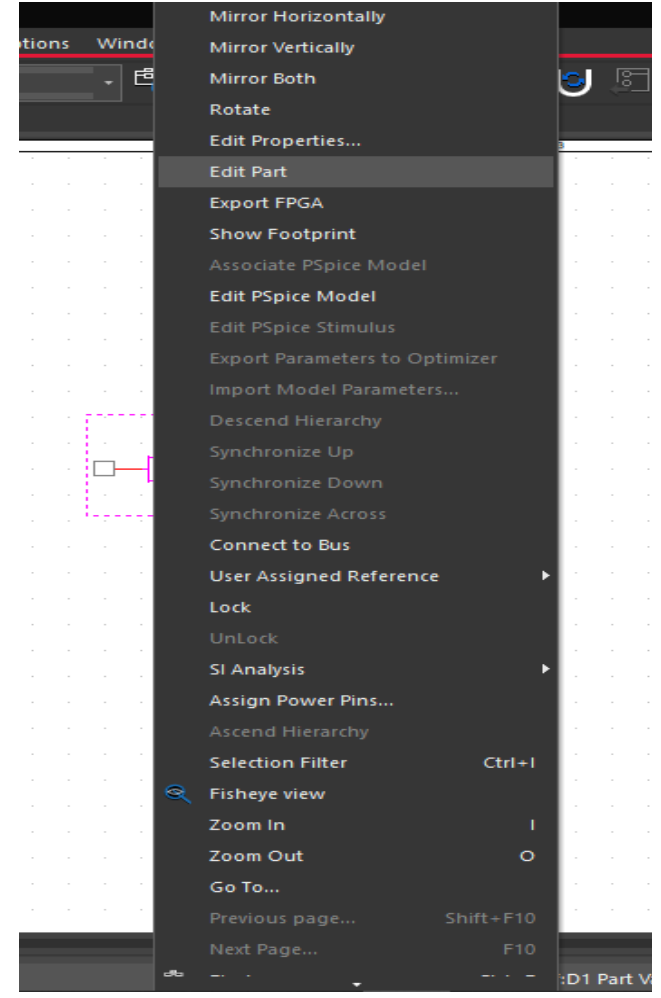

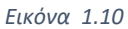

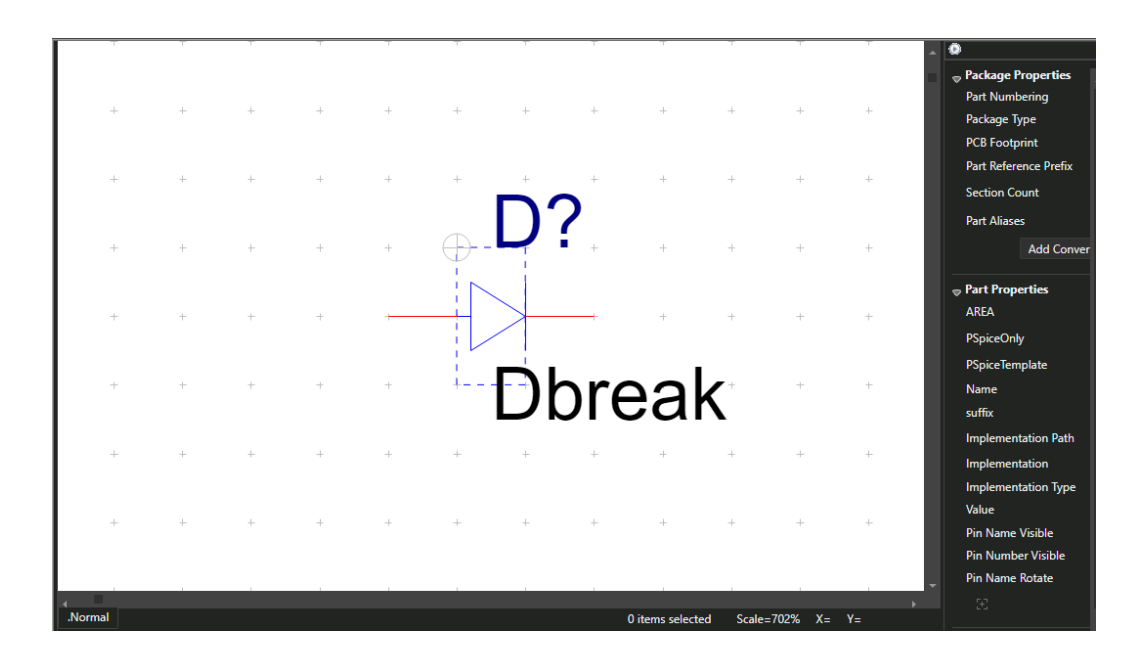

*Εικόνα 1.11*

#### <span id="page-27-0"></span>1.3.6 Δημιουργία εξαρτήματος

Στο παράγραφο αυτή παρουσιάζεται η δημιουργία νέου εξαρτήματος, διότι είχαμε πρόβλημα με τις βιβλιοθήκες του προγράμματος γεγονός που μας οδήγησε να φτιάξουμε δικά μας εξαρτήματα για να προχωρήσουμε στην ανάλυση του φίλτρου μας . Όπως αναφέραμε και στην παράγραφο της τροποποίησης εξαρτήματος, για τον οποιοδήποτε λόγο μπορεί να μην υπάρχει κάποιο εξάρτημα με χαρακτηριστικά που να καλύπτουν τις ανάγκες τις εφαρμογής μας. Στο OrCAD εφόσον κάποιο εξάρτημα δεν υπάρχει μπορούμε να το προσθέσουμε στις υπάρχουσες βιβλιοθήκες ή να βασιστούμε πάνω σε κάποιο σχηματικό και να δημιουργήσουμε ένα νέο με τελείως διαφορετικά χαρακτηριστικά. Οι εικόνες από την 1.12 έως 1.25 είναι από τον επίσημο ιστότοπο του EMA [7].

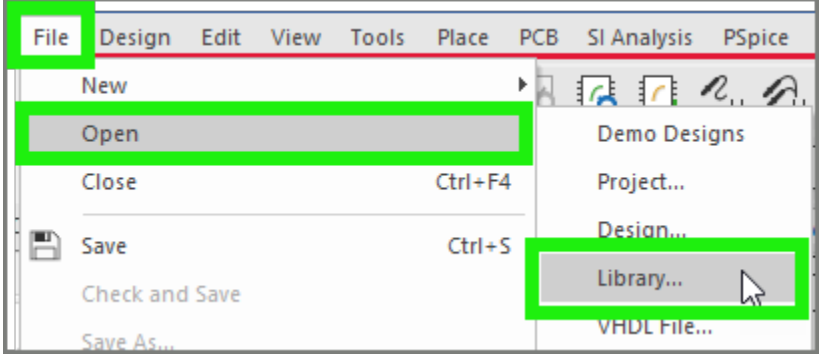

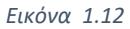

Επιλέγουμε το file drop-down μενού.

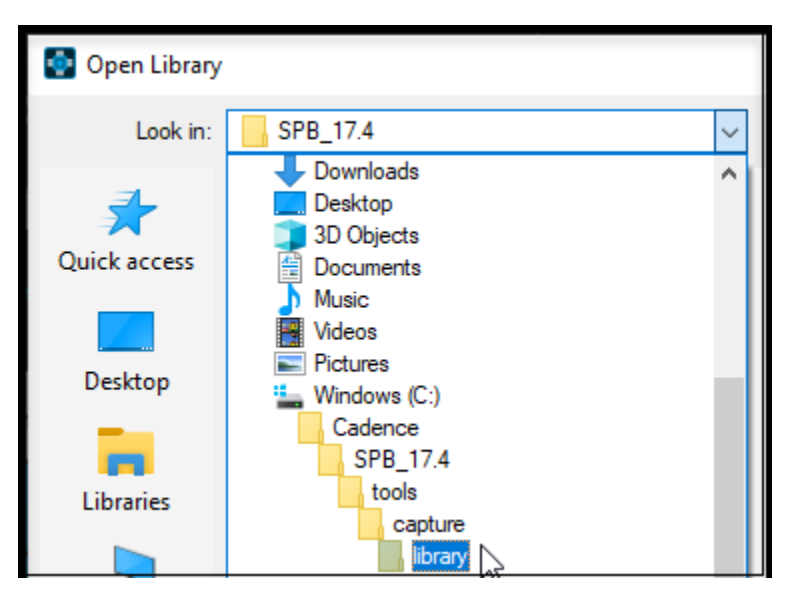

*Εικόνα 1.13*

| Open Library        |                                 |                        |                       | ×              |
|---------------------|---------------------------------|------------------------|-----------------------|----------------|
| Look in:            | library                         |                        | ●まず皿▼<br>$\checkmark$ |                |
|                     | Name                            |                        | Date modified         | Ty ^           |
|                     | <b>STEP</b>                     |                        | 1/6/2020 6:13 PM      | Fil            |
| <b>Ouick access</b> | Symbols                         |                        | 2/24/2020 2:53 PM     | Fil            |
|                     | ttl                             |                        | 11/15/2019 9:19 AM    | Fil            |
|                     | Amplifier.olb                   |                        | 8/18/2009 1:13 AM     | OI             |
| Desktop             | Arithmetic.olb                  | 8/18/2009 1:13 AM      | ΟI                    |                |
|                     | $\bullet$ ATOD.OLB              |                        | 8/18/2009 1:13 AM     | ΟI             |
|                     | <b>BusDriverTransceiver.olb</b> |                        | 12/4/2014 7:44 AM     | Οl             |
| Libraries           | capsym.olb                      |                        | 5/17/2019 6:30 AM     | $\overline{O}$ |
|                     |                                 | CAPTURETUTORIAL 2.OLB  | 4/5/2018 4:19 PM      | ΟI             |
|                     | CAPTURETUTORIAL.OLB             |                        | 4/4/2018 1:39 PM      | ΟI             |
| This PC             | Connector.olb                   |                        | 7/25/2019 5:59 AM     | $\Omega$       |
|                     | Counter.olb                     |                        | 8/18/2009 1:13 AM     | ΟI             |
|                     | <b>Discrete.olb</b>             |                        | 9/27/2017 8:55 AM     | $OI$ $\sim$    |
| Network             | ∢                               |                        |                       | $\rightarrow$  |
|                     | File name:                      | capsym.olb             | $\check{ }$           | Open           |
|                     | Files of type:                  | Capture Library(*.olb) |                       | Cancel         |

*Εικόνα 1.14*

| capsym.opj                                                                                                    | <b>Start Page</b>      |
|----------------------------------------------------------------------------------------------------|------------------------|
|                                                                                                    | Floating               |
| File<br>長 Hierarchy                                                                                                    | Docking                |
| <b>Design Resources</b>                                                                                                    | <b>Tabbed Document</b> |
| .\capsym.olb<br>FWR<br>우 <del>수</del><br>$\mathbf{0}$<br><b>GND</b><br><b>GND_EARTH</b><br><b>GND_FIELD SIGNAL</b><br><b>GND_POWER</b><br>GND_SIGNAL<br>오늘<br><b>MAGELEFT-L</b> |                        |

*Εικόνα 1.15*

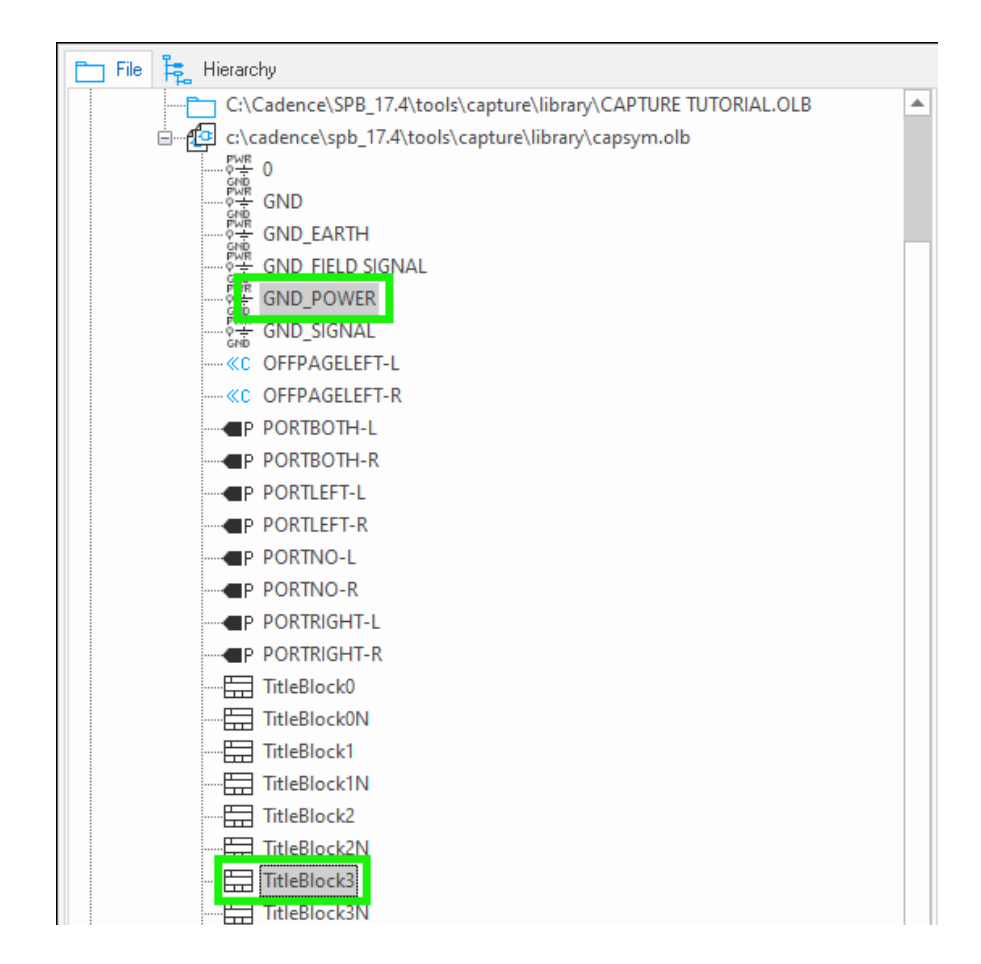

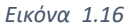

Πατώντας το πλήκτρο Ctrl επιλέγουμε τις παραπάνω επιλογές ή οποιεσδήποτε άλλες. Αξίζει να σημειωθεί ότι μπορούμε να χρησιμοποιήσουμε όποια βιβλιοθήκη επιθυμούμε εμείς. Η capsym.olb έχει επιλεγεί για το παράδειγμα μας όπως φαίνεται και στην εικόνα 1.14. Τα titleBlocks είναι πλαίσια όπου θέτουμε το όνομα του στοιχείου μας (D= Diode, R=Resistor κλπ).

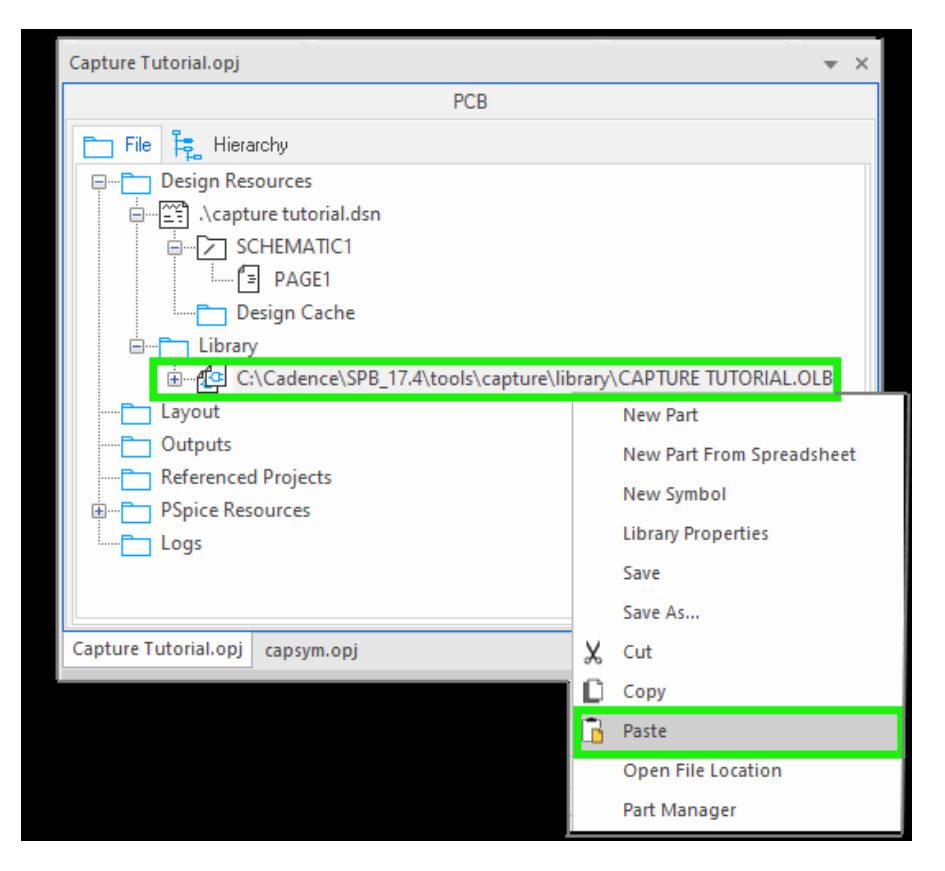

*Εικόνα 1.17*

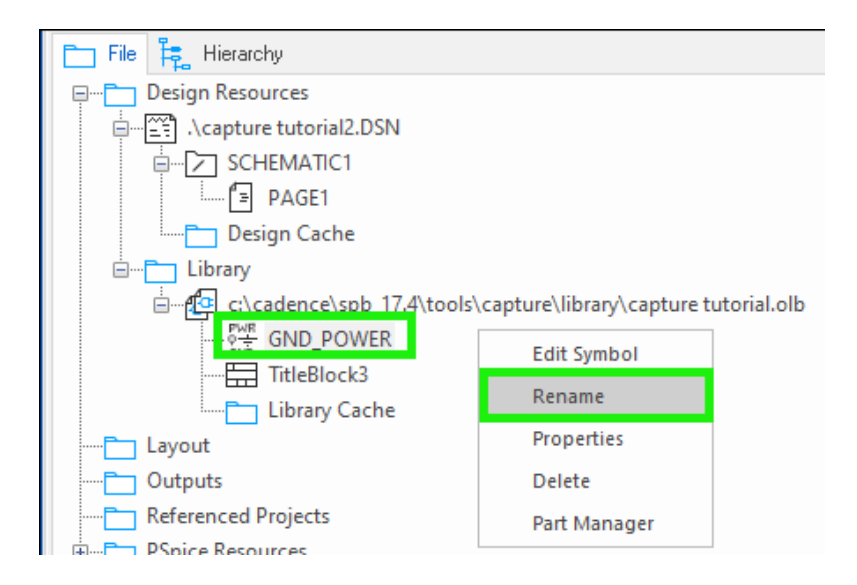

*Εικόνα 1.18*

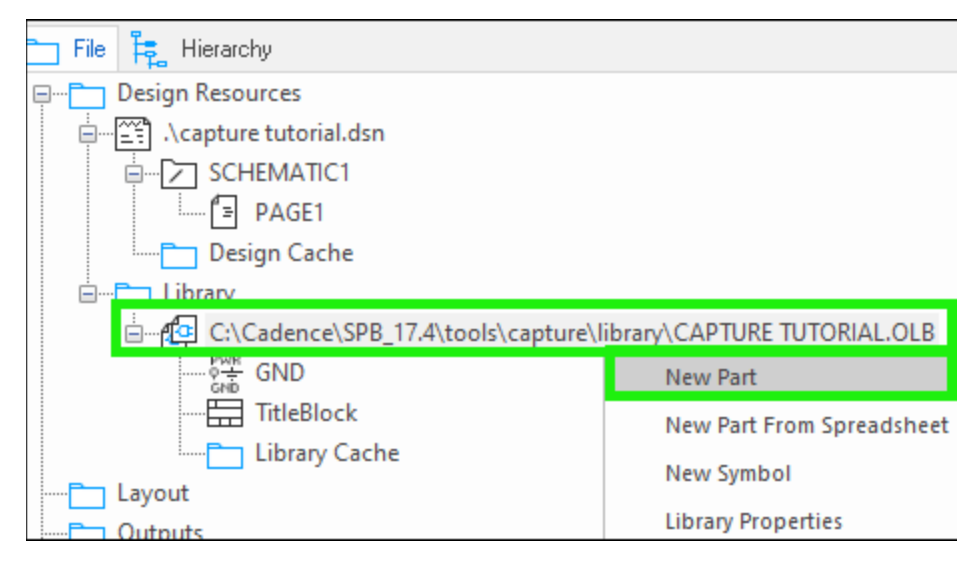

*Εικόνα 1.19*

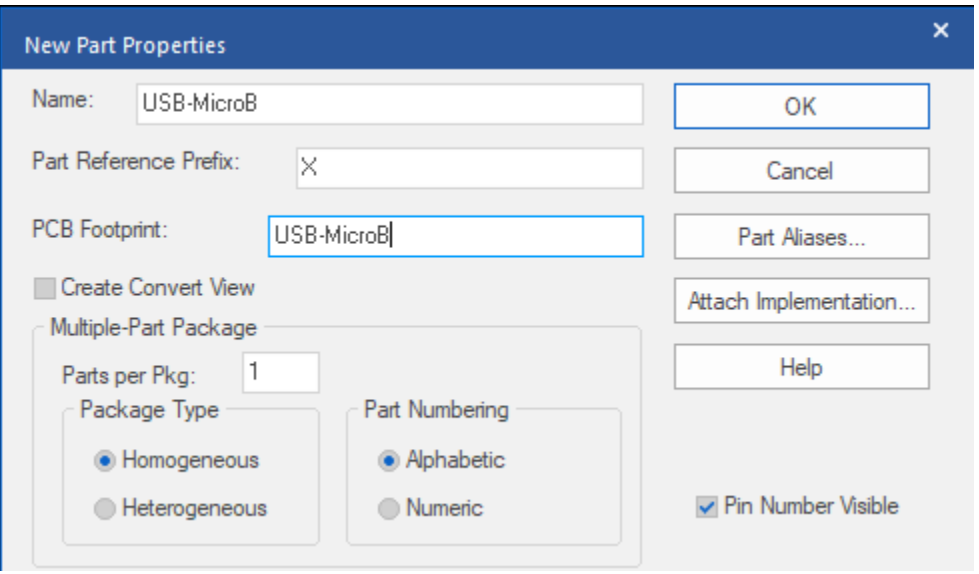

*Εικόνα 1.20*

Στις εικόνες 1.19 και 1.20, βλέπουμε πως μπορούμε να δημιουργήσουμε ένα νέο εξάρτημα. Κατόπιν αυτού ακολουθεί ένα παράθυρο διαλόγου το οποίο έχει πεδία ονοματοδοσίας του εξαρτήματος μας αλλά και ποιο footprint αρχείο θα θέσουμε. Στο σημείο αυτό θα κάνουμε μια πολύ σύντομη αναφορά σχετικά με τα αρχεία των footprints. Στην γενική εισαγωγή είπαμε ότι το πρόγραμμα υποστηρίζει την απεικόνιση των εξαρτημάτων σε 2 διαστάσεις. Η μετάβαση από τον λογικό σχεδιασμό του κυκλώματος στον φυσικό σχεδιασμό επιτυγχάνεται μέσω

αυτών των αρχείων. Ωστόσο δεν είναι υποχρεωτικά προκειμένου να λειτουργήσει το λογικό μας σύμβολο όμως δεν θα έχουμε την δυνατότητα μετάβασης του κυκλώματος μας στις 2 διαστάσεις. Εφόσον έχουμε ορίσει τα χαρακτηριστικά που απαιτούνται στην εικόνα 1.20, στην εικόνα 1.21 βλέπουμε ότι το πρόγραμμα μας επιτρέπει να ορίσουμε το εμβαδό του σχηματικού μας.

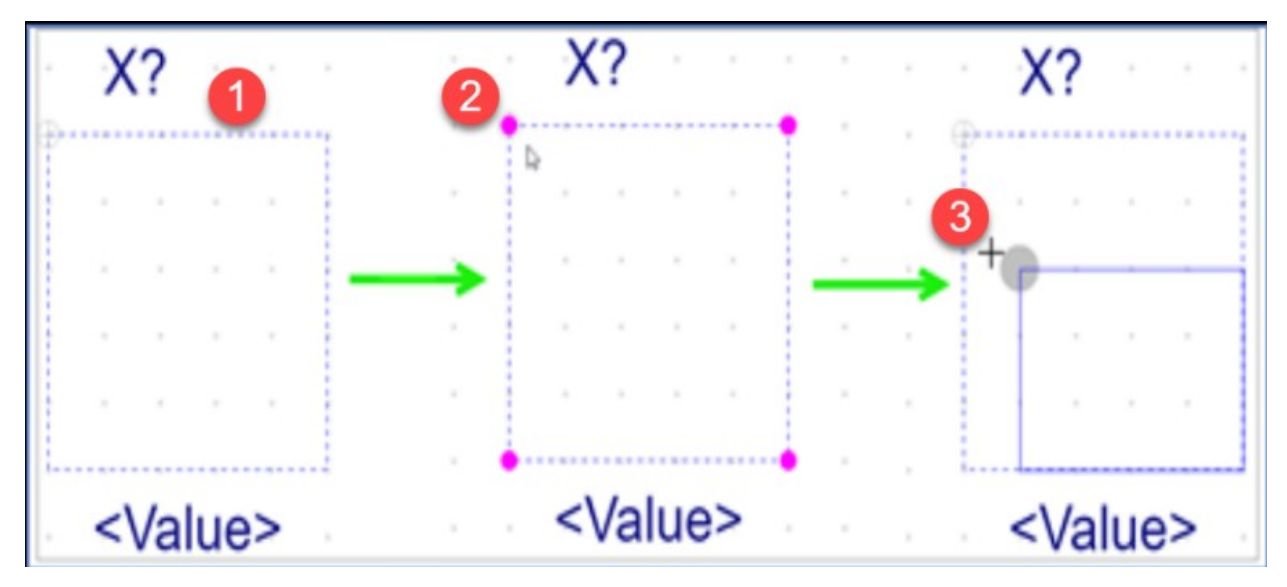

*Εικόνα 1.21*

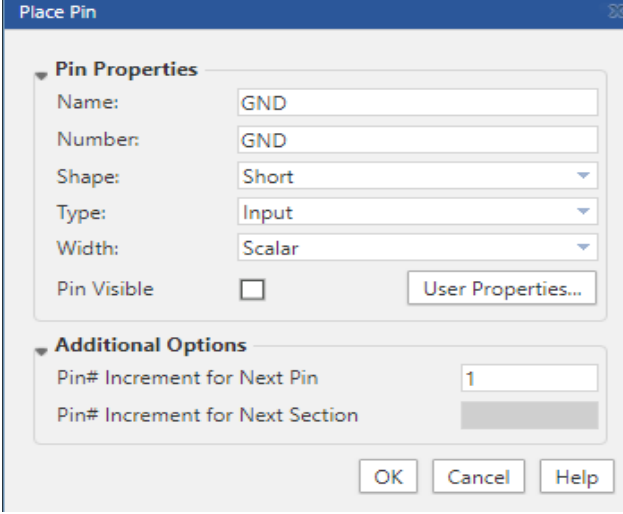

*Εικόνα 1.22*

Εν συνεχεία στην εικόνα 1.22, επιλέγοντας τοποθέτηση pin μας ανοίγει ένα παράθυρο διαλόγου στο οποίο ορίζουμε το μέγεθος του pin το όνομα του, τον αριθμό που θα έχει στο σχηματικό μας και αν δέχεται ή αν θα στέλνει σήμα. Να τονίσουμε ότι είναι άλλο το πεδίο ονοματοδοσίας (Name) και άλλο το πεδίο αριθμοδοσίας (Number). Το όνομα είναι αυτό που θα εμφανίζεται στο σχηματικό μας όταν θα το τοποθετούμε στην σελίδα του σχηματικού. Ο αριθμός είναι ένας εσωτερικός μηχανισμός προκειμένου το πρόγραμμα να γνωρίζει το πλήθος και την σειρά των pins. Με την ίδια λογική τοποθετούμε όλα τα pins. Θα πρέπει να προσέξουμε ότι όταν ένα pin τελειώνει με το όνομα πχ Input\_2 θα πρέπει και το επόμενο να έχει όνομα Input\_3.

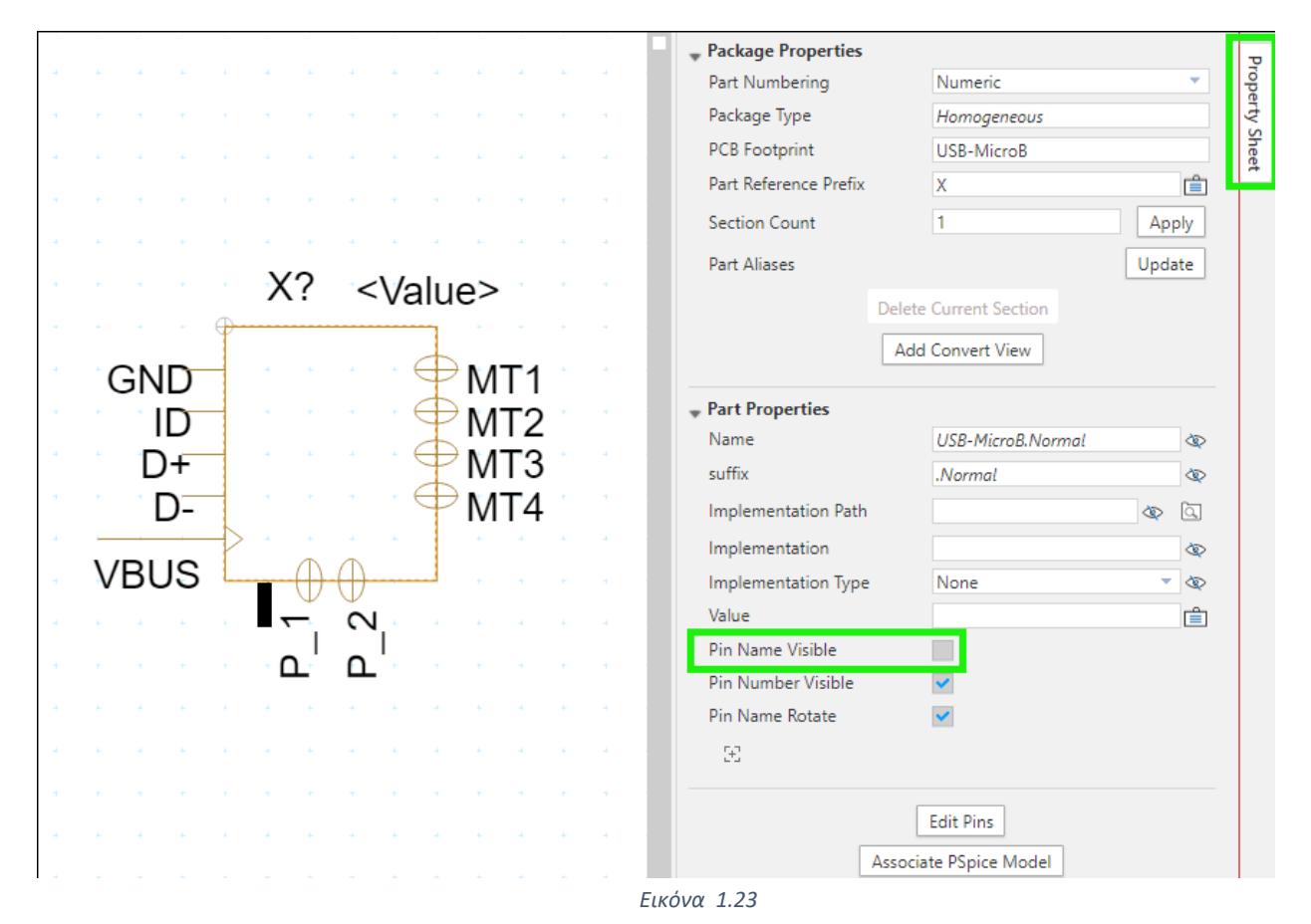

Στην εικόνα 1.23 του παραδείγματος μας βλέπουμε ολοκληρωμένο το νέο σχηματικό. Στο παραπάνω παράθυρο δυνάμεθα να αλλάξουμε τον τρόπο εμφάνισης του ονόματος των pins και τέλος αν κάποια pins θα είναι κρυμμένα ή όχι από τον χρήστη.

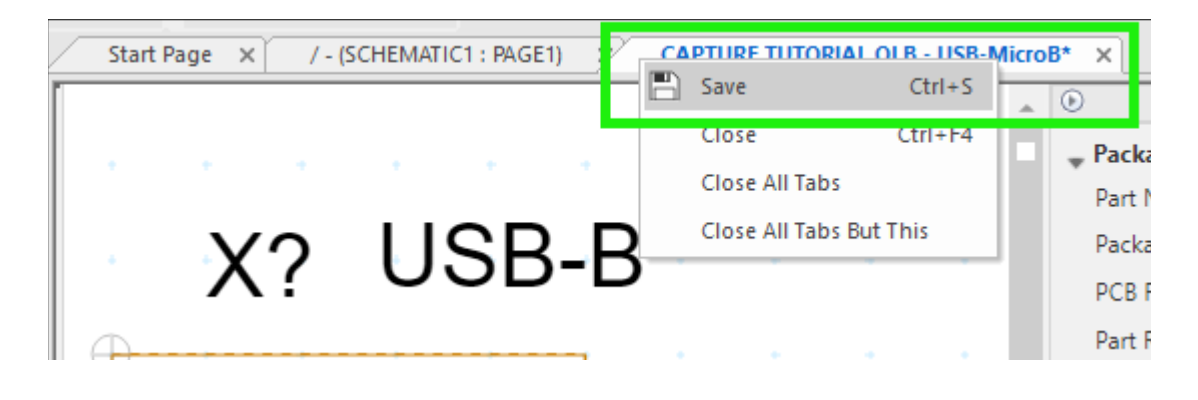

*Εικόνα 1.24*

### <span id="page-34-0"></span>1.3.7 Σημείωση εξαρτημάτων (Annotation components)

Στις προηγούμενες παραγράφους θίξαμε ζητήματα τα οποία είναι χρήσιμα για έναν μηχανικό που κάνει μετάβαση από ένα άλλο πρόγραμμα σχεδιασμού και ανάπτυξης στο OrCAD. Μια σημαντική παράμετρος που θα μας απασχολήσει και στο 3° κεφάλαιο της εργασίας μας είναι η σήμανση των εξαρτημάτων στο σχηματικό μοντέλο. Ένας μηχανικός προκειμένου να βρίσκει με σχετική ταχύτητα τα επιμέρους ηλεκτρονικά στοιχεία, θα πρέπει να έχει σωστή σήμανση. Θα παραθέσουμε κάποια τμήματα από το δικό μας κύκλωμα όπως έχει σχεδιαστέι στο capture για να καταλάβουμε τι ακριβώς συμβαίνει [8].

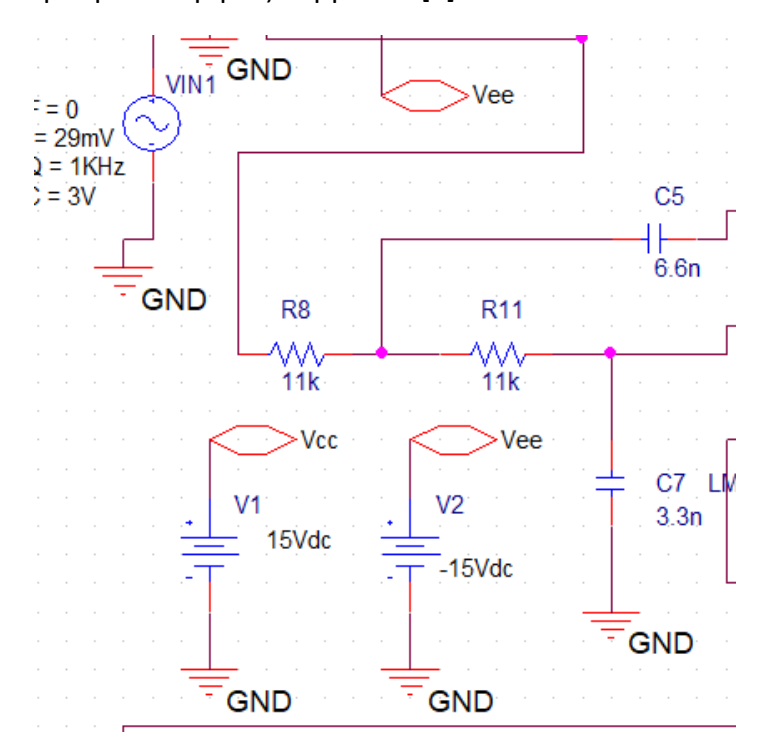

Στην παραπάνω εικόνα βλέπουμε 1.25 βλέπουμε ένα μέρος του κύκλωματος που υλοποιήσμαε στο OrCAD. Το γράμμα R,V,C συμβολίζουν το είδος του εξαρτήματος. Κάθε εξάρτημα που τοποθετούμε έχει και έναν αύξοντα αριθμό δίπλα ακριβώς από το γράμμα. Με αυτό τον τρόπο μπορούμε εύκολα και γρήγορα να προσδιορίσουμε τα εξαρτήματα μας. Πολλές φορές όμως συμβαίνει ενώ έχουμε τοποθετήσει εξαρτήματα να χρειαστεί να 1διαγράψουμε κάποια έτσι χάνουμε τον αύξοντα αριθμό με αποτέλεσμα να χάσουμε την αρχική σειρά που δημιουργήθηκε αυτόματα.

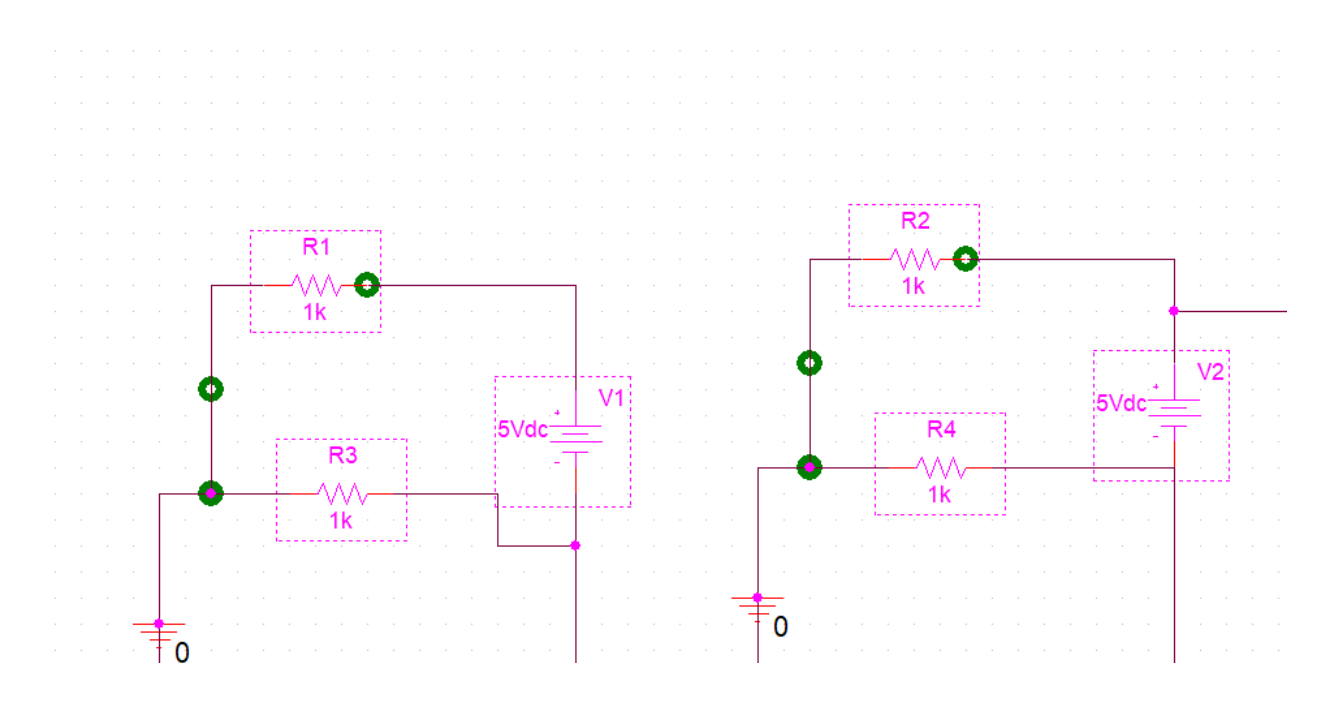

*Εικόνα 1.26*

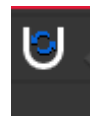

*Εικόνα 1.27*
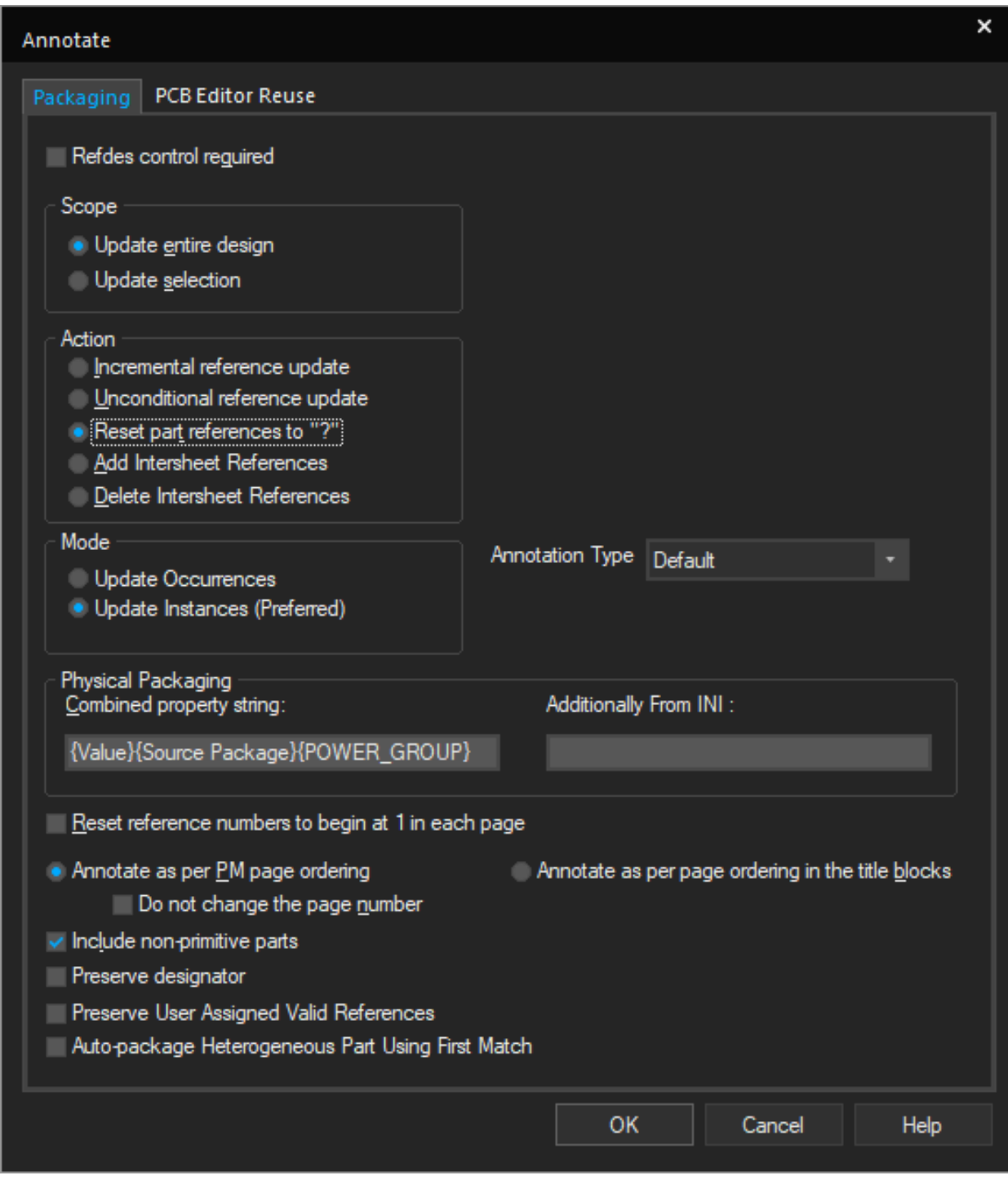

*Εικόνα 1.28*

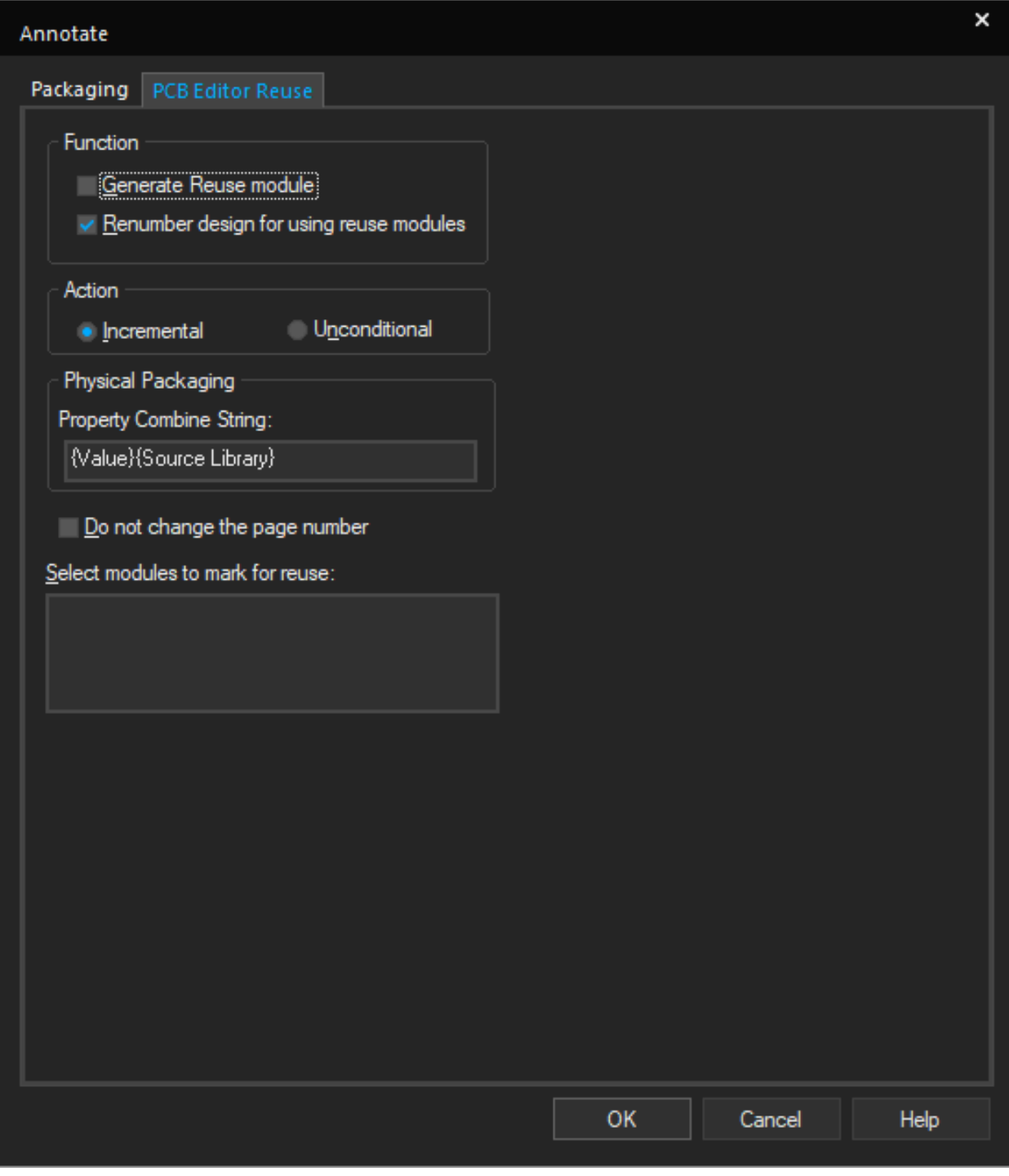

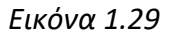

Στις εικόνες 1.26, 1.27, 1.28,.1.29 βλέπουμε πως μπορούμε να αλλάξουμε την σήμανση. Ο πιο απλός τρόπος είναι να επιλέξουμε «Reset reference part» όπως βλέπουμε στην εικόνα 1.29 και έπειτα με την διαδικασία που περιγράφεται στις εικόνες από 1.26 έως 1.28 να επιλέξουμε incremental reference. Η εικόνα 1.29 μας πληροφορεί ότι τα σχηματικά μας σύμβολα θα έχουν την ίδια ακριβώς αρίθμηση και στην απεικόνιση των 2 διαστάσεων. [8]

## 1.3.8 Σύνδεση εξαρτημάτων

Στην παρούσα παράγραφο θα δείξουμε πως μπορούμε να συνδέσουμε τα εξαρτήματα μας μεταξύ τους. Μπορούμε να υλοποιήσουμε από απλά κυκλώματα όπως παθητικά φίλτρα, απλές ενισχυτικές διατάξεις μέχρι μνήμες RAM, μικροελεγκτές Direct Memory Access. Ο τρόπος διασύνδεσης των επιμέρους στοιχείων μπορεί να γίνει είτε χρησιμοποιώντας την λειτουργία bus είτε την λειτουργία wire. Η διαφορά των δύο αυτών λειτουργιών έγκειται στον όγκο μεταφοράς δεδομένων. Το wire μεταφέρει 1 bit ενώ το bus έχει την δυνατότητα υλοποίησης πολλών wires μαζί . Σαν παράδειγμα θα χρησιμοποιήσουμε την διάταξη του MIPS με pipeline registers.

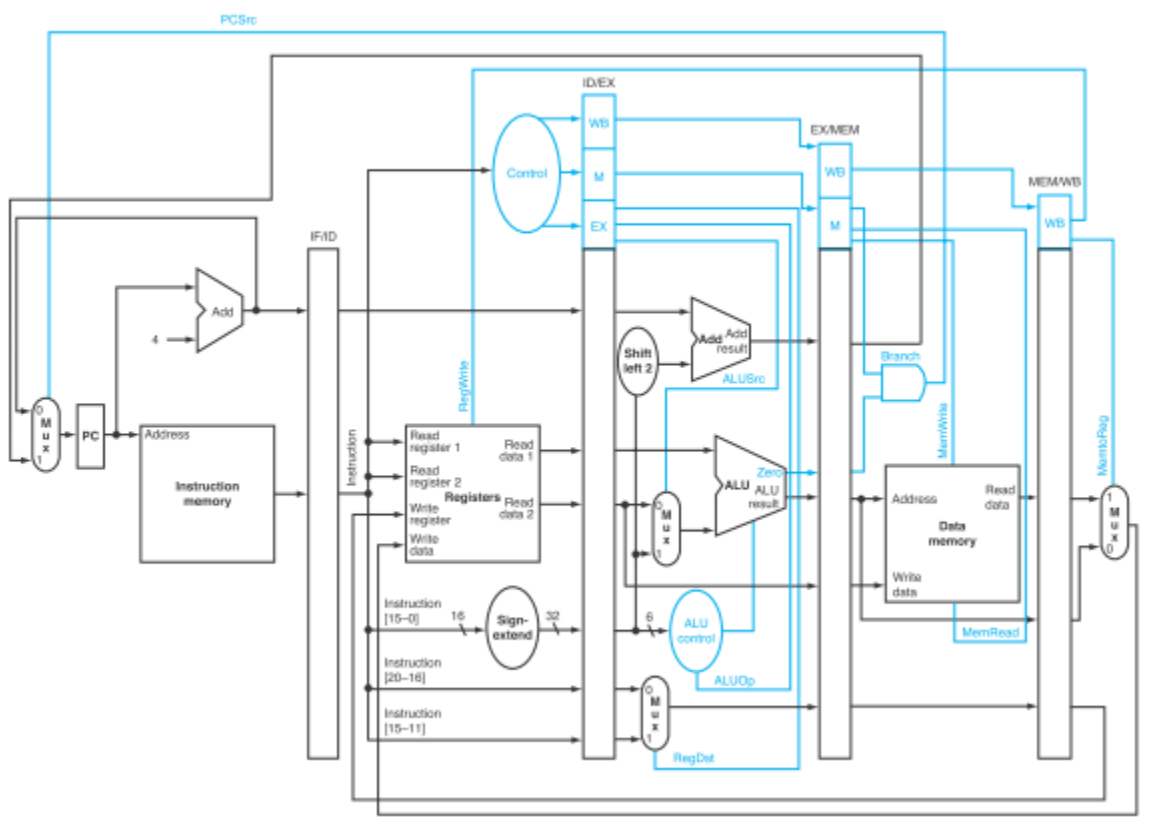

*Εικόνα 1.30*

*Πηγή:* [computer architecture - How are the control signals derived in the MIPS pipeline? - Computer](https://cs.stackexchange.com/questions/20093/how-are-the-control-signals-derived-in-the-mips-pipeline) [Science Stack Exchange](https://cs.stackexchange.com/questions/20093/how-are-the-control-signals-derived-in-the-mips-pipeline)

Στην παραπάνω εικόνα βλέπουμε τις επιμέρους μονάδες του MIPS. Κάθε μια μονάδα από αυτές είναι ένα ξεχωριστό πολύπλοκο κύκλωμα το οποίο στέλνει - λαμβάνει δεδομένα και σήματα ελέγχου. Εάν υλοποιούσαμε το παραπάνω κύκλωμα σε επίπεδο σχηματικού στο OrCAD, θα έπρεπε να τοποθετήσουμε πολλαπλά wires. Εν αντιθέσει με τα wires στα οποία δημιουργούνται αυτόματα κόμβοι στα buses πρέπει να τοποθετήσουμε χειροκίνητα εμείς κόμβους προκειμένου το κύκλωμα να είναι λογικά ορθό. Αν κάποιο καλώδιο ή pin δεν έχει συνδεθεί στο κύκλωμα, όταν θα προσπαθήσουμε να τρέξουμε κάποια ανάλυση θα εμφανίσει σφάλμα ο ηλεκτρονικός έλεγχος (ERC).Το σφάλμα προκύπτει λόγο των εσωτερικών κανόνων ορθότητας που είναι ενσωματωμένοι στο πρόγραμμα μας. Σε κάθε άλλη περίπτωση με την λειτουργία No Connect προσδιορίζουμε στο πρόγραμμα ποια pins δεν θα συμμετάσχουν στο κύκλωμα. Στις εικόνες που ακολουθούν θα δείξουμε τις προαναφερθείσες λειτουργίες. Να σημειώσουμε ότι θα χρησιμοποιήσουμε για συντομία την παλέτα στα δεξιά του κεντρικού παραθύρου.

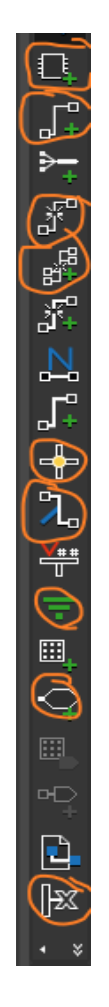

*Εικόνα 1.31*

Στην εικόνα 1.31 κάποιες από τις βασικές λειτουργίες, μπορούμε να τις βρούμε και στο dropdown μενού place. Ξεκινώντας από πάνω προς τα κάτω, το πρώτο σύμβολο είναι η προσθήκη βιβλιοθηκών και εξαρτημάτων εκτός του place. Η allegro παρέχει μια πληθώρα βιβλιοθηκών όπως analog.olb, OPAMP.olb, NAT\_SEMI.olb κ.α. όπως αναφέραμε παραπάνω. Το επόμενο σύμβολο είναι η λειτουργία wire έτσι ώστε να σχηματίσουμε το κύκλωμα μας. Τα επόμενα δύο σύμβολα wire two points εφόσον επιλέξουμε δύο ακροδέκτες το πρόγραμμα συνδέει μόνο του τα δυο στοιχεία και πολλούς ακροδέκτες αντίστοιχα με το wire multiple points. Το επόμενο σύμβολο είναι η τοποθέτηση bus όπως αναφέραμε παραπάνω. Τα επόμενα δυο είναι junction και bus entry. H λειτουργία junction αφορά την προσθήκη κόμβου σε κάποιο wire. Το bus entry είναι ίδια λειτουργία με το junction μόνο που το bus entry είναι απαραίτητο για την λειτουργία

του διαδρόμου. Προτελευταία λειτουργία είναι η place hirehical port. Η συγκεκριμένη λειτουργία μπορεί να χρησιμοποιηθεί τόσο για project πολλαπλών σελίδων σχηματικών όσο και για project μιας μόνο σελίδας. Όταν θέλουμε να συνδέσουμε πολλαπλά κυκλώματα με μια συγκεκριμένη πηγή ή οτιδήποτε άλλο, θα πρέπει να τοποθετήσουμε ports με το ίδιο όνομα. Όταν έχουμε κύκλωμα μιας μόνο σελίδας τα ports χρησιμεύουν στην ευκολότερη οπτική μελέτη του κυκλώματος. Στην εικόνα 1.32 βλέπουμε πως μπορούμε με ports να μελετήσουμε πιο εύκολα το κύκλωμα μας.

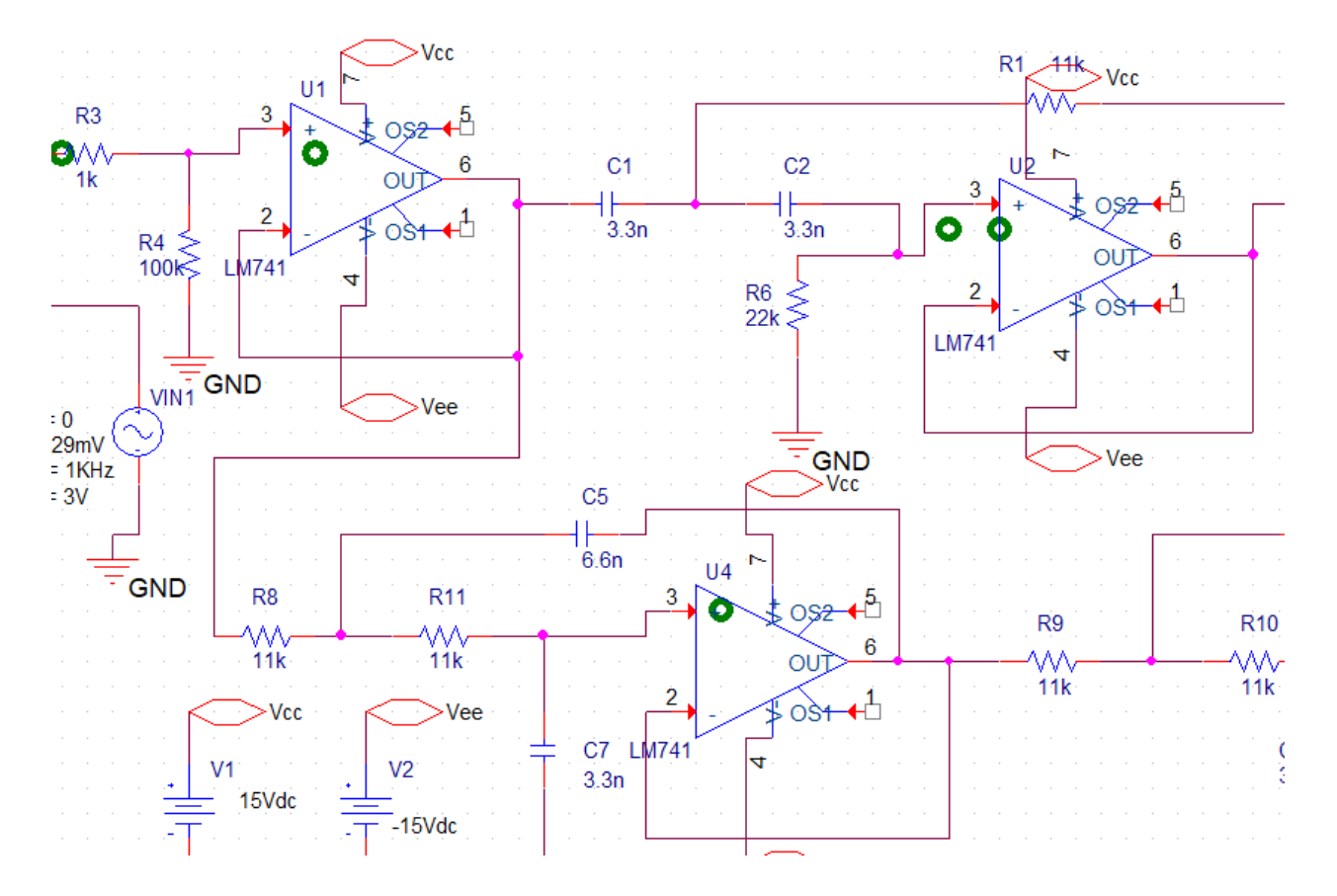

*Εικόνα 1.32*

#### 1.4 Συμπεράσματα κεφαλαίου

Στο παρόν κεφάλαιο προσπαθήσαμε να εξηγήσουμε με τον καλύτερο δυνατό τρόπο τα βήματα δημιουργίας σχηματικού μοντέλου. Όλα τα παραπάνω βήματα κρίθηκαν αναγκαία προκειμένου να δημιουργήσουμε το κύκλωμα μελέτης μας όπως φαίνεται και στην εικόνα 1.33. Το κύκλωμα μας αποτελείται από : 9 τελεστικούς ενισχυτές, 2 πηγές συμμετρικής τάσης, 20 αντιστάσεις, 16 πυκνωτές, 1 πηγή σήματος, 3 εξόδους, 3 βαθμίδες . Πρόκειται για ένα αναλογικό κύκλωμα φίλτρου διέλευσης ζώνης. Ο κλάδος αυτός αποτελείται κυρίως από πυκνωτές. Πρόκειται για την βαθμίδα υψηλών συχνοτήτων (3KHz-20KHz) . Η ιδιότητα του πυκνωτή είναι ότι έχει σχεδόν μηδενική αντίσταση στο εναλλασσόμενο σήμα υψηλής συχνότητας. Η επόμενη κατά σειρά βαθμίδα είναι η βαθμίδα των μεσαίων σημάτων (300Hz-3KHz). Η τελευταία βαθμίδα είναι εκείνη των χαμηλών συχνοτήτων (20Hz-100Hz). Σε αυτό τον κλάδο του κυκλώματος μας βλέπουμε ότι οι πυκνωτές είναι συνδεδεμένοι με την γείωση. Σύμφωνα με την ιδιότητα των πυκνωτών που περιγράψαμε παραπάνω, συμπεραίνουμε ότι τα σήματα υψηλής συχνότητας θα γειωθούν και δεν θα φτάσουν ποτέ στην έξοδο. Οι αντιστάσεις που έχουμε τοποθετήσει στις εξόδους του κυκλώματος μας αναπαριστούν, τα ηχεία που θα οδηγήσει το κύκλωμα μας παραδείγματος χάριν subwoofer,midi,twitter.

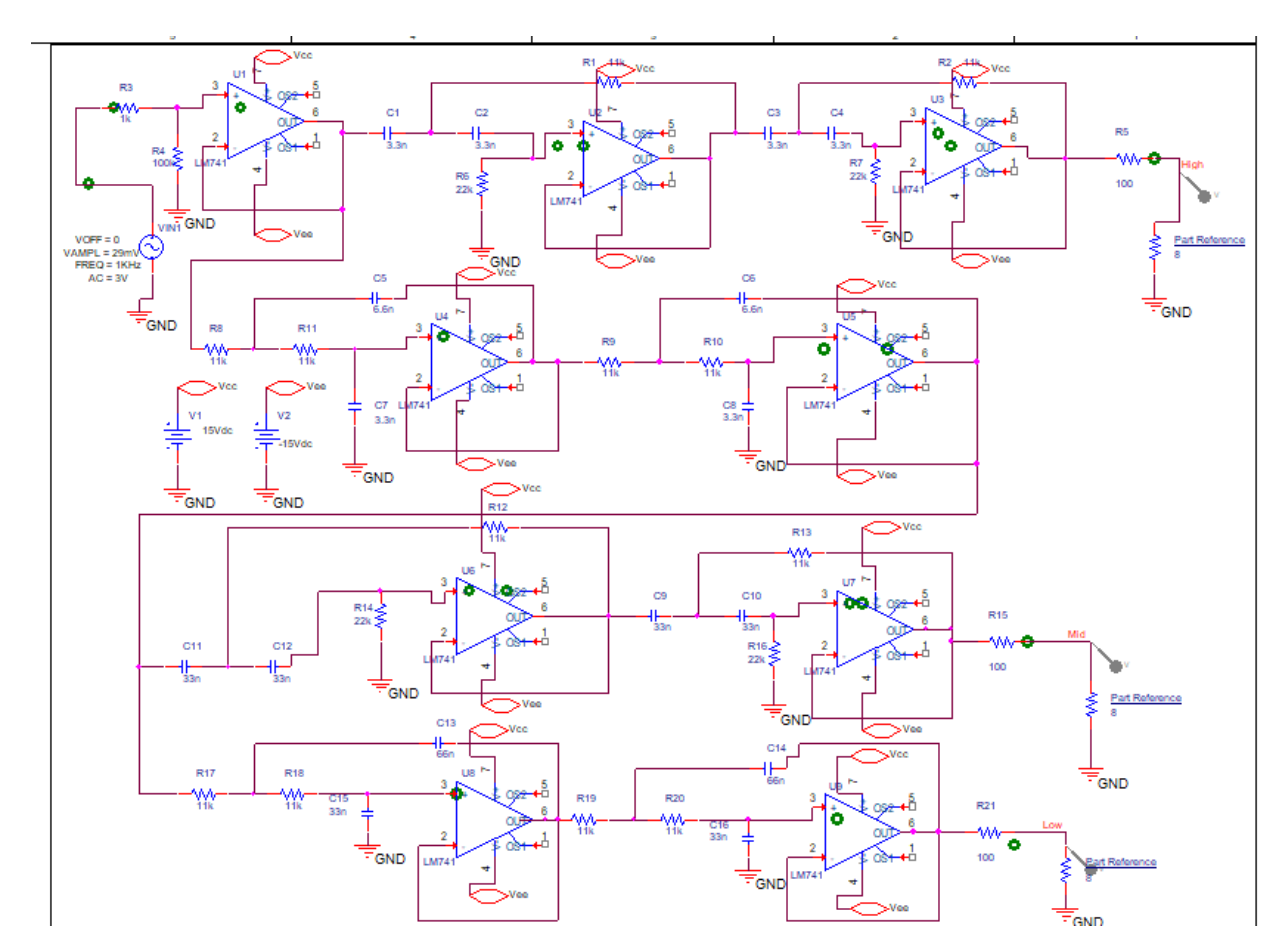

*Εικόνα 1.33*

**(Κενό φύλλο)**

**(Κενή Σελίδα)**

# Κεφάλαιο 2° Ανάλυση κυκλώματος 2.1 Εισαγωγή

Στο παρόν κεφάλαιο θα ασχοληθούμε εκτενώς με την μελέτη δεδομένων σχετικά με το κύκλωμα που έχουμε δημιουργήσει. Η ανάλυση είναι ένα πολύ χρήσιμο εργαλείο για τον μηχανικό, καθώς δίνει την δυνατότητα εξαντλητικού ελέγχου στο κύκλωμα χωρίς να υπάρχει το κύκλωμα στην πραγματικότητα, ενώ ταυτόχρονα μπορεί να αλλάξει δυναμικά, μέρη του κυκλώματος εάν κρίνει ότι παρεμποδίζουν την εύρυθμη λειτουργία τόσο του κυκλώματος όσο και του ευρύτερου συστήματος που θα ενταχθεί το κύκλωμα. Το OrCAD μέσω του Pspice μας παρέχει αρκετές αναλύσεις ωστόσο εμείς θα αρκεστούμε σε τρεις και αυτές είναι : Monte Carlo/ Monte Carlo Worst Case, Parametric, Temperature. Επίσης θα δείξουμε πως δημιουργούμε profile simulation και σε πιο πεδίο διεξάγουμε τις αναλύσεις μας (AC Sweep,DC Sweep,Time Domain).

## 2.2 Δημιουργία προφίλ ανάλυσης

 Η δημιουργία προφίλ ανάλυσης είναι μια διαδικασία που γίνεται εφάπαξ για κάθε project/design που θέλουμε να εξετάσουμε. Στις εικόνες που ακολουθούν θα δείξουμε ποια διαδικασία ακολουθούμε.

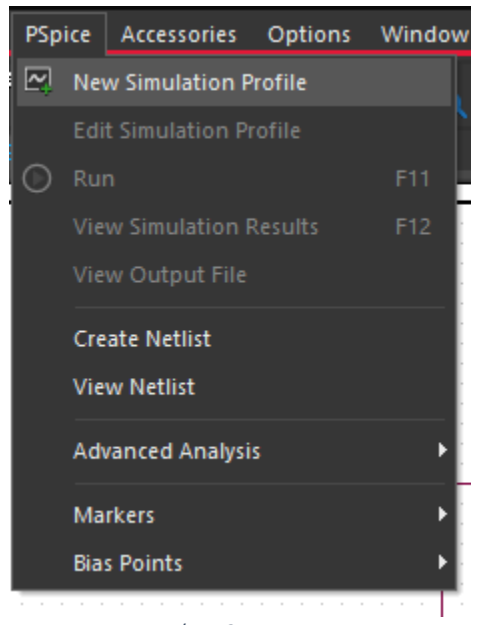

*Εικόνα 2.1*

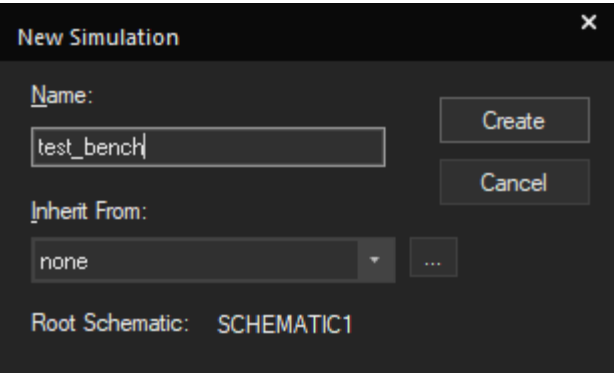

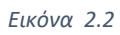

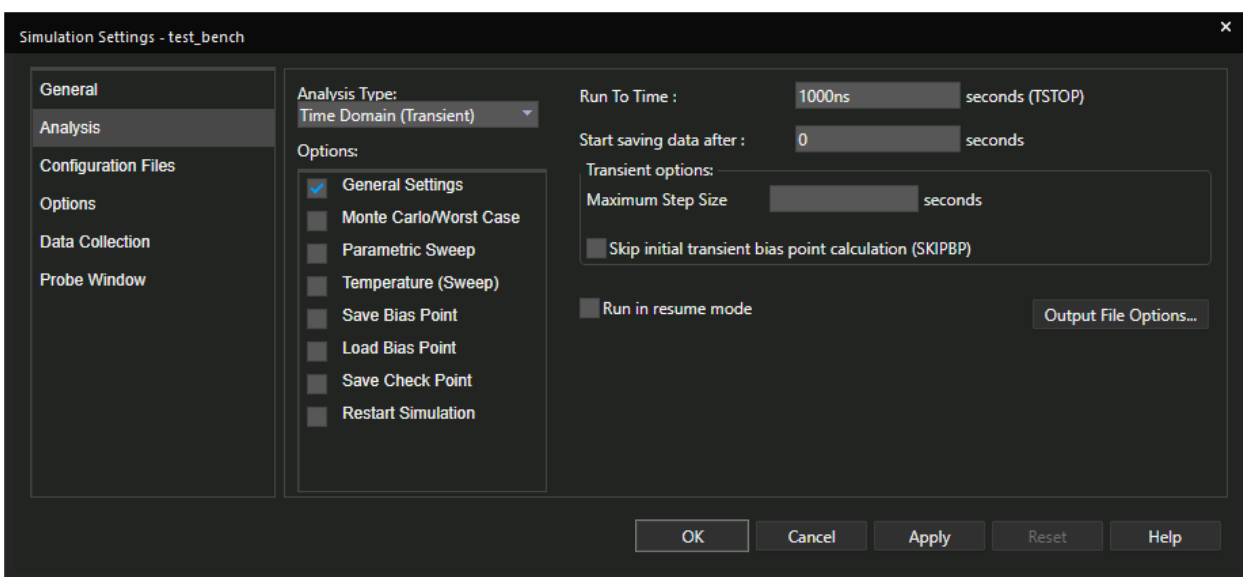

*Εικόνα 2.3*

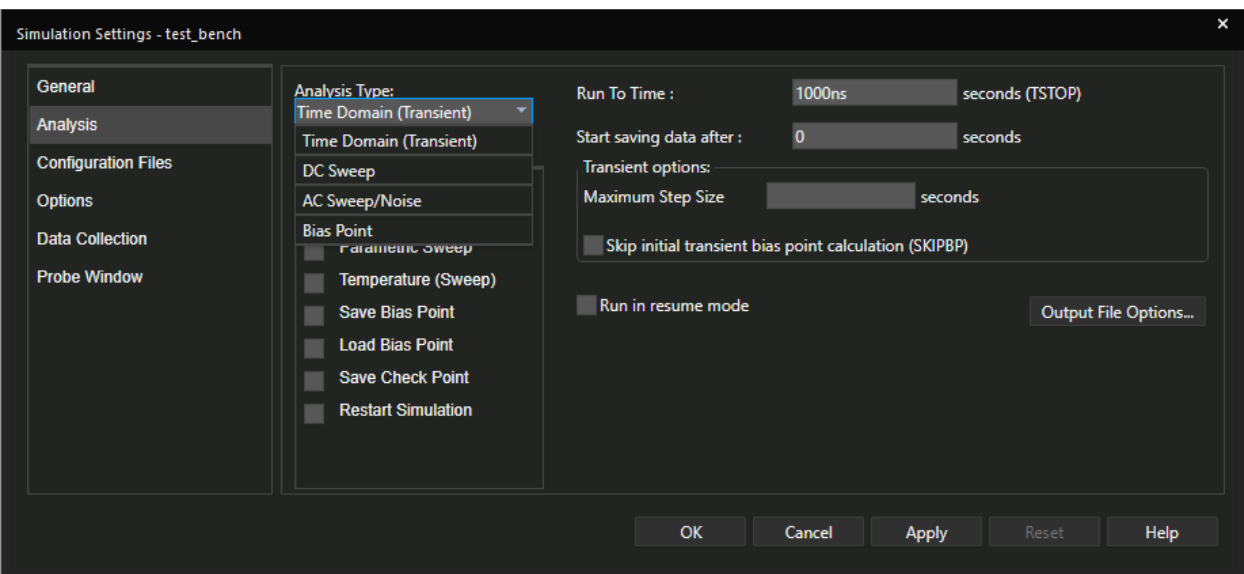

*Εικόνα 2.4*

## 2.2.1 Επιλογή πεδίου ανάλυσης

Στις εικόνες που παρατέθηκαν είδαμε εκτενώς πως δημιουργούμε προφίλ ανάλυσης. Εν τούτοις θα σταθούμε στην εικόνα 2.4. Παρατηρούμε ότι εκτός της πληθώρας αναλύσεων στην εικόνα 2.3 το πρόγραμμα μας δίνει την δυνατότητα επιλογής πεδίου ανάλυσης. Η πλειοψηφία των κυκλωμάτων εξετάζεται στο πεδίο του χρόνου. Για παράδειγμα στα συστήματα αυτομάτου ελέγχου μια σημαντική παράμετρος είναι η μεταβατική περίοδος του κυκλώματος. Ως μεταβατική περίοδος ενός συστήματος λογίζεται ο χρόνος από την στιγμή που θα τεθεί κάποια είσοδος έως ότου σταθεροποιηθεί η έξοδος. Για το παραπάνω παράδειγμα θα επιλέξουμε την επιλογή Time Domain. Στην εικόνα 2.3 είδαμε ότι θα πρέπει να ορίσουμε τον μέγιστο χρόνο προσομοίωσης, καθώς επίσης και από ποια χρονική στιγμή το πρόγραμμα θα συλλέγει δεδομένα.

 Η επόμενη επιλογή είναι η AC Sweep. Η συγκεκριμένη επιλογή αναλύει το κύκλωμα στο πεδίο των συχνοτήτων. Στην εικόνα 2.5 βλέπουμε ότι θα πρέπει να δώσουμε στο πρόγραμμα ένα φάσμα συχνοτήτων και αν αυτές οι συχνότητες θα εφαρμόζονται στο κύκλωμα γραμμικά ή λογαριθμικά. Στο σημείο αυτό θα κάνουμε μια μικρή ανάλυση σχετικά με τους όρους

γραμμικό, λογαριθμικό μέγεθος. Ως γραμμικό μέγεθος νοείται, οποιοδήποτε μέγεθος ακολουθεί την συνάρτηση *f* ( *x* )=*a*∗ *x*+*b*. Γραμμικό μέγεθος θεωρείται η στιγμιαία ταχύτητα, η πίεση, η θερμότητα. Από την άλλη πλευρά λογαριθμικό μέγεθος θεωρείται οποιοδήποτε μέγεθος ακολουθεί την συνάρτηση *f* ( *x* )=*A*∗ log (*x* )∀ *a*>0 όπου α η βάση του λογαρίθμου. Τα λογαριθμικά μεγέθη έχουν πολύ μεγάλες μεταβολές με αποτέλεσμα να είναι αδύνατη η γραμμική μελέτη τους για παράδειγμα η ένταση του ήχου. Ο λογάριθμος δεν μας δείχνει το ακριβές νούμερο αλλά την τάξη μεγέθους. Ένα άλλο παράδειγμα λογαριθμικού μεγέθους είναι η ισχύς των κινητών τηλεφώνων, εξ ου και τα τηλέφωνα μετρούν την ισχύ είτε σε dBW η dBmW. Στην εικόνα 2.5 υπάρχει ένα πεδίο points/decade όπου προσδιορίζουμε το βήμα όπως και στο πεδίο του χρόνου.

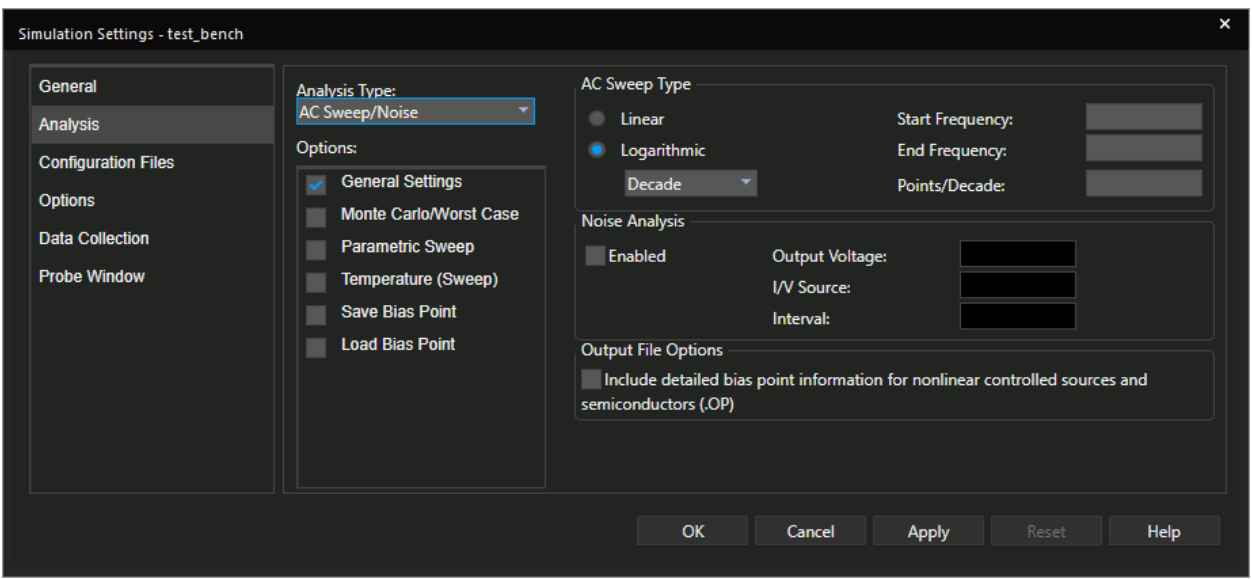

*Εικόνα 2.5*

## 2.3 Στατική ανάλυση κυκλώματος

Στο πρώτο κεφάλαιο μιλήσαμε εκτενώς σχετικά με το πως θα δημιουργήσουμε το σχηματικό μας. Πριν ξεκινήσουμε να παραθέτουμε στιγμιότυπα από την ανάλυση, θα δείξουμε πως μπορούμε να βάλουμε Markers στο κύκλωμα μας. Τα markers είναι πολύ σημαντικά διότι είναι αυτά τα οποία θα μας δείξουν την απόκριση της εξόδου σε σχέση με την είσοδο που θέτουμε στο κύκλωμα μας. Ένας γρήγορος τρόπος ανάλυσης κόμβων είναι να επιλέξουμε από το Pspice drop-down μενού την επιλογή bias point → enable όπως φαίνεται και στην εικόνα 2.6. Με αυτό το τρόπο έχουμε πολύ γρήγορα μια εποπτική εικόνα του κυκλώματος μας σε σχετικά μικρό χρονικό διάστημα. Κάθε μέγεθος έχει διαφορετικό χρώμα για να διευκολύνει τον μηχανικό στην μελέτη του. Η επόμενη εικόνα αφορά την τοποθέτηση markers. Αξίζει να σημειωθεί ότι το πρόγραμμα μας, επαληθεύει σε πραγματικό χρόνο αν o marker πατά πάνω σε κάποιο αγωγό ή αν είναι στον αέρα.

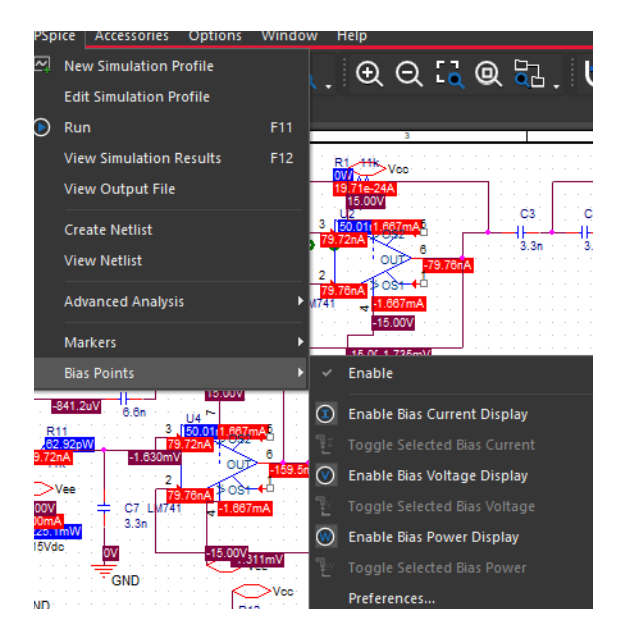

*Εικόνα 2.6*

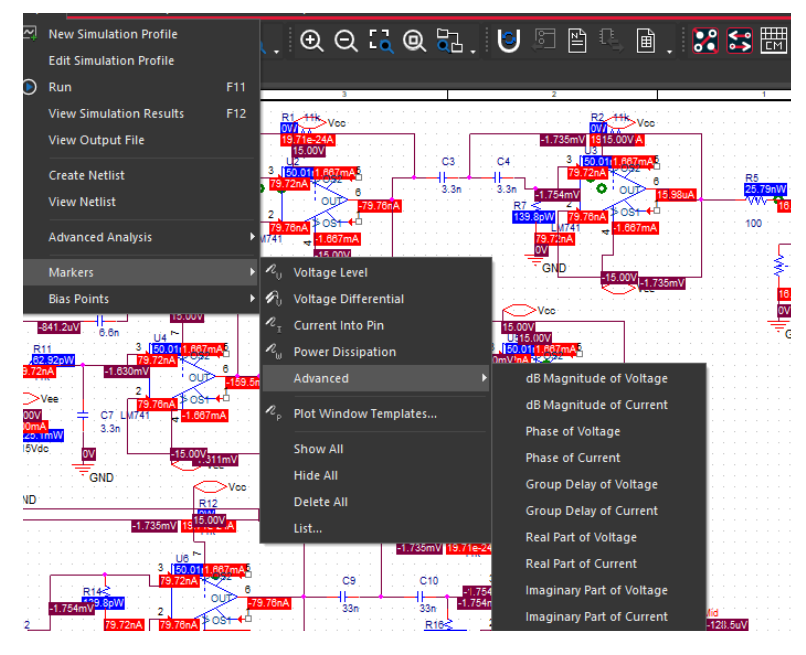

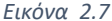

Επιλέγοντας το μενου Pspice → markers όπως παρατηρούμε στην εικόνα 2.7, έχει πάρα πολλές επιλογές απλές αλλά και πιο σύνθετες. Οι πιο απλές επιλογές που έχουμε είναι να δούμε την διαφορά δυναμικού σε έναν αγωγό, το ρεύμα που τον διαρρέει και την ισχύ του. Επίσης έχουμε την δυνατότητα να φτιάξουμε διαγράμματα bode. Στο σημείο αυτό θα παραθέσουμε εν συντομία μερικές πληροφορίες σχετικά με τα διαγράμματα bode. Υπάρχουν κυκλώματα που λαμβάνουμε μετρήσεις στην μονάδα του χρόνου. Εντούτοις είναι πάρα πολύ δύσκολη η μελέτη τους. Ο λόγος είναι διότι τα περισσότερα κυκλώματα έχουν χαρακτηριστική συνάρτηση, μια διαφορική εξίσωση. Η επίλυση διαφορικών εξισώσεων στα ηλεκτρονικά κυκλώματα γίνεται στο πεδίο του s μέσω του μετασχηματισμού Laplace. Τα bode διαγράμματα μας δείχνουν πως αποκρίνεται το κύκλωμα μας σε συγκεκριμένες συχνότητες. Τα πιο σημαντικά είναι αυτά του πλάτους και της φάσης. Το πλάτος εκφρασμένο λογαριθμικά και οι συχνότητες στον οριζόντιο άξονα, μας δείχνουν σε ποιες συχνότητες το κύκλωμα μας εργάζεται όπως αναμένουμε και σε ποιες όχι. Το διάγραμμα φάσεων είναι επίσης σημαντικό όταν πρόκειται για πολλαπλές εισόδους με διαφορετική φάση. Χαρακτηριστικό παράδειγμα έχουμε στις κινητές τηλεπικοινωνίες. Ως γνωστόν το κανάλι του κινητού τηλεφώνου δεν είναι σταθερό και αλλάζει μόνιμα. Έτσι έχουμε πολύ έντονο το φαινόμενο των διαλείψεων. Επειδή η εκπομπή και η λήψη γίνεται προς πάσα κατεύθυνση έχουμε ως αποτέλεσμα να λαμβάνουμε το

ίδιο σήμα πολλές φορές αλλά λόγο αλλαγής του καναλιού να έχουμε διαφορετική φάση. Οπότε τα σήματα άλλες φορές αθροίζονται και άλλες αφαιρούνται.

## 2.4 Ανάλυση Monte Carlo

Η ανάλυση που θα εξετάσουμε πρώτη κατά σειρά είναι η Monte Carlo. Η εν λόγω ανάλυση πήρε το όνομα της από την ομώνυμη πόλη του Μονακό. Δεν σχετίζεται η καταγωγή των επιστημόνων που την ανέπτυξαν με την πόλη του Monte Carlo [9]. Η συγκεκριμένη μέθοδος ξεκίνησε να αναπτύσσεται με το πρόβλημα του Buffon με τον προσεγγιστικό υπολογισμό του  $\pi$  = 3,14. Αργότερα βελτιώθηκε από τους Stanislaw Ulam και John von Neumann. Η λογική επίλυσης στηρίζεται στις κατανομές πιθανοτήτων [9]. Παλαιότερα για να ελέγξουν αν ένα σύστημα ανταποκρίνεται στις εκάστοτε απαιτήσεις, εφάρμοζαν ένα στατιστικό πλήθος εισόδων προκειμένου να έχουν ένα αντικειμενικό συμπέρασμα σχετικά με την έξοδο. Η μέθοδος Monte Carlo λειτουργεί αντίστροφα απ' ότι λειτουργούσαν οι μηχανικοί. Δίνοντας ένα εύρος τιμών, μια κατανομή πιθανότητας (συνήθως κανονική) και έναν σπόρο (seed) δημιουργείται βάση της κατανομής και του εύρους τιμών πιθανές τιμές και αυτές εφαρμόζονται στο σύστημα μας, επιλύοντας τα προβλήματα ντετερμινιστικά (πολυωνυμικός χρόνος επίλυσης). Στην περίπτωση που αναλύουμε ηλεκτρονικά κυκλώματα, μας δίνει σαν αποτέλεσμα τις τιμές λειτουργίας όπου το σύστημα μας θα εργάζεται σωστά.

#### 2.4.1 Ανάλυση Monte Carlo στο πεδίο συχνοτήτων

Στην παρούσα παράγραφο θα δείξουμε τα συμπεράσματα που μπορούμε να εξάγουμε για ένα κύκλωμα χρησιμοποιώντας την Monte Carlo AC Sweep analysis. Στο παράδειγμά μας θα χρησιμοποιήσουμε το φίλτρο διέλευσης ζώνης (Band Pass Filter) υλοποιημένο με τελεστικούς ενισχυτές όπως φαίνεται στην εικόνα 2.8.

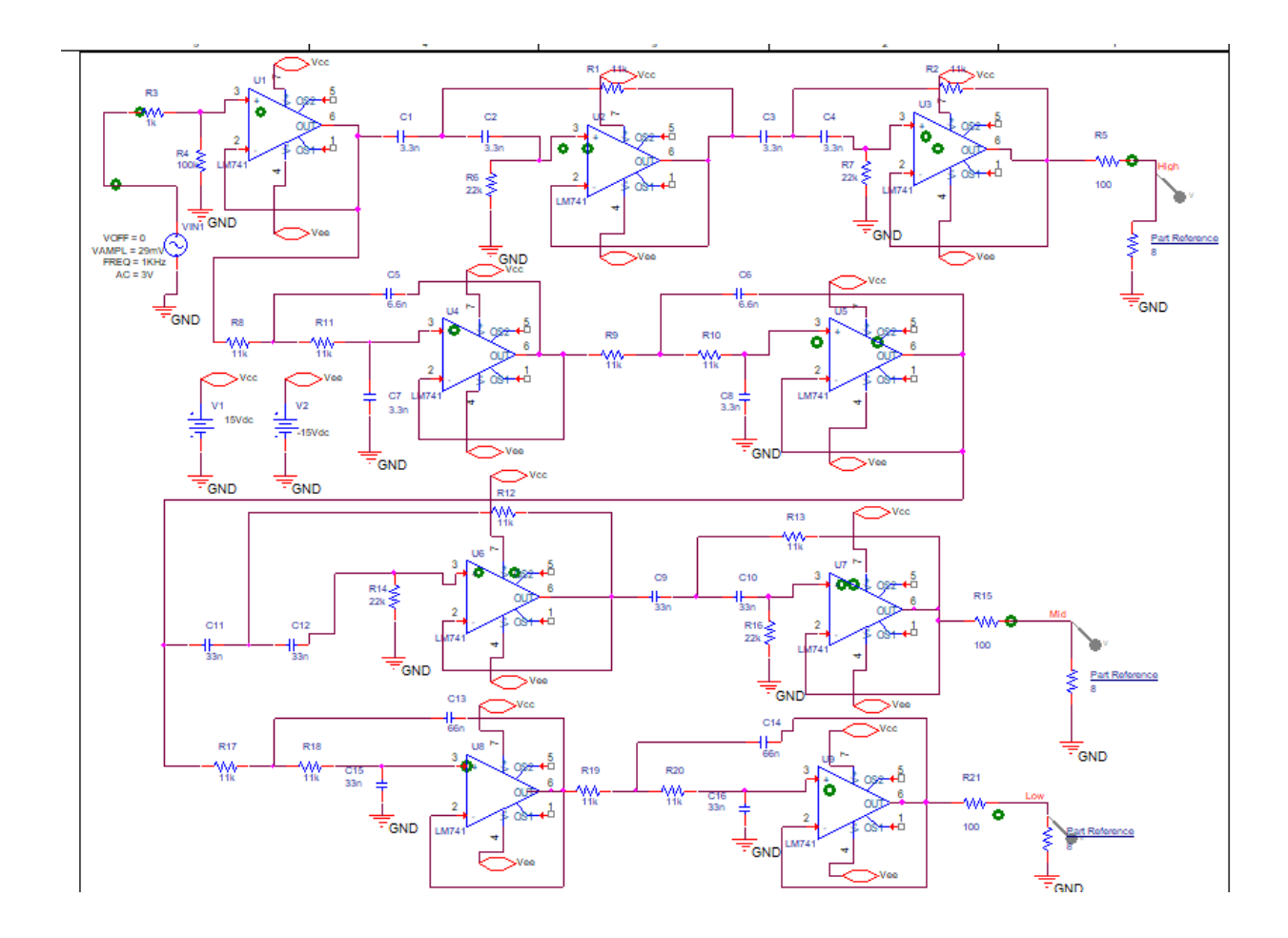

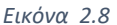

Πολύ εύκολα μπορούμε να διακρίνουμε τις τρεις βαθμίδες για τις επιμέρους συχνότητες. Ξεκινώντας από την είσοδο παρατηρούμε ότι έχουμε έναν Τ.Ε σε συνδεσμολογία απομονωτή. Ο απομονωτής (buffer) είναι μια διάταξη που απομονώνει την έξοδο από την είσοδο. Με άλλα λόγια είναι σαν έχουμε βάλει μια βαλβίδα μιας κατεύθυνσης. Όλες οι άλλες συνδεσμολογίες είναι μη αναστρέφουσας εισόδου, που σημαίνει ότι το σήμα μας όταν περάσει από το κύκλωμα δεν θα έχουμε αλλαγή φάσης από την είσοδο προς την έξοδο. Ωστόσο όμως αλλάζουν οι τιμές των πυκνωτών. Οι πυκνωτές όπως προαναφέραμε είναι παθητικά ηλεκτρονικά στοιχεία. Βασικό τους χαρακτηριστικό είναι ότι επιτρέπουν στις υψηλές συχνότητες να διέλθουν πιο εύκολα ενώ οι χαμηλές περνούν πολύ πιο δύσκολα. Αυτό εκφράζεται και από την άεργη αντίσταση  $Xc\!=\!\frac{1}{\sim\! \, \prime}$  $\frac{1}{\omega C} = \frac{1}{2 \pi i}$ <sup>2</sup> *πfC* . Από την θεωρία κλασμάτων προκύπτει ότι όσο μεγάλη συχνότητα διέλευσης έχουμε, τόσο μικραίνει η άεργη αντίσταση. Εξ

ου και οι διαφορές στις τιμές των πυκνωτών διότι από τον τύπο προκύπτει ακριβώς το ίδιο συμπέρασμα με τις συχνότητες. Να σημειώσουμε ότι ανάλογα με την συνδεσμολογία που θέτουμε κάθε φορά στον 741, αλλάζει και η λειτουργία του. Στην εικόνα 2.9 που ακολουθεί θα δούμε την έξοδο του κυκλώματος της εικόνας 2.8 με αριθμό περασμάτων 20 φορές.

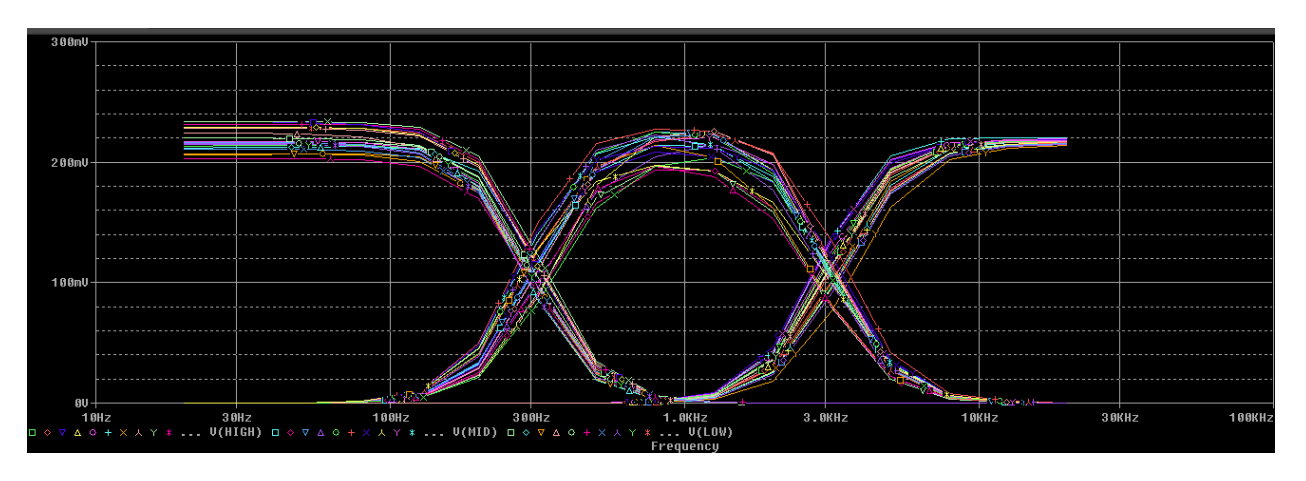

*Εικόνα 2.9*

Στην παραπάνω εικόνα βλέπουμε τις ζώνες διέλευσης των σημάτων. Ο λόγος που βάλαμε ένα μεγάλο αριθμό επαναλήψεων, είναι για να δείξουμε το αποτέλεσμα που θα μας παρέχει η ανάλυση αυτή, μετά από άπειρο θεωρητικά αριθμό επαναλήψεων. Εάν βρούμε το στατιστικό μέσο όλων των τιμών του πλάτους που βλέπουμε στο παραπάνω διάγραμμα, θα δούμε ότι το κύκλωμα τείνει προς μια συγκεκριμένη τιμή και γύρω από αυτήν θα κινούνται και όλες οι υπόλοιπες τιμές [10]. Η παραπάνω πρόταση θα μπορούσε να είναι και ορισμός της αναμενόμενης τιμής. Το ίδιο ακριβώς θα συμβεί εάν έχουμε διάγραμμα πλάτους και διάγραμμα φάσης αντίστοιχα.

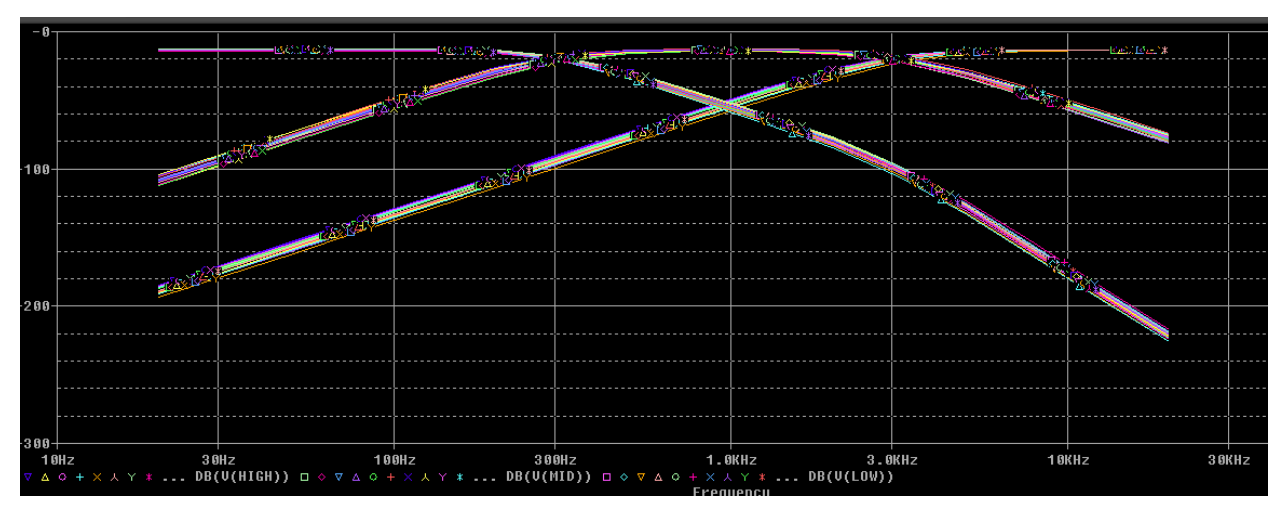

*Εικόνα 2.10*

Στην εικόνα 2.10 βλέπουμε το διάγραμμα φάσης του κυκλώματος της εικόνας 2.8 Το ανθρώπινο αυτί αντιλαμβάνεται ήχους, εντάσεως μέχρι -15 db. Στο παραπάνω διάγραμμα κάθε οριζόντια στάθμη ισούται με -20 db απώλεια έντασης του ακουστικού φάσματος. Από την εικόνα 2.10 συμπεραίνουμε ότι το φίλτρο μας είναι πλήρως λειτουργικό και χωρίζει τις συχνότητες πολύ καλά.

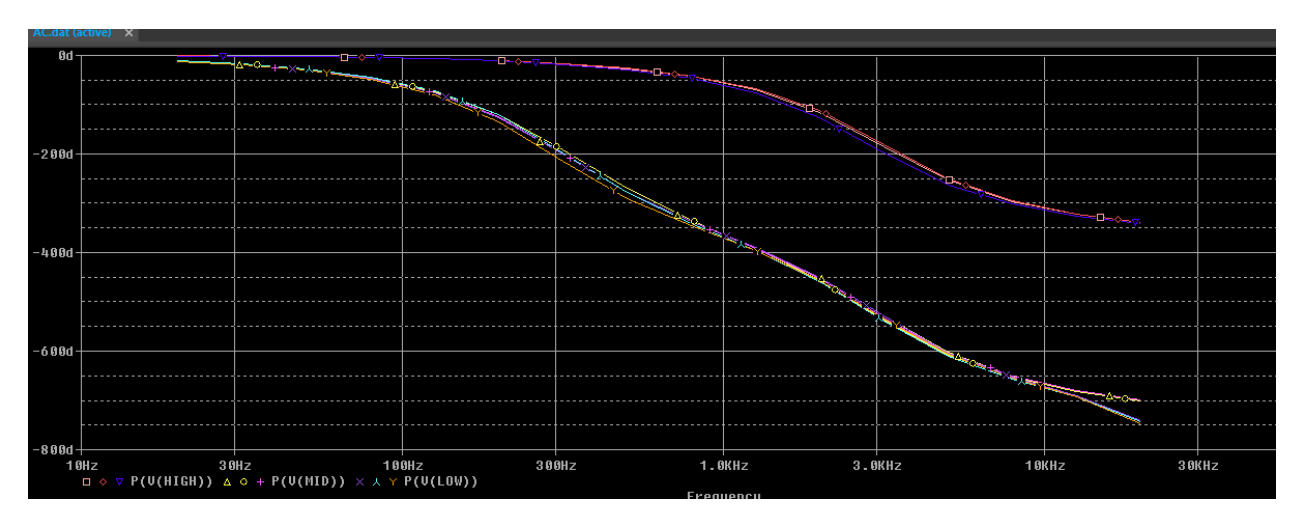

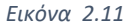

Στο διάγραμμα 2.11 βλέπουμε την διαφορά φάσης των σημάτων εξόδου. Προκειμένου να κατανοήσουμε αν το κύκλωμα μας αλλάζει την φάση στα σήματα εξόδου, θα πρέπει να διαιρέσουμε της μέγιστες τιμές του διαγράμματος με 360° ή αν είχαμε ακτίνια με το 2π.

## 2.4.2 Ανάλυση Monte Carlo χείριστη περίπτωση

Στην συνέχεια θα μιλήσουμε για την ανάλυση της χείριστης περίπτωσης. Μια εξαιρετικά χρήσιμη ανάλυση καθώς μας παράσχει δεδομένα σχετικά με την συμπεριφορά του κυκλώματος σε ακραίες συνθήκες. Η ανοχή όπως βλέπουμε στην εικόνα 2.12 την έχουμε ορίσει σε όλα τα στοιχεία μας στο 10%. Η τιμή αυτή δεν επιλέχθηκε αυθαίρετα καθώς τα περισσότερα ηλεκτρονικά στοιχεία με σχετικά χαμηλό κόστος έχουν ανοχή από 5%-10%. Στην εικόνα 2.13 παρατίθεται ο χρωματικός κώδικας αντιστάσεων

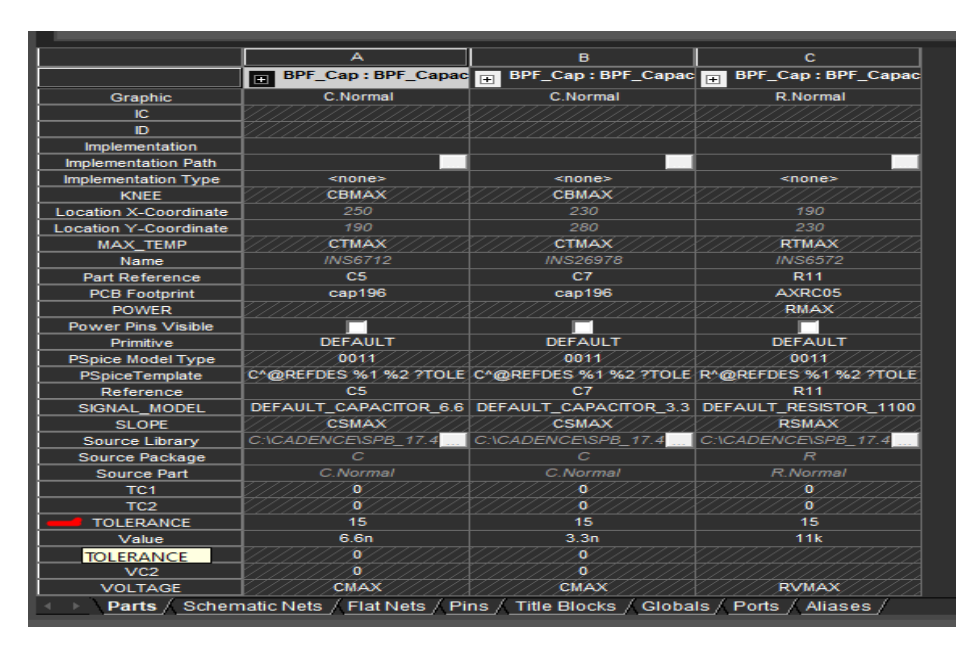

*Εικόνα 2.12*

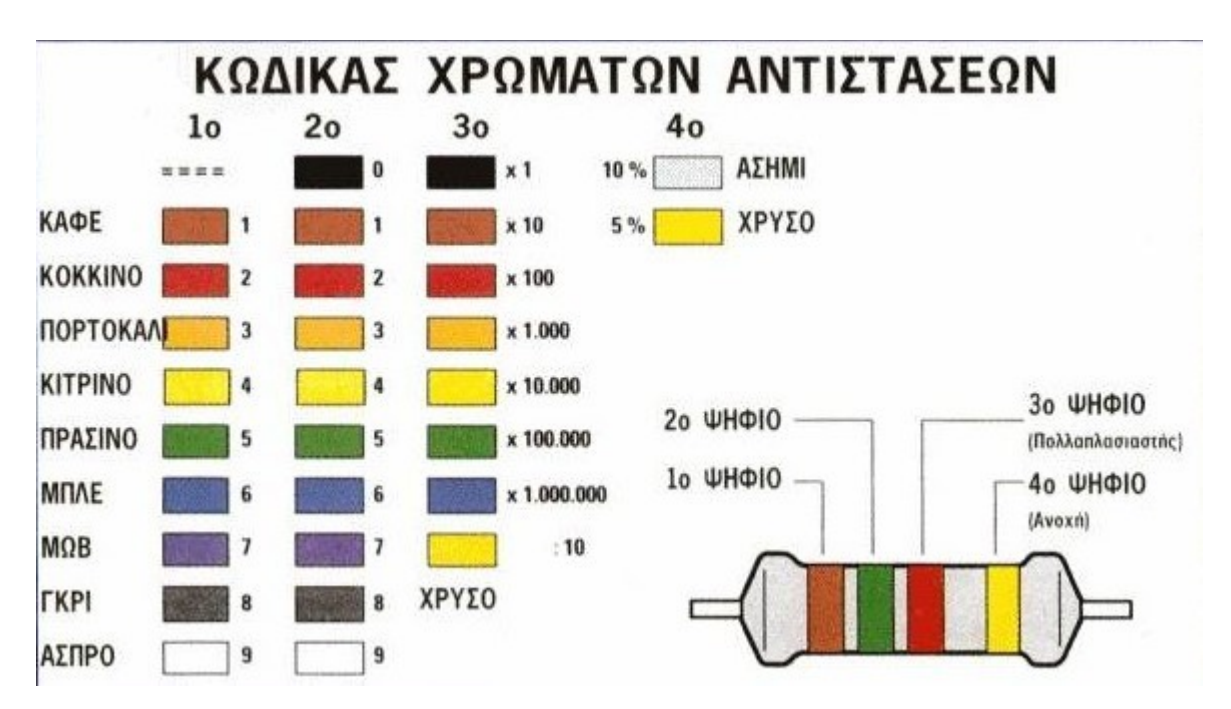

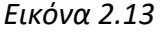

Στην εικόνα 2.13 βλέπουμε τον χρωματικό κώδικα σύμφωνα με τον οποίο κατασκευάζονται όλες οι αντιστάσεις. Είναι ένα πολύ χρήσιμο εργαλείο προκειμένου οι μηχανικοί να βρίσκουν οπτικά την ονομαστική τιμή της κάθε αντίστασης αλλά και πόση απόκλιση έχει από αυτή. Αξιοσημείωτο είναι ότι εάν υπάρχει απουσία τέταρτου χρώματος σημαίνει ότι έχουμε απόκλιση 20%. Προκειμένου να λειτουργήσει η παραπάνω ανάλυση, θα πρέπει να θέσουμε ανοχές σε όλα τα στοιχεία μας. Η ανάλυση monte carlo worst case μελετά τις ανοχές των στοιχείων προς τα πάνω και προς τα κάτω αντίστοιχα. Στις εικόνες που ακολουθούν θα δείξουμε τις τέσσερις διαφορετικές περιπτώσεις που έχουμε (Max Value – Low, Max Value – Hi, Min Value-Low, Min Value -Hi) και θα σχολιαστούν κατάλληλα.

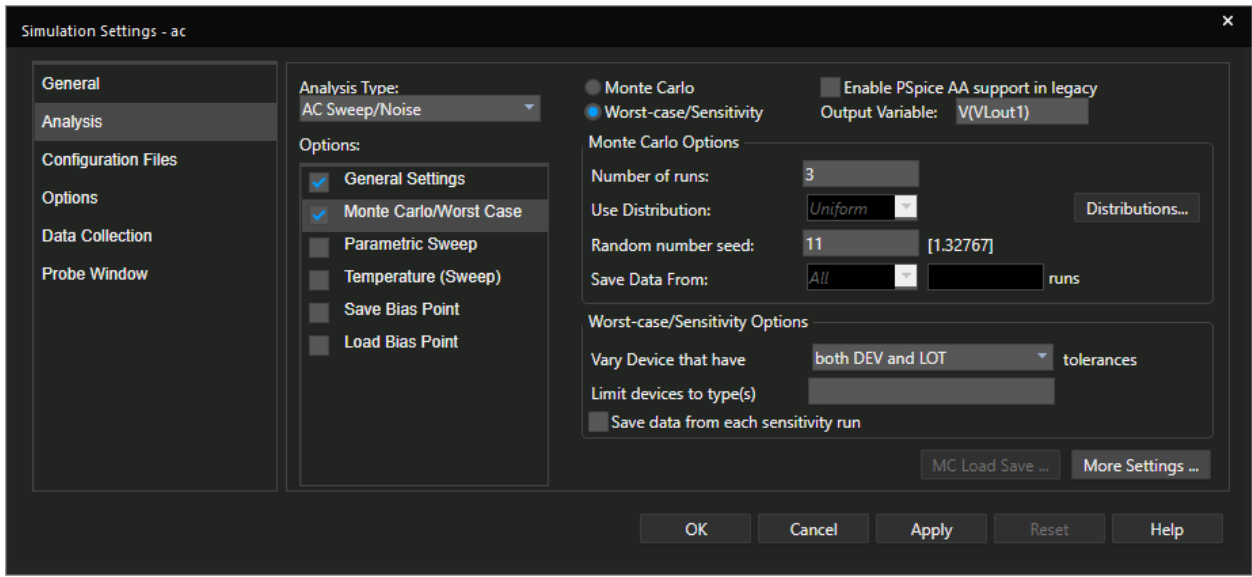

*Εικόνα 2.14*

Στην εικόνα 2.14 βλέπουμε πως επιλέγουμε την χείριστη περίπτωση. Στην εικόνα 2.15 ορίζουμε στο πρόγραμμα την συνάρτηση συλλογής δεδομένων ανάλογα με την μεταβολή των ανοχών των ηλεκτρονικών στοιχείων.

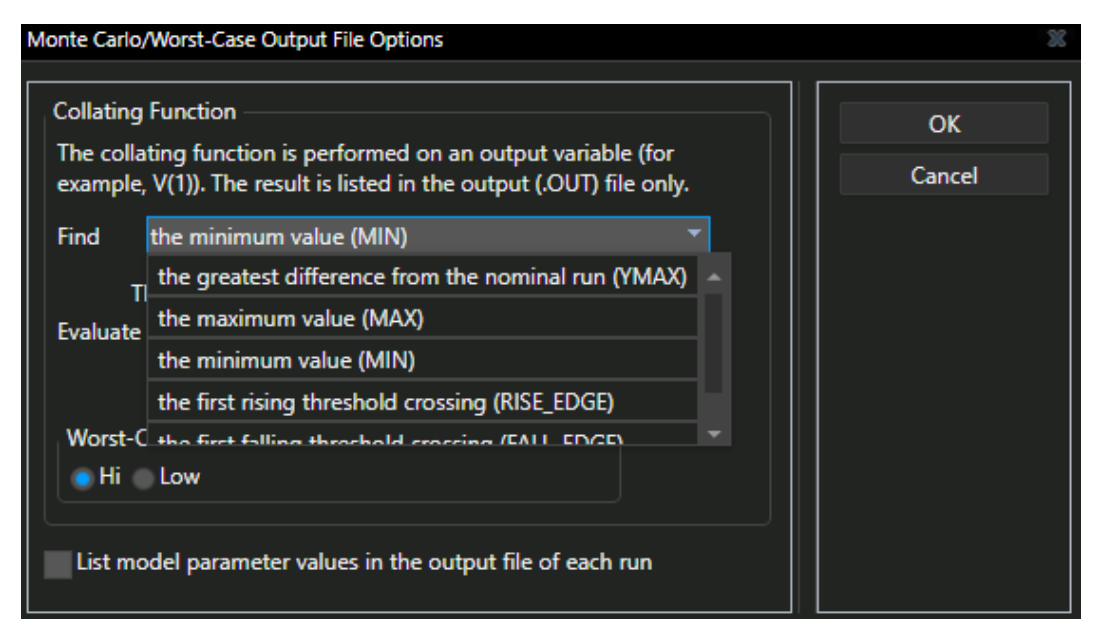

*Εικόνα 2.15*

 Προκειμένου το πρόγραμμα να αναγνωρίσει την έξοδο μας θα πρέπει να έχουμε ορίσει όνομα στο εξάρτημα μας σύμφωνα με τις εικόνες 2.16, 2.17.

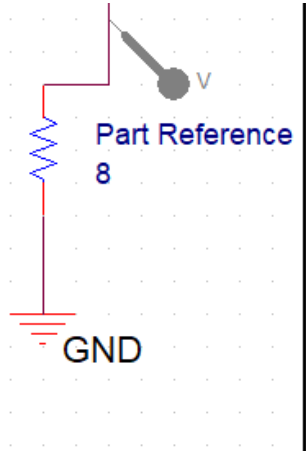

*Εικόνα 2.16*

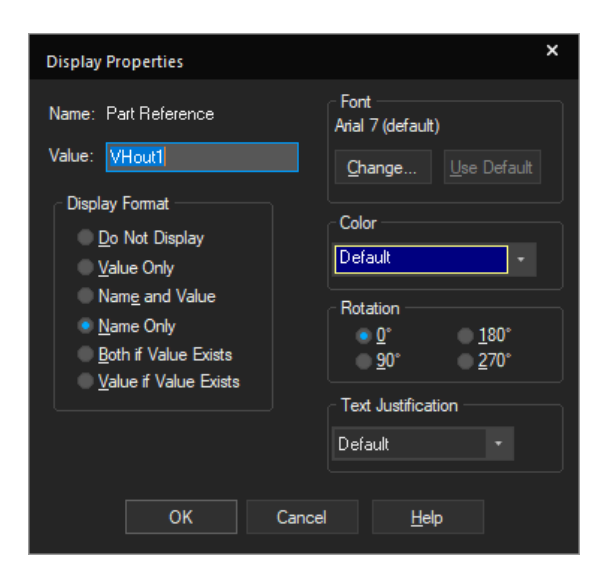

*Εικόνα 2.17*

Εφόσον έχουμε ορίσει σωστά τις παραπάνω παραμέτρους, στην συνέχεια εξάγουμε τα διαγράμματα μας. Στις εικόνες που θα ακολουθήσουν 2.18, 2.19 θα δούμε τους μηχανισμούς, που μας παρέχει το OrCAD έτσι ώστε να βρίσκουμε εύκολα και γρήγορα τα μέγιστα-ελάχιστα των γραφικών παραστάσεων μας.

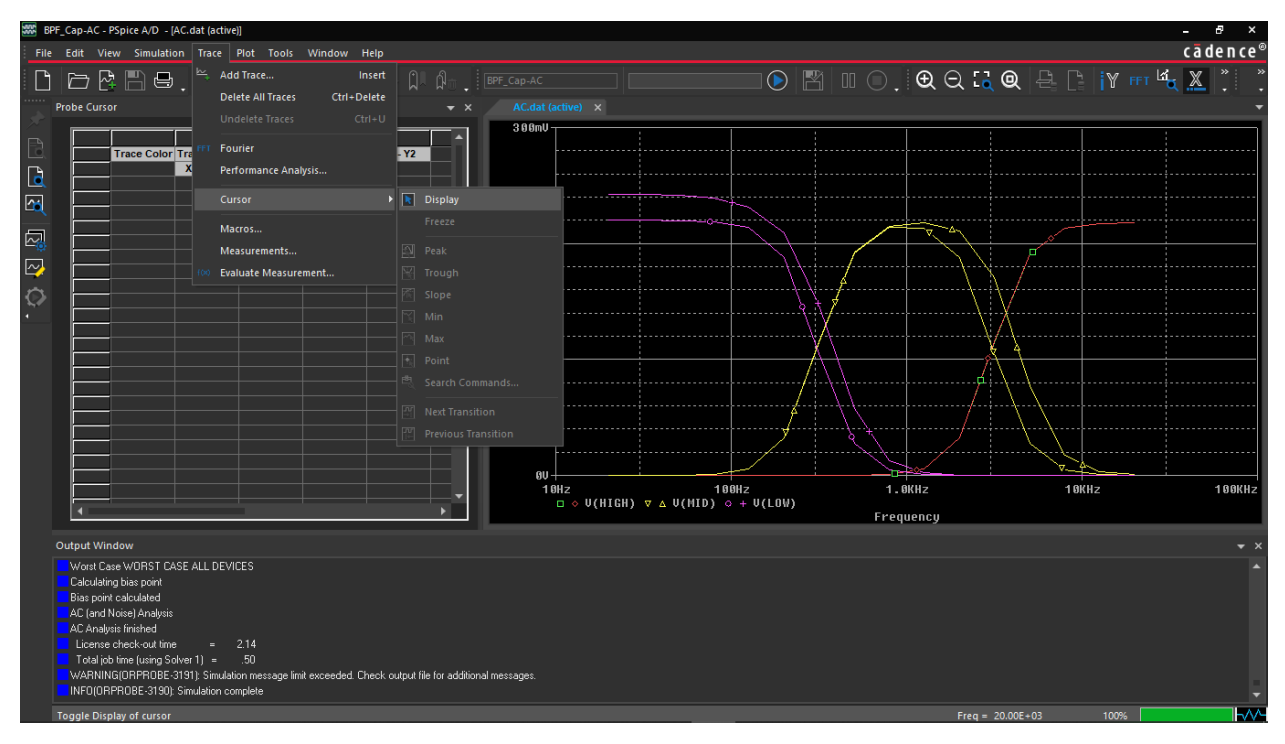

*Εικόνα 2.18*

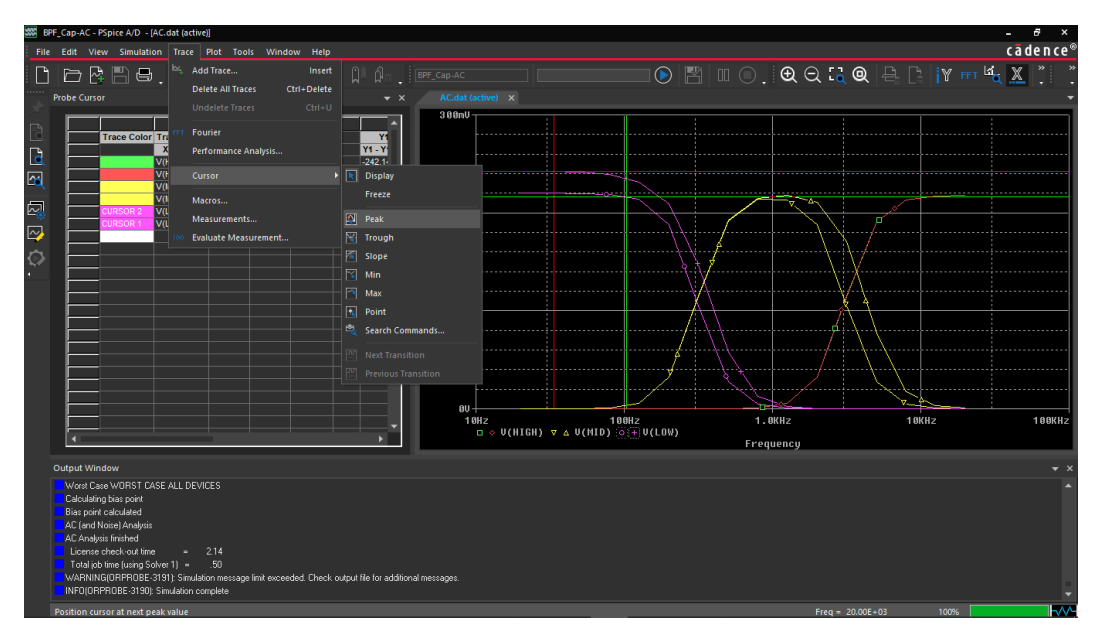

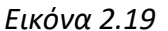

Όταν επιλέγουμε το drop-down μενού trace ⟶ display οι cursors τοποθετούνται στην πρώτη κατά σειρά τιμή που εμφανίζεται κάτω αριστερά στην γραφική παράσταση. Με αριστερό κλικ μετακινούμε τον ένα κέρσορα ενώ με δεξί τον άλλο. Ακριβώς η ίδια λογική επικρατεί και στην αλλαγή διαδρομής (trace). Κάθε διαδρομή αναπαριστάται με κάποιο γεωμετρικό σχήμα. Πατώντας δεξί ή αριστερό κλικ αλλάζουμε την διαδρομή στους κέρσορες μας. Ταυτόχρονα έχουμε και ένα παράθυρο το οποίο μας δείχνει τις επιμέρους μετρήσεις, του τρέχοντος σημείου που έχουμε τοποθετήσει τους κέρσορες. Εν συνεχεία ανάλογα με το κύκλωμα που μελετούμε, μπορούμε να δούμε μέγιστα-ελάχιστα κλπ. Τα συγκεκριμένα σημεία έχουν αξία όταν η έξοδός μας είναι περιοδική. Στο δικό μας παράδειγμα μελετούμε ένα φίλτρο διέλευσης ζώνης, συνεπώς μας ενδιαφέρει η καμπυλότητα που παρουσιάζει το γράφημα μας. Ο λόγος είναι επειδή όλα τα φίλτρα, έχουν μια τιμή κατωφλίου όπου αρχίζουν και μειώνουν λογαριθμικά την ένταση του σήματος εξόδου. Στις εικόνες που ακολουθούν 2.20, 2.21 με την λειτουργία slope (κλίση) θα δούμε πόσο χάνει πλάτος το σήμα μας.

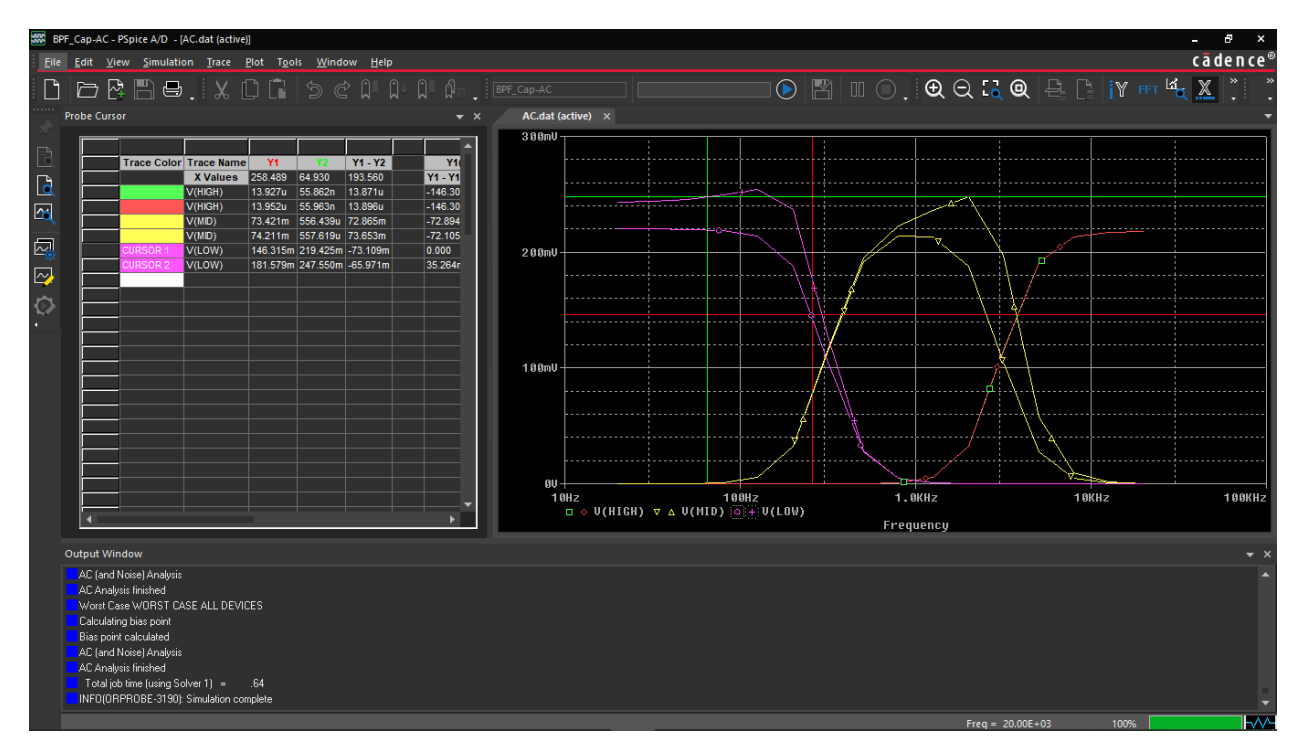

*Εικόνα 2.20*

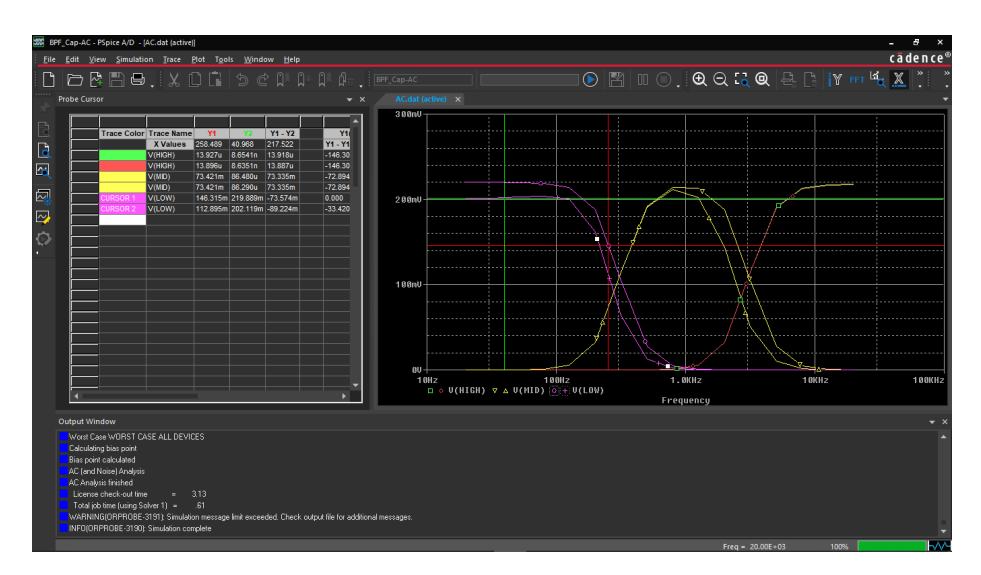

*Εικόνα 2.21*

## 2.5 Ανάλυση παραμέτρου

Η ανάλυση παραμέτρων είναι εξαιρετικά χρήσιμη. Ένα σχηματικό μοντέλο μπορεί να αποτελείται από πολλές παραμέτρους. Μας δίνεται η δυνατότητα μέσω του Pspice να εξετάσουμε την συμπεριφορά του κυκλώματος μας ως προς κάποια παράμετρο. Για παράδειγμα στο κύκλωμά μας εικόνα 2.8 αλλάζοντας την τιμή των αντιστάσεων ή των πυκνωτών έχουμε την δυνατότητα να εξετάσουμε σε πραγματικό χρόνο την συμπεριφορά των εξόδων. Ωστόσο η εν λόγω ανάλυση, είναι χρήσιμη όταν εξετάζουμε το κύκλωμα ως προς κάποια καθολική παράμετρο. Ένα παράδειγμα κυκλώματος το όποιο επηρεάζεται από καθολικές παραμέτρους είναι οι μετασχηματιστές. Οι μετασχηματιστές χωρίζονται σε υπερυψωτές και υποβιβαστές. Η τάση εξ επαγωγής στο δευτερεύον είναι ανάλογη της τάσης του πρωτεύοντος και ακολουθεί τον τύπο: *Vs Vp* = *Ns Np* όπου Ν ο αριθμός των περιελίξεων [11]. Οι περισσότεροι μετασχηματιστές που κυκλοφορούν στο εμπόριο για τους απλούς χρήστες είναι οι υποβιβαστές. Στην εικόνα 2.22 βλέπουμε ένα ισοδύναμο κύκλωμα ενός μετασχηματιστή. Παρατηρώντας το κύκλωμα έχουμε πηνία και αντιστάσεις, τόσο στο πρωτεύον όσο και στο δευτερεύον κομμάτι. Η τάση στα άκρα του πηνίου βάση του μαθηματικού τύπου, ισούται με τον ρυθμό μεταβολής της εξίσωσης του ρεύματος ως προς τον

χρόνο *Vl*=*<sup>L</sup>*( *dI* (*t* ) *dt* ) . Συνεπώς ο μετασχηματιστής επηρεάζεται άμεσα από τα ρεύματα Φουκό. Το ρεύμα αποτελεί καθολική παράμετρο στο κύκλωμα και μπορεί να εξεταστεί με την προαναφερόμενη ανάλυση.

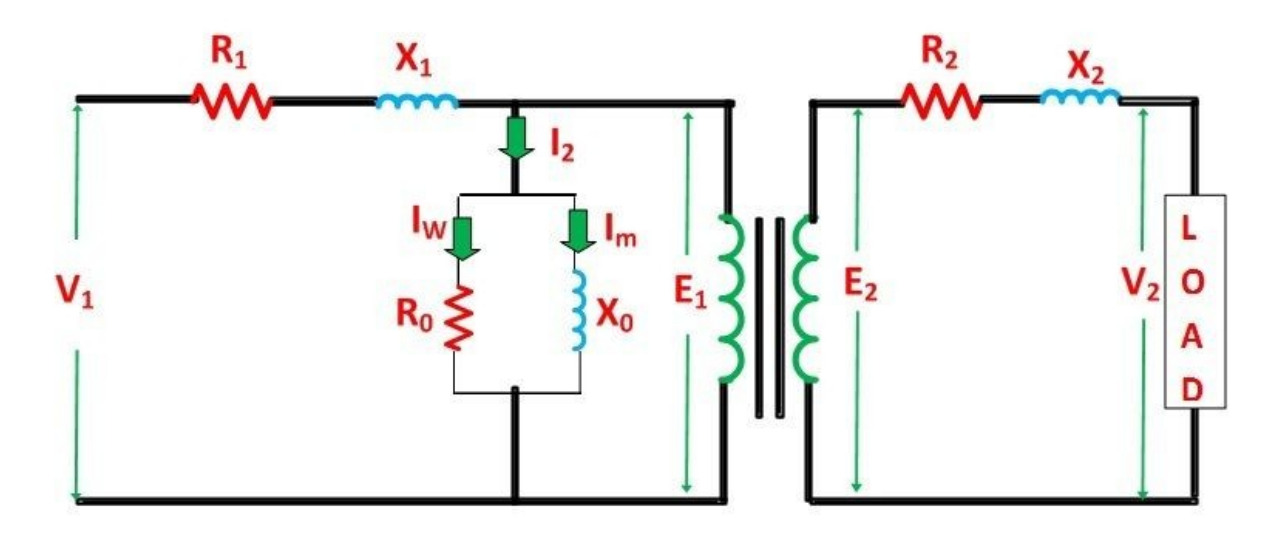

Circuit Globe

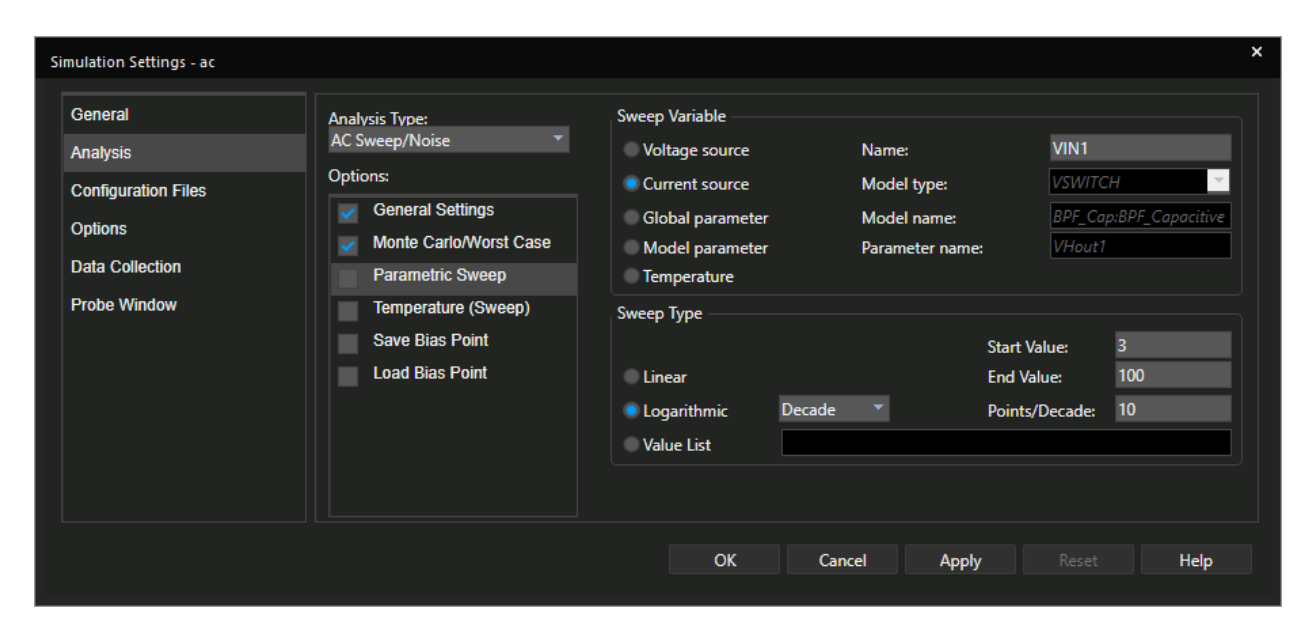

#### *Εικόνα 2.22 Πηγή : [Ισοδύναμο κύκλωμα ενός μετασχηματιστή \(illustrationprize.com\)](https://illustrationprize.com/el/688-equivalent-circuit-of-a-transformer.html)*

*Εικόνα 2.23*

Εξετάζοντας την εικόνα 2.23 βλέπουμε ότι στην παραμετρική μας δίνεται η δυνατότητα εξέτασης πηγών τάσης-ρεύματος, καθολικής παραμέτρου, παράμετρος μοντέλου, θερμοκρασία. Η παράμετρος μοντέλου είναι μια μεταβλητή την οποία ορίζουμε εμείς στο κύκλωμα στον πίνακα parameters. Ακολούθως θέτουμε άγκιστρα και το όνομα της παραμέτρου σε στοιχεία του κυκλώματος μας [12]. Στις παρακάτω εικόνες θα δείξουμε εκτενώς πως μπορούμε να θέσουμε κάποια παράμετρο στο κύκλωμα μας.

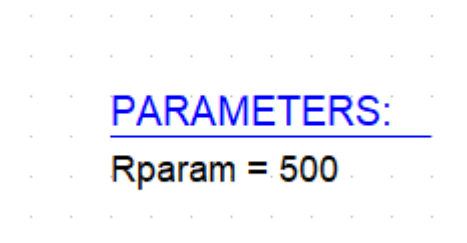

*Εικόνα 2.24*

| $\times$ |   | <b>Start Page</b> | $\times$ |  |  |  | Rotate                         |  |  |  |
|----------|---|-------------------|----------|--|--|--|--------------------------------|--|--|--|
|          | Б |                   |          |  |  |  | Edit Properties                |  |  |  |
|          |   |                   |          |  |  |  | <b>Edit Part</b>               |  |  |  |
|          |   |                   |          |  |  |  | <b>Export FPGA</b>             |  |  |  |
|          |   |                   |          |  |  |  | <b>Show Footprint</b>          |  |  |  |
|          |   |                   |          |  |  |  | Associate PSpice Model         |  |  |  |
|          |   |                   |          |  |  |  | Edit PSpice Model              |  |  |  |
|          |   |                   |          |  |  |  | <b>Edit PSpice Stimulus</b>    |  |  |  |
|          |   |                   |          |  |  |  | Export Parameters to Optimizer |  |  |  |
|          |   |                   |          |  |  |  | Import Model Parameters        |  |  |  |
|          |   |                   |          |  |  |  | Descend Hierarchy              |  |  |  |
|          |   |                   |          |  |  |  | Synchronize Up                 |  |  |  |
|          |   |                   |          |  |  |  | Synchronize Down               |  |  |  |
|          |   |                   |          |  |  |  | Synchronize Across             |  |  |  |
|          |   |                   |          |  |  |  | <b>Connect to Bus</b>          |  |  |  |
|          |   |                   |          |  |  |  | <b>User Assigned Reference</b> |  |  |  |
|          |   |                   |          |  |  |  | Lock                           |  |  |  |
|          |   |                   |          |  |  |  | UnLock                         |  |  |  |
|          |   |                   |          |  |  |  | SI Analysis                    |  |  |  |
|          |   |                   |          |  |  |  | Assign Power Pins              |  |  |  |
|          |   |                   |          |  |  |  |                                |  |  |  |

*Εικόνα 2.25*

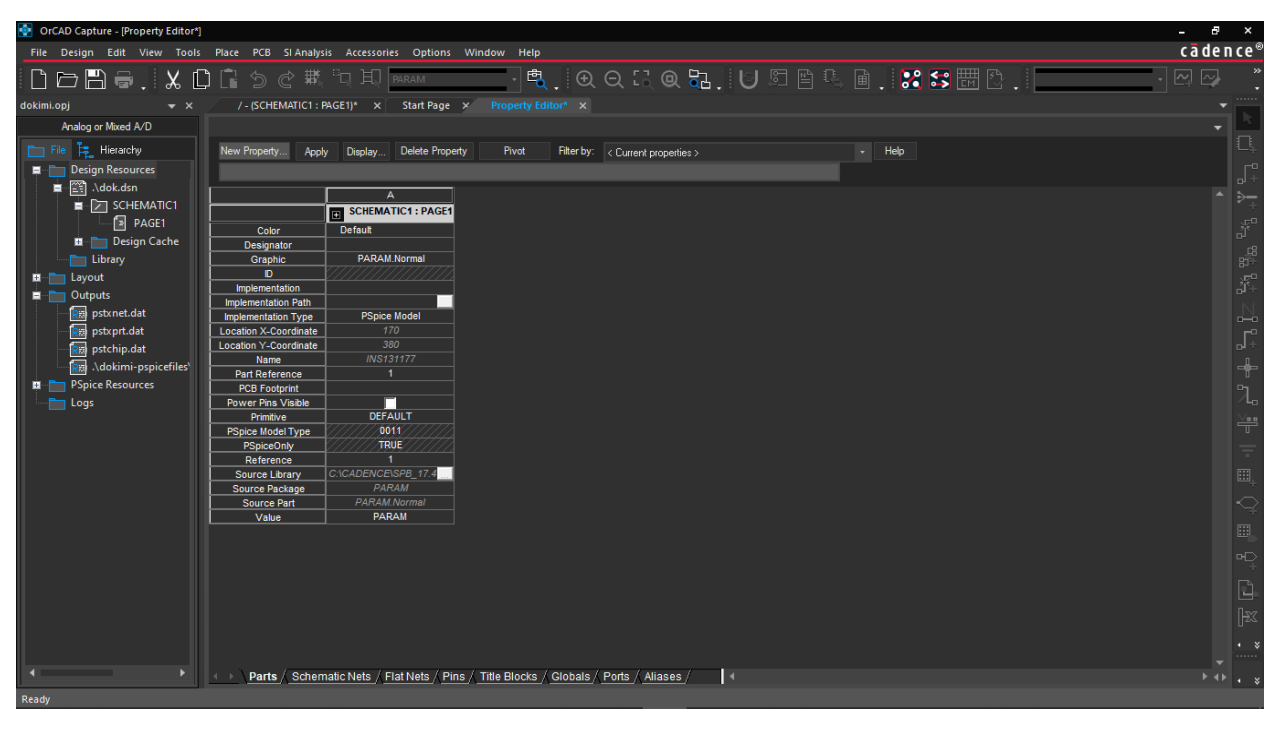

*Εικόνα 2.26*

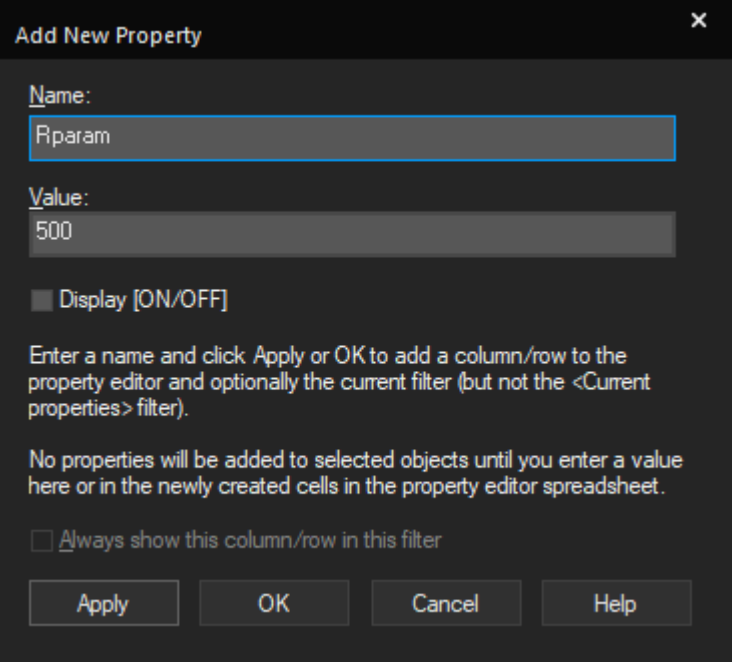

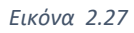

*Επιλέγουμε Display (ON/OFF)*

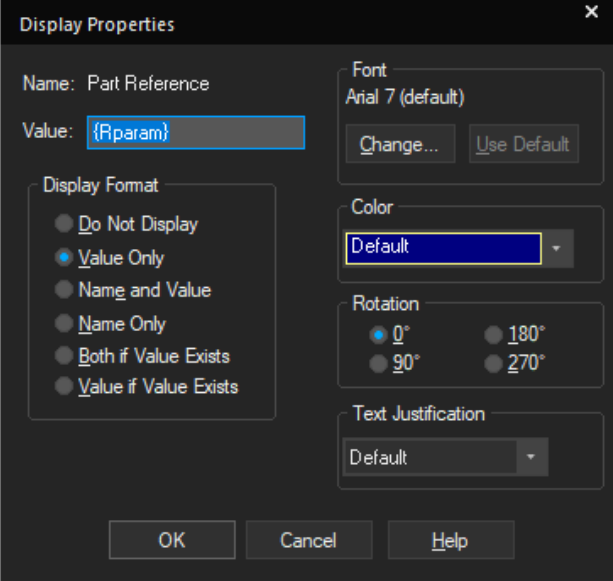

*Εικόνα 2.28*

*Επιλέγουμε Name and value*

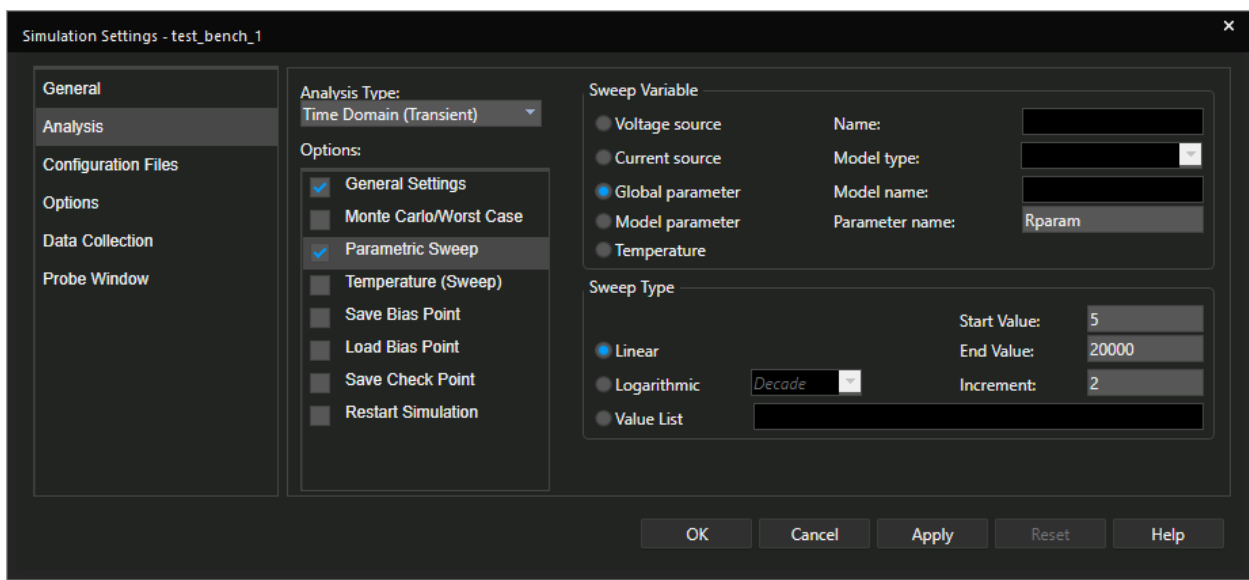

*Εικόνα 2.29*

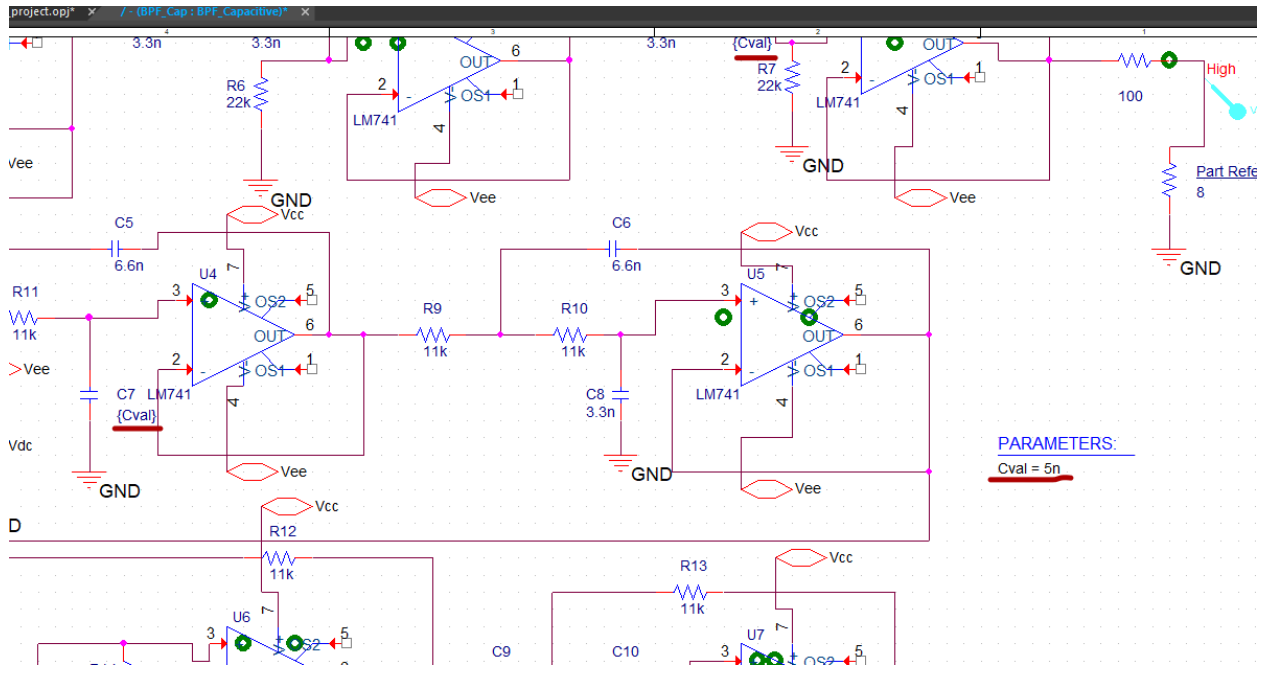

*Εικόνα 2.30*

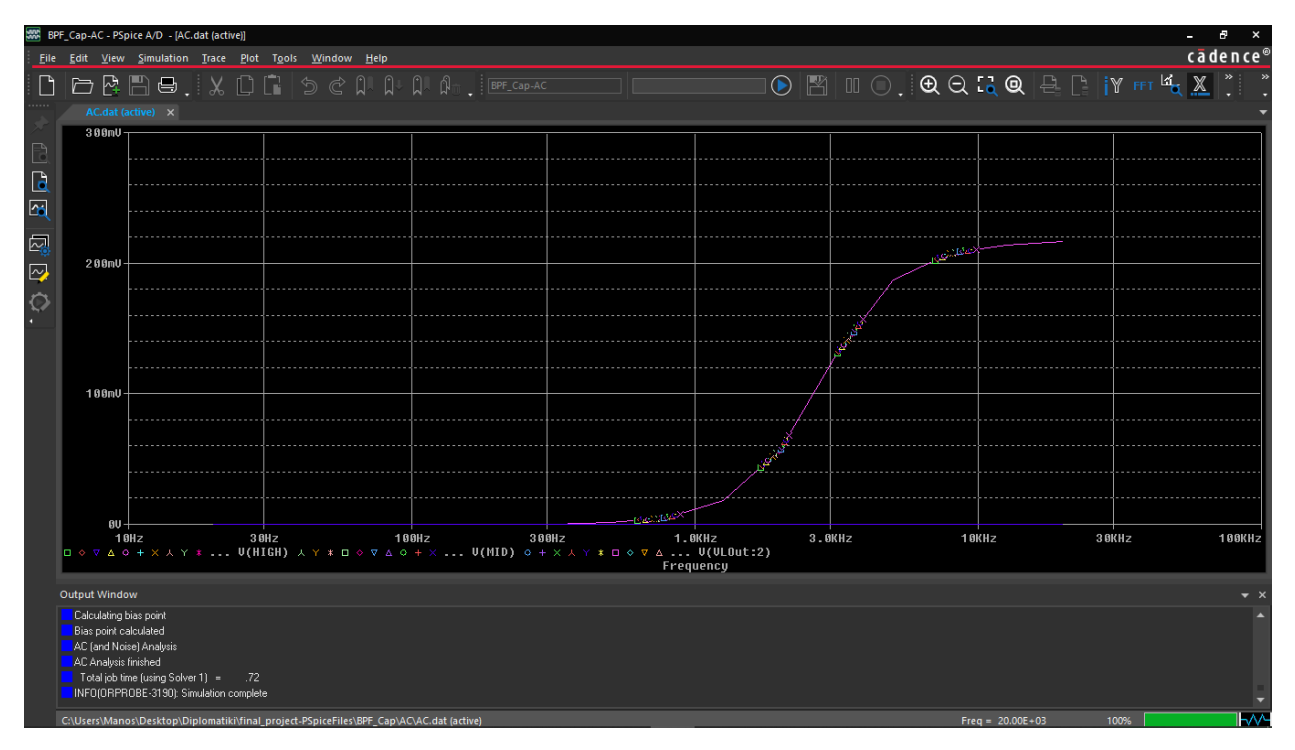

*Εικόνα 2.31*

Στις εικόνα 2.30 θέσαμε μια παράμετρο σε δυο πυκνωτές στο κύκλωμα μας αλλάζοντας την τιμή τους απο 3.3n σε 5n. Στην εικόνα 2.31 βλέπουμε πως η παράμετρος που θέσαμε επηρέασε το κύκλωμα μας.

## 2.6 Θερμοκρασιακή Ανάλυση

Στην παρούσα παράγραφο θα παρουσιάσουμε την ανάλυση θερμοκρασίας. Τα ηλεκτρονικά κυκλώματα μετά από κάποιες ώρες λειτουργίας ανεβάζουν θερμοκρασία λόγο άτακτης κίνησης των ηλεκτρονίων στους αγωγούς. Οι κατασκευαστές ολοκληρωμένων κυκλωμάτων πέραν των υπόλοιπων χαρακτηριστικών δίνουν ένα μέγιστο και ένα ελάχιστο όριο λειτουργίας θερμοκρασίας όπου μας εγγυάται ότι το κύκλωμα μας θα λειτουργεί σύμφωνα με τις προδιαγραφές που έχουμε θέσει. Παρόλα αυτά όμως συμβαίνει κάποιο στοιχείο να μην εργάζεται σωστά στο κύκλωμα πχ ένας πυκνωτής με αποτέλεσμα να παρακωλύεται η ομαλή λειτουργία και να έχουμε μια αύξηση θερμοκρασίας. Για τους προαναφερθέντες λόγους η θερμοκρασιακή ανάλυση στο κύκλωμα μας κρίνεται απαραίτητη πριν την εμπορική χρήση του προϊόντος στην αγορά. Στις παλαιότερες εκδόσεις του OrCAD, η θερμοκρασιακή ανάλυση δεν αποτελούσε ξεχωριστή ανάλυση όπως στις νεότερες. Με την πάροδο του χρόνου οι σχεδιαστές του προγράμματος διαπίστωσαν ότι η θερμοκρασιακή ανάλυση είναι πολύ σημαντική για αυτό τον λόγο και την διαχώρισαν από την παραμετρική, όπως φαίνεται και στην εικόνα 2.28.

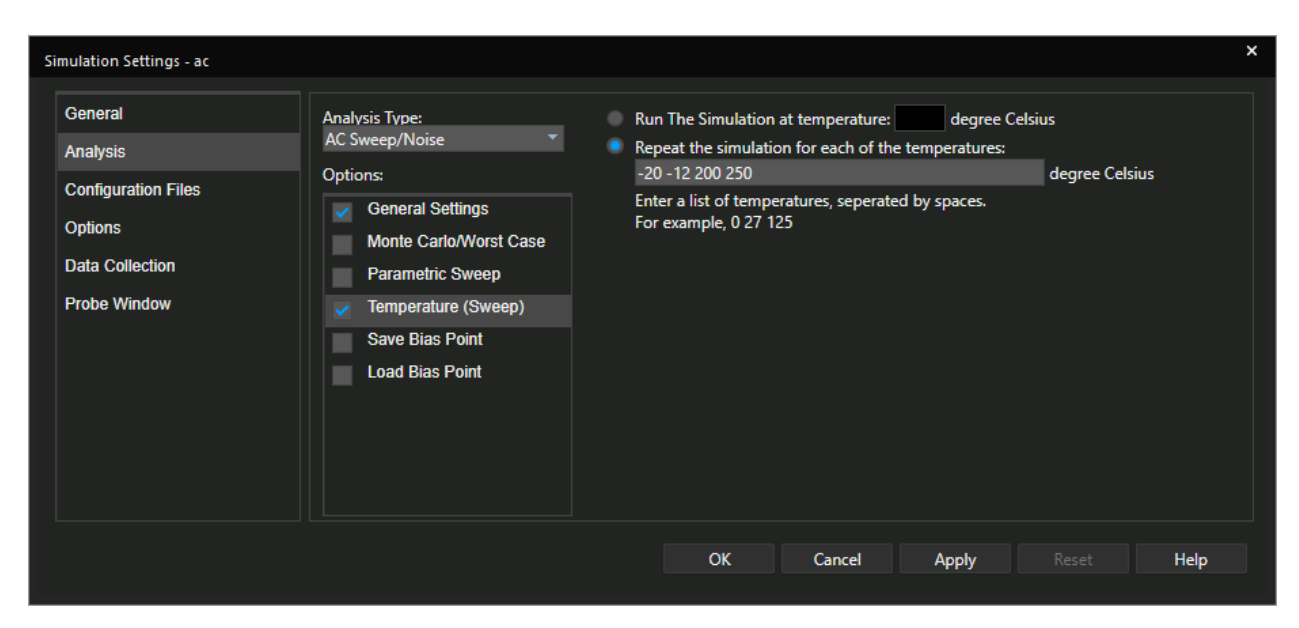

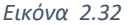

### 2.6.2 Δημιουργία ανάλυσης

Τα ολοκληρωμένα κυκλώματα που χρησιμοποιούνται για τροφοδοτικά, τηλεοράσεις κ.α έχουν ένα θερμοκρασιακό εύρος από -1 μέχρι +150 βαθμούς Κελσίου κατά προσέγγιση. Χρησιμοποιώντας και εδώ το κύκλωμα τις εικόνας 2.8 θα εξετάσουμε πως μεταβάλλονται οι έξοδοι σε σχέση με την θερμοκρασία.

Στην εικόνα 2.27 βλέπουμε πως θέτουμε τιμές θερμοκρασίας. Έχουμε την δυνατότητα να τρέξουμε την προσομοίωση για μια και μόνο τιμή αλλά και για ένα εύρος τιμών. Εμείς θα εξετάσουμε το κύκλωμα μας για ένα εύρος τιμών όπως θα δούμε και στις εικόνες που ακολουθούν.

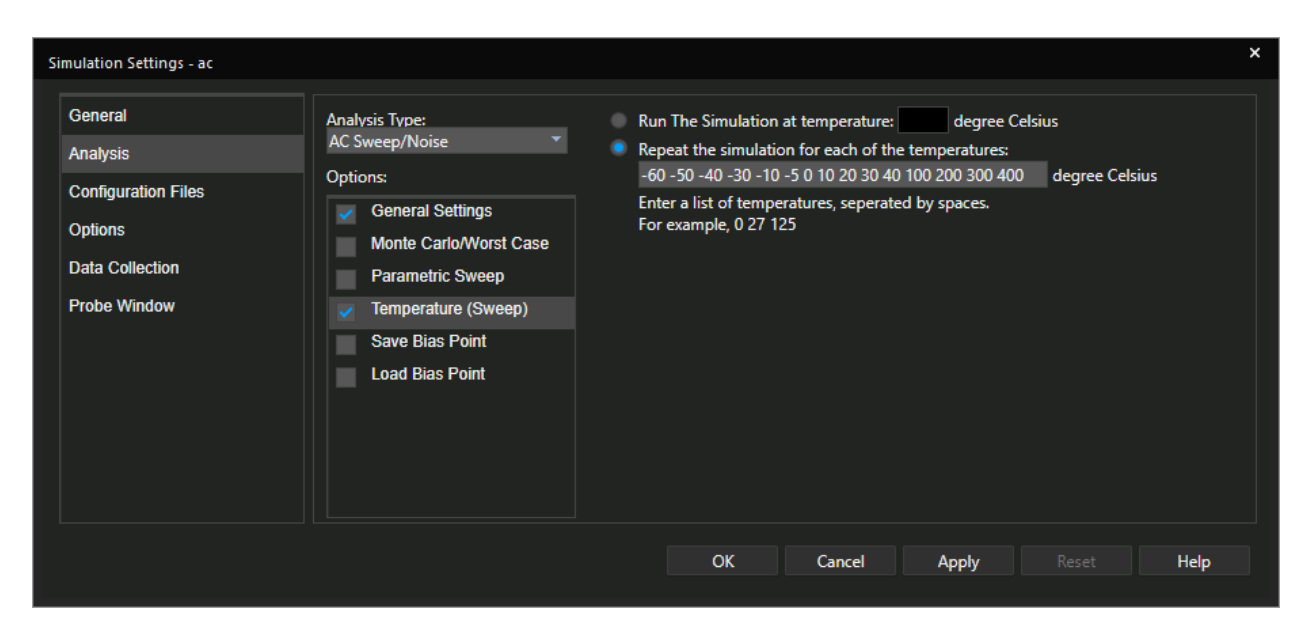

*Εικόνα 2.33*

Στην εικόνα 2.29 βλέπουμε ένα εύρος τιμών όπου το κύκλωμα μας εργάζεται αποδεκτά. Όπως βλέπουμε στην εικόνα 2.30 στις περισσότερες θερμοκρασίες το κύκλωμα μας εργάζεται κανονικά. Εν τούτοις η τελευταία θερμοκρασία των 400°C, έχει επηρεάσει το φάσμα των χαμηλών συχνοτήτων. Στην έξοδο χαμηλών συχνοτήτων, το φίλτρο μας είναι σχεδιασμένο στα 300(Hz) να κόβει τις συχνότητες. Όταν όμως εκτίθεται σε σε μια ακραία θερμοκρασία, τότε παρατηρούμε παραμόρφωση αλλά και διαφορά στην ένταση του σήματος μας.

| File<br>Edit<br>View<br>Simulation Trace<br>Plot<br>Tools<br>Window<br>Help<br>$X \mathrel{\Box} \square$<br>O<br>ı<br>う ぐ<br>세<br>昼<br><br><b>AC.dat (active)</b><br>E<br>Output Window<br>वि<br>Calculating bias point<br>Bias point calculated<br>圆<br>AC (and Noise) Analysis<br>AC Analysis finished<br>図のの<br>$ERROR[ORPSIM-15007]$ : Model $\times$ U1.x Im741.gx has negative VJE.<br>ERROR(ORPSIM-15007): Model X_U1.x_Im741.gx has negative VJC.<br>ERROR(ORPSIM-15007): Model X_U1.x_Im741.gx has negative VJS.<br>ERROR(ORPSIM-15007): Model X_U2.x_Im741.qx has negative VJE.<br>ERROR(ORPSIM-15007): Model X_U2.x_Im741.gx has negative VJC.<br>ERROR(ORPSIM-15007): Model X_U2.x_Im741.gx has negative VJS.<br>ERROR(ORPSIM-15007): Model X_U3.x_Im741.gx has negative VJE.<br>ERROR(ORPSIM-15007): Model X_U3.x_Im741.gx has negative VJC.<br>ERROR(ORPSIM-15007): Model X_U3.x_Im741.gx has negative VJS.<br>ERROR(ORPSIM-15007): Model X_U4.x_Im741.gx has negative VJE.<br>ERROR(ORPSIM-15007): Model X_U4.x_Im741.gx has negative VJC.<br>ERROR(ORPSIM-15007): Model X U4.x Im741.gx has negative VJS.<br>ERROR(ORPSIM-15007): Model X_U5.x_Im741.gx has negative VJE.<br>ERROR(ORPSIM-15007): Model X_U5.x_Im741.gx has negative VJC.<br>ERROR(ORPSIM-15007): Model X_U5.x_Im741.gx has negative VJS.<br>ERROR(ORPSIM-15007): Model X_U6.x_Im741.gx has negative VJE.<br>ERROR(ORPSIM-15007): Model X_U6.x_Im741.gx has negative VJC.<br>ERROR(ORPSIM-15007): Model X_U6.x_Im741.gx has negative VJS.<br>ERROR(ORPSIM-15007): Model X_U7.x_Im741.gx has negative VJE.<br>ERROR(ORPSIM-15007): Model X_U7.x_Im741.gx has negative VJC.<br>ERROR(ORPSIM-15007): Model X_U7.x_Im741.gx has negative VJS.<br>ERROR(ORPSIM-15007): Model X_U8.x_Im741.gx has negative VJE.<br>ERROR(ORPSIM-15007): Model X_U8.x_Im741.gx has negative VJC.<br>ERROR(ORPSIM-15007): Model X_U8.x_Im741.gx has negative VJS.<br>ERROR(ORPSIM-15007): Model X_U9.x_Im741.gx has negative VJE.<br>ERROR(ORPSIM-15007): Model× U9.x Im741.gx has negative VJC.<br>ERROR(ORPSIM-15007): Model X_U9.x_Im741.gx has negative VJS.<br>Temperature update error(s)  run aborted<br>See output file for details<br>ERROR(ORPSIM-15007): ModelX_U1.x_Im741.qx has negative VJE.<br>CODODIGODONE 10007), NUULIV (111  12731  122  222  VIID<br>Loading Data File 100% | BPF_Cap-AC - PSpice A/D - [AC.dat (active)] |  |  |  |  |  |  |  |  |  |  |  |
|----------------------------------------------------------------------------------------------------|---------------------------------------------|--|--|--|--|--|--|--|--|--|--|--|
|                                                                                                    |                                             |  |  |  |  |  |  |  |  |  |  |  |
|                                                                                                    |                                             |  |  |  |  |  |  |  |  |  |  |  |
|                                                                                                    |                                             |  |  |  |  |  |  |  |  |  |  |  |
|                                                                                                    |                                             |  |  |  |  |  |  |  |  |  |  |  |
|                                                                                                    |                                             |  |  |  |  |  |  |  |  |  |  |  |
|                                                                                                    |                                             |  |  |  |  |  |  |  |  |  |  |  |
|                                                                                                    |                                             |  |  |  |  |  |  |  |  |  |  |  |
|                                                                                                    |                                             |  |  |  |  |  |  |  |  |  |  |  |
|                                                                                                    |                                             |  |  |  |  |  |  |  |  |  |  |  |
|                                                                                                    |                                             |  |  |  |  |  |  |  |  |  |  |  |
|                                                                                                    |                                             |  |  |  |  |  |  |  |  |  |  |  |
|                                                                                                    |                                             |  |  |  |  |  |  |  |  |  |  |  |
|                                                                                                    |                                             |  |  |  |  |  |  |  |  |  |  |  |
|                                                                                                    |                                             |  |  |  |  |  |  |  |  |  |  |  |
|                                                                                                    |                                             |  |  |  |  |  |  |  |  |  |  |  |
|                                                                                                    |                                             |  |  |  |  |  |  |  |  |  |  |  |
|                                                                                                    |                                             |  |  |  |  |  |  |  |  |  |  |  |
|                                                                                                    |                                             |  |  |  |  |  |  |  |  |  |  |  |
|                                                                                                    |                                             |  |  |  |  |  |  |  |  |  |  |  |
|                                                                                                    |                                             |  |  |  |  |  |  |  |  |  |  |  |
|                                                                                                    |                                             |  |  |  |  |  |  |  |  |  |  |  |
|                                                                                                    |                                             |  |  |  |  |  |  |  |  |  |  |  |
|                                                                                                    |                                             |  |  |  |  |  |  |  |  |  |  |  |
|                                                                                                    |                                             |  |  |  |  |  |  |  |  |  |  |  |
|                                                                                                    |                                             |  |  |  |  |  |  |  |  |  |  |  |
|                                                                                                    |                                             |  |  |  |  |  |  |  |  |  |  |  |
|                                                                                                    |                                             |  |  |  |  |  |  |  |  |  |  |  |
|                                                                                                    |                                             |  |  |  |  |  |  |  |  |  |  |  |
|                                                                                                    |                                             |  |  |  |  |  |  |  |  |  |  |  |
|                                                                                                    |                                             |  |  |  |  |  |  |  |  |  |  |  |
|                                                                                                    |                                             |  |  |  |  |  |  |  |  |  |  |  |
|                                                                                                    |                                             |  |  |  |  |  |  |  |  |  |  |  |
|                                                                                                    |                                             |  |  |  |  |  |  |  |  |  |  |  |
|                                                                                                    |                                             |  |  |  |  |  |  |  |  |  |  |  |
|                                                                                                    |                                             |  |  |  |  |  |  |  |  |  |  |  |
|                                                                                                    |                                             |  |  |  |  |  |  |  |  |  |  |  |
|                                                                                                    |                                             |  |  |  |  |  |  |  |  |  |  |  |

*Εικόνα 2.34*
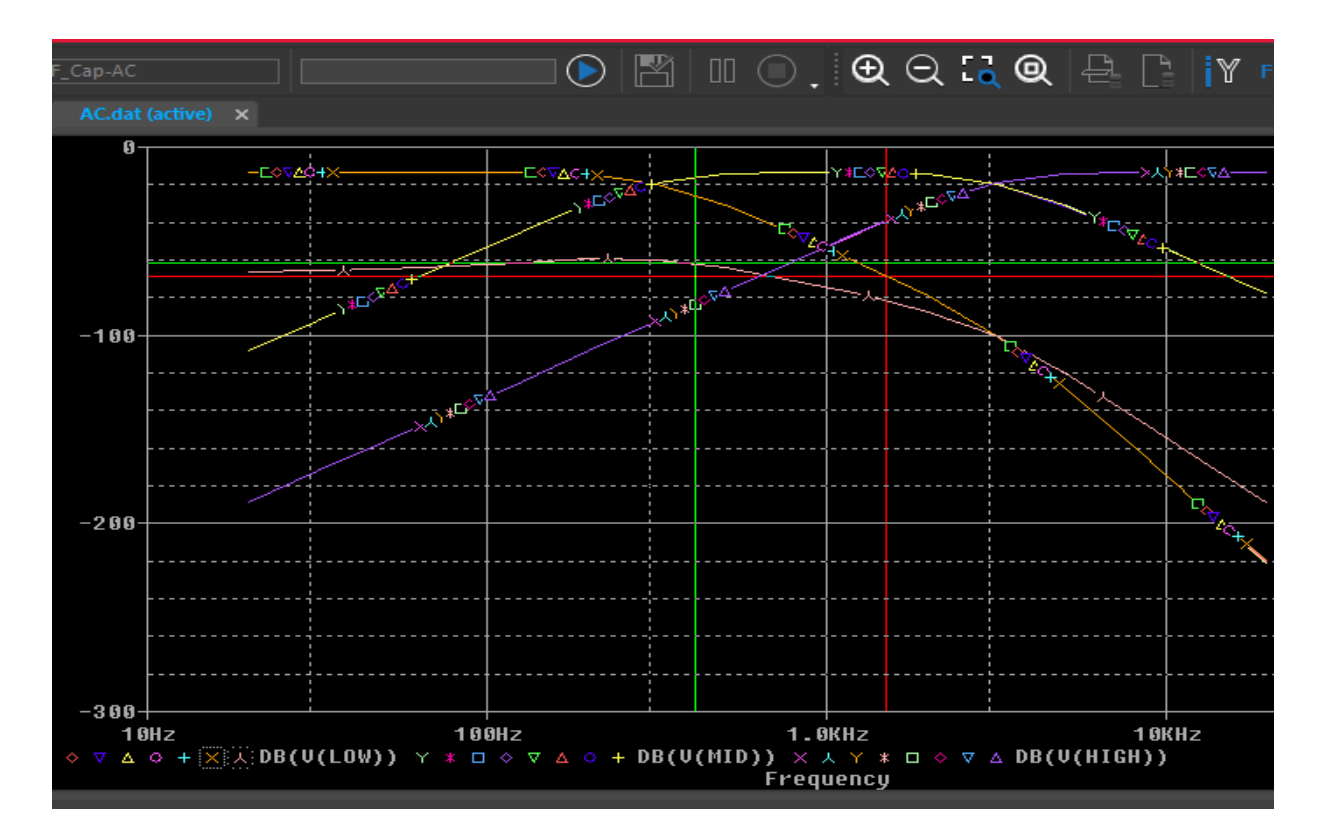

*Εικόνα 2.35*

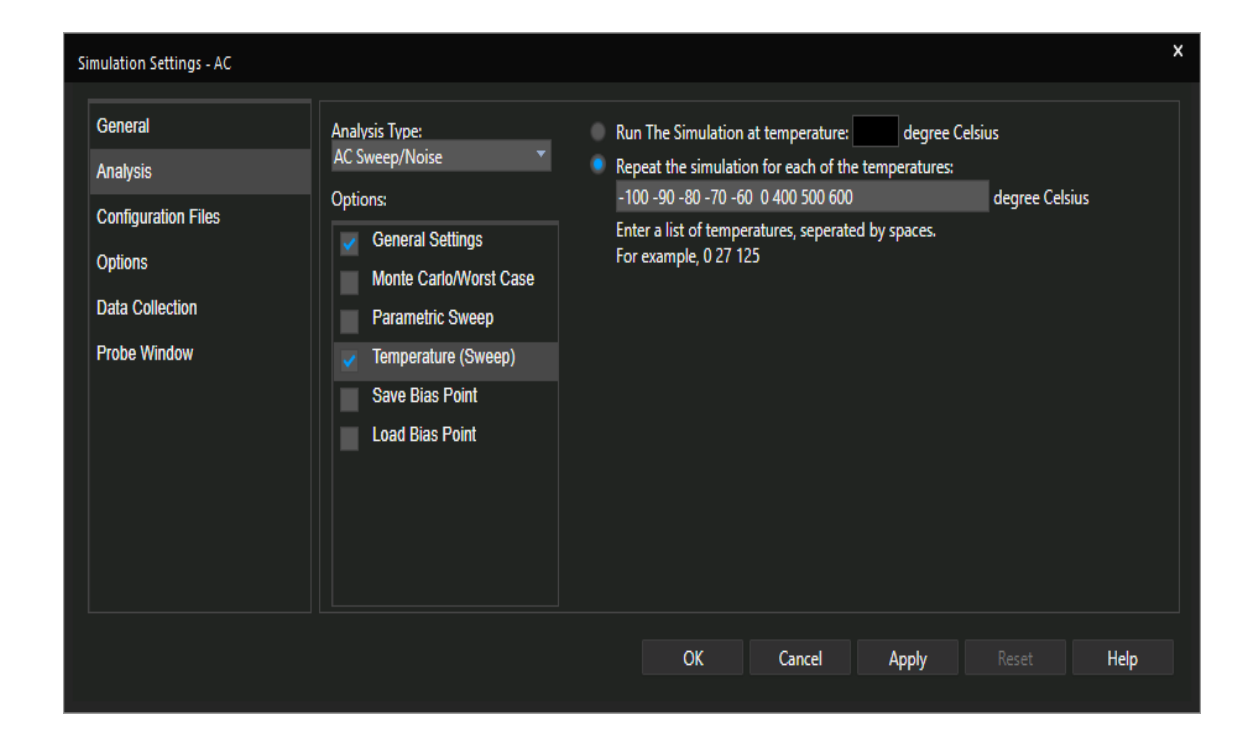

Η εικόνα 2.31 μας δείχνει τα αποτελέσματα από μια δεύτερη ανάλυση που τρέξαμε όπως αυτή εκτίθεται στην εικόνα 2.32 με μέγιστη θερμοκρασία τους 600° C. Οι περισσότερες από τις τιμές που θέσαμε στην εικόνα 2.31 προξένησαν ζημία στους τελεστικούς ενισχυτές με αποτέλεσμα να μην εμφανιστεί τίποτα στην έξοδο, και το πρόγραμμα να βγάλει σφάλμα για αυτές. Ο λόγος που προβήκαμε σε αυτή την ανάλυση ήταν για να δείξουμε πως μπορούμε δοκιμάσουμε το κύκλωμα μας σε οποιεσδήποτε συνθήκες.

### 2.7 Συμπεράσματα κεφαλαίου

Στο παρόν κεφάλαιο δείξαμε με τον καλύτερο δυνατό τρόπο τις κυριότερες αναλύσεις του προγράμματος OrCAD. Το εν λόγω πρόγραμμα, έχει αναλύσεις που δεν αναφέραμε καθώς είναι πιο εξεζητημένες και εφαρμόζονται σε ειδικές περιπτώσεις. Να σημειώσουμε ότι όλες οι αναλύσεις έχουν γίνει πάνω σε κύκλωμα φίλτρου (εικόνα 2.8) διέλευσης ζώνης, για αυτό τον λόγο και οι προαναφερθείσες αναλύσεις έχουν γίνει με την επιλογή AC Sweep. Στο drop-down μενού έχουμε επιλογή DC Sweep, transient sweep, bias point. Κλείνοντας το κεφάλαιο των αναλύσεων, συμπεραίνουμε πόσο σημαντικό είναι το στάδιο ελέγχου ενός προϊόντος πριν κυκλοφορήσει στην αγορά και πως δυνάμεθα πριν φτάσει στο σημείο μαζικής παραγωγής να διορθώσουμε λάθη που υπάρχουν ούτως ώστε να έχουμε το κάλλιστο δυνατό αποτέλεσμα.

**(Κενή Σελίδα)**

**(Κενή Σελίδα)**

# Κεφάλαιο 3<sup>°</sup> Απεικόνιση σε 2 διαστάσεις (2d PCB Layout) 3.1 Εισαγωγή

Στην συνέχεια της εργασίας θα δείξουμε πως μπορούμε να σχεδιάσουμε το κύκλωμα μας σε 2 διαστάσεις (2d) . Παλαιότερα η σχεδίαση και ανάπτυξη ηλεκτρονικών διατάξεων ήταν αρκετά πιο επίπονη και κόστιζε πολύ περισσότερο σε σχέση με το σήμερα. Καθώς τα προγράμματα CAD/CAM (Computer Aided Design/ Computer Aided Manufacturing), εισήλθαν στον τομέα τις βιομηχανίας αρκετές διαδικασίες ανάπτυξης και ελέγχου αξιοπιστίας, απλοποιήθηκαν ή και αυτοματοποιήθηκαν. Με τον όρο ECAD (Electronic CAD) προσδιορίζουμε όλα εκείνα τα προγράμματα που ασχολούνται με την ανάπτυξη ηλεκτρονικών κυκλωμάτων και διατάξεων. Το OrCAD ανήκει σε αυτή την κατηγορία προγραμμάτων. Στην παρακάτω εικόνα θα δείξουμε την τοποθέτηση εξαρτημάτων του κυκλώματος μας με το πακέτο σχεδιασμού του OrCAD

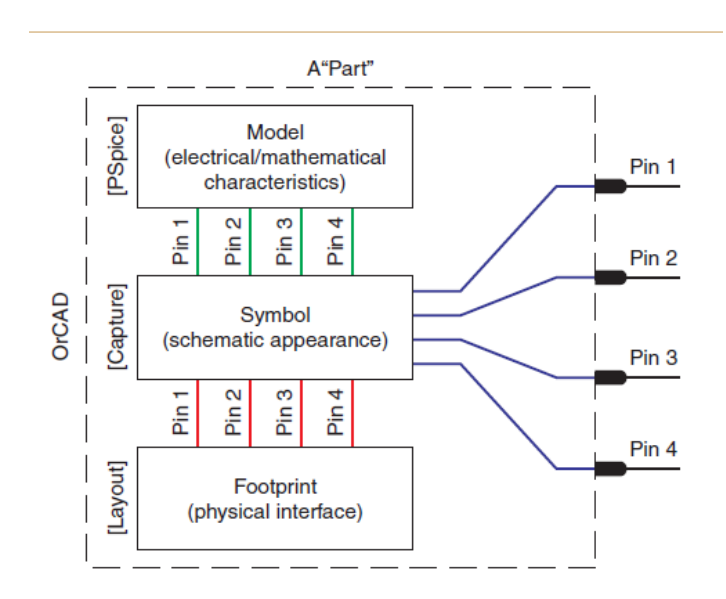

*Εικόνα 3.1 Mitzner,2007*

Παρατηρώντας την εικόνα 3.1 διαπιστώνουμε ότι το πρόγραμμα ξεκινάει από τα μαθηματικά μοντέλα που έχουν καταχωρηθεί σε αυτό εν συνέχεια περνάμε στο σχηματικό (κεφάλαιο 1°) και καταλήγουμε κατόπιν αναλύσεων και ελέγχων πάνω στο κύκλωμα (κεφάλαιο 2°) στην φυσική διάταξη (κεφάλαιο 3°). Στο στάδιο του φυσικού σχεδιασμού το πρόγραμμα έχει πάρα πολλές δυνατότητες όπως σχεδίαση πλακέτας και επιλογή του υλικού της πλακέτας, αλλά και χάραξη διαδρόμων «καλώδια» πάνω σε αυτή. Στα δυο προηγούμενα κεφάλαια θίξαμε τους τρόπους δημιουργίας ενός σχηματικού μοντέλου. Μια διαφορετική ονομασία που θα μπορούσαμε να προσδώσουμε στο κεφάλαιο θα ήταν λογικός σχεδιασμός. Ο όρος αυτός αναφέρεται σε επιμέρους κομμάτια που θα περιέχονται στο κύκλωμα μας και πως αυτά θα συνδέονται λογικά μεταξύ τους και όχι φυσικά. Με άλλα λόγια προσδιορίζουμε που θα είναι η/οι είσοδος-οι η/οι έξοδος-οι και οι επιμέρους κόμβοι εντός του κυκλώματος μας. Με αυτό τον τρόπο διασφαλίζουμε ότι έχουμε σωστές συνδέσεις και ότι το κύκλωμα μας κατόπιν ελέγχου όπως αναφέραμε εργάζεται σύμφωνα με τις απαιτήσεις του πελάτη. Ωστόσο δεν αρκεί ο λογικός σχεδιασμός προκειμένου το κύκλωμα μας να κυκλοφορήσει στην αγορά. Επειδή το κύκλωμα μας πρέπει να πάρει μια τελική και μόνιμη μορφή, θα πρέπει να το τυπώσουμε πάνω σε μια πλακέτα. Έτσι καταφεύγουμε στην λύση του φυσικού σχεδιασμού σε τυπωμένο κύκλωμα (Printed Circuit Board). Η συγκεκριμένη προσέγγιση μας επιτρέπει να επιλέξουμε την τεχνολογία των εξαρτημάτων που θα χρησιμοποιήσουμε (throw hole, smd). Τέλος στο στάδιο του σχεδιασμού δυο διαστάσεων, μας δίνεται η δυνατότητα εξαγωγής αρχείων τα οποία θα οδηγήσουν τις CNC μηχανές.

### 3.2 Δημιουργία αρχείου σχεδιασμού

Στην παράγραφο που ακολουθεί θα δείξουμε πως περνούμε από τον λογικό σχεδιασμό (σχηματικό μοντέλο) στον φυσικό σχεδιασμό, καθώς επίσης και τι δυνατότητες μας παρέχει το πρόγραμμα μας στο τρέχον στάδιο. Σαν παράδειγμα θα χρησιμοποιηθεί το κύκλωμά μας οπως φαίνεται στην εικόνα 2.8.

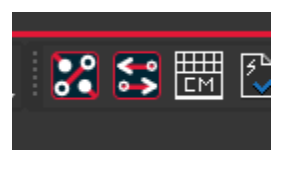

*Εικόνα 3.2*

Τα δυο σύμβολα που βλέπουμε στην εικόνα 3.2, τα συναντούμε κάθε φορά που ανοίγουμε το περιβάλλον του capture πάνω δεξιά. Να σημειωθεί ότι το αριστερό τετραγωνάκι ενεργοποιείται όταν έχουμε ήδη δημιουργήσει κάποιο αρχείο με κατάληξη .dsn στο σχηματικό μας αλλιώς εμφανίζεται ως επιλογή μόνο το δεξί το οποίο το πατάμε για να συγχρονίσει τυχόν αλλαγές που έγιναν στο σχηματικό μοντέλο, εφόσον υπάρχει αρχείο. Σε κάθε άλλη περίπτωση δημιουργείται από το πρόγραμμα το αρχείο .dsn. Προχωρώντας στην δημιουργία φυσικού σχεδίου εάν έχουν σημειωθεί αλλαγές στο σχηματικό μας το πρόγραμμα θα μας ανοίξει ένα παράθυρο με το μητρώο αλλαγών. Με αυτό τον τρόπο διασφαλίζουμε ότι όποιες αλλαγές έχουν λάβει χώρα στο σχηματικό μας θα περάσουν και στο αρχείο .dsn. Το μητρώο αλλαγών φαίνεται στην εικόνα 3.3.

| <b>Design Sync</b> |                    |        |         |                                                                                                    |                  | ×      |
|--------------------|--------------------|--------|---------|----------------------------------------------------------------------------------------------------|------------------|--------|
|                    | Layout             |        |         | Schematic C:\Users\Manos\Desktop\Diplomatiki\final_project.opj<br>C:\Users\Manos\Desktop\Diplomatiki\allegro\final_project.brd |                  |        |
| Preview            |                    |        |         |                                                                                                    |                  | Filter |
|                    | Change Type        | Object | Action  |                                                                                                    | <b>New Value</b> |        |
|                    |                    |        |         | ×                                                                                                    |                  |        |
| E                  | remove Component 1 |        | Removed |                                                                                                    |                  |        |
| Ð<br>add           | Component VHOUT1   |        | Added   |                                                                                                    |                  |        |
| ⊕<br>add           | Component VLOUT1   |        | Added   |                                                                                                    |                  |        |
| Ð<br>add           | Component VMOUT1   |        | Added   |                                                                                                    |                  |        |
| edit               | Component U1       |        |         | Changed LM741_DIP794W53P254L959H508Q8N_LI                                                                                      |                  |        |
| edit               | Component U2       |        |         | Changed LM741_DIP794W53P254L959H508Q8N_LI                                                                                      |                  |        |
| edit               | Component U3       |        |         | Changed LM741_DIP794W53P254L959H508Q8N_LI                                                                                      |                  |        |
| edit               | Component U4       |        |         | Changed LM741_DIP794W53P254L959H508Q8N LI                                                                                      |                  |        |
| adit.              | Component LIS      |        |         | Channed LM741 DID704W53D254L050H508O8NLLL                                                                                      |                  |        |
|                    |                    |        |         |                                                                                                    | Sync             | Cancel |

*Εικόνα 3.3*

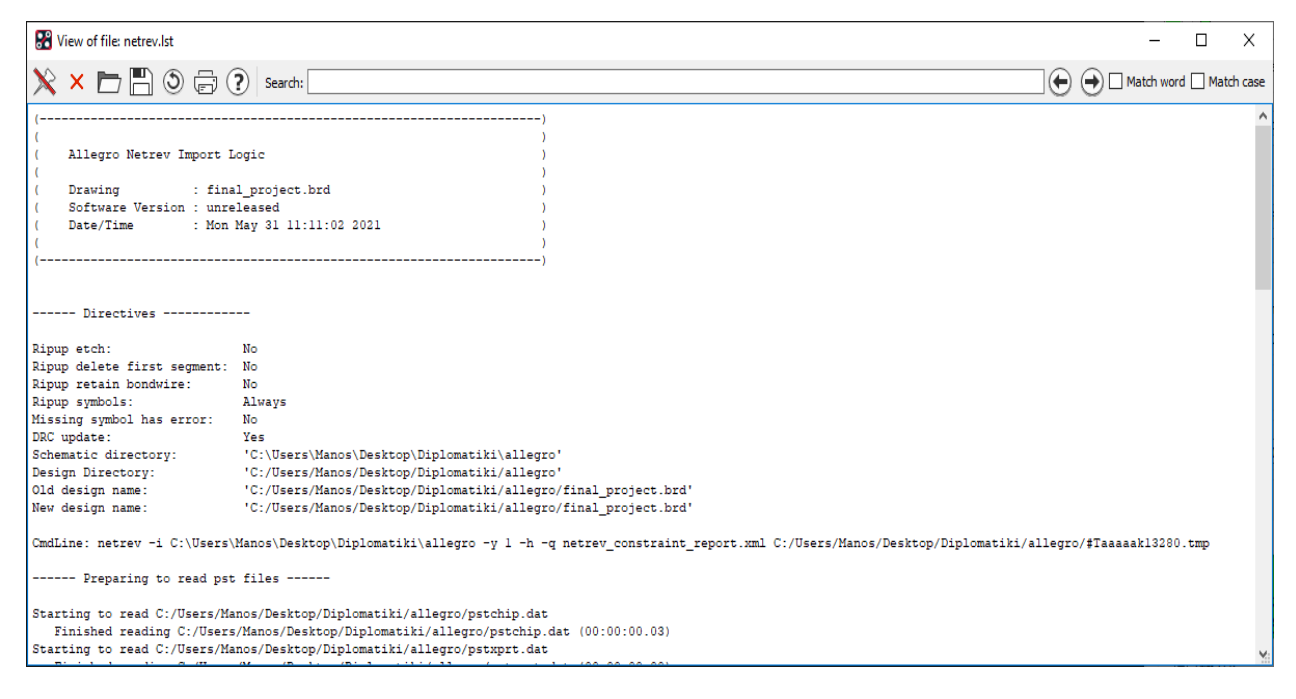

Αφού εγκρίνουμε τις αλλαγές στην συνέχεια το πρόγραμμα μας ανακατευθύνει στο PCB Designer. Πριν ξεκινήσουμε να ορίσουμε το εμβαδό πλακέτας τα επίπεδα της κλπ, ανοίγει ένα παράθυρο το οποίο αναφέρει στον μηχανικό ποιες αλλαγές πέρασαν ποιες όχι καθώς επίσης και τις προειδοποιήσεις που τυχόν προέκυψαν όπως φαίνεται και στην εικόνα 3.3. Στις παλαιότερες εκδόσεις ένα βήμα υποχρεωτικό προκειμένου να περάσουμε από το λογικό στον φυσικό σχεδιασμό ήταν το create netlist στο περιβάλλον του capture και στην συνέχεια import από το περιβάλλον του PCB Designer [8]. Ωστόσο στις νεότερες εκδόσεις δεν είναι απαιτητό βήμα. Να τονίσουμε ότι εάν ο λογικός σχεδιασμός έχει λογικά λάθη, τα ίδια ακριβώς λάθη θα μεταφερθούν και στον φυσικό σχεδιασμό. Στην εικόνα 3.4 βλέπουμε το παράθυρο διαλόγου που δημιούργησε το πρόγραμμα από την διαδικασία import netlist.

### 3.3 Κατασκευή ολοκληρωμένου κυκλώματος

 Στο σημείο αυτό θα κάνουμε μια σύντομη αναφορά , σχετικά με την φωτολιθογραφία. Η συγκεκριμένη διαδικασία αναπτύχθηκε προκειμένου να μπορούμε να σχεδιάσουμε κυκλώματα πάνω σε ημιαγωγούς. Στην εισαγωγή της εργασίας μας αναφέραμε, ότι οι ημιαγωγοί είναι στοιχεία που έχουν τέσσερα ηλεκτρόνια στην εξωτερική τους στιβάδα. Όλα τα στοιχεία στην φύση προσπαθούν να σχηματίσουν οκτώ ηλεκτρόνια όπως τα ευγενή αέρια, προκειμένου να είναι σταθερά. Έτσι το πυρίτιο ή το γερμάνιο δημιουργούν μεγάλες κρυσταλλικές δομές από πυρήνες πυριτίου ή γερμανίου αντίστοιχα. Με αυτό τον τρόπο δημιουργούνται οι λεγόμενες βάφλες (wafer) διότι το σχήμα θυμίζει βάφλα όπως φαίνεται και στην εικόνα 3.5.

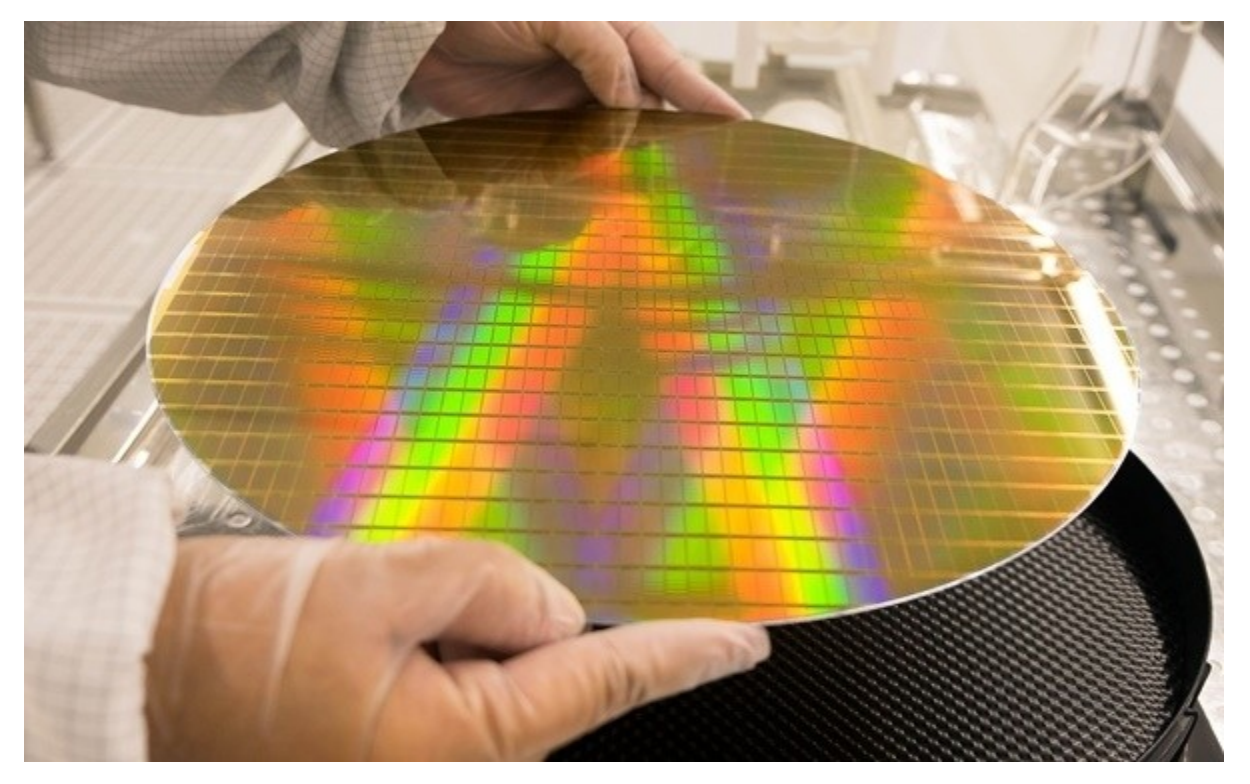

*Εικόνα 3.5*

 *Πηγή: [SK Siltron develops wafer slurry recycle tech - THE ELEC, Korea Electronics Industry Media \(thelec.net\)](http://www.thelec.net/news/articleView.html?idxno=1424)*

Τα τετραγωνάκια που παρατηρούμε είναι chips τα οποία έχουν χαραχθεί με την μέθοδο της φωτολιθογραφίας. Η Λιθογραφία είναι μια τεχνική εκτύπωσης η οποία επινοήθηκε το 1798 περίπου από τον Α. Ζένεφελντερ (Alois Senefelder), στηριζόμενος στο γεγονός ότι το νερό και οι λιπαρές ουσίες δεν αναμιγνύονται ποτέ. Το θέμα ή η παράσταση σχεδιάζεται με λιπαρή κιμωλία πάνω σε πέτρα (πορώδη ασβεστόλιθο) ή πλάκα τσίγκου και στην συνέχεια στεγνώνεται. Όταν το νερό τρέξει στις επιφάνειες που έχουν σχεδιαστεί, το λιπαρό μελάνι "πιάνει" μόνο στα σημεία που είναι χαραγμένα και όχι στην υγρή πέτρα [13]. Η φωτολιθογραφία έχει ακριβώς την ίδια λογική με την διαφορά ότι αντί να έχουμε πέτρα έχουμε χαλκό. Η επιφάνεια του ημιαγωγού καλύπτεται με φωτοευαίσθητο υλικό, το οποίο όταν εκτεθεί σε υπεριώδη ακτινοβολία διαλύεται, με αποτέλεσμα να έχουμε χάραξη του κρυστάλλου στα σημεία που έχουν εκτεθεί σε φως [14]. Για αυτό τον λόγο χρησιμοποιούνται ειδικές ρητίνες θετικές ή αρνητικές. Οι θετικές έχουν το πλεονέκτημα ότι προστατεύουν πολύ καλά την εκτεθειμένη περιοχή στο φως ενώ οι αρνητικές προστατεύουν τις μη εκτεθειμένες περιοχές. Τις περισσότερες φορές προκειμένου να χαράξουμε τον κρύσταλλο χρησιμοποιούμε

αρνητικές ρητίνες λόγο κόστους αγοράς και λόγο εφαρμογής τους πάνω στο υλικό. Άρα θα πρέπει να έχουμε και το πρωτότυπο αρνητικό του κυκλώματος μας που θα χρησιμοποιηθεί ως μάσκα [14]. Εφόσον έχουν χαραχθεί οι περιοχές του κρυστάλλου, στην συνέχεια κάνουμε προσμίξεις. Ο κρύσταλλος που δημιουργείται δεν είναι τέλειος κατά συνέπεια με την διαδικασία της εξάχνωσης, δημιουργούμε πλεόνασμα ή έλλειμμα ηλεκτρονίων (ημιαγωγοί τύπου P ή τύπου Ν). Τα χημικά στοιχεία που συνήθως χρησιμοποιούνται είναι το γάλλιο (Ga) που έχει τρία ηλεκτρόνια στην εξωτερική του στιβάδα και το αρσενικό (As) που έχει πέντε ηλεκτρόνια στην εξωτερική του στιβάδα. Μια νεότερη μέθοδος χάραξης είναι η LDI (Laser Direct Imaging). Η εν λόγω μέθοδος παρουσιάζει αρκετά πλεονεκτήματα καθώς δεν χρειάζεται να έχουμε ρητίνες και μάσκες για να κατασκευάσουμε τα chip. Στην χώρα μας δεν υπάρχουν τέτοιου είδους εργοστάσια λόγω του ότι θεωρείται σεισμογενής, καθώς τα laser κόβουν με ακρίβεια το 1(nm) και χρειάζεται μη σεισμογενής περιοχή.

### 3.4 Δημιουργία τυπωμένου κυκλώματος – θεωρητική προσέγγιση

Στην προηγούμενη παράγραφο αναφέραμε εν συντομία, τον τρόπο κατασκευής των chip. Είναι ένα πολύ κρίσιμο στάδιο στην παραγωγή του τελικού κυκλώματος. Ωστόσο προκειμένου το κύκλωμα μας να είναι λειτουργικό, τα επιμέρους στοιχεία (τελεστικοί ενισχυτές, αντιστάσεις, πυκνωτές, πηνία) θα πρέπει να συνδεθούν με κάποιο τρόπο μεταξύ τους. Ο πιο διαδεδομένος τρόπος σύνδεσης είναι το PCB (Printed Circuit Board). Τα boards αποτελούνται από δυο μέρη

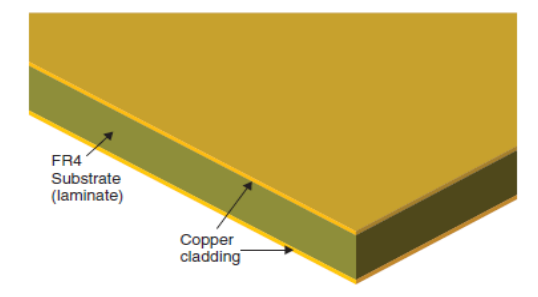

Figure 1-2 A double-sided copper clad FR4 substrate.

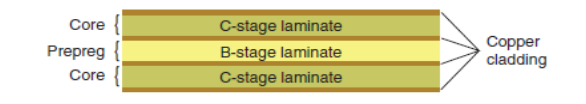

*Εικόνα 3.6 Mitzner,2007*

το υπόστρωμα που είναι μονωτής, συνήθως είναι το υλικό FR4 ένα είδος συνθετικού γυαλιού το οποίο είναι ανθεκτικό στις υψηλές θερμοκρασίες [15]. Το δεύτερο κομμάτι είναι τα φύλλα χαλκού ή αλουμινίου. Στην εικόνα 3.5 που ακολουθεί θα δείξουμε πως ο μονωτής και τα αγώγιμα φύλλα χαλκού ή αλουμινίου συγκολλιούνται μεταξύ τους.

 Στην εν λόγω εικόνα παρατηρούμε μια πλακέτα δυο στρωμάτων με ενδιάμεσο μονωτή. Να σημειωθεί ότι είναι η πιο απλή μορφή πλακέτας που μπορούμε να βρούμε στο εμπόριο. Σε αντίθεση με την πλακέτα δυο στρωμάτων διαφορετική λογική ακολουθείτε στις πολυεπίπεδες πλακέτες. Οι πλακέτες πολλών στρωμάτων είναι πολύ πιο πολύπλοκες στην κατασκευή τους και χρησιμοποιούνται για κυκλώματα ευρείας κλίμακας. Χαρακτηριστικό παράδειγμα είναι η μητρική ενός ηλεκτρονικού υπολογιστή που αποτελείται από 16 επίπεδα. Εν τούτοις για τις απλές εφαρμογές χρησιμοποιούμε πλακέτες τεσσάρων έως έξι στρωμάτων. Στην εικόνα 3.6 που ακολουθεί θα δούμε τα επιμέρους στρώματα μιας πολυεπίπεδης πλακέτας. Επίσης θα σχολιάσουμε εκτενώς το τι βλέπουμε από άποψη συνδέσεων.

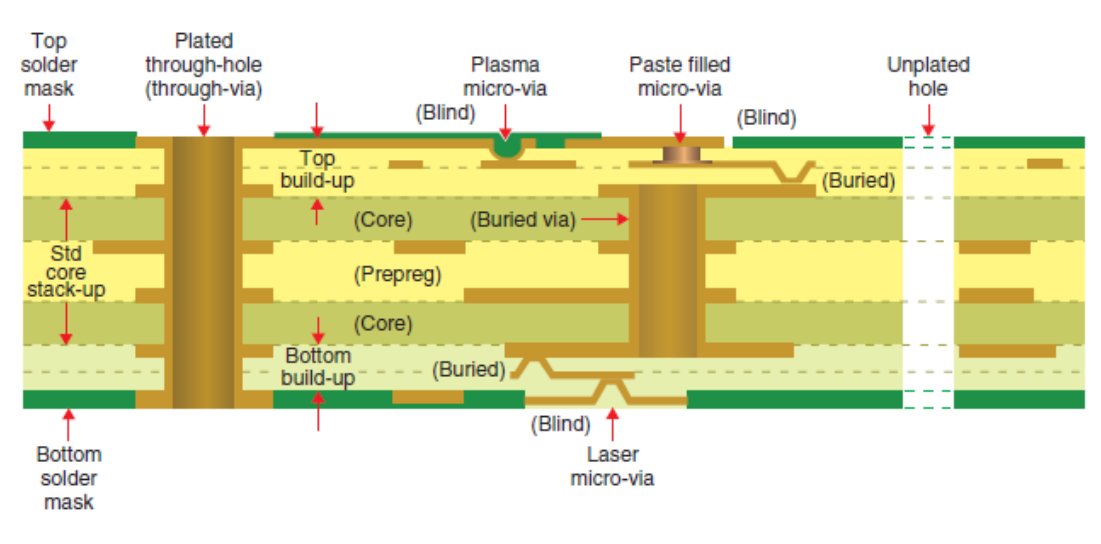

*Εικόνα 3.7 (Mitzer, 2007)*

Στην εικόνα 3.6 βλέπουμε την εσωτερική δομή μιας πολυεπίπεδης πλακέτας 6 στρωμάτων. Στο πάνω επίπεδο βλέπουμε την μάσκα συγκόλλησης. Το συγκεκριμένο υλικό τοποθετείται πάνω από το αγώγιμο φύλλο προκειμένου να δημιουργηθούν διάδρομοι «συνδέσεις» μεταξύ των

chip. Οι τεχνολογίες των εξαρτημάτων που θα χρησιμοποιηθούν καθορίζουν την δομή της πλακέτας καθώς επίσης και των αριθμό στρωμάτων. Οι πιο διαδεδομένες τεχνολογίες που θα συναντήσουμε σε ένα κύκλωμα PCB του εμπορίου είναι η through hole και SMΤ (surfacemount technology). Η παραπάνω εικόνα δείχνει μια συμβατική πλακέτα που θα συναντήσουμε στο εμπόριο. Επόμενο κομμάτι το οποίο είναι πολύ χαρακτηριστικό είναι οι τρύπες που διαπερνούν όλα τα επίπεδα (through hole technology). Η τροφοδοσία ενός κυκλώματος πρέπει να διαπερνά όλα τα στρώματα της πλακέτας προκειμένου να έχουμε τάση σε όλα τα επιμέρους εξαρτήματα. Οι επεξεργαστές επίσης χρησιμοποιούν την through hole τεχνολογία, είναι chip γενικού σκοπού και επικοινωνούν με όλα τα περιφερειακά και τους μικροελεγκτές. Ο λόγος είναι διότι πολλά εξαρτήματα όπως θύρες Universal Serial Bus, μνήμη RAM, δίσκος κλπ δεν βρίσκονται στο ίδιο επίπεδο επικοινωνίας. Εξίσου σημαντικές είναι και οι τρύπες vias. Οι τρύπες αυτές δεν διαπερνούν όλα τα επίπεδα αλλά μεταφέρουν ένα σήμα από ένα επίπεδο σε ένα άλλο. Είθισται οι συγκεκριμένες τρύπες να είναι αναλογικά πιο μικρές σε διαμέτρημα από τις through hole διότι τα σήματα που μεταφέρουν είναι πολύ πιο μικρά σε ισχύ. Τέλος παρατηρούμε άλλη μια τρύπα διαμπερή η οποία δεν είναι υπενδεδυμένη με χαλκό. Προφανώς πρόκειται για στήριξη του κυκλώματος μας πάνω σε κάποιο υλικό. Ακολούθως στην εικόνα 3.7 θα δούμε τα αρχεία που πρέπει να δώσουμε στις CNC μηχανές προκειμένου να φτιάξουμε την πλακέτα μας.

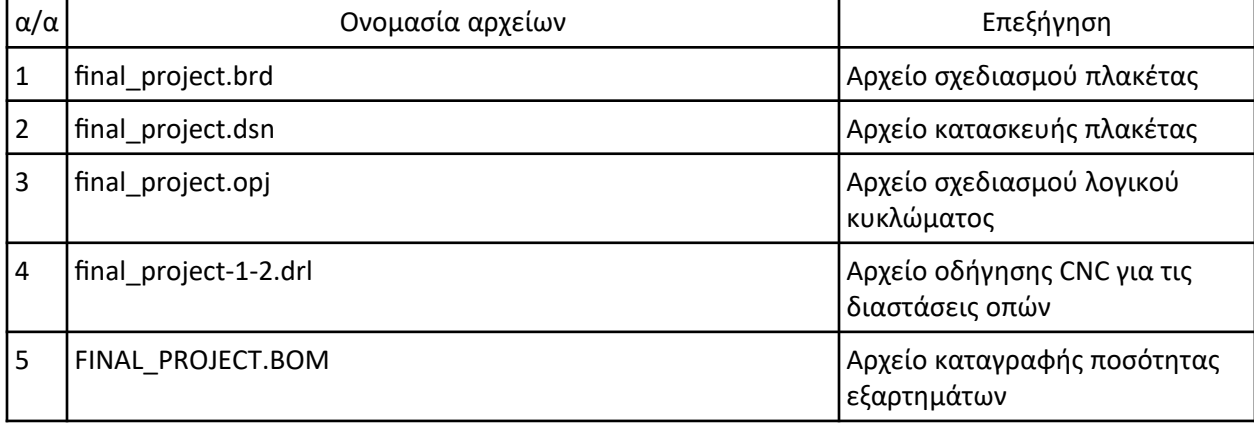

### **Πίνακας 2** : Αρχεία OrCAD

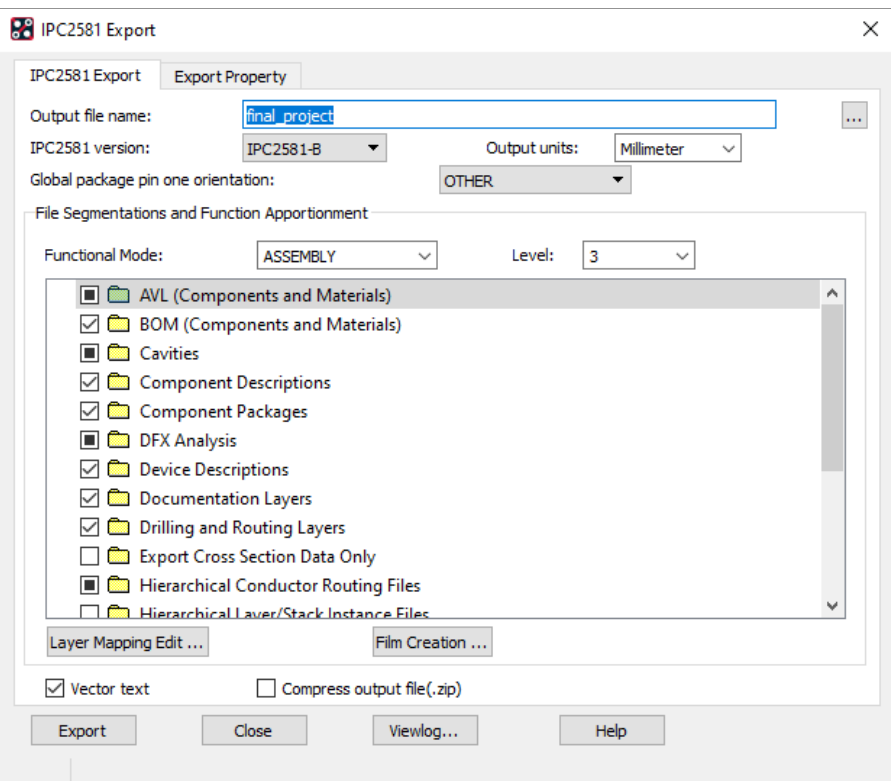

*Εικόνα 3.8*

Τα συγκεκριμένα αρχεία όπως μπορούμε να δούμε αφορούν τα επιμέρους επίπεδα της πλακέτας μας. Πρόκειται για αρχεία τα οποία περιέχουν κώδικα G για να οδηγήσουν τις μηχανές. Τα αρχεία αυτά σαν δομή κώδικα ομοιάζουν με την συμβολική γλώσσα του υπολογιστή (assembly). Πρώτο κατά σειρά αρχείο είναι το TOP.art για παράδειγμα αφορά το αγώγιμο υλικό που θα επιστρωθεί στο κορυφαίο επίπεδο της πλακέτας μας αντίστοιχα το bottom. Το επόμενο αρχείο είναι το silkscreen που αφορά την πάνω πλευρά της πλακέτας μας. Η τεχνική αυτή είναι πολύ χρήσιμη διότι βοηθά έναν μηχανικό να αναγνωρίσει σε συνδυασμό με το σχηματικό μοντέλο την χωροταξία του φυσικού κυκλώματος. Ένα ακόμα σημαντικό αρχείο είναι το Outline το συγκεκριμένο αρχείο έχει καταγεγραμμένες τις διαστάσεις τις πλακέτας καθώς επίσης και το σχήμα αυτής. Στην εικόνα 3.8 βλέπουμε όλα όσα έχουν περιγράφει παραπάνω. Το πράσινο υλικό είναι η μάσκα συγκόλλησης, όπου το χρώμα είναι πιο ανοιχτό σημαίνει ότι έχουν χαραχτεί αγώγιμες γραμμές. Επίσης βλέπουμε το silkscreen το

οποίο μας υποδεικνύει την θέση. Ο λόγος που είναι γραμμένες οι τιμές πάνω στην πλακέτα είναι διότι τα στοιχεία που παθαίνουν βλάβη συχνότερα είναι οι πυκνωτές και οι αντιστάσεις οπότε αλλάζονται συχνότερα. [16]

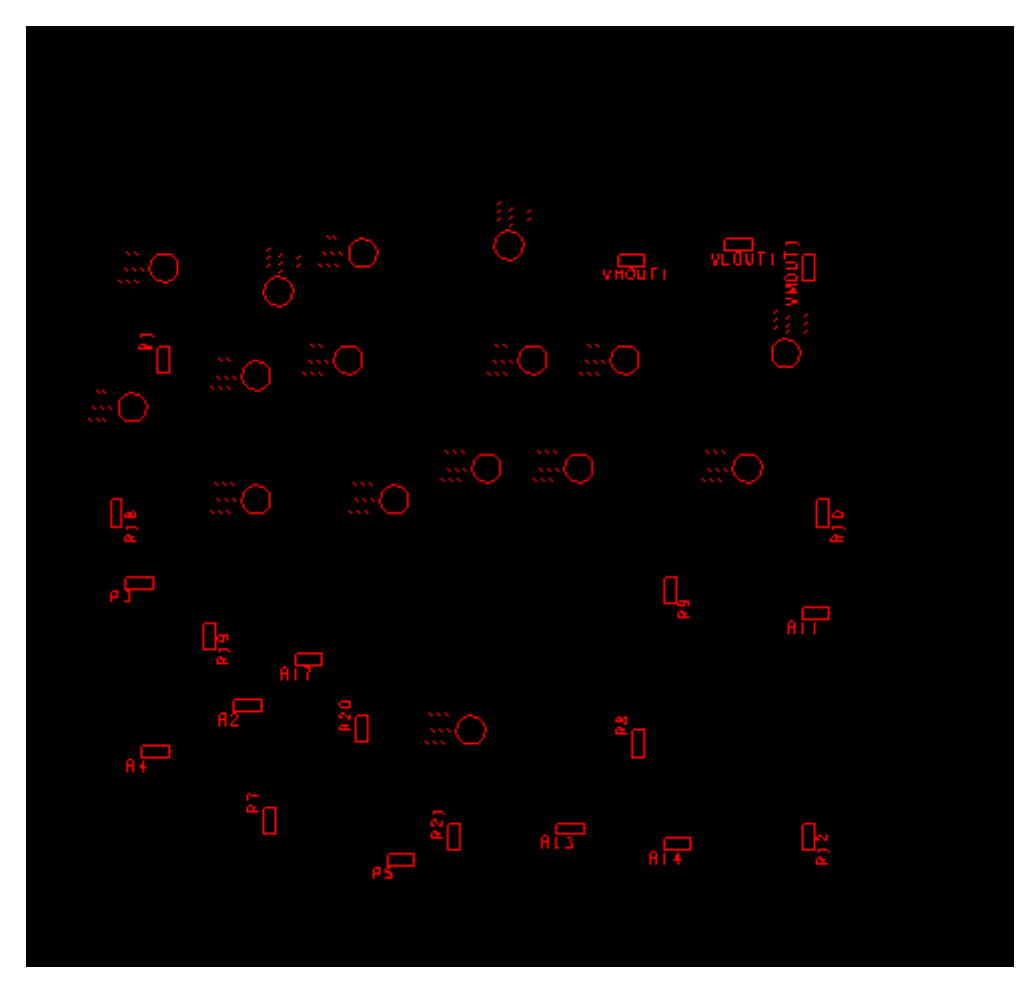

*Εικόνα 3.9*

| Voltage<br><b>Between</b>                | <b>Minimum Spacing</b> |                     |                     |                     |                     |                     |                     |  |  |  |
|------------------------------------------|------------------------|---------------------|---------------------|---------------------|---------------------|---------------------|---------------------|--|--|--|
| <b>Conductors</b><br>(DC or AC<br>Peaks) |                        |                     | <b>Bare Board</b>   | Assembly            |                     |                     |                     |  |  |  |
|                                          | <b>B1</b>              | <b>B2</b>           | <b>B3</b>           | <b>B4</b>           | A <sub>5</sub>      | A6                  | A7                  |  |  |  |
| $0 - 15$                                 | $0.05$ mm              | $0.1$ mm            | $0.1$ mm            | $0.05$ mm           | $0.13$ mm           | $0.13$ mm           | $0.13$ mm           |  |  |  |
| 16-30                                    | $0.05$ mm              | $0.1$ mm            | $0.1$ mm            | $0.05$ mm           | $0.13$ mm           | $0.25$ mm           | $0.13$ mm           |  |  |  |
| $31 - 50$                                | $0.1$ mm               | $0.6$ mm            | $0.6$ mm            | $0.13$ mm           | $0.13$ mm           | $0.4$ mm            | $0.13$ mm           |  |  |  |
| 51-100                                   | $0.1$ mm               | $0.6$ mm            | $1.5$ mm            | $0.13$ mm           | $0.13$ mm           | $0.5$ mm            | $0.13$ mm           |  |  |  |
| 101-150                                  | $0.2$ mm               | $0.6$ mm            | $3.2$ mm            | $0.4$ mm            | $0.4$ mm            | $0.8$ mm            | $0.4$ mm            |  |  |  |
| 151-170                                  | $0.2$ mm               | 1.25 mm             | $3.2$ mm            | $0.4$ mm            | $0.4$ mm            | $0.8$ mm            | $0.4$ mm            |  |  |  |
| 171-250                                  | $0.2$ mm               | $1.25$ mm           | 6.4 mm              | $0.4$ mm            | $0.4$ mm            | $0.8$ mm            | $0.4$ mm            |  |  |  |
| 251-300                                  | $0.2$ mm               | $1.25$ mm           | 12.5 mm             | $0.4$ mm            | $0.4$ mm            | $0.8$ mm            | $0.8$ mm            |  |  |  |
| 301-500                                  | $0.25$ mm              | $2.5$ mm            | $12.5$ mm           | $0.8$ mm            | $0.8$ mm            | $1.5$ mm            | $0.8$ mm            |  |  |  |
| > 500<br>See para. 6.3<br>for calc.      | 0.0025 mm<br>/volt     | $0.005$ mm<br>/volt | $0.025$ mm<br>/volt | 0.00305 mm<br>/volt | 0.00305 mm<br>/volt | 0.00305 mm<br>/volt | 0.00305 mm<br>/volt |  |  |  |

Table 6-1 Electrical Conductor Spacing

**B1 - Internal Conductors** 

B2 - External Conductors, uncoated, sea level to 3050 m

B3 - External Conductors, uncoated, over 3050 m

B4 - External Conductors, with permanent polymer coating (any elevation)

A5 - External Conductors, with conformal coating over assembly (any elevation)

A6 - External Component lead/termination, uncoated

A7 - External Component lead termination, with conformal coating (any elevation)

#### *Εικόνα 3.10 [17]*

Κρίσιμες παράμετροι για την κατασκευή της πλακέτας μας αποτελεί η απόσταση μεταξύ των αγωγών αλλά και το μέγεθος τους. Η απόσταση είναι σημαντική διότι αναλόγως με την τάση που εφαρμόζεται έχουμε πιο έντονα φαινόμενα παρεμβολών μεταξύ των αγωγών. Χαρακτηριστικό παράδειγμα αποτελεί η αλλαγή του πρωτοκόλλου επικοινωνίας μεταξύ επεξεργαστή και σκληρού δίσκου. Το πρωτόκολλο PATA μέχρι το 2003 ήταν κυρίαρχο ωστόσο με την πάροδο του χρόνου και την αύξηση των ταχυτήτων επικοινωνίας και παρότι ήταν βελτιστοποιημένο, η μέγιστη ταχύτητα που μπορούσε να φτάσει ήταν τα 133 MB/s με ημιαμφίδορμη επικοινωνία (half-duplex) [20]. Πέραν του ορίου αυτού υπήρχε έντονη ηλεκτρομαγνητική παρεμβολή μεταξύ των καλωδίων γεγονός που ανάγκασε τις εταιρίες να εφεύρουν νέο πρωτόκολλο το SATA και να αυξήσουν τις ταχύτητες επικοινωνίας στα 6 Gbit/s [20]. Στην περίπτωση των πλακετών αντί για μεταφορά δεδομένων έχουμε διαφορά δυναμικού. Στην εικόνα 3.9 παρατίθεται ένας πίνακας μεταξύ αποστάσεων των αγωγών και των τάσεων που εφαρμόζονται σε αυτούς, ούτως ώστε να εξασφαλίσουμε την απρόσκοπτη και ομαλή λειτουργία στο κύκλωμα μας. Η τάση με την απόσταση είναι ανάλογες διότι όσο πιο

μεγάλη τάση έχουμε τόσο πιο μεγάλη απόσταση έχουμε προκειμένου να αποφύγουμε φαινόμενα παρεμβολών βραχυκυκλωμάτων. Μια επίσης σημαντική παράμετρος για την πλακέτα μας είναι το μέγεθος-διατομή των αγωγών. Από την φυσική γνωρίζουμε ότι όσο πιο μεγάλη διατομή έχει ένας αγωγός τόσο περισσότερα φορτία δύναται να περάσουν στην μονάδα του χρόνου (ορισμός του ρεύματος S.I (q/s)). Παρ όλα αυτά αν η διατομή είναι αρκετά μικρή αυξάνεται κατακόρυφα η αντίσταση που παρουσιάζει ο αγωγός συνεπώς παρατηρούνται πολύ έντονα θερμικά φαινόμενα με απότομη αύξηση της θερμοκρασίας και καθυστέρηση των σημάτων. Αν ο αγωγός μας είναι αρκετά μεγάλος δεν θα έχουμε αρκετό χώρο για τους υπόλοιπους αγωγούς. Στην κατασκευή PCB είναι σημαντικό να γνωρίζουμε αν η γραμμή χαλκού είναι σε εξωτερικό επίπεδο ή σε εσωτερικό επίπεδο. Κατά κανόνα όταν έχουμε εσωτερική γραμμή η διατομή της είναι μεγαλύτερη σε σχέση με την διατομή των εξωτερικών γραμμών. Τα προγράμματα ECAD μας δίνουν την δυνατότητα υπολογισμού του μεγέθους ανάλογα με το επίπεδο και τις διαστάσεις της πλακέτας που έχουμε θέσει. Εκτός αυτού όμως υπάρχουν και πρότυπα πλακετών που ορίζουν τα μεγέθη των αγωγών. Στην εικόνα 3.11 που ακολουθεί παρατίθεται το πρότυπο IPC-2221. [19]

|                                            |                |           |           |         |                   | This Javascript web calculator calculates the trace width for printed circuit board conductors for a<br>given current using formulas from IPC-2221 (formerly IPC-D-275). |
|--------------------------------------------|----------------|-----------|-----------|---------|-------------------|----------------------------------------------------------------------------------------------------|
| <b>Inputs:</b>                             |                |           |           |         |                   |                                                                                                    |
| Current                                    | 10             |           |           | Amps    |                   |                                                                                                    |
| <b>Thickness</b>                           | $\overline{2}$ |           |           | ◡<br>mm |                   |                                                                                                    |
| <b>Optional Inputs:</b>                    |                |           |           |         |                   |                                                                                                    |
| <b>Temperature Rise</b>                    |                | 10        |           |         | Deg<br>$c \sim$   |                                                                                                    |
| <b>Ambient</b><br>Temperature              |                | 25        |           |         | Deg<br>$c \vee$   |                                                                                                    |
| Trace Length                               |                | 1         |           |         | $mm \times$       |                                                                                                    |
| <b>Results for Internal Layers:</b>        |                |           |           |         |                   |                                                                                                    |
| Required Trace Width                       |                | 0.328     |           |         | $mm \times$       |                                                                                                    |
| Resistance                                 |                | 0.0000270 |           |         | Ohms              |                                                                                                    |
| <b>Voltage Drop</b>                        |                | 0.000270  |           |         | <b>Volts</b>      |                                                                                                    |
| <b>Power Loss</b>                          |                | 0.00270   |           |         | Watts             |                                                                                                    |
| <b>Results for External Layers in Air:</b> |                |           |           |         |                   |                                                                                                    |
| Required Trace Width                       |                | 4.96      |           |         | $\text{mil} \sim$ |                                                                                                    |
| Resistance                                 |                |           | 0.0000701 |         | Ohms              |                                                                                                    |
| Voltage Drop                               |                | 0.000701  |           |         | <b>Volts</b>      |                                                                                                    |
| Power Loss                                 |                | 0.00701   |           |         | <b>Watts</b>      |                                                                                                    |

*Εικόνα 3.11 Πηγη [18]*

Τα δεδομένα που δίνουμε σε αυτή την ιστοσελίδα είναι το συνολικό ρεύμα που αναμένουμε να δεχτεί η πλακέτα μας και το πάχος της πλακέτας που επιθυμούμε ανάλογα με τις απαιτήσεις της εφαρμογής. Παρατηρώντας την εικόνα διαπιστώνουμε ότι εσωτερικά το κύκλωμα μας θα έχει αγωγούς μεγαλύτερης διατομής και εξωτερικά μικρότερης.

### 3.5 Δημιουργία τυπωμένου κυκλώματος στο OrCAD

Στην προηγούμενη ενότητα αναφέραμε όλες εκείνες τις παραμέτρους που θα πρέπει να έχουμε υπόψιν μας προκειμένου να δημιουργήσουμε μια πλακέτα. Στην παρούσα ενότητα θα δείξουμε πως μπορούμε στο OrCAD να κατασκευάσουμε ένα PCB καθώς επίσης θα δείξουμε και την δημιουργία footprint.

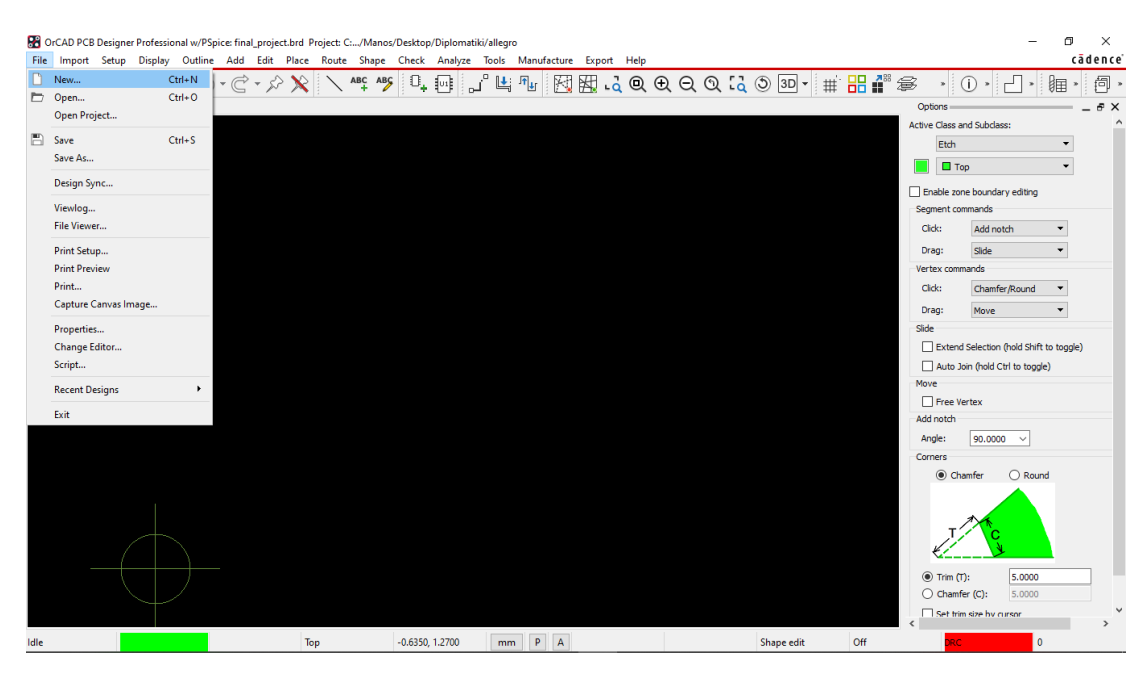

*Εικόνα 3.12*

Ξεκινώντας την κατασκευή της πλακέτας μας θα πρέπει να ορίσουμε τις διαστάσεις. Στο παράδειγμα μας έχουμε χρησιμοποιήσει μια παραλλαγή του προτύπου IEEE 1101.10 όπου οι διαστάσεις ορίζονται ως 100(mm)x 160(mm), εμείς έχουμε ορίσει 100(mm)x 80(mm). Για να ορίσουμε τις διαστάσεις στο OrCAD πηγαίνουμε στο drop-down menu file  $\rightarrow$  New και στο παράθυρο που μας ανοίγει επιλέγουμε Board. Στην συνέχεια αναδύεται ένα νέο παράθυρο το οποίο μας δείχνει τις διαστάσεις πλακέτας και μέσα σε ειδικά textbox γράφουμε την τιμή σε χιλιοστά (η μονάδα αυτή μπορεί να αλλάξει)(εικόνα 3.12). Επίσης μας δείχνει τον προσανατολισμό της πλακέτας με έναν σταυρό. Το σημείο αυτό βοηθάει στην τοποθέτηση των εξαρτημάτων. Είθισται το συγκεκριμένο σημείο εξ ορισμού να είναι τοποθετημένο στο 0,0. Τις περισσότερες φορές όμως αλλάζουμε το σημείο αυτό μετατοπίζοντας το στο κέντρο της πλακέτας. Ο λόγος που ακολουθούμε την διαδικασία αυτή είναι προκειμένου να γνωρίζουμε που είναι το κέντρο της πλακέτας και με βάση αυτό το σημείο να τοποθετήσουμε και τα υπόλοιπα εξαρτήματα μας. Στις εικόνες που ακολουθούν θα δείξουμε τα βήματα που πρέπει να ακολουθήσουμε για τις παραπάνω ενέργειες.

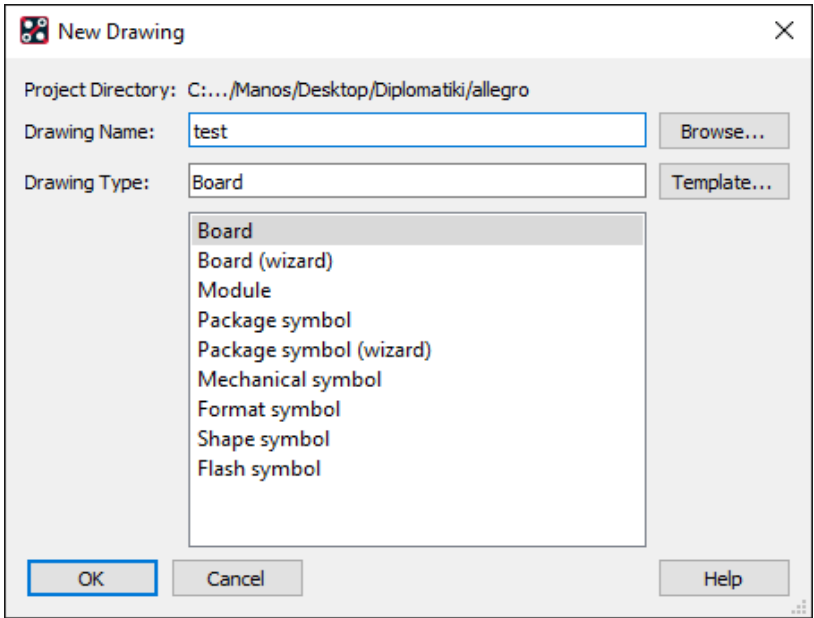

*Εικόνα 3.13*

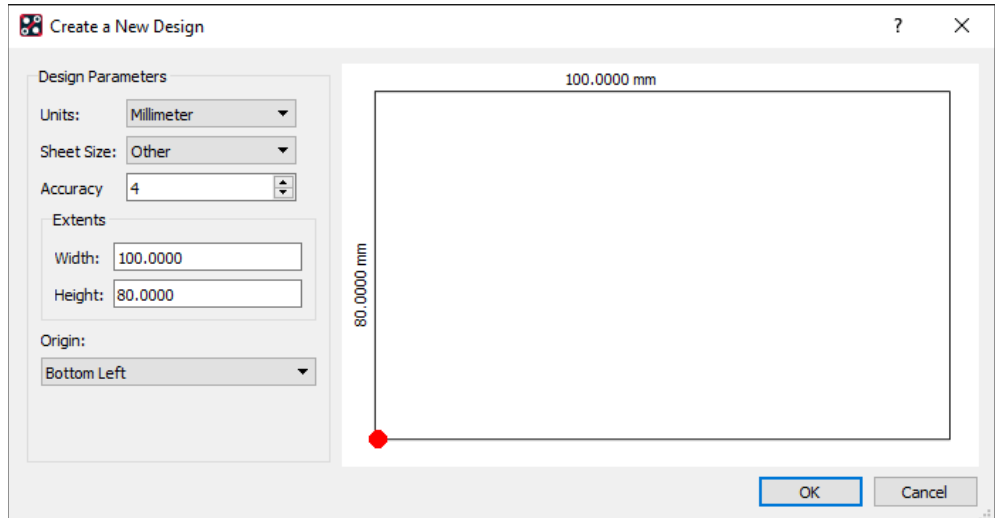

*Εικόνα 3.14*

Η κόκκινη κουκίδα που παρατηρούμε στην εικόνα 3.14 είναι ο προσανατολισμός (origin). Βλέπουμε ότι το σημείο 0,0 το OrCAD το ορίζει κάτω αριστερά. Μέσα σε αυτό το παραλληλόγραμμο θα πρέπει να τοποθετήσουμε όλα τα εξαρτήματα μας. Αν έχουμε πολυεπίπεδη πλακέτα θα πρέπει εξίσου να έχει την ίδια διάσταση.

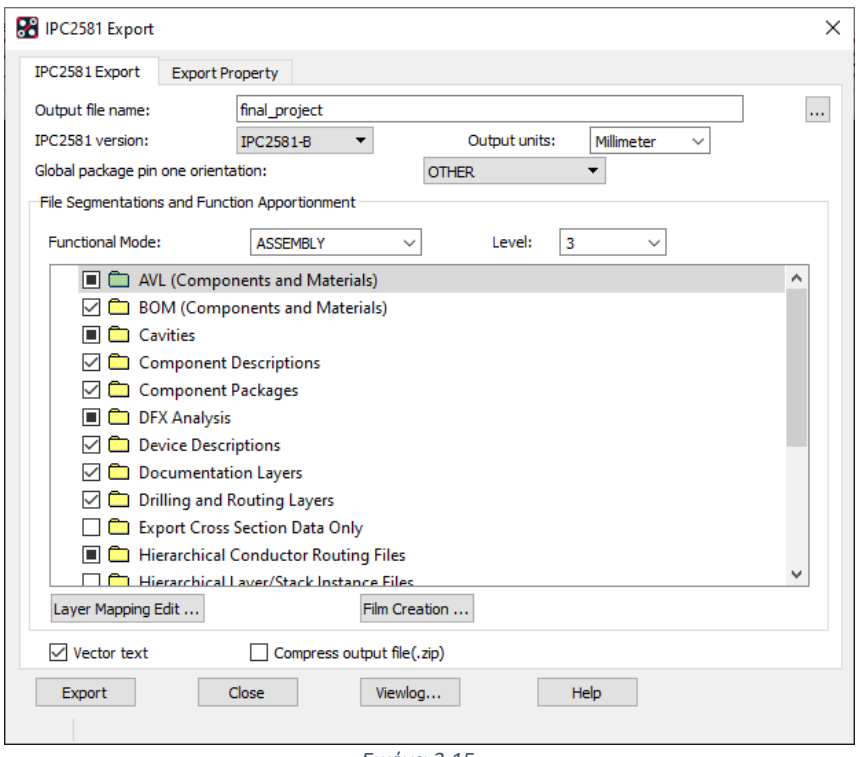

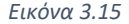

Στην εικόνα 3.8 φαίνονται όλα τα αρχεία τα οποία πρέπει να εξάγουμε έτσι ώστε να οδηγήσουν τις CNC μηχανές. Στην εικόνα 3.15 βλέπουμε πως μπορούμε να εξαγάγουμε αυτά αρχεία από το OrCAD βάση του πρότυπου που εργαζόμαστε.

Μια αρκετά σημαντική λειτουργία είναι η δημιουργία απεικόνισης pins (footprint). Το OrCAD και όλα τα προγράμματα ECAD έχουν προ εγκατεστημένες βιβλιοθήκες. Στο πρόγραμμα που παρουσιάζουμε οι βιβλιοθήκες της Allegro μας δίνουν όλα τα εξαρτήματα από το σχηματικό μοντέλο μέχρι την απεικόνιση σε τρεις διαστάσεις. Από την άλλη πλευρά αν για τον οποιοδήποτε λόγο το footprint δεν υπάρχει ή το αρχείο είναι φθαρμένο μας δίνεται η δυνατότητα να δημιουργήσουμε την δική μας απεικόνιση pins. Στις εικόνες που ακολουθούν

θα δείξουμε πως λαμβάνει χώρα η συγκεκριμένη διαδικασία στο OrCAD. Επιλέγοντας το dropdown menu File → New ανοίγει το παράθυρο διαλόγου όπως φαίνεται και στην εικόνα 3.16. Το συγκεκριμένο μενού το συναντήσαμε και παραπάνω με την δημιουργία διαστάσεων πλακέτας. Να σημειωθεί ότι το πεδίο Drawing Name αφορά το όνομα του συμβόλου που έχουμε δημιουργήσει στο Capture.

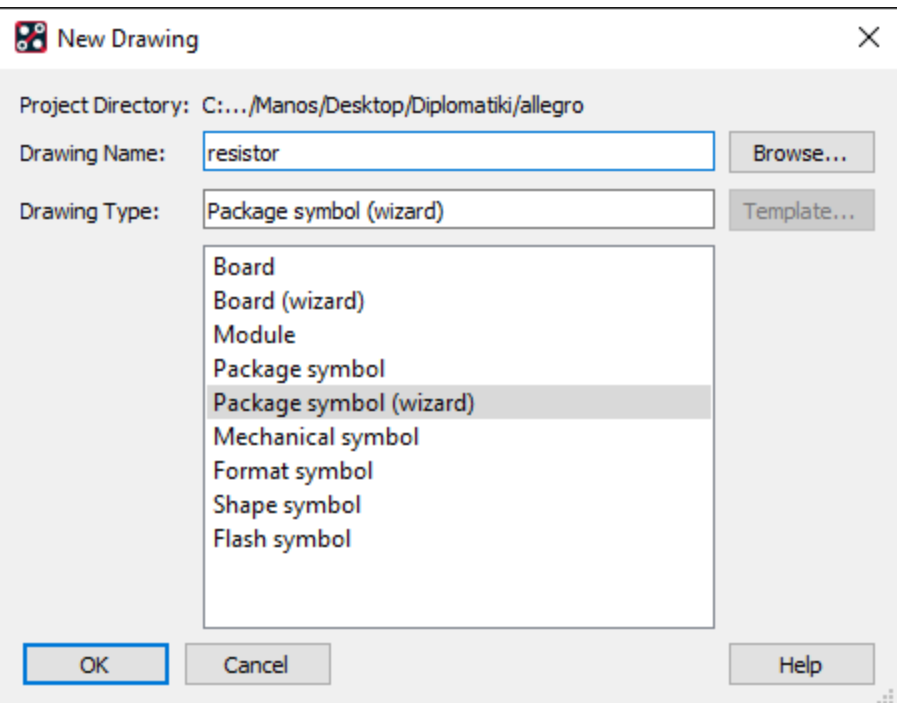

*Εικόνα 3.16*

 Στην εικόνα 3.16 πατώντας οκ εμφανίζεται το παράθυρο στην εικόνα 3.17. Στο συγκεκριμένο παράθυρο πρέπει να επιλέξουμε τεχνολογία για το εξάρτημα μας. Στο παρόν παράδειγμα έχουμε επιλέξει SMD. Πατώντας οκ θα μας εμφανιστεί ένα παράθυρο όπως φαίνεται στην εικόνα 3.20. Στο παράθυρο διαλόγου εφόσον επιλέξουμε το προθεματικό σύμβολο του εξαρτήματος μας (R\* αντίσταση, J\* σύνδεση , L\* πηνίο, C\* πυκνωτής) θα πρέπει να επιλέξουμε μονάδα μέτρησης διαστάσεων και κατόπιν να ορίσουμε τις διαστάσεις του εξαρτήματος μας. Θεωρητικά μπορούμε να βάλουμε όποια διάσταση επιθυμούμε εμείς. Ωστόσο επειδή πρόκειται για εξάρτημα το οποίο αν για τον οποιοδήποτε λόγο δεν λειτουργήσει ή έχει κάποια

αστοχία θα πρέπει να είναι δυνατή η αντικατάσταση του τόσο από την εταιρία κατασκευής του εξαρτήματος, όσο και από τον τελικό χρήστη του προϊόντος. Στην εικόνα 3.18 επιλέγουμε load template και next.

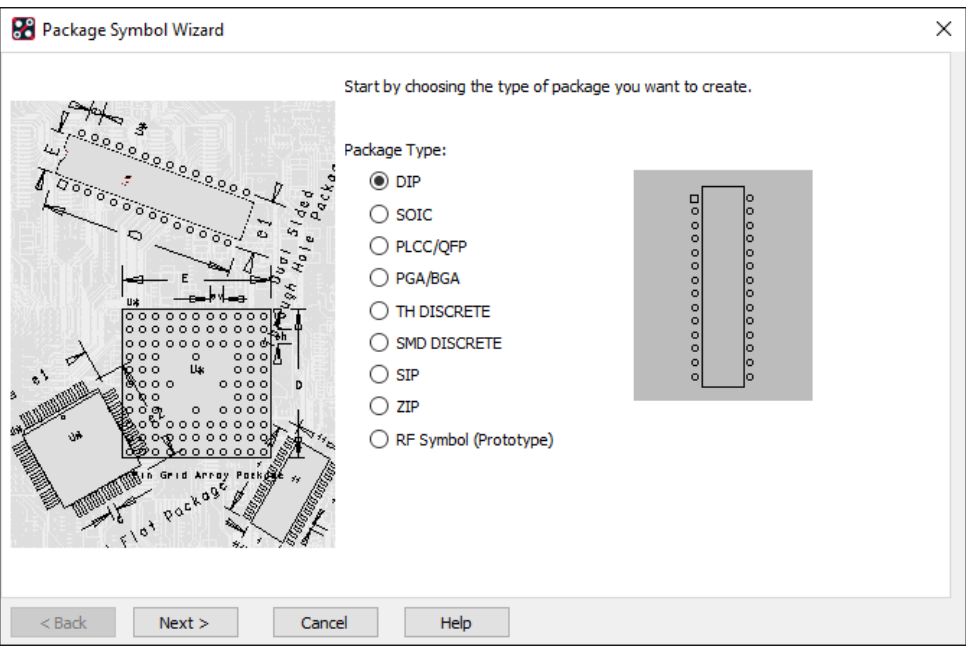

*Εικόνα 3.17*

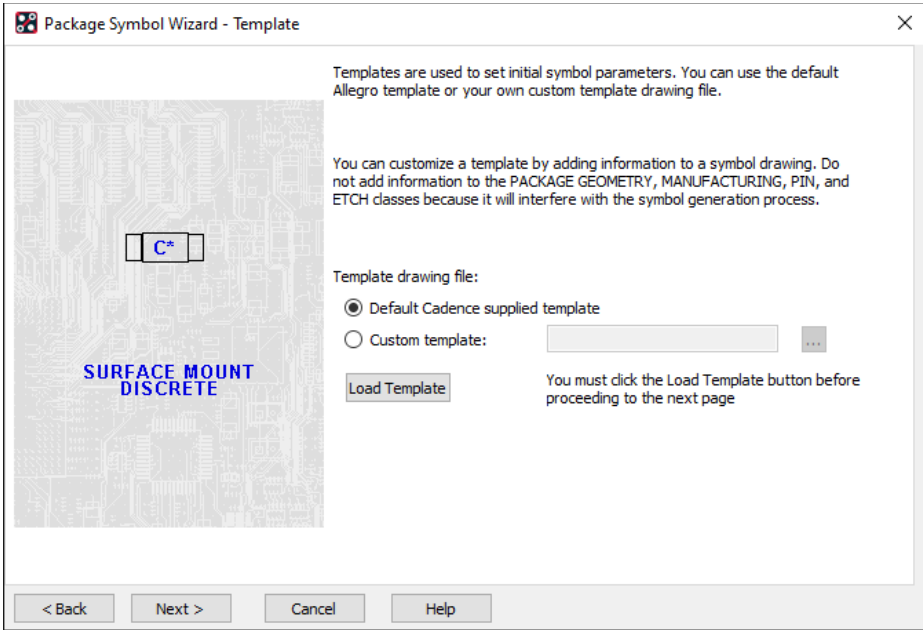

*Εικόνα 3.18*

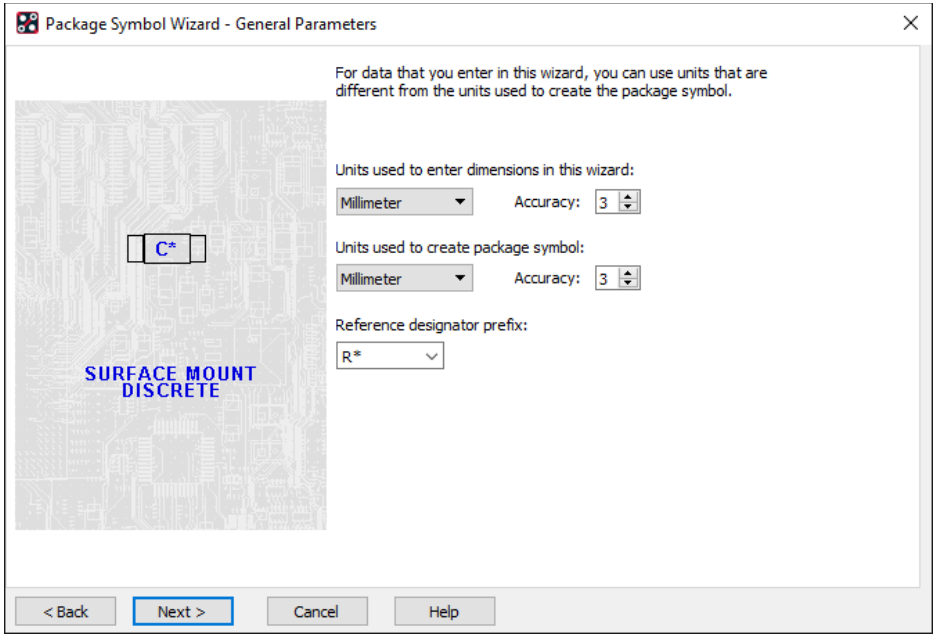

*Εικόνα 3.19*

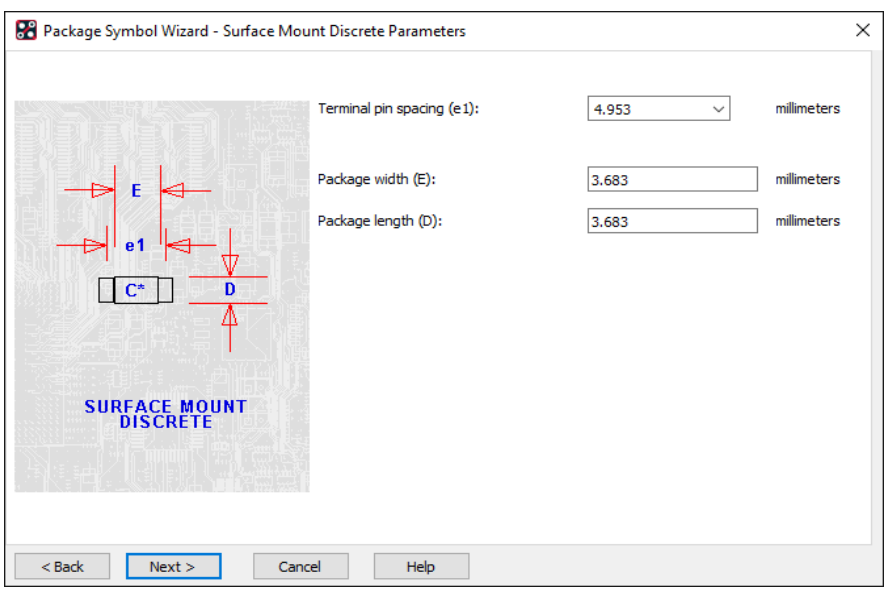

*Εικόνα 3.20*

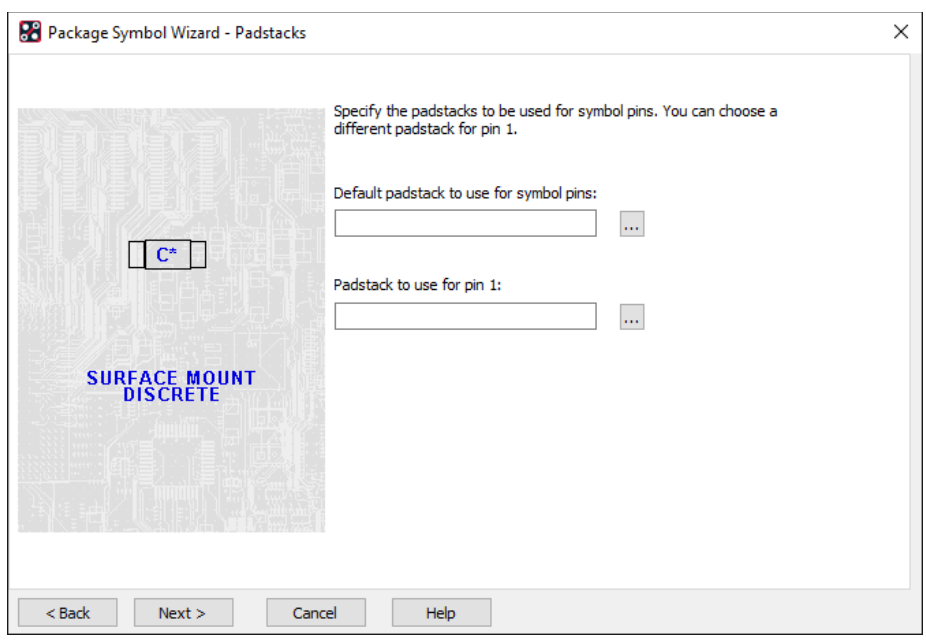

*Εικόνα 3.21*

Στην εικόνα 3.20 το πρόγραμμα μας ζητάει τις διαστάσεις που θα έχει το εξάρτημα μας. Προκειμένου να αποφύγουμε συγχύσεις βάζοντας τυχαίους αριθμούς θα πρέπει να συμβουλευτούμε κάποιο φυλλάδιο δεδομένων (datasheet) στο διαδίκτυο έτσι ώστε οι διαστάσεις να ανταποκρίνονται σε ένα εξάρτημα που υπάρχει στην αγορά. Στην συνέχεια θα πρέπει να ορίσουμε το πέλμα (padstack) όπως φαίνεται στην εικόνα 3.21.

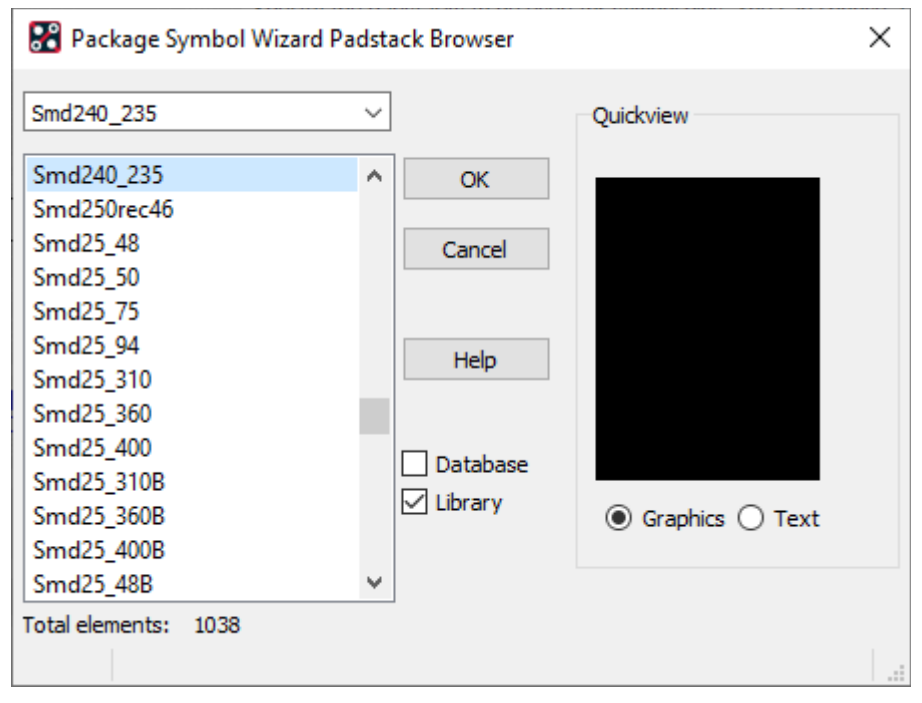

*Εικόνα 3.22*

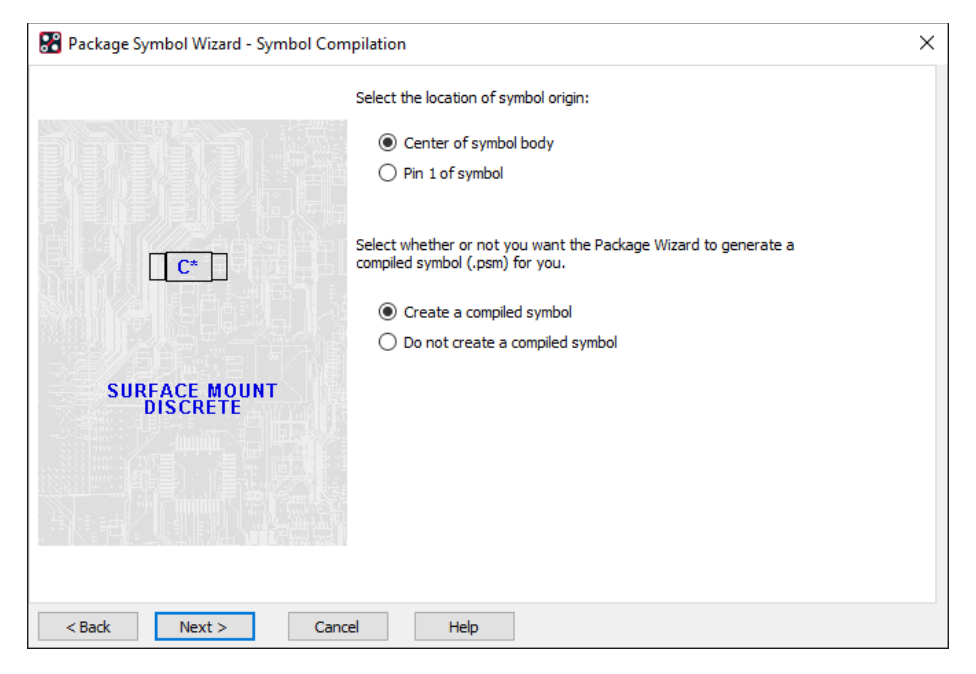

*Εικόνα 3.23*

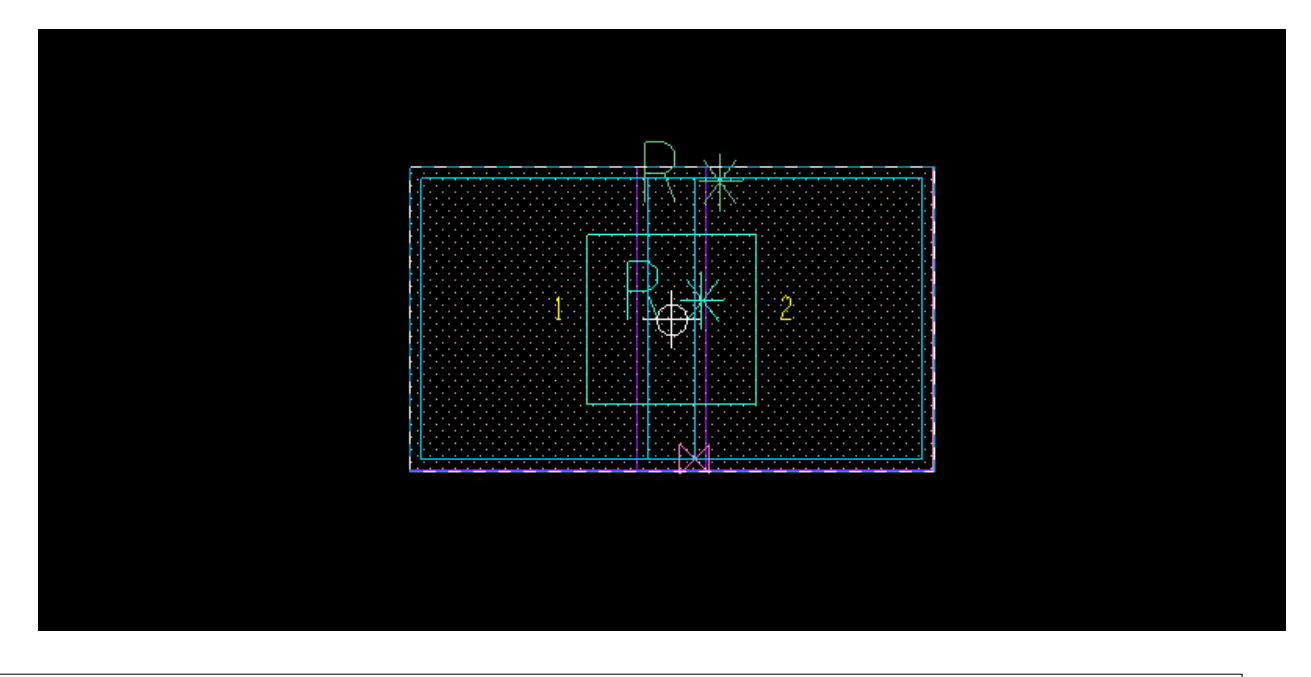

*Εικόνα 3.24*

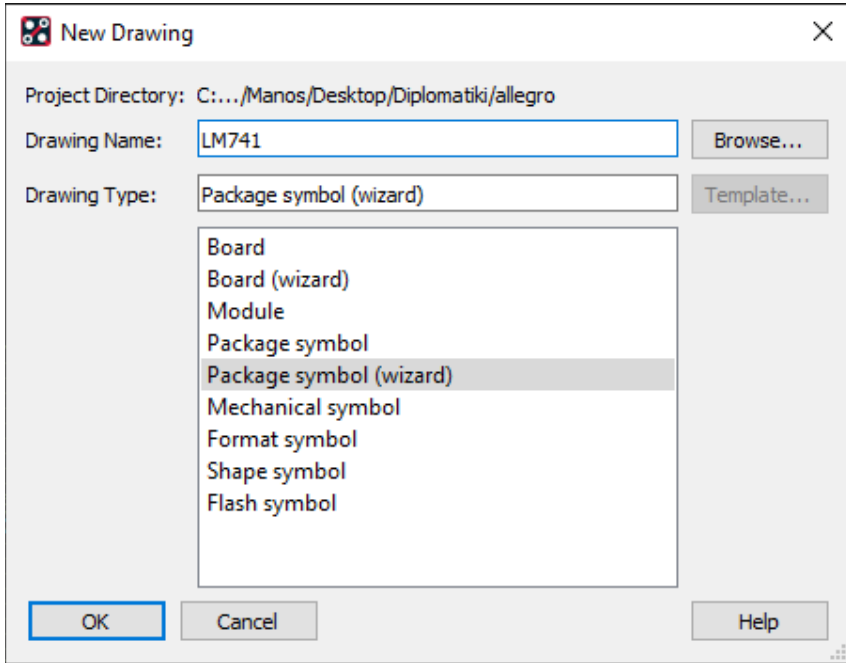

*Εικόνα 3.25*

Μια επίσης σημαντική λειτουργία είναι η τοποθέτηση εξαρτημάτων. Εφόσον έχουμε ακολουθήσει τις παραπάνω διαδικασίες στην συνέχεια μπορούμε να τοποθετήσουμε τα εξαρτήματα μας. Πηγαίνουμε το drop-down μενου place  $\rightarrow$  Components Manually και τοποθετούμε τα εξαρτήματα μας στην μαύρη οθόνη.

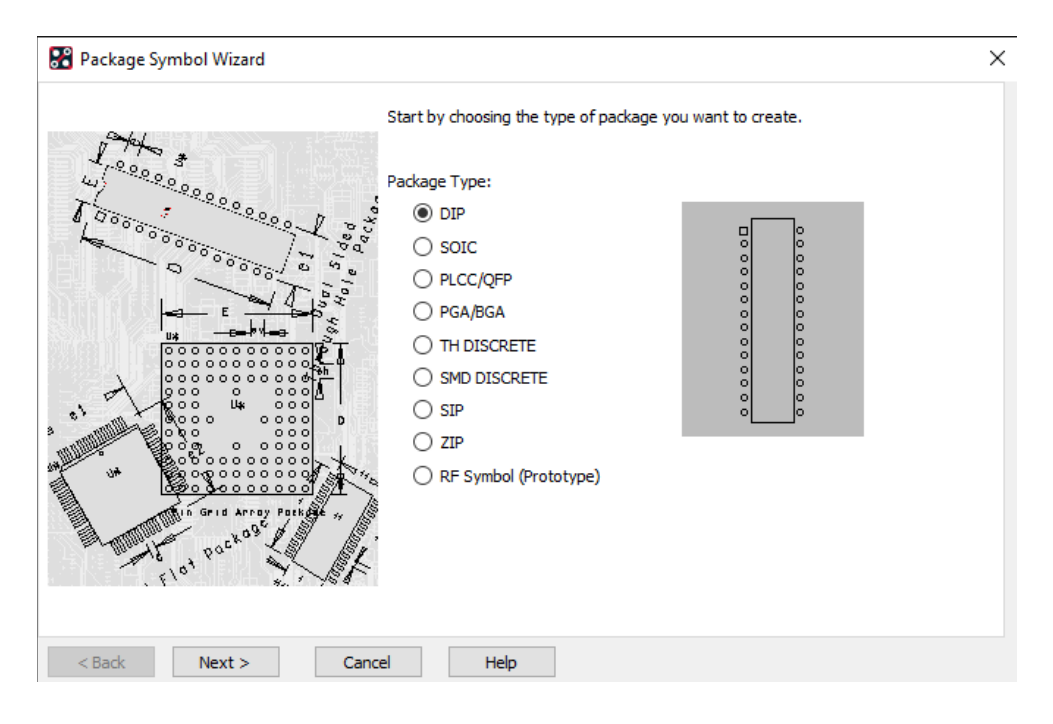

*Εικόνα 3.26*

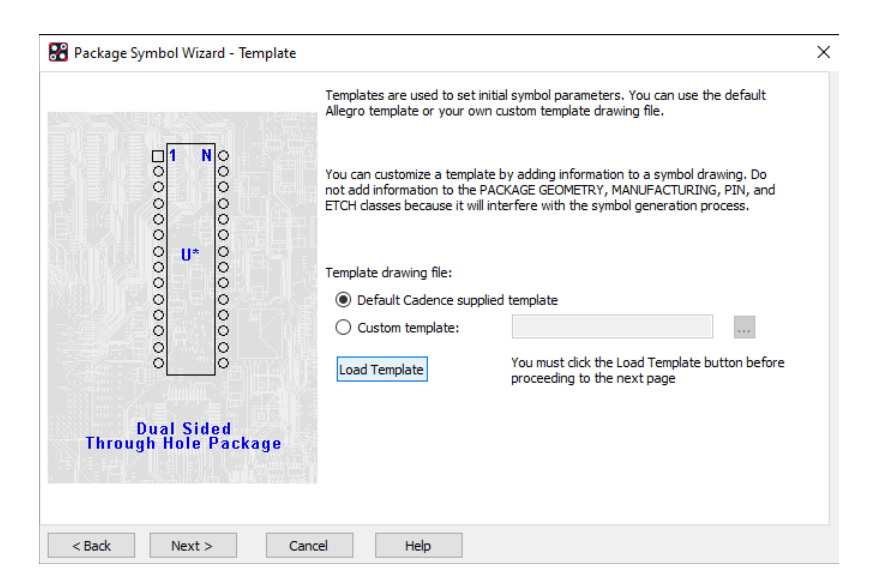

*Εικόνα 3.27*

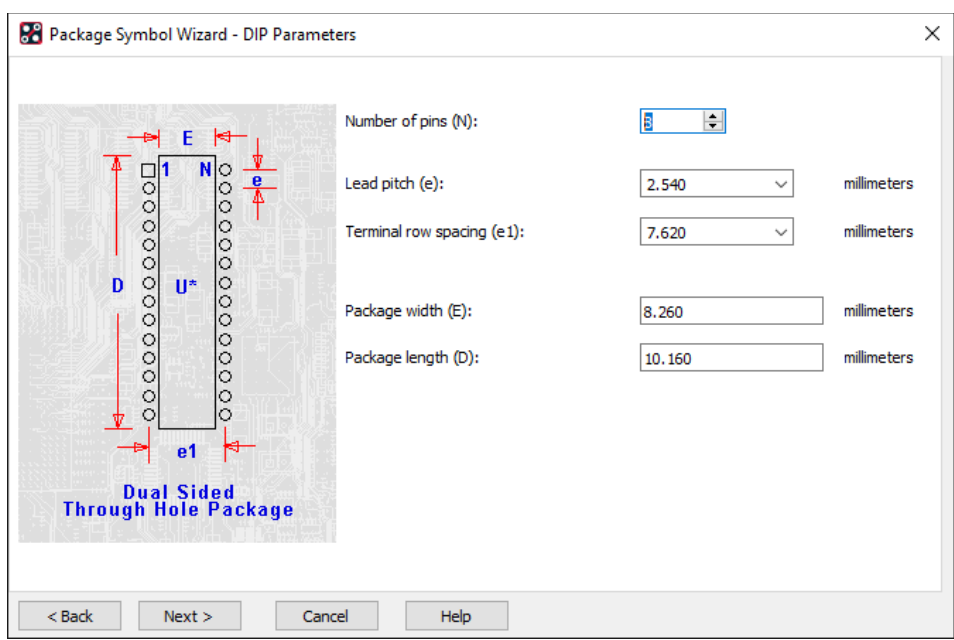

*Εικόνα 3.28*

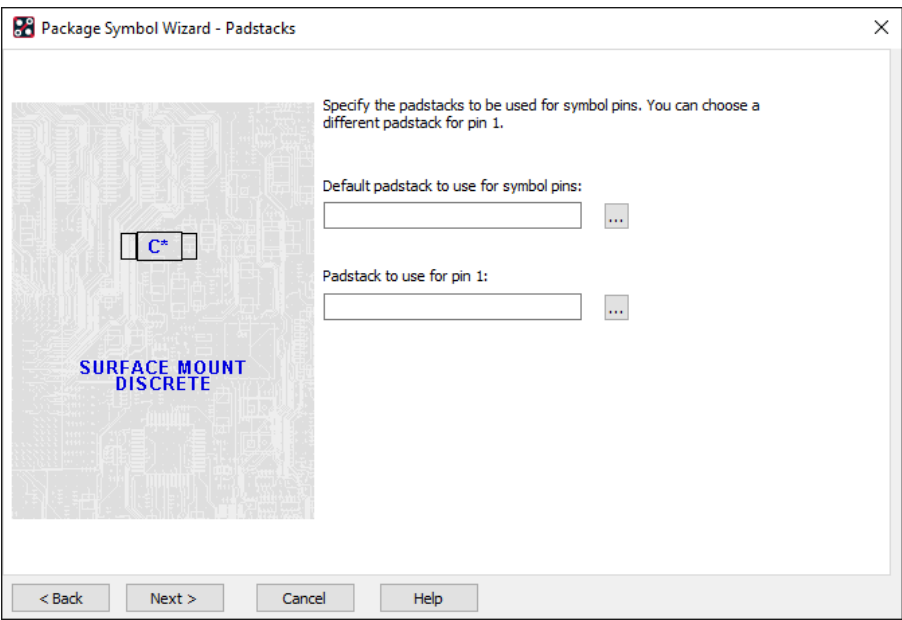

*Εικόνα 3.29*

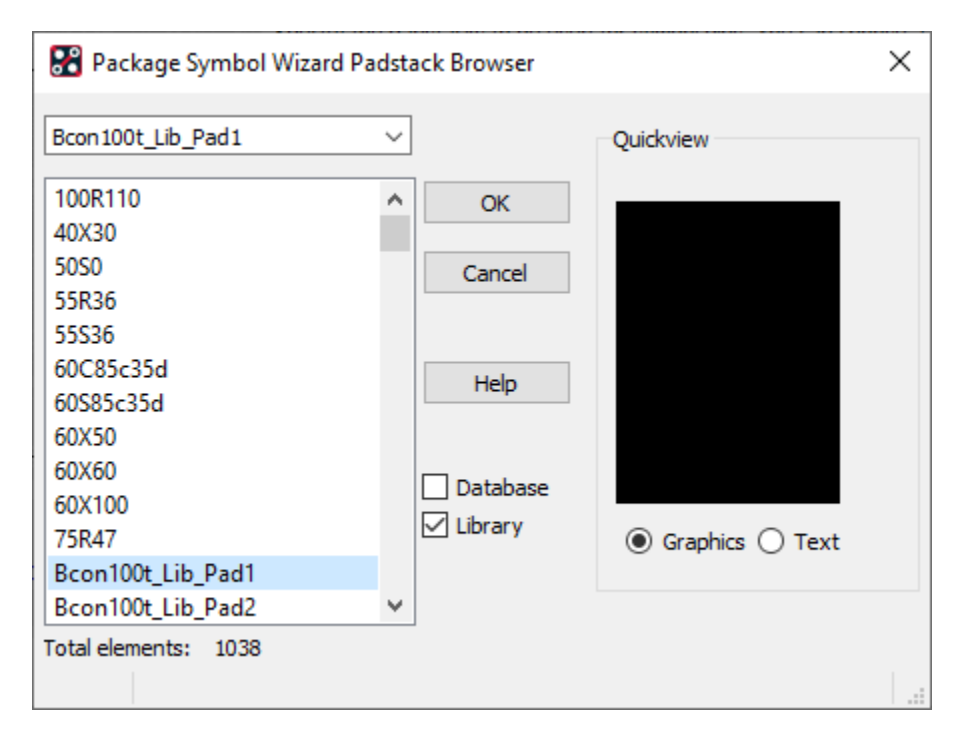

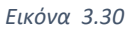

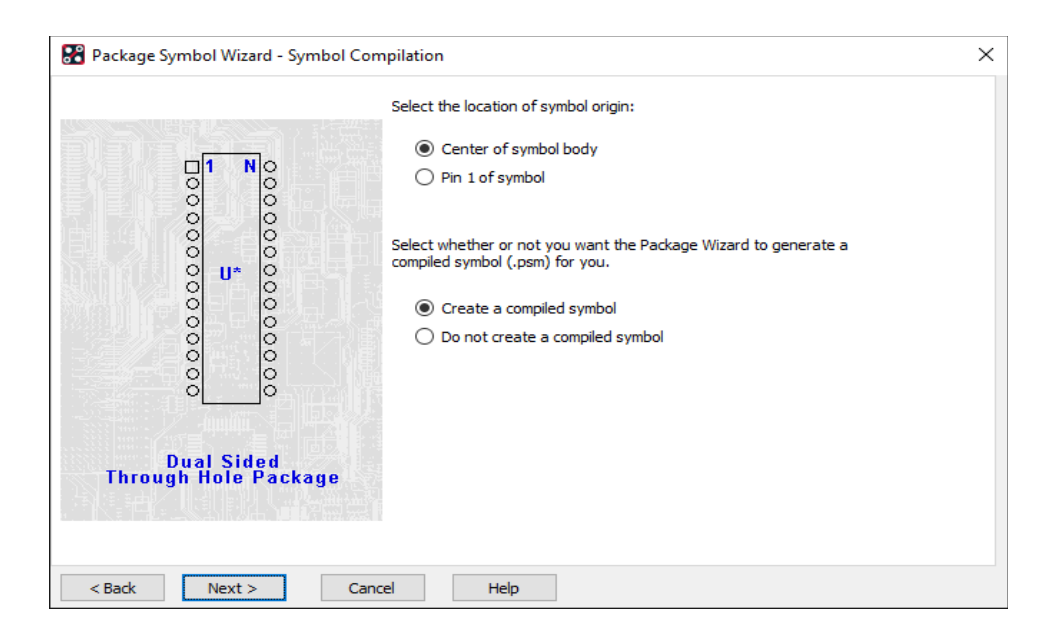

*Εικόνα 3.31*

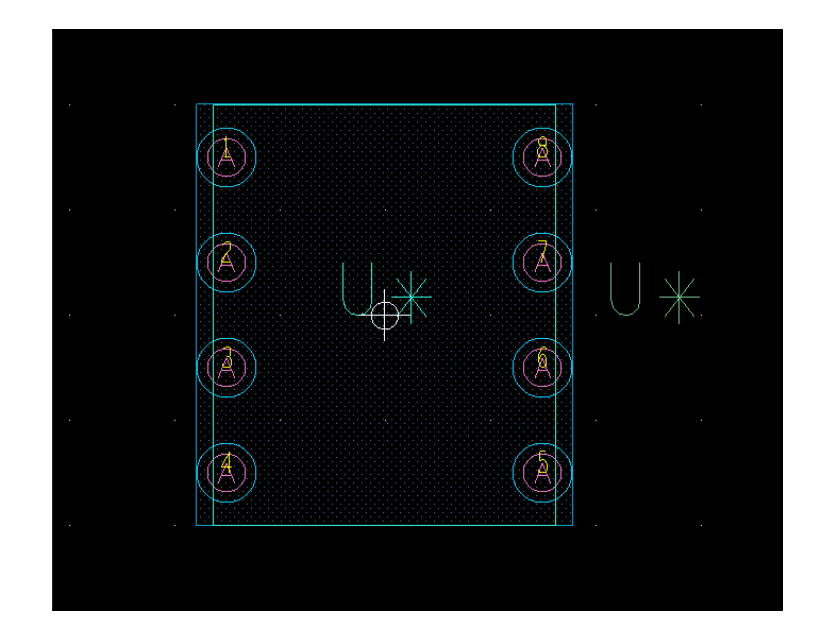

*Εικόνα 3.32*

Στην εικόνα 3.32 παρατηρούμε ότι έχουμε 8 πόδια στο chip μας, με αποτέλεσμα ένα να μην συνδέεται με το κύκλωμα. Σε αυτό σημείο θα πρέπει να αναφέρουμε ότι το πρόγραμμα δεν μας επιτρέπει την δημιουργία chip με περιττό αριθμό pins. Πάντοτε ο αριθμός όταν επιλέγουμε τεχνολογία DIP ο αριθμός των pins πρέπει να είναι άρτιος. (Feranec, 2017)

### 3.5.1 Αυτόματη δρομολόγηση

Μια αρκετά σημαντική λειτουργία που μας λύνει τα χέρια είναι η αυτόματη δρομολόγηση. Όπως αναφέραμε παραπάνω, θα πρέπει το σχηματικό μας να είναι σωστό λογικά, διαφορετικά τα λάθη θα μεταφερθούν και στην φυσική σχεδίαση. Η λειτουργία της αυτόματης δρομολόγησης εφόσον ελέγξει για λογικά λάθη στην συνέχεια με αλγόριθμους που είναι ενσωματωμένοι στο πρόγραμμα, τοποθετεί τα εξαρτήματα μας επάνω στην πλακέτα αλλά και δημιουργεί-χαράσσει βάση του προτύπου IPC που εργαζόμαστε τους διαδρόμους καθώς επίσης μας τους χρωματίζει για να μας υποδεικνύει αν ο διάδρομος αυτός είναι στο ανώτατο επίπεδο ή σε υποδεέστερο. Η χρησιμότητα αυτής της λειτουργίας φαίνεται στον σχεδιασμό κυκλωμάτων ευρείας κλίμακας (VLSI). H πλειάδα των ECAD δίνει την δυνατότητα να μετακινήσουμε χειροκίνητα οποιοδήποτε εξάρτημα μετά την αυτόματη τοποθέτηση μας. Στις εικόνες που ακολουθούν θα δούμε ένα κύκλωμα που τα εξαρτήματα είναι τοποθετημένα διάσπαρτα, και στην συνέχεια με αυτόματη δρομολόγηση θα δείξουμε πως το πρόγραμμα χαράσσει τους διαδρόμους.

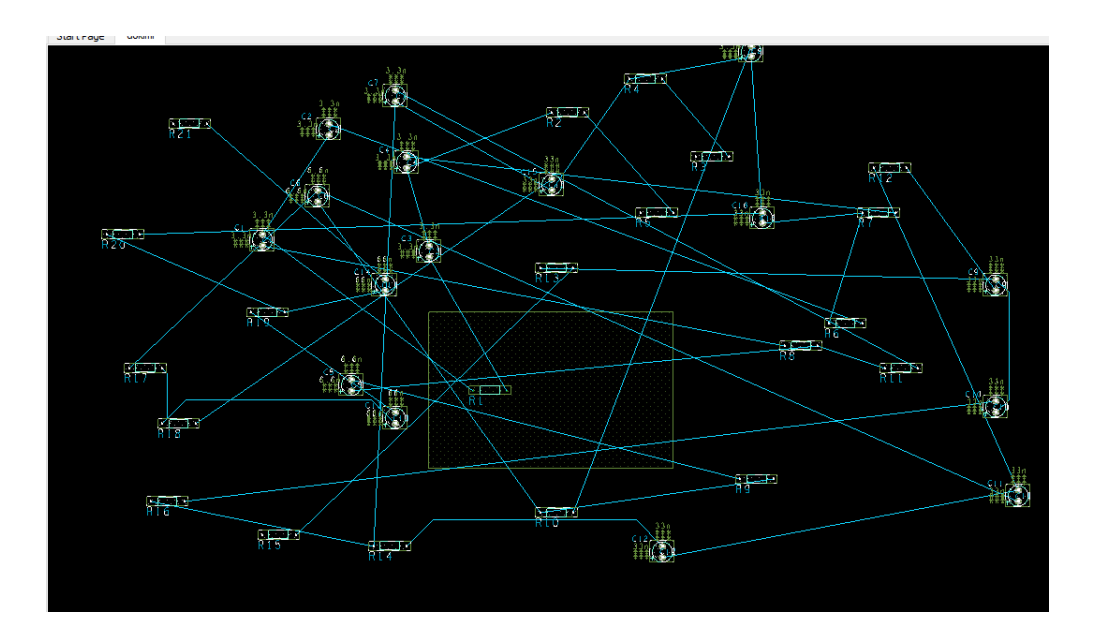

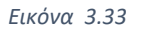

Στην εικόνα 3.25 βλέπουμε ότι τα εξαρτήματα έχουν τοποθετηθεί άναρχα. Να σημειωθεί ότι στο παρόν παράδειγμα εφόσον δεν έχουμε ορίσει πολλαπλά επίπεδα, το πρόγραμμα θεωρεί ότι έχουμε μόνο ανώτατο και κατώτατο επίπεδο. Για να επιλέξουμε αυτόματη δρομολόγηση πηγαίνουμε στο drop-down menu Route  $\rightarrow$  PCB Router  $\rightarrow$  Route Automatic.

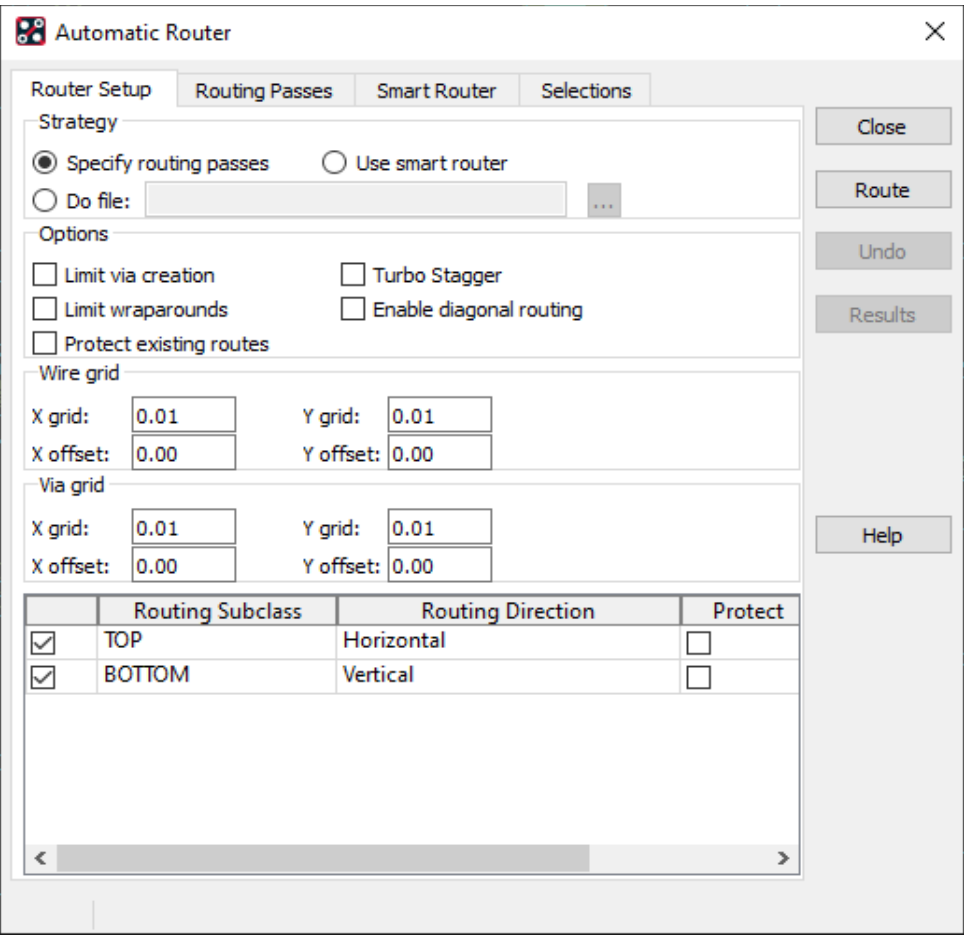

*Εικόνα 3.34*

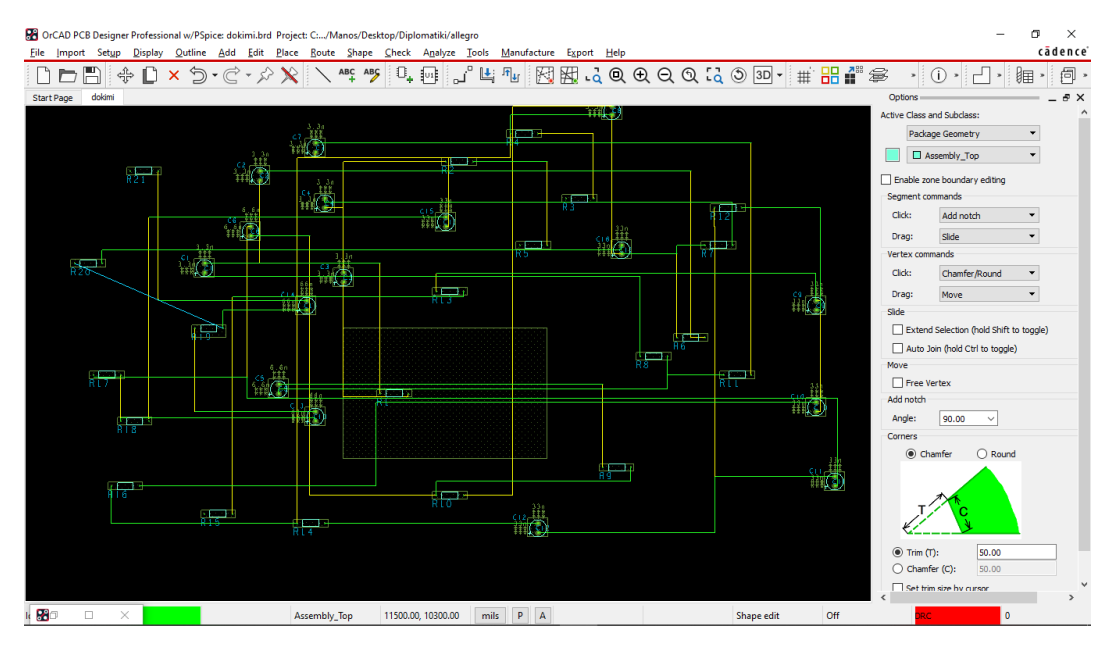

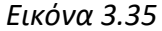

Στην παραπάνω εικόνα ωστόσο διαπιστώνουμε μια αδυναμία του προγράμματος μας. Ενώ το OrCAD θα έπρεπε να μας βγάλει κάποιο σφάλμα επειδή η δρομολόγηση έχει γίνει εκτός των ορίων της πλακέτας μας παρόλα αυτά δεν παρατηρείται κάτι τέτοιο. Ακόμη μας επιτρέπει να προσθέσουμε ή να αφαιρέσουμε ιδιότητες στα επιμέρους εξαρτήματα μας όπως φαίνεται στην εικόνα 3.36. Οι ιδιότητες αυτές αφορούν τα αρχεία εξόδου που θα οδηγήσουν τους ρομποτικούς βραχίονες σχετικά με τις τρύπες που θα πρέπει να ανοιχτούν, το χάραγμα του silkscreen κ.α. Στην εικόνα 3.37 παρουσιάζουμε το BOM αρχείο απο το κύκλωμα μας όπως προέκυψε.

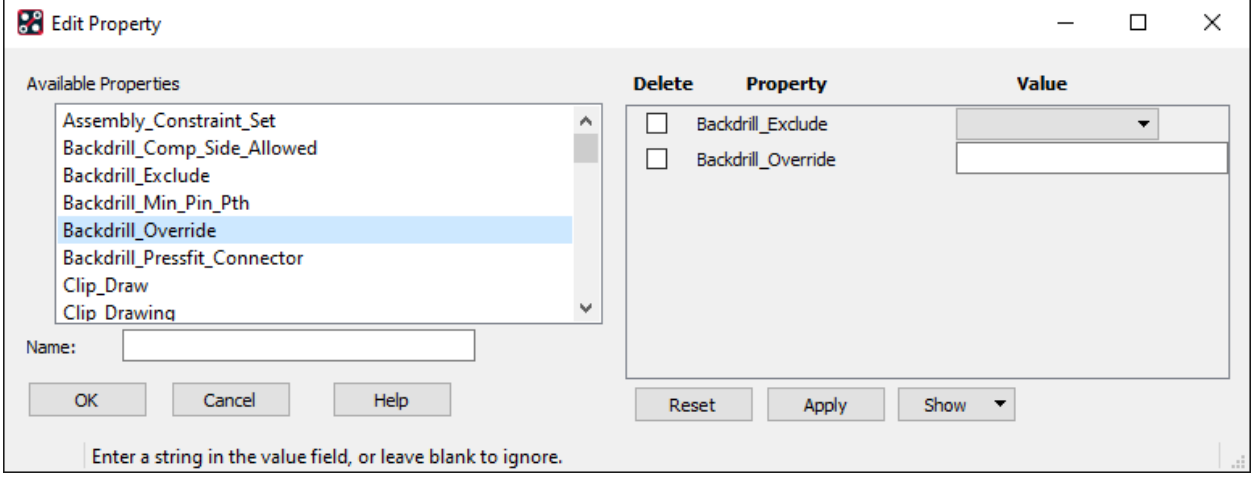

*Εικόνα 3.36*

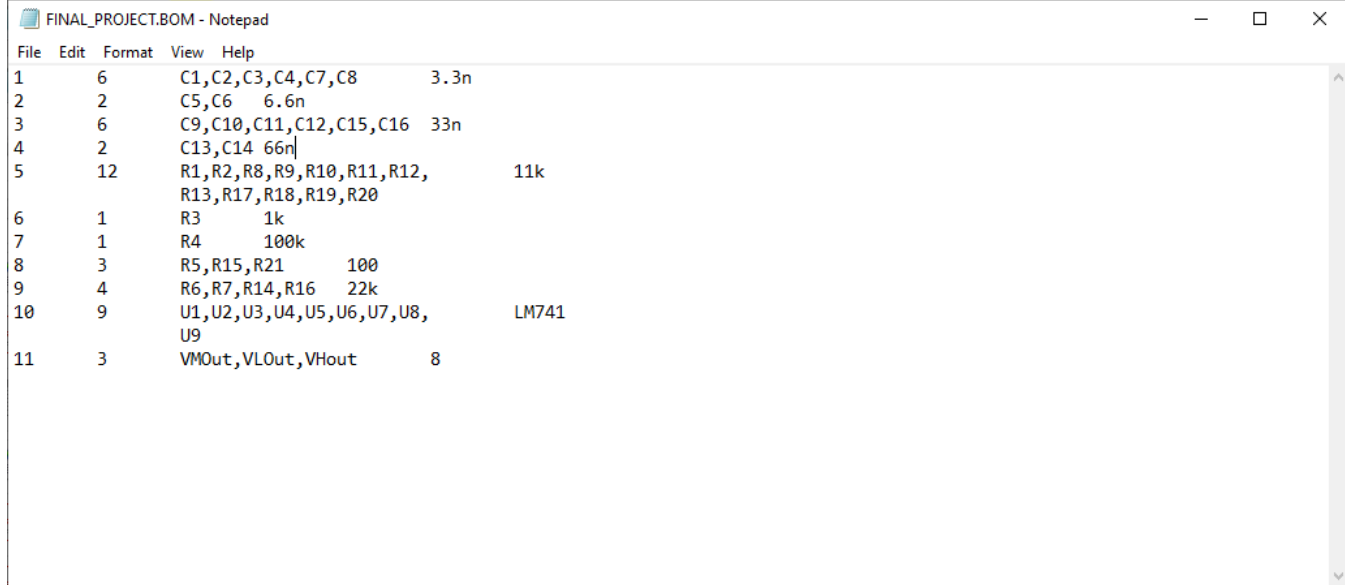

#### *Εικόνα 3.37*

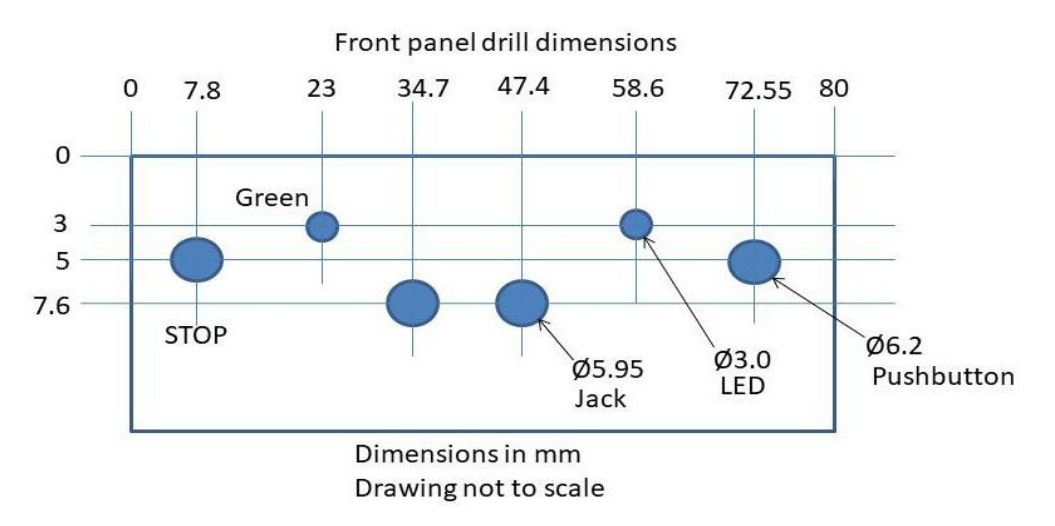

*Εικόνα 3.38 Πηγή : [https://hackaday.io/project/173707-playvideo-adaptive-video-player/log/181909-version-11-of-pc-board](https://hackaday.io/project/173707-playvideo-adaptive-video-player/log/181909-version-11-of-pc-board-drill-template)[drill-template](https://hackaday.io/project/173707-playvideo-adaptive-video-player/log/181909-version-11-of-pc-board-drill-template)*

## 3.6 Συμπεράσματα κεφαλαίου

Συμπερασματικά στο παρόν κεφάλαιο προσπαθήσαμε όσο πιο κατανοητά γίνεται να εποπτεύσουμε όλη τι διαδικασία κατασκευής των chip, των πλακετών και πως αυτές εν τέλει θα καταλήξουν στα προϊόντα προς τελική χρήση (τηλεοράσεις, ραδιόφωνα, υπολογιστές κλπ).
Εκθέσαμε τις πιο βασικές λειτουργίες που είναι απαραίτητες όπως η εξαγωγή αρχείων, επιπρόσθετες λειτουργίες στα εξαρτήματα αν θέλουμε να έχουμε διαφορετικό διαμέτρημα τρυπών για το εξάρτημα μας, διαφορετικό silkscreen. Επίσης σημαντικό βήμα είναι η δημιουργία footprints καθώς το πρόγραμμα, μας δίνει την δυνατότητα να εμπλουτίσουμε τις προ εγκατεστημένες βιβλιοθήκες και να φτιάξουμε δικές μας απεικονίσεις ή και να συμπληρώσουμε τις υπάρχουσες βιβλιοθήκες με παραπάνω του ενός footprint για κάθε εξάρτημα. Επιπροσθέτως η αυτόματη δρομολόγηση είναι επίσης σημαντική λειτουργία του προγράμματος που μας λύνει τα χέρια χαράσσοντας διαδρόμους στην πλακέτα μας και δείχνοντάς μας από ποια επίπεδα περνούν ανάλογα με τον χρωματισμό τους. Κλείνοντας το κεφάλαιο μας παρουσιάσαμε την δομή των αρχείων BOM, drill. Τα συγκεκριμένα αρχεία είναι απαραίτητα διότι μας παρέχουν χρήσιμες πληροφορίες τόσο σε εμάς όσο και στα μηχανήματα που θα κατασκευάσουν το κύκλωμα μας. Τα bom (bill of materials) αρχεία θα μπορούσαμε να τα χαρακτηρίσουμε σαν λογιστικό φύλλο. Πρόκειται για έναν πίνακα (εικόνα 3.38) που μας παρουσιάζει την ποσότητα των υλικών, τον κωδικό αριθμό του προϊόντος και το όνομα. Με αυτό τον τρόπο μπορούμε να δούμε ποια εξαρτήματα έχουν χρησιμοποιηθεί στο κύκλωμα. Τα drill αρχεία περιέχουν συντεταγμένες στο καρτεσιανό σύστημα και με αυτό τον τρόπο τόσο ο μηχανικός που το διαβάζει όσο και ο ρομποτικός βραχίονας, δύνανται να κατανοήσουν που έχει τρυπηθεί το κύκλωμα σε τι βάθος και με τι διαμέτρημα αρίδας.

**(Κενή Σελίδα)**

# Κεφάλαιο 4° Απεικόνιση σε τρεις διαστάσεις

## 4.1 Εισαγωγή

Στο κεφάλαιο που ακολουθεί θα δείξουμε πως μπορούμε πολύ εύκολα να απεικονίσουμε το κύκλωμα μας σε 3 διαστάσεις. Το συγκεκριμένο βήμα είναι αρκετά χρήσιμο καθώς ο μηχανικός έχει μια ολοκληρωμένη εικόνα για το τελικό προϊόν. Οι γεννήτριες του προγράμματος που παράγουν το τελικό προϊόν, παίρνουν σαν είσοδο τα αρχεία που αναφέραμε στο προηγούμενο κεφάλαιο. Επίσης μια πολύ σημαντική λειτουργία είναι ότι μπορούμε στην τρισδιάστατη απεικόνιση, να υπολογίσουμε ποια στοιχεία μέσα στο κύκλωμα έχουν επικάλυψη (collision). Να σημειωθεί ότι όταν πραγματοποιούμε αλλαγές στο τρισδιάστατο σχέδιο εφόσον το έχουμε επιλέξει οι αλλαγές μεταφέρονται στις δυο διαστάσεις αυτόματα. Επιπροσθέτως θα γίνει και μια μικρή παρουσίαση από τις 2 διαστάσεις και από τις 3 διαστάσεις ,σχετικά με τα επίπεδα της πλακέτας και των διαδρόμων που θα χαραχτούν.

## 4.2 Μεταφορά στις τρεις διαστάσεις

Στην παρούσα ενότητα που ακολουθεί θα δείξουμε πως μεταφερόμαστε από την δισδιάστατη απεικόνιση στην τρισδιάστατη απεικόνιση καθώς επίσης και τα επίπεδα της πλακέτας στις τρεις διαστάσεις. Ακόμη θα δείξουμε με λεπτομέρεια πως συνδέουμε το footprint με το step model ένα αρκετά σημαντικό βήμα προκειμένου το OrCAD να απεικονίσει το κύκλωμα μας σε 3 διαστάσεις.

## 4.2.1 Σύνδεση διαγράμματος ακίδων με τρισδιάστατο αρχείο

Στις εικόνες που ακολουθούν θα δείξουμε τις ενέργειες που θα πρέπει να ακολουθήσουμε προκειμένου να έχουμε μια ολοκληρωμένη και σωστή απεικόνιση στις τρεις διαστάσεις. Θα πρέπει να τονιστεί ότι όταν το πρόγραμμα μας δεν έχει κάποιο συγκεκριμένο αρχείο step map, παρουσιάζονται γκρι πλαίσια στον τρισδιάστατο χώρο.

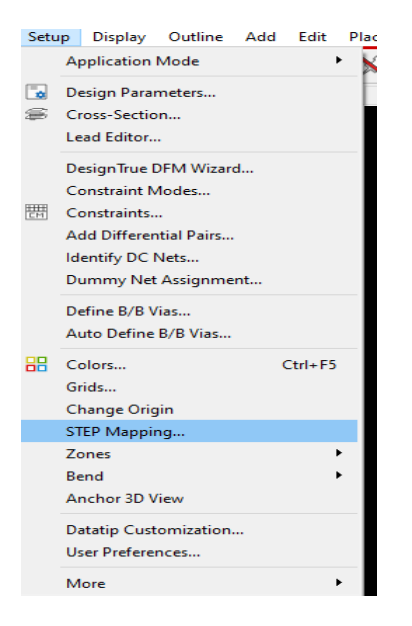

*Εικόνα 4.1*

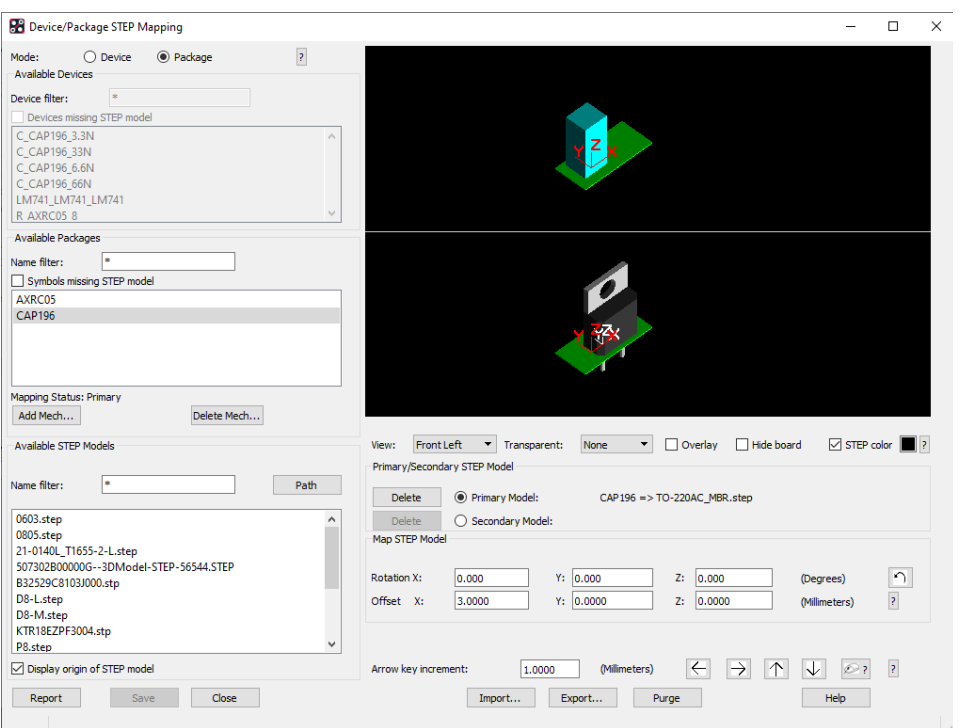

*Εικόνα 4.2*

Στην εικόνα 4.1 βρισκόμαστε στο περιβάλλον του PCB layout design. Εφόσον έχουμε τοποθετήσει τα εξαρτήματα μας και με την εντολή Auto Route έχουμε χαράξει τους διαδρόμους, στην συνέχεια πηγαίνουμε στο drop-down Setup  $\rightarrow$  Step Mapping. Εν συνεχεία το πρόγραμμά μας θα ανοίξει ένα νέο παράθυρο όπως φαίνεται στην εικόνα 4.2. Παρατηρούμε τρεις λίστες, η πρώτη είναι εκείνη με τα στοιχεία που ήδη το πρόγραμμα μας έχει συνδέσει κάποιο step map από τις υπάρχουσες βιβλιοθήκες. Η δεύτερη είναι εκείνη η λίστα με τα footprints που δεν κατάφερε το πρόγραμμα να τα συνδέσει με κάποιο step map ή το αρχείο αυτό για το footprint που έχουμε χρησιμοποιήσει δεν υπάρχει ή είναι φθαρμένο. Η τελευταία λίστα μας δείχνει όλα τα διαθέσιμα step map και μπορούμε να τα χρησιμοποιήσουμε στα footprint που δεν έχουν κάποιο αρχείο συνδεδεμένο. Το συγκεκριμένο παράθυρο χωρίζεται σε δύο περιοχές. Στην πάνω περιοχή βλέπουμε σε πραγματικό χρόνο το πακέτο που θα χρησιμοποιήσει το πρόγραμμα σε περίπτωση που δεν αλλάξουμε χειροκίνητα το αρχείο και στην κάτω περιοχή βλέπουμε το αρχείο (step map) που έχουμε επιλέξει και ποια μορφή έχει το συγκεκριμένο εξάρτημα. Εδώ θα πρέπει ακόμη να προσέξουμε ότι το πρόγραμμα δεν ελέγχει λογικά αν το step map αρχείο που θα συνδέσουμε εμείς πράγματι ανταποκρίνεται στην πραγματικότητα. Με άλλα λόγια αν εμείς συνδέσουμε ένα αρχείο το οποίο είναι από κάποιον πυκνωτή ή πηνίο ενώ στο footprint έχουμε αντίσταση εφόσον έχει 2 pins το πρόγραμμα θα μας το περάσει χωρίς κανένα πρόβλημα.

 Έτσι οι μηχανικοί θα πρέπει να είναι αρκετά προσεκτικοί με το συγκεκριμένο ζήτημα. Εκτός των ενεργειών που αναφέραμε το παράθυρο της εικόνας 4.2 μας προσφέρει και μια ακόμη δυνατότητα. Δυνάμεθα να μεταβάλλουμε τις διαστάσεις του step map αρχείου που έχουμε επιλέξει καθώς επίσης και να το περιστρέψουμε στους 3 άξονες. Αφού έχουμε εκτελέσει τις παραπάνω ενέργειες πατάμε το κουμπί Save για να αποθηκευτούν οι αλλαγές.

## 4.2.2 Περνώντας από τις δυο στις τρεις διαστάσεις

Στις εικόνες που ακολουθούν θα δείξουμε πως περνούμε από τις δυο στις τρεις διαστάσεις καθώς επίσης ποιες ενέργειες μπορούν να λάβουν χώρα στο τρισδιάστατο μοντέλο.

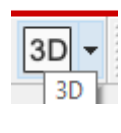

*Εικόνα 4.3*

Στην εικόνα 4.3 ενώ βρισκόμαστε στο περιβάλλον του PCB layout πατώντας το συγκεκριμένο κουμπί που βρίσκεται στην μπάρα εργαλείων στο πρόγραμμα μας και εφόσον έχουμε ορίσει την περιοχή της πλακέτας, θα μας εμφανιστεί ένα παράθυρο όπως φαίνεται στην εικόνα 4.4.

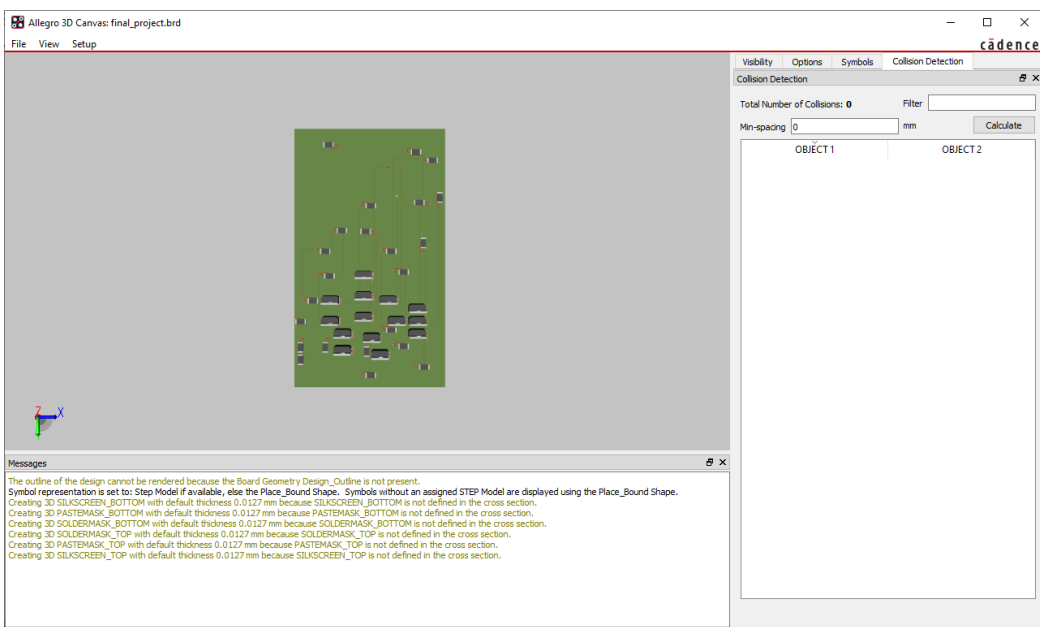

*Εικόνα 4.4*

Παραπάνω αναφέραμε ότι μπορούμε να πραγματοποιήσουμε αλλαγές ακόμη και στο τρισδιάστατο σχέδιο. Ο πίνακας που βλέπουμε δεξιά από το σχήμα μας, πατώντας το κουμπί Calculate υπολογίζει την ελάχιστη απόσταση μεταξύ εξαρτημάτων του κυκλώματος. Αν παρατηρηθεί οποιαδήποτε παραβίαση του κανόνα τότε εμφανίζονται τα εξαρτήματα που δεν πληρούν τον κανόνα και πρέπει να τα μετακινήσουμε χειροκίνητα. Εφόσον κάνουμε επανυπολογισμό και δεν προκύψουν άλλες συγκρούσεις το κύκλωμα είναι εντάξει. Στις παρακάτω εικόνες βλέπουμε ένα παράδειγμα σύγκρουσης εξαρτημάτων. Το πρόγραμμα μας δίνει την δυνατότητα επιλογής ποιο εξάρτημα θα μετακινήσουμε.

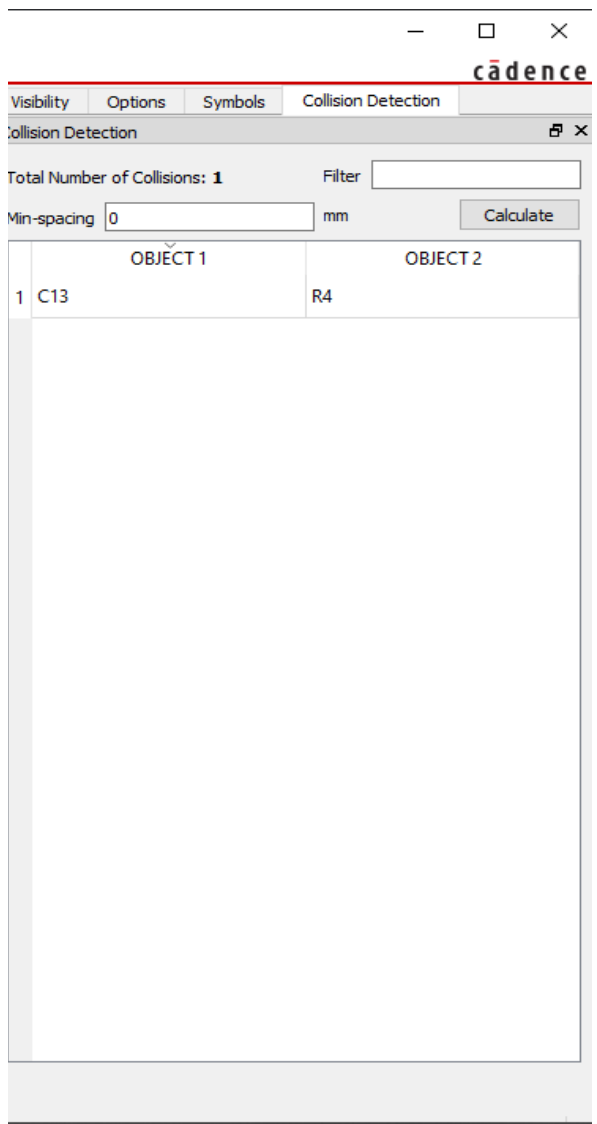

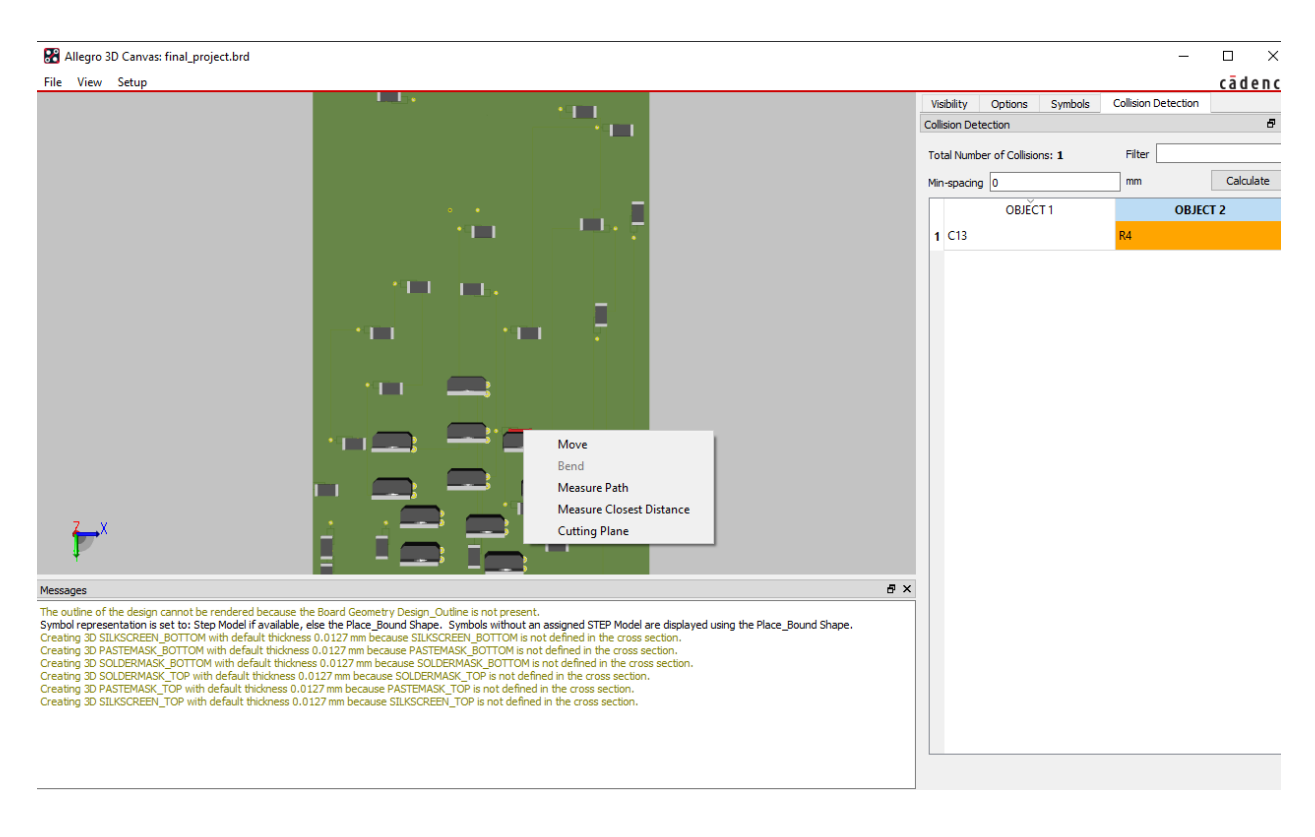

*Εικόνα 4.6*

Στην εικόνα 4.6 επιλέξαμε το δεύτερο αντικείμενο να το μετακινήσουμε. Επίσης όταν επιλέγουμε από την λίστα κάποιο εξάρτημα, αυτό χρωματίζεται αυτόματα.

# 4.3 Υλικά κατασκευής πλακέτας

Στην παρούσα παράγραφο θα ασχοληθούμε με τα υλικά κατασκευής που χρησιμοποιούνται σε μια πλακέτα. Πολλές φορές όταν αναφερόμαστε σε τυπωμένα κυκλώματα (PCB) φέρνουμε στο μυαλό μας, πλακέτα με εξαρτήματα που είναι κολλημένα επάνω σε αυτή. Υπάρχουν όμως περιπτώσεις που αυτή η προσέγγιση δεν μπορεί να εφαρμοστεί στην πράξη. Οι πλακέτες στην πλειονότητας τους αποτελούνται από υλικά τα οποία είναι άκαμπτα. Ωστόσο σε κάποιες εφαρμογές η ευκαμψία της πλακέτας είναι απαραίτητη. Για παράδειγμα στους φορητούς υπολογιστές αρκετά μέρη τους αποτελούνται από εύκαμπτα υλικά κυρίως οι δίαυλοι. Σε άλλες

περιπτώσεις χρειάζεται εξ ολοκλήρου η πλακέτα να είναι εύκαμπτη ενώ άλλοτε αποτελείται από ένα άκαμπτο και ένα εύκαμπτο μέρος.

#### 4.3.1 Εύκαμπτο υλικό για τυπωμένο κύκλωμα

Τα εύκαμπτα τυπωμένα κυκλώματα ξεκίνησαν να εφαρμόζονται στην βιομηχανία στην δεκαετία του 1950. Τα κυκλώματα που υλοποιούνται με αυτό τον τρόπο, μπορούν πολύ εύκολα να αξιοποιήσουν τον χώρο που τα τοποθετούμε ακόμα και αν είναι πάρα πολύ μικρός ή το κύκλωμα χρειάζεται να το στρέψουμε ή να το λυγίσουμε προκειμένου να εφαρμόζει στον χώρο που επιθυμούμε. Εν τούτοις η υλοποίηση σε αυτό το υλικό είναι πολύ πιο δύσκολή σε σχέση με την υλοποίηση σε ένα PCB με FR4 υλικό και στρώμα ημιαγωγών. Όπως αναφέραμε τα κυκλώματα υποβάλλονται σε κάποιους κανόνες προκειμένου να πετύχουμε την απρόσκοπτη λειτουργία τους. Όταν αλλάζει το υλικό που θα υλοποιηθεί το κύκλωμα τότε αλλάζουν και οι κανόνες. Για παράδειγμα είδαμε στο 3° κεφάλαιο ότι υπάρχει ένας πίνακας ελάχιστων αποστάσεων ανάλογα με την διαφορά δυναμικού που έχουμε στους επιμέρους αγωγούς. Επίσης αν οι αγωγοί είναι εσωτερικοί ή εξωτερικοί έχουμε διαφορετικό διαμέτρημα. Οι παραπάνω κανόνες εν τούτοις αναφέρονται σε πλακέτα που τα εξαρτήματα τα κολλάμε με την διαδικασία του soldering και ανοίγοντας τρύπες στο υλικό της πλακέτας. Αν το υλικό αλλάξει τότε το σύνολο των κανόνων αυτών αλλάζει άρδην. Τα εύκαμπτα υλικά συνήθως αποτελούνται από χαλκό και ένα υλικό που ονομάζεται polyamide. Ο χαλκός σε πολύ λεπτά στρώματα παρατηρούμε ότι παρουσιάζει ευκαμψία καθιστώντας τον έτσι το πιο διαδεδομένου υλικό σε οποιοδήποτε τυπωμένο κύκλωμα. Το polyimide είναι ένα διηλεκτρικό υλικό το οποίο μονώνει τους διαδρόμους χαλκού. Το πάχος του χαλκού κυμαίνεται από 0.0001 (mm) έως 0.010 (mm) ενώ το πάχος του διηλεκτρικού κυμαίνεται από 0.0005 (mm) έως 0.010 (mm). Το κόστος του υλικού αυτού είναι πολύ υψηλό. [19]

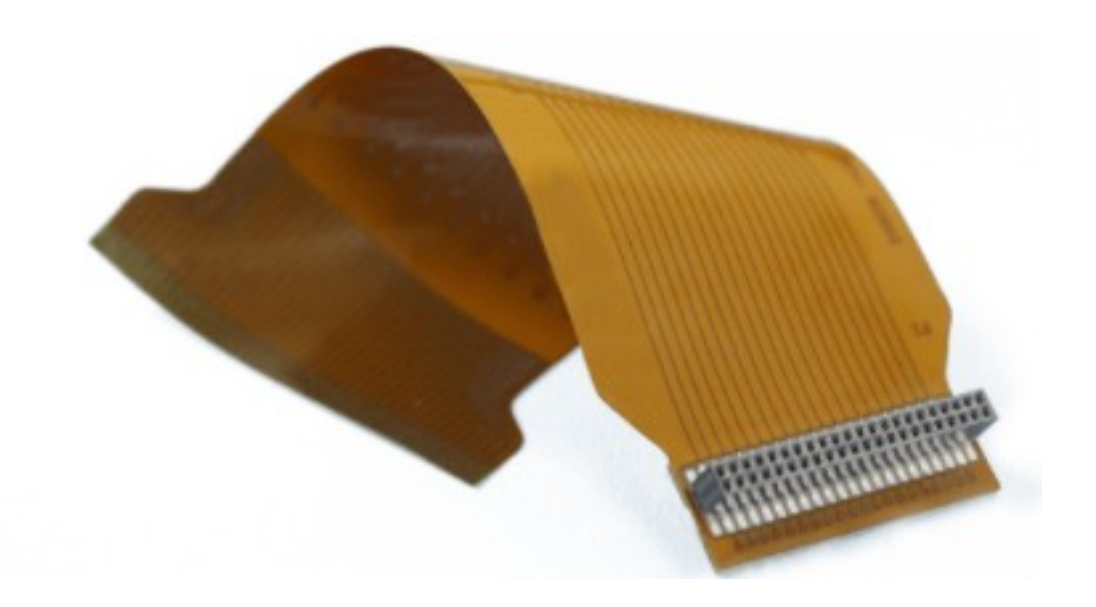

*Εικόνα 4.7 Sigle flexible Πηγή : [Flexible Printed Circuits | Solution to Electronic](https://www.allflexinc.com/flexible-circuits/) [Packaging Needs \(allflexinc.com\)](https://www.allflexinc.com/flexible-circuits/)*

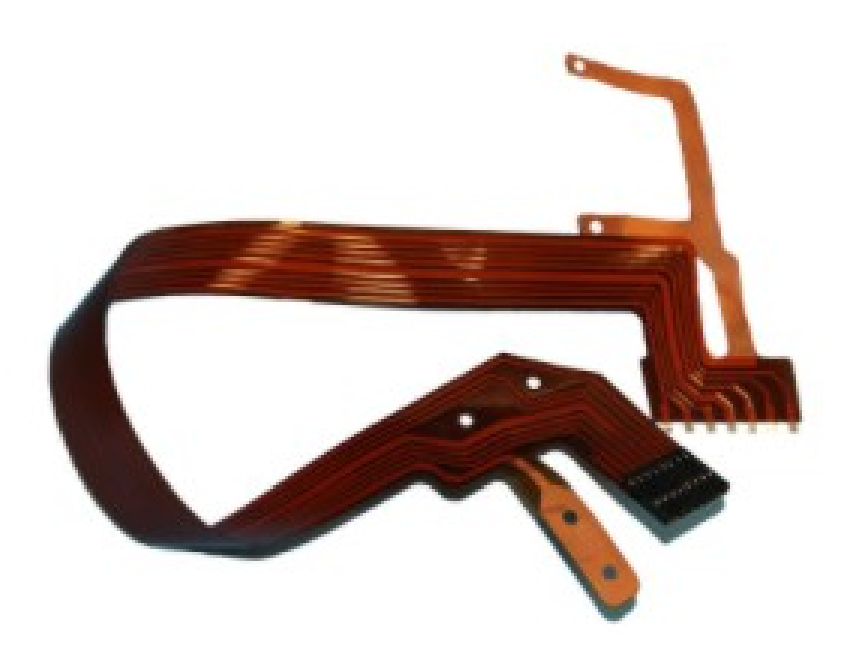

*Εικόνα 4.8 Double Side flex Πηγή : [Flexible Printed Circuits | Solution to](https://www.allflexinc.com/flexible-circuits/) [Electronic Packaging Needs \(allflexinc.com\)](https://www.allflexinc.com/flexible-circuits/)*

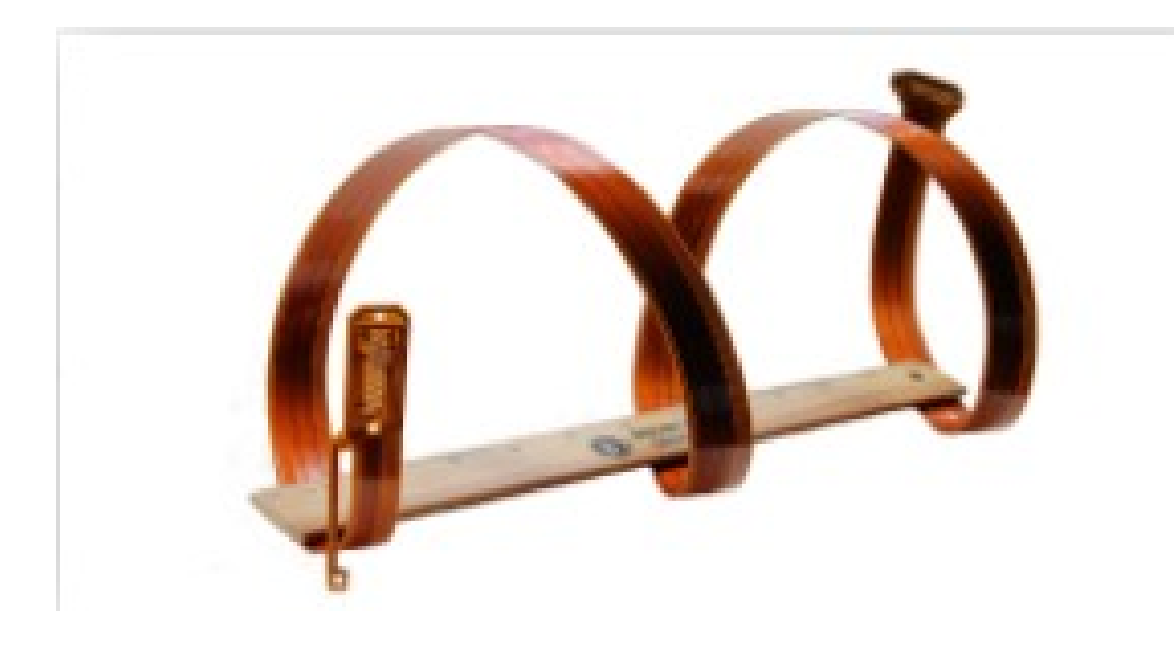

*Εικόνα 4.9 Maxi Flex Πηγή : [Flexible Printed Circuits |](https://www.allflexinc.com/flexible-circuits/) [Solution to Electronic Packaging Needs \(allflexinc.com\)](https://www.allflexinc.com/flexible-circuits/)*

#### 4.3.2 Ημιάκαμπτα τυπωμένα κυκλώματα

Το υλικό αυτό χρησιμοποιεί τον μονωτή FR4 είναι πιο σκληρό σε σχέση με το πλήρως εύκαμπτο, υλικό όμως είναι πιο φθηνό στο κόστος και έχει ευρεία χρήση σε εφαρμογές. Το OrCAD μας επιτρέπει να επιλέξουμε τι υλικό θα χρησιμοποιήσουμε και πως θα κατευθύνουμε τους διαδρόμους. Το υλικό FR4 έχει την δυνατότητα να λυγίσει περίπου 5 φορές από την αρχική του θέση καθιστώντας έτσι το κύκλωμα μας εύκαμπτο σε ορισμένα σημεία με συγκεκριμένη ακτίνα καμπυλότητας. Στην εικόνα που ακολουθεί θα δείξουμε με μια ματιά τα τεχνικά χαρακτηριστικά του ημιεύκαμπτου υλικού. Εύκολα μπορούμε να διαπιστώσουμε ότι ανάλογα με την εφαρμογή το κύκλωμα πρέπει να έχει άκαμπτα και εύκαμπτα μέρη. Χαρακτηριστικό παράδειγμα όταν ένα κύκλωμα βρίσκεται υπό γωνία και απαιτείται να έχει δυο πλακέτες που να επικοινωνούν μεταξύ τους, τότε το υλικό που θα χρησιμοποιηθεί θα είναι το FR4. Σε οποιαδήποτε άλλη περίπτωση θα δαπανούσαμε ένα μεγάλο μέρος του

οικονομικού κεφαλαίου μας προκειμένου να πετύχουμε την καμπυλότητα αυτή, με πολλά στρώματα αγώγιμου υλικού.

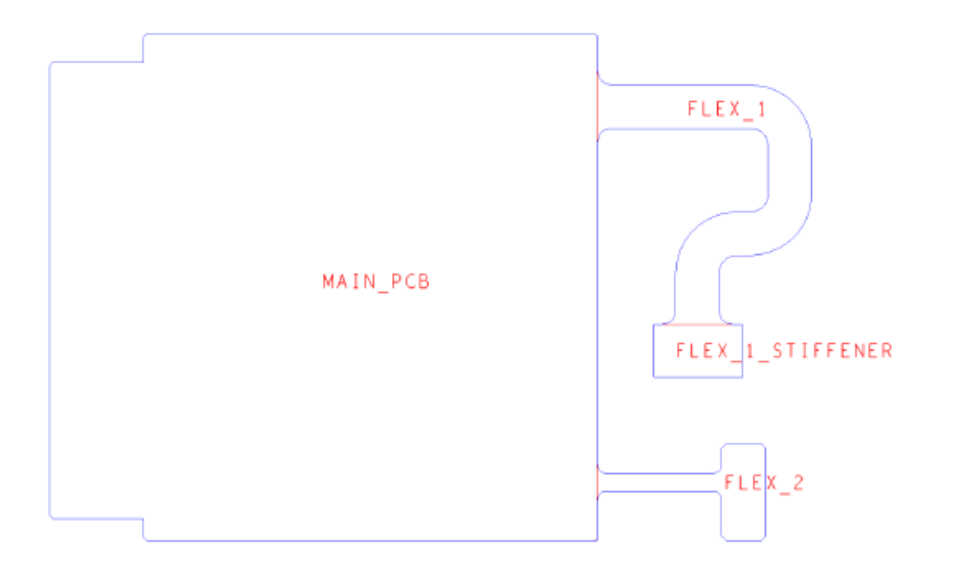

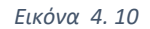

*Holger Schröter 2017* 

| <b>SEMI-FLEX Area</b>                                    |                                                                                                    |
|----------------------------------------------------------|----------------------------------------------------------------------------------------------------|
| Minimum Bend Radius                                      | 5 mm                                                                                                    |
| Maximum Bend Angle                                       | $180^\circ$                                                                                                    |
| Maximum Number of Bends                                  | 5                                                                                                    |
| SEMI-FLEX length Calculator                              | (2 x pi x bend radius) x (bend angle/360)<br>For example, bending 5 times over an angle of 180<br>degree with a radius of 5mm requires a minimum<br>length of the semi-flex part of 15,7mm<br>ength: 15.70<br><b>S.OD FREE</b> |
| Copper thickness on SEMI-FLEX Core                       | 35µm high ductility copper                                                                                                    |
| <b>Highest Pattern Class</b>                             | Class 6 - 150um track/gap (to accommodate the<br>bending)                                                                                                    |
| <b>Drill Holes</b>                                       | Not allowed                                                                                                    |
| Slots and cut-outs                                       | Not allowed                                                                                                    |
| Corners in SEMI-FLEX Area Profile                        | Minimum radius 1.00mm<br><b>Case City</b>                                                                                                    |
| Corner where a Narrow SEMI-FLEX Area<br>Joins Rigid Area | Minimum radius 1.00mm                                                                                                    |
| Recommended                                              | Use copper on both sides                                                                                                    |
| Recommended                                              | Use copper pour around tracks where possible                                                                                                    |

*Εικόνα 4.11 Πηγη : [PCB & Assembly Services - SEMI-FLEX pool - Eurocircuits Eurocircuits](https://www.eurocircuits.com/pcb-assembly-semi-flex-pool/)*

Στον παραπάνω πίνακα βλέπουμε τους περιορισμούς που υπόκειται το υλικό FR4 ούτως ώστε να έχουμε την βέλτιστη αξιοποίησή του.

## 4.3.3 Άκαμπτο τυπωμένο κύκλωμα με εύκαμπτους διαδρόμους

Άλλο ένα υλικό που χρησιμοποιείται ευρέως στην κατασκευή πλακετών είναι το πλήρως άκαμπτο υλικό το οποίο, είναι συνδυασμός των δυο προαναφερθέντων υλικών (FR4 και polymide). Το εν λόγω υλικό χρησιμοποιείται στα στατικά μέρη των πλακετών υπό μια συγκεκριμένη γωνία όπως φαίνεται και στην εικόνα 4.8. Στην εικόνα 4.9 που ακολουθεί θα δούμε τον πίνακα τεχνικών χαρακτηριστικών του εν λόγω υλικού.

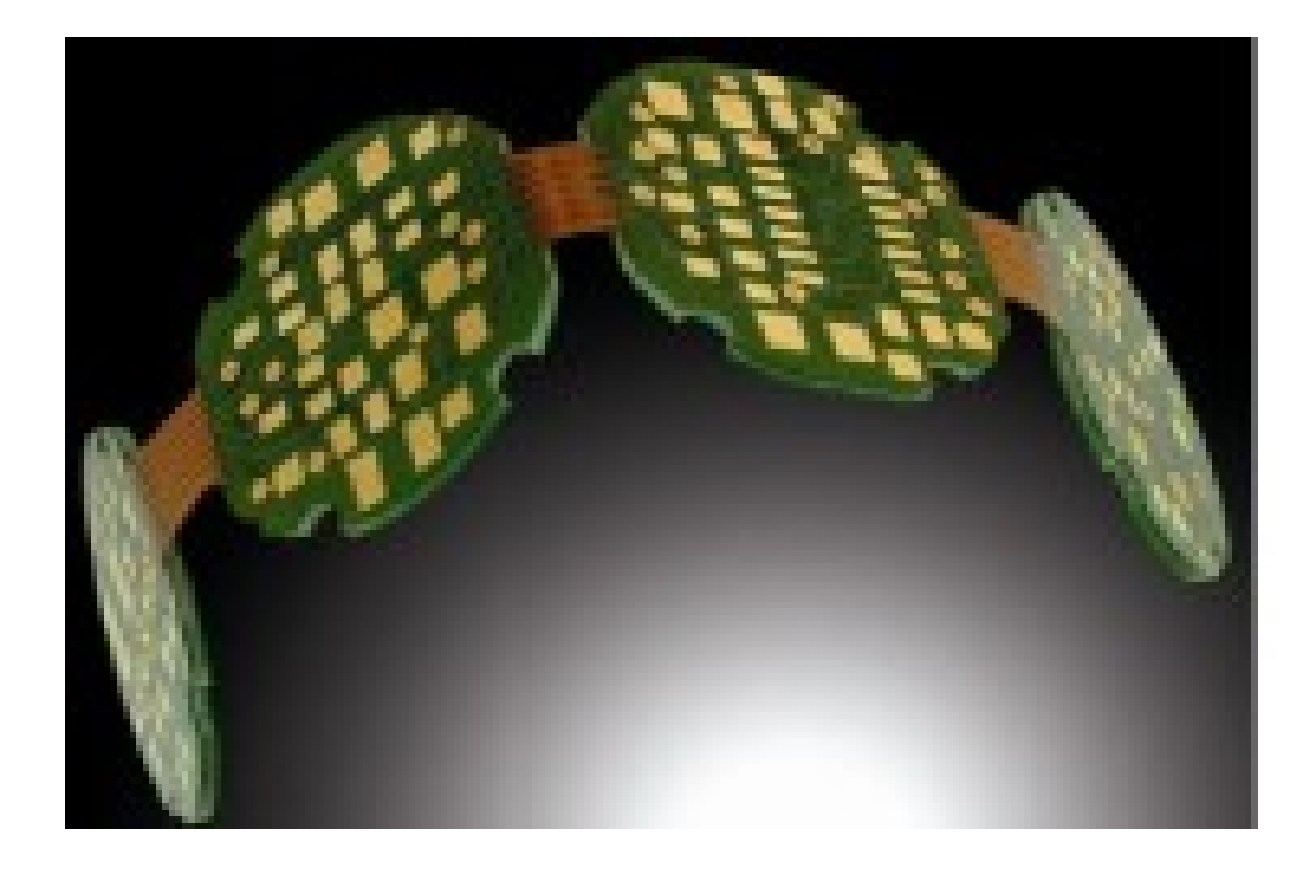

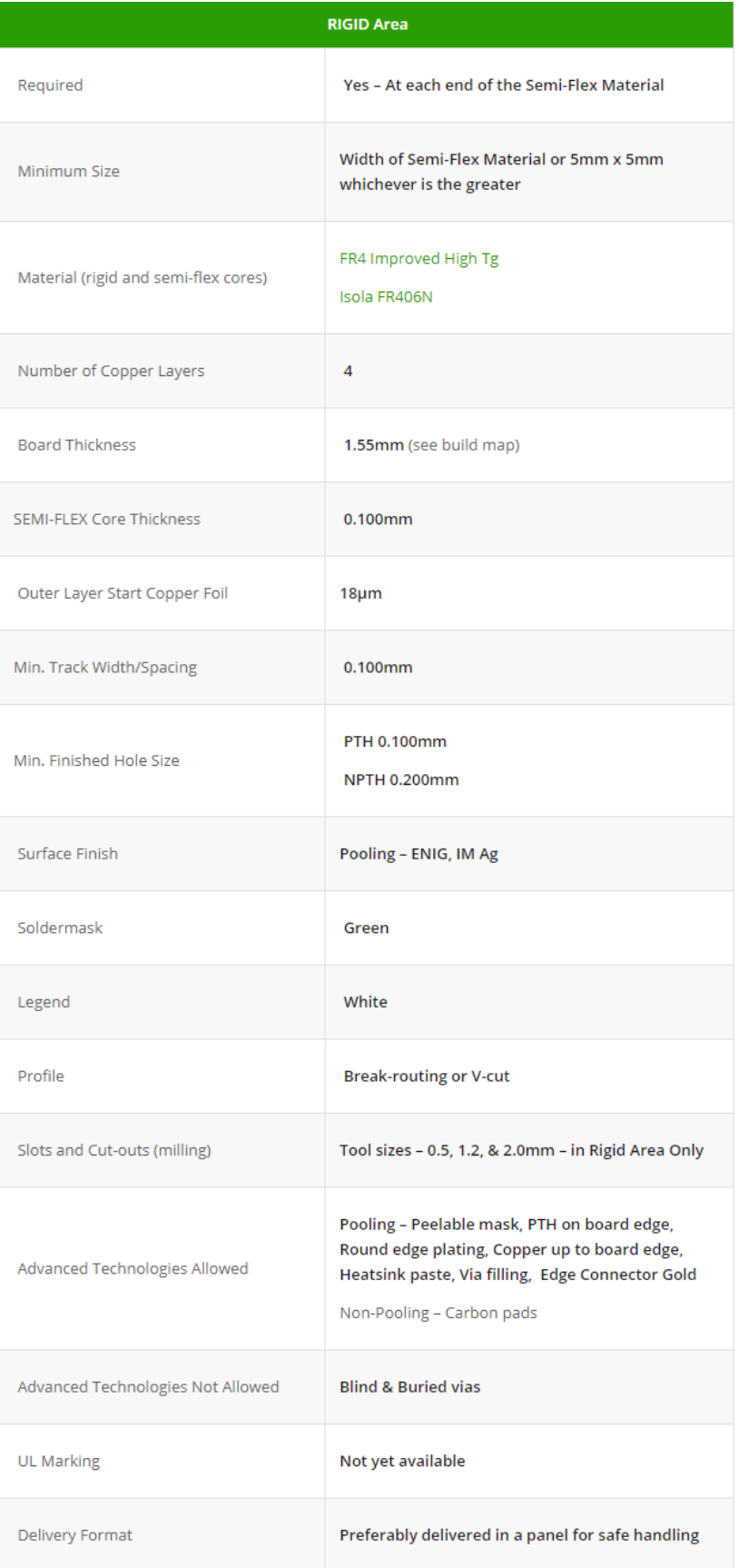

*Εικόνα 4.13 Πηγή : [PCB & Assembly Services - SEMI-FLEX pool - Eurocircuits](https://www.eurocircuits.com/pcb-assembly-semi-flex-pool/) [Eurocircuits](https://www.eurocircuits.com/pcb-assembly-semi-flex-pool/)*

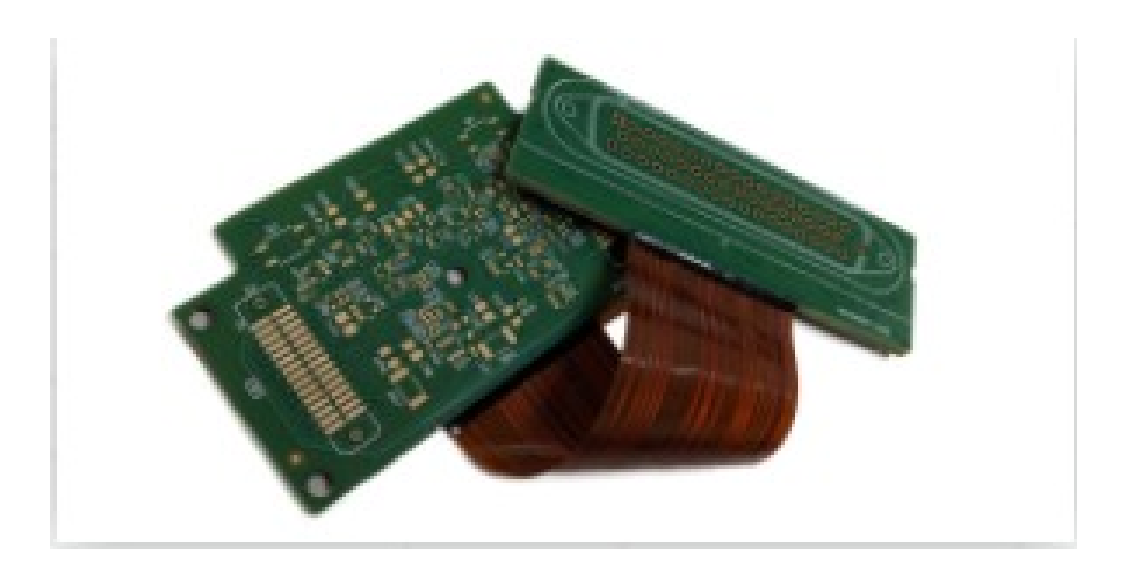

*Εικόνα 4.14 Rigid flex Πηγή : [PCB & Assembly Services -](https://www.eurocircuits.com/pcb-assembly-semi-flex-pool/) [SEMI-FLEX pool - Eurocircuits Eurocircuits](https://www.eurocircuits.com/pcb-assembly-semi-flex-pool/)*

## 4.4 Περιφερειακή δρομολόγηση διαδρόμων

Η δρομολόγηση όπως αναφέραμε στο 3° κεφάλαιο είναι μια πολύ χρήσιμη λειτουργία προκειμένου να σχεδιάσουμε τους διαδρόμους. Στον σχεδιασμό όπως αναφέραμε θα πρέπει να ληφθούν υπόψιν οι αποστάσεις και το μέγεθος των αγωγών. Παραπάνω αναφέραμε τις ζώνες σε ένα pcb που ενδεχομένως είναι απαραίτητες. Το συγκεκριμένο τέχνασμα δεν επηρεάζει αρκετά την λειτουργία του κυκλώματος μας, αλλά είναι χρήσιμο σε περιπτώσεις που η είσοδος και η έξοδος βρίσκονται σε διαφορετικό ύψος σε σχέση με το κύκλωμα που σχεδιάζουμε. Στην εικόνα 4.14 έχουμε ένα τυπωμένο κύκλωμα το οποίο αποτελείται από δυο ridgid flex και από ένα διάδρομο flex. Προφανώς στην εφαρμογή που θα χρησιμοποιηθεί το κύκλωμα αυτό συμπεραίνουμε ότι οι δυο άκαμπτες ενωμένες πλακέτες δεν βρίσκονται στο ίδιο ύψος ούτε και στην ίδια γωνία τοποθέτησης. Προκειμένου να δρομολογήσουμε τους διαδρόμους μέσα στο flex υλικό, χρησιμοποιούμε την λειτουργία Contour Routing. Η λειτουργία αυτή στο OrCAD είναι πολύ εύκολη και παρατίθεται στις εικόνες που ακολουθούν.

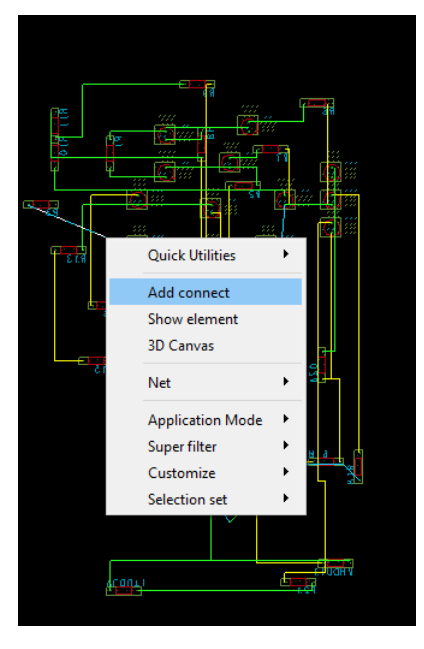

*Εικόνα 4.15*

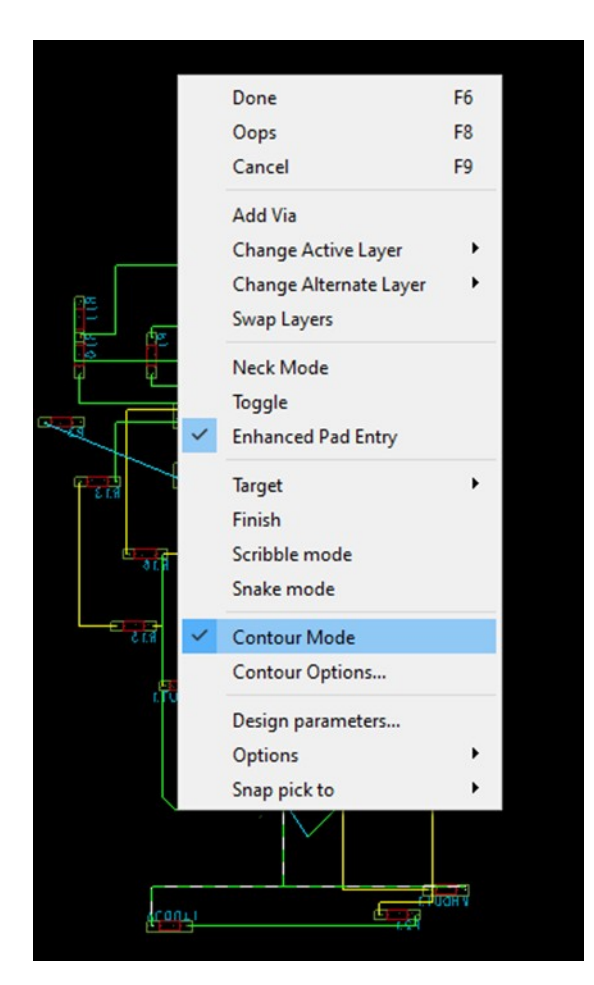

*Εικόνα 4.16*

Στις παραπάνω εικόνες εκτίθεται αναλυτικά η διαδικασία ενεργοποίησης της λειτουργίας contour routing. Επιλέγοντας έναν αγωγό και πατώντας δεξί κλικ εμφανίζεται το μενού στην εικόνα 4.15. Εν συνεχεία πατώντας για δεύτερη φορά το δεξί κλικ εμφανίζεται το μενού στην εικόνα 4.16 και επιλέγουμε contour mode όπως φαίνεται και παραπάνω. Αν όμως δεν εξυπηρετεί τις ανάγκες του κυκλώματος μας, μπορούμε να αλλάξουμε τις παραμέτρους που έχουν τεθεί αυτόματα από το πρόγραμμα, όπως βλέπουμε στην εικόνα 4.17 επιλέγοντας Contour Options.

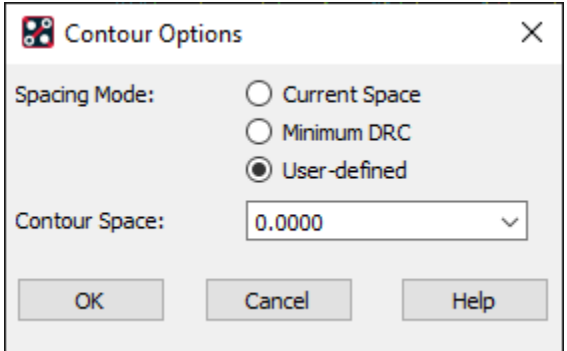

*Εικόνα 4.17*

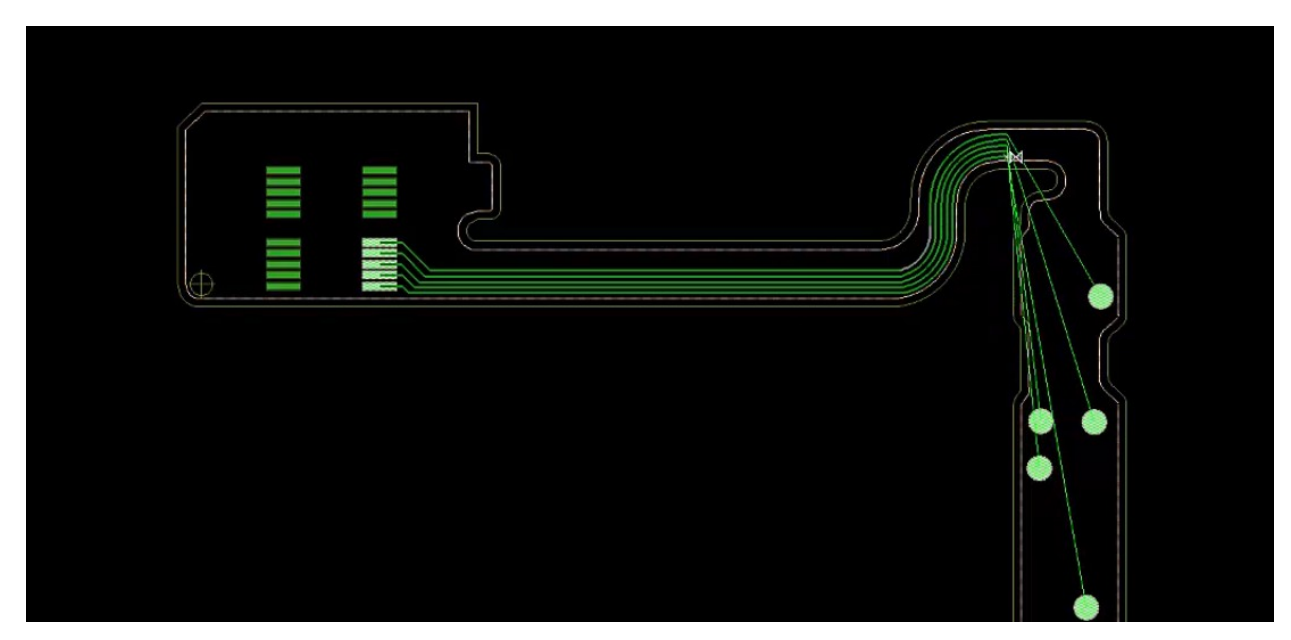

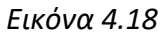

# 4.5 Έλεγχος κανόνων σχεδίασης (DRC) – Ηλεκτρονικός έλεγχος σημάτων (ERC)

Στην παρούσα παράγραφο θα μιλήσουμε για τα εργαλεία DRC και ERC, για τα οποία στη συνέχεια θα αφιερώσουμε ξεχωριστές παραγράφους για το κάθε ένα.

## 4.5.1 Έλεγχος κανόνων σχεδίασης (DRC)

Το DRC είναι ένα σύνολο κανόνων και στόχος τους είναι να ελέγξουν εάν το κύκλωμα μας, έχει «συντακτικά λάθη» στις δυο διαστάσεις. Όπως αναφέραμε στο 2ο κεφάλαιο εάν υπάρχουν λογικά λάθη θα μεταφερθούν και στο 2d σχήμα. Πρωταρχικός στόχος του DRC είναι να ελέγξει το εμβαδό και το γεωμετρικό σχήμα της πλακέτας που ορίσαμε, ούτως ώστε να γνωρίζει ποια είναι τα όρια που μπορούμε να τοποθετήσουμε τα επιμέρους εξαρτήματα μας. Επίσης μια πολύ σημαντική λειτουργία είναι η θέση των στοιχείων τοποθέτησης. Καθώς τοποθετούμε χειροκίνητα τα εξαρτήματα μας στην πλακέτα, εάν κάποιο στοιχείο είναι αρκετά κοντά με κάποιο άλλο τότε έχουμε warning. Μπορούμε να συνεχίσουμε να εξάγουμε αρχεία αλλά δεν θα συμπεριληφθούν τα μη διορθωμένα κομμάτια της πλακέτας. Όταν έχουμε πολυεπίπεδη ή δύο επιπέδων πλακέτα, ελέγχεται η ελάχιστη απόσταση των διαδρόμων από το εξωτερικό όριο της πλακέτας. Ανάλογα με το αν έχουμε διάδρομο, τρύπα μεταξύ δυο επιπέδων (Vias) ή πόδια από κάποιο chip θα πρέπει να απέχουν τουλάχιστον 0.762(mm) ή 30(mils). Στην εικόνα που ακολουθεί βλέπουμε ένα παράδειγμα παραβίασης κανόνα του DRC.

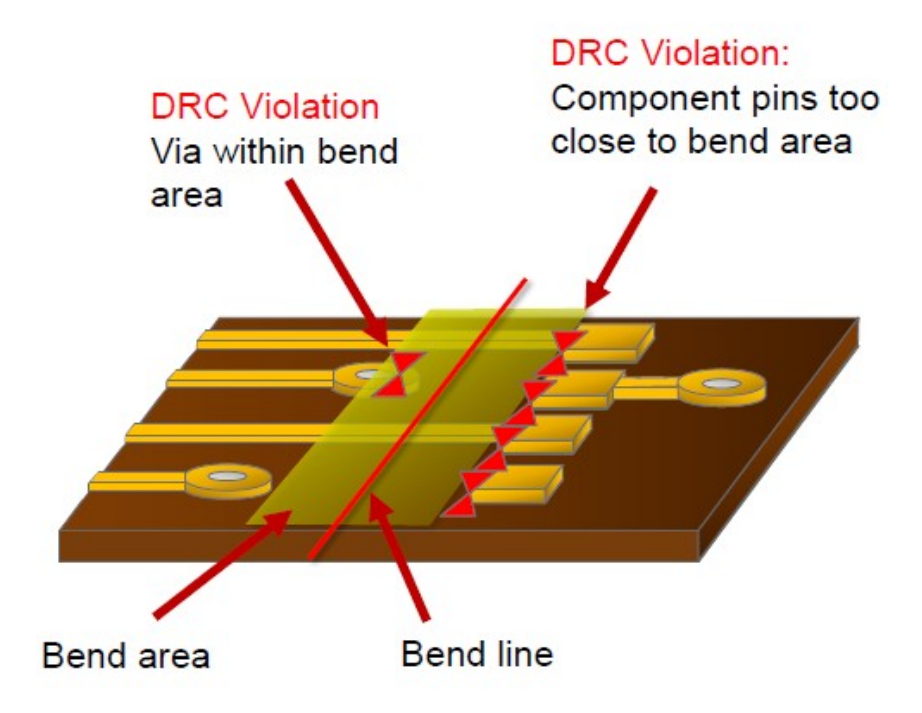

*Εικόνα 4.19 Πηγή : (Schröter, 2017)*

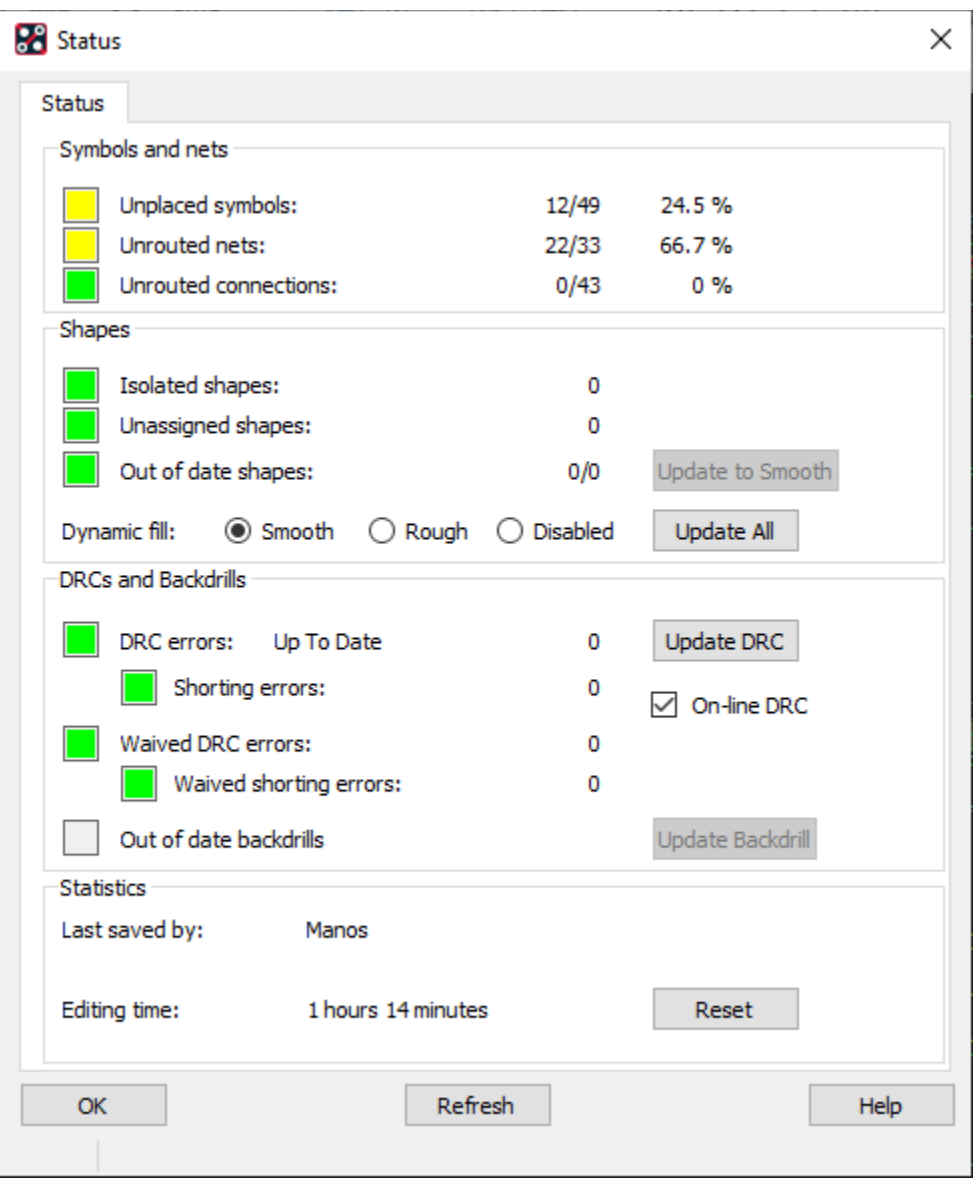

*Εικόνα 4.20*

Στην εικόνα 4.20 βλέπουμε το παράθυρο του DRC ελέγχου. Παρατηρούμε ότι το κύκλωμα μας δεν έχει σημαντικά λάθη ωστόσο έχουμε αρκετά εξαρτήματα που δεν έχουν τοποθετηθεί κατά συνέπεια το πρόγραμμα δεν μπορεί να χαράξει διάδρομους προς τους κόμβους αυτών των εξαρτημάτων.

### 4.5.2 Ηλεκτρονικός έλεγχος σημάτων (ERC)

Tο ERC είναι ένα σύνολο κανόνων το οποίο ελέγχει το λογικό κύκλωμα και το φυσικό κύκλωμα. Στο λογικό κύκλωμα ελέγχει το ERC αν κάποιος αγωγός είναι στον αέρα ή έχουμε συνδέσει λάθος κάποια pins. Στο φυσικό σχέδιο όπως ο μηχανισμός DRC ελέγχει το κύκλωμα ως προς τις κατασκευαστικές παραμέτρους, το ERC ελέγχει τα σήματα που περνούν μέσα από την πλακέτα, καθώς επίσης και την ποιότητα τους. Βασικός στόχος αυτού του μηχανισμού είναι να ελαττώσει τον χρόνο προσομοίωσης ενός κυκλώματος, καθώς δεν χρειάζεται να δημιουργήσουμε κάποιο bench test για το φυσικό μας κύκλωμα. Ενώ στο 2° κεφάλαιο μιλήσαμε διεξοδικά για τις αναλύσεις που μπορούμε να υποβάλουμε το κύκλωμά μας εν τούτοις όταν το κύκλωμα είναι στην φάση υλοποίησης (2d), πρέπει να ληφθούν υπόψιν και τοπολογικές παράμετροι κάτι που δεν μπορούσε να πραγματοποιηθεί στην φάση σχεδιασμού. Αναφέραμε στο 3° κεφάλαιο ότι το μέγεθος και η απόσταση των αγωγών είναι πολύ σημαντικές για την αποδοτική λειτουργία της πλακέτας. Ωστόσο για να ελέγξουμε αν πράγματι έχουμε την επιθυμητή απόκριση στο κύκλωμα θα πρέπει να υποβάλλουμε το φυσικό κύκλωμα σε ERC. Επιπροσθέτως το ERC ενδείκνυται κυρίως για τους σχεδιαστές φυσικών κυκλωμάτων. Ο λόγος είναι ότι στο κομμάτι των αναλύσεων θα πρέπει ο μηχανικός να είναι πολύ καλός γνώστης τόσο των αναλύσεων σχετικά με τα αποτελέσματα που θα εξαχθούν, όσο και της ερμηνείας αυτών, καθώς επίσης πρέπει να είναι πολύ καλός γνώστης των μαθηματικών και κυρίως του απειροστικού λογισμού. Στην εικόνα 4.19 παρατίθεται ένα παράδειγμα των όσων περιγράψαμε στην παρούσα παράγραφο.

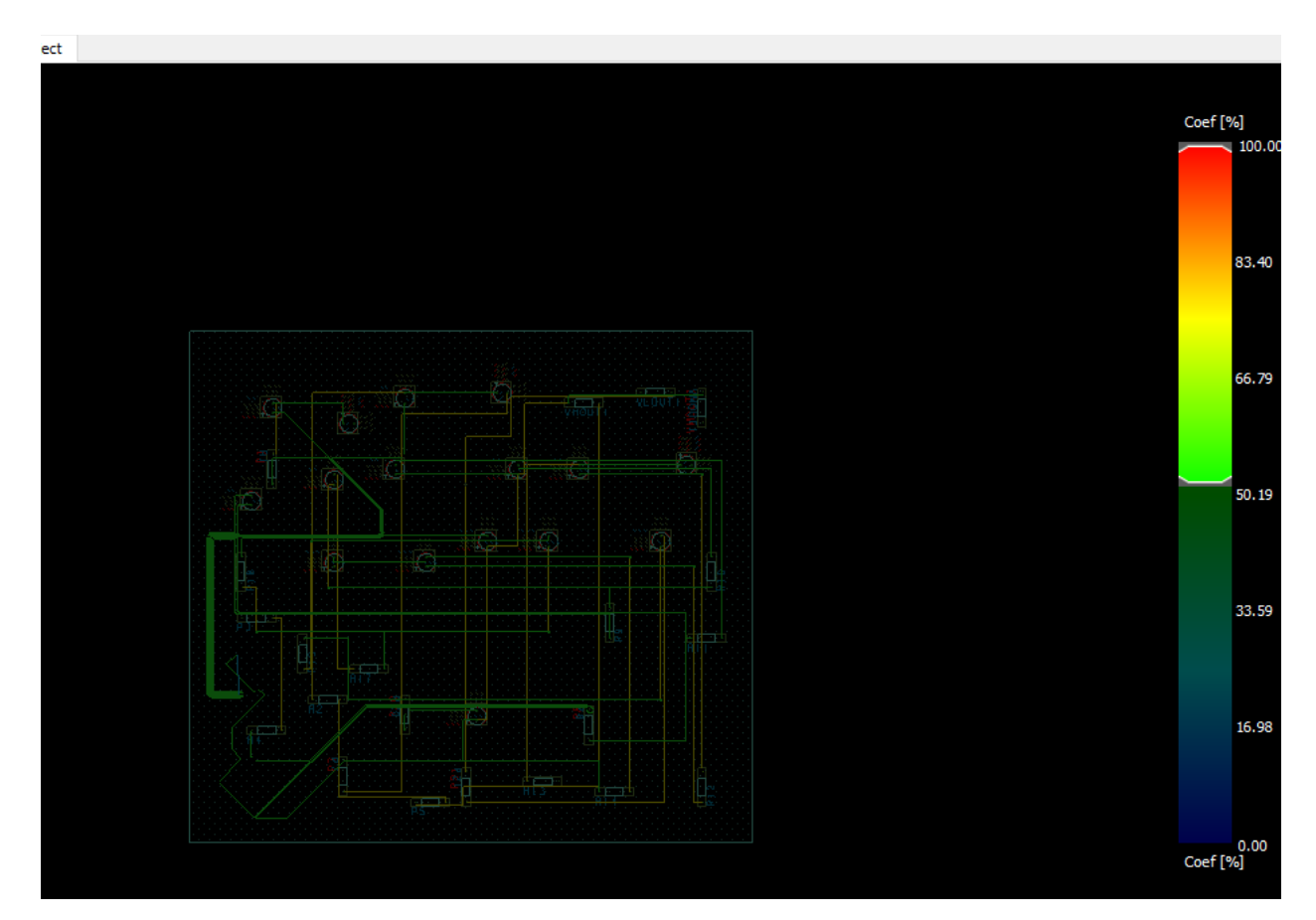

*Εικόνα 4.21*

Στην εικόνα 4.21 βλέπουμε την ποιότητα των σημάτων των εξαρτημάτων στην πλακέτα μας. Η συγκεκριμένη ανάλυση βασίζεται στα γεωμετρικά χαρακτηριστικά της πλακέτας παραδείγματος χάριν επίπεδο, διαδρομή. Τα συμπεράσματα από την εν λόγω ανάλυση είναι πολύ σημαντικά καθώς μας παρέχει πληροφορίες για την ειδική αντίσταση των διαδρόμων που περνάν τα σήματα μας, την διαφορά φάσης ανάλογα με τον χρωματισμό της γραμμής όπως φαίνεται στα δεξιά. Στην εικόνα 4.22 βλέπουμε ένα παράδειγμα ανάλυσης οπου κάποιοι διάδρομοι δεν είναι δεν έχουν ποιότητα σήματος.

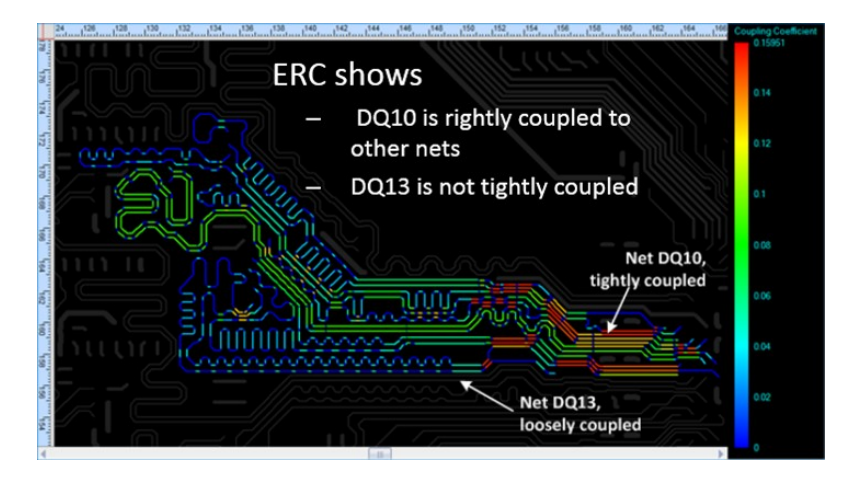

*Εικόνα 4.22 Εικόνα 4.22 Πηγή : https://www.cb-distribution.nl/news/orcad\_erc/*

# Κεφάλαιο 5<sup>°</sup> Επίλογος 5.1 Εισαγωγή

Στον επίλογο της παρούσας εργασίας θα ανακεφαλαιώσουμε όλες τις λειτουργίες του προγράμματος που εξετέθησαν, ενώ θα γίνει και μια σύντομη συγκριτική μελέτη με το Multisim της National Instruments. Ο λόγος που έχει επιλεγεί το multisim ως πρόγραμμα, είναι διότι στην τριτοβάθμια εκπαίδευση στα τμήματα μηχανικών κυρίως στα αρχικά εξάμηνα χρησιμοποιείται το εν λόγω πρόγραμμα και αποτελεί την πρώτη επαφή των φοιτητών με τον κόσμο των ηλεκτρονικών. Τέλος θα παρατεθεί ένας πίνακας SWOT ο οποίος θα δείχνει περιεκτικά τα πλεονεκτήματα και τις αδυναμίες που έχει το πρόγραμμα αυτό.

## 5.2 Προβλήματα

## 5.2.1 Συνδέσεις σχηματικού

Στην εν λόγω εργασία προκειμένου να παρουσιάσουμε τις πιο σημαντικές λειτουργίες του προγράμματος OrCAD, αντιμετωπίσαμε πολλά και ποικίλα προβλήματα. Το πρώτο πρόβλημα που συναντήσαμε ήταν οι συνδέσεις μεταξύ των αγωγών στο περιβάλλον του Capture. Κατά την σχεδίαση του κυκλώματος της εικόνας 2.8 και ενώ ήταν σωστές οι συνδέσεις, τις περισσότερες φορές όταν τρέχαμε κάποια ανάλυση έβγαζε μήνυμα σφάλματος λέγοντας ότι κάποιοι από τους κόμβους ασύνδετοι. Ψάχνοντας στο διαδίκτυο διαπιστώσαμε ότι το OrCAD για να δεχτεί ότι το κύκλωμα είναι «συντακτικά σωστό», έπρεπε να βάλλουμε μια γείωση Pspice ground όπως παρατίθεται στις εικόνες του πρώτου κεφαλαίου. Από την άλλη πλευρά το multisim ως πρόγραμμα προσομοίωσης βάζοντας μια και μοναδική γείωση αυτόματα αναγνωρίζονταν ως γείωση όλων των κόμβων που δημιουργήθηκαν κατά την σχεδίαση.

#### 5.2.2 Βιβλιοθήκες

Εξίσου σημαντικό πρόβλημα αποτελούσαν οι βιβλιοθήκες του προγράμματος. Οι βιβλιοθήκες είναι πακέτα τα οποία υπάρχουν ενδογενώς στο OrCAD. Τα συγκεκριμένα πακέτα, διευκολύνουν τον μηχανικό στην ανάπτυξη του κυκλώματος. Κάθε εταιρία που δημιουργεί ένα ECAD δίνει διαφορετική κατάληξη στο όνομα των αρχείων που περιέχουν τα πακέτα της. Μέσα σε αυτά τα πακέτα περιέχονται όλα εκείνα τα αρχεία που χρειάζονται για την ανάπτυξη κυκλωμάτων. Προκειμένου να χρησιμοποιήσουμε τα σχηματικά σύμβολα στο σχέδιο μας, θα πρέπει να υπάρχει το μαθηματικό μοντέλο του σχηματικού και εν συνεχεία το σύμβολό του. Επίσης περιέχονται τα σύμβολα απεικόνισης δυο διαστάσεων και τα σύμβολα τριών διαστάσεων, τα οποία είναι αρκετά χρήσιμα αρχεία προκειμένου να προχωρήσουμε στον φυσικό σχεδιασμό. Στο σημείο αυτό να διευκρινιστεί ότι έχουμε δύο ειδών σήμανσης συμβόλων το αμερικάνικο και το ευρωπαϊκό όπως απεικονίζεται στην εικόνα 5.1

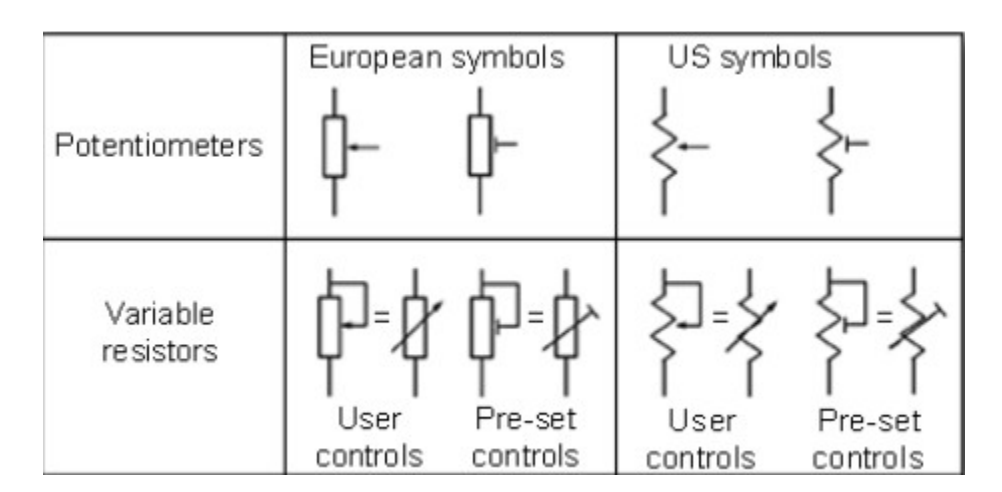

*Εικόνα 5.1 Πηγή : [#resistor\\_symbols.A resistor is a passive two-terminal electrical component](https://in.pinterest.com/pin/414401603193227804/) [that implements electrical resistance … | Electrical components, Resistor, Components](https://in.pinterest.com/pin/414401603193227804/) [\(pinterest.com\)](https://in.pinterest.com/pin/414401603193227804/)*

Ένα από τα κυριότερα πρόβλημα που αντιμετωπίσαμε μετά την ολοκλήρωση της φάσης ανάλυσης του λογικού σχεδιασμού, ήταν η συνέχισή στον φυσικό σχεδιασμό του κυκλώματος μας. Ενώ το πρόγραμμα αντιστοιχούσε μια απεικόνιση στις δυο διαστάσεις για συγκεκριμένα

ηλεκτρονικά στοιχεία όπως οι αντιστάσεις και οι πυκνωτές, εν τούτοις ήταν αδύνατο να βρει για τελεστικό ενισχυτή 741. Εν συνεχεία προσπαθήσαμε μέσω του μηχανισμού δημιουργίας φυσικών μοντέλων που παρέχει το OrCAD, να κατασκευάσουμε και να ενσωματώσουμε στη βιβλιοθήκη το μοντέλο που έλλειπε. Ωστόσο δεν μπορέσαμε να ξεπεράσουμε το πρόβλημα και έτσι δεν καταφέραμε να παρουσιάσουμε ολοκληρωμένο το κύκλωμα στις 2 διαστάσεις, ενώ η απεικόνιση του κυκλώματος στις τρεις διαστάσεις ολοκληρώθηκε μερικώς . Το πρόγραμμα αντιστοιχούσε σε όλα τα στοιχεία ένα boundary symbol. Πρόκειται για ένα σύμβολο που χρησιμοποιεί το OrCAD όταν δεν έχει αντιστοιχία κάποιου 3δ μοντέλου. Το πρόβλημα λύθηκε εν μέρει με την χρήση μιας λειτουργίας που ονομάζεται STEP Mapping όπως αυτή παρατέθηκε στο 4° κεφάλαιο. Με αυτό τον τρόπο ξεπεράσαμε το πρόβλημα, όμως το πρόγραμμα δεν είχε την δυνατότητα λογικού ελέγχου των μοντέλων 3δ. Τα προγράμματα είθισται να ελέγχουν, αν το μοντέλο 3δ που χρησιμοποιούμε αντιστοιχεί λογικά στο εξάρτημα που το θέτουμε. Χαρακτηριστικά είχαμε την δυνατότητα να συνδέσουμε έναν πυκνωτή με ένα 3δ μοντέλο το όποιο να μην είναι πυκνωτής αλλά chip με 8 pins.

## 5.3 Σύγκριση OrCAD με Multisim

Στην παρούσα ενότητα θα συγκρίνουμε μερικά από τα προτερήματα και τα μειονεκτήματα του OrCAD σε σχέση με το Multsim. Το multisim όπως προαναφέραμε επιλέχθηκε διότι είναι ένα πρόγραμμα όπου ένας τυπικός φοιτητής έρχεται σε επαφή κατά τα πρώτα εξάμηνα με τα ηλεκτρονικά κυκλώματα (συμβολισμοί, τοποθέτηση αμπερομέτρου βολτομέτρου). Πρώτη και βασική διαφορά ανάμεσα στα προγράμματα είναι ο τρόπος τοποθέτησης οργάνων μέτρησης. Στις εικόνες 5.2 5.3 θα δούμε ένα παράδειγμα από τα δυο προγράμματα.

Στην εικόνα 5.2 βλέπουμε τον βασικό κανόνα που ισχύει στα ηλεκτρονικά κυκλώματα. Το αμπερόμετρο μπαίνει σε σειρά με το κύκλωμα ενώ το βολτόμετρο παράλληλα. Στο OrCAD ωστόσο κάτι τέτοιο δεν ισχύει καθώς όπως θα δούμε δεν έχει όργανα τοποθέτησης αλλά probes.

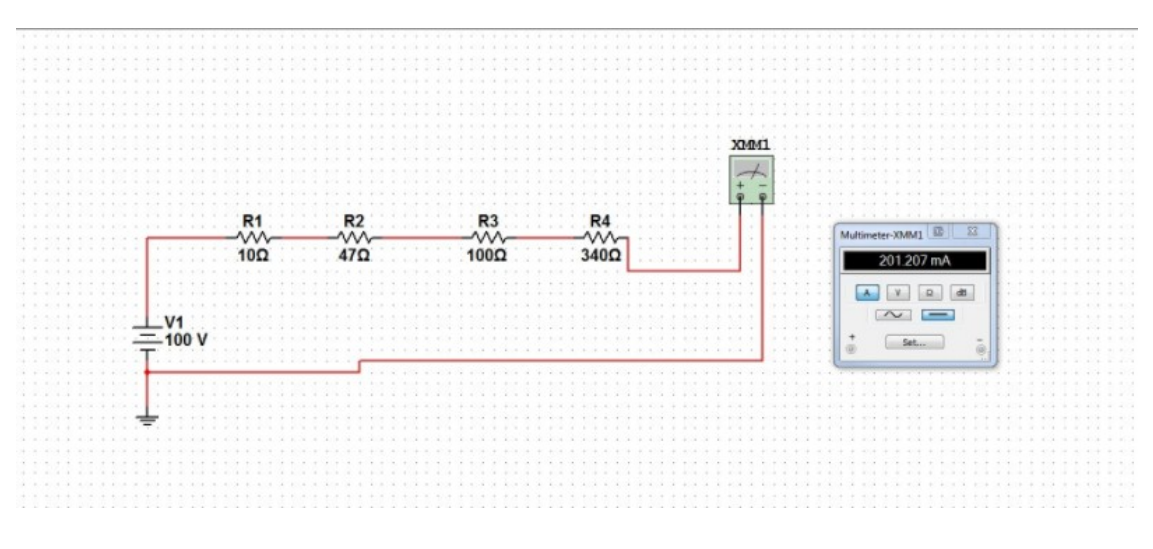

*Εικόνα 5.2 Πηγή : [\\*\\*\\* OrCad or MultiSim? \\*\\*\\* | Forum for Electronics \(edaboard.com\)](https://www.edaboard.com/threads/orcad-or-multisim.103891/)*

Στην εικόνα 5.3 όπως μπορούμε να δούμε ο χρήστης έχει την δυνατότητα χρήσης πολλών probes πάνω στο ίδιο καλώδιο χωρίς να τον ενδιαφέρει η συνδεσμολογία του. Από την παραπάνω σύγκριση διαπιστώνουμε ότι το OrCAD απευθύνεται σε χρήστες οι οποίοι έχουν σχετική εξοικείωση με τα ηλεκτρονικά κυκλώματα ενώ το multisim απευθύνεται πιο πολύ σε χρήστες που κάνουν τα πρώτα τους βήματα στον κόσμο των ηλεκτρονικών. Μια δεύτερη επίσης πολύ σημαντική διαφορά είναι ο τρόπος κατασκευής φυσικού μοντέλου και τρισδιάστατου μοντέλου. Το multisim είναι πολύ πιο ευέλικτο καθώς εάν επιλέξουμε ένα εξάρτημα εφόσον είναι χρωματισμένο μπλε, σημαίνει ότι το συγκεκριμένο εξάρτημα έχει πληθώρα από πακέτα που μπορούμε να επιλέξουμε για την απεικόνιση στις δυο αλλά και στις

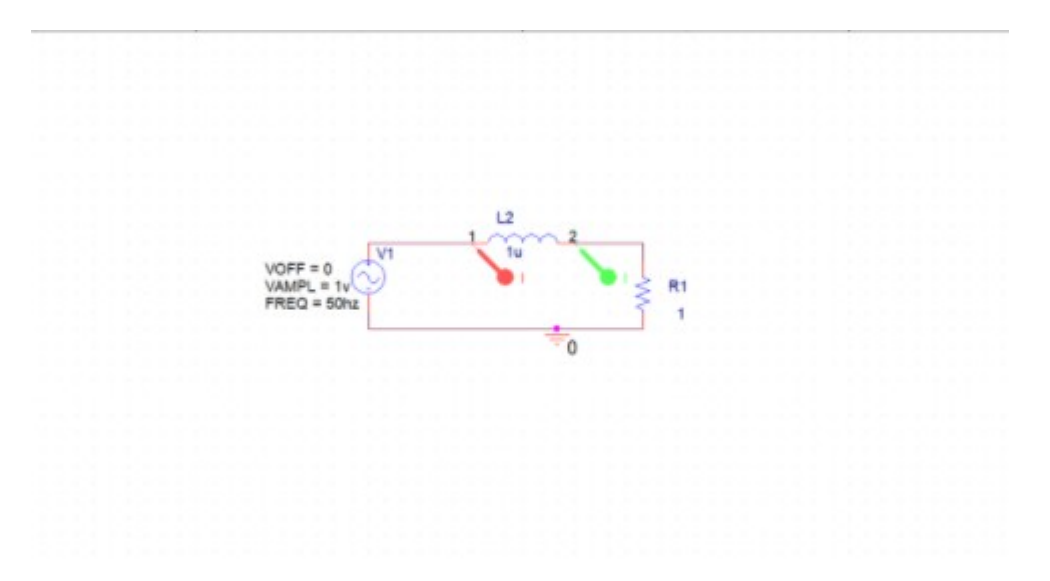

*Εικόνα 5.3*

τρείς διαστάσεις. Από την άλλη πλευρά όπως προαναφέραμε το OrCAD (εικόνα 5.5), είναι αρκετά π

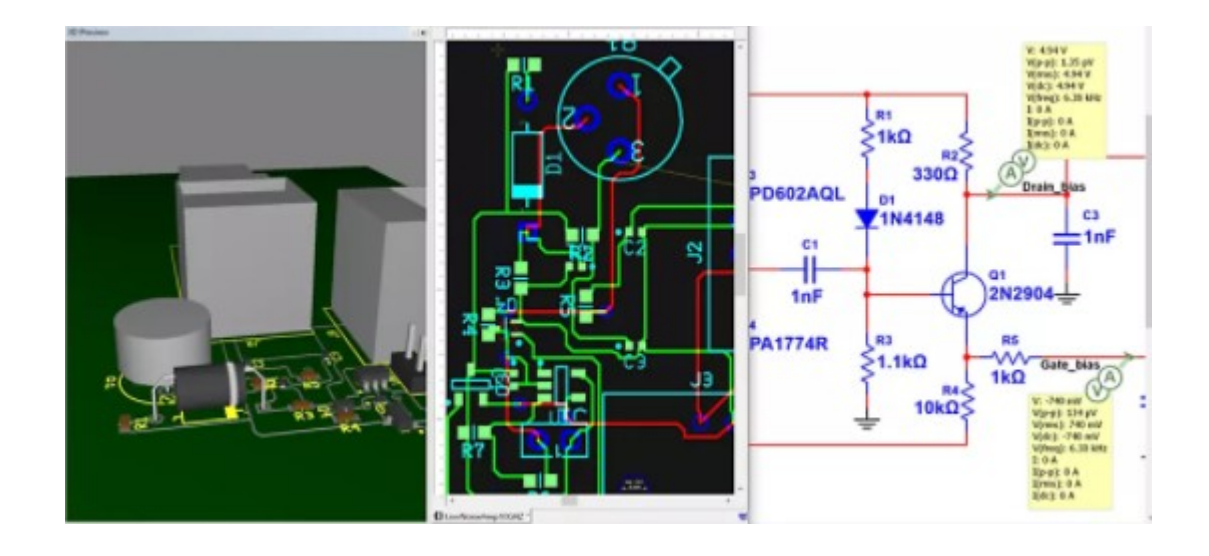

*Εικόνα 5.4 Πηγή : [How Do I Use Multisim™ to Prototype Faster by Transferring My Schematic to PCB Layout? -](https://www.ni.com/it-it/shop/electronic-test-instrumentation/application-software-for-electronic-test-and-instrumentation-category/what-is-multisim/multisim-designers/how-do-i-use-multisim-to-prototype-faster-by-transferring-my-schematic-to-pcb-layout.html) [NI](https://www.ni.com/it-it/shop/electronic-test-instrumentation/application-software-for-electronic-test-and-instrumentation-category/what-is-multisim/multisim-designers/how-do-i-use-multisim-to-prototype-faster-by-transferring-my-schematic-to-pcb-layout.html)*

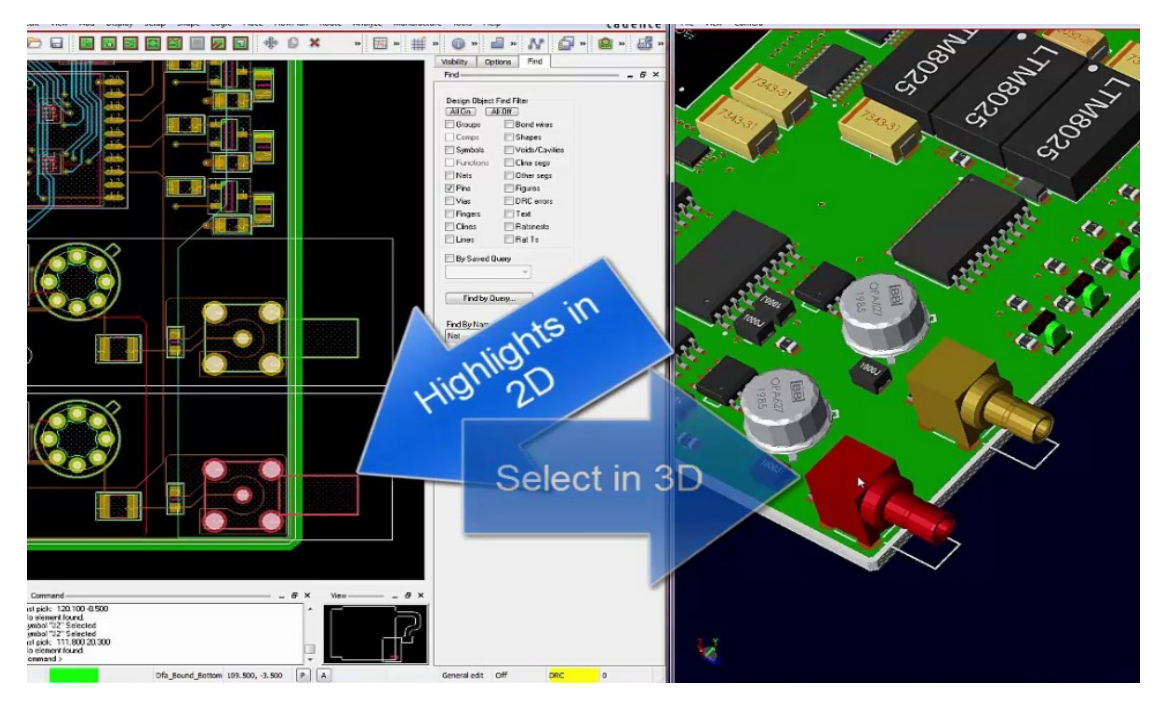

*Εικόνα 5.5 Πηγή : [OrCAD 3D Enhancements - YouTube](https://www.youtube.com/watch?v=l9xdAcjUd6c)*

Η εν λόγω εργασία πραγματοποιήθηκε με τη μέθοδο της εξ αποστάσεως εκπαίδευσης και στη συνέχεια θα αναλύσουμε τα προβλήματα που ανέκυψαν από αυτή την διαδικασία. Ο φοιτητής έπρεπε να διαθέτει απαραίτητα μια σύνδεση στο διαδίκτυο και έναν ηλεκτρονικό υπολογιστή για τις εξ αποστάσεως συνεδρίες. Πολλά από τα προβλήματα που αντιμετωπίσαμε λόγω ευρήτερων περιορισμών θα είχαν επιλυθεί σε πολύ πιο σύντομο χρονικό διάστημα με την δια ζώσης εκπαίδευση. Κλείνοντας να τονίσουμε ότι κατεβλήθη κάθε δυνατή προσπάθεια τόσο από τον φοιτητή όσο και από τον επιβλέποντα καθηγητή κ. Καμπούρη προκειμένου ο αναγνώστης να έχει μια σαφή εικόνα για το πρόγραμμα OrCAD και τις βασικές του λειτουργίες.

# **SWOT**

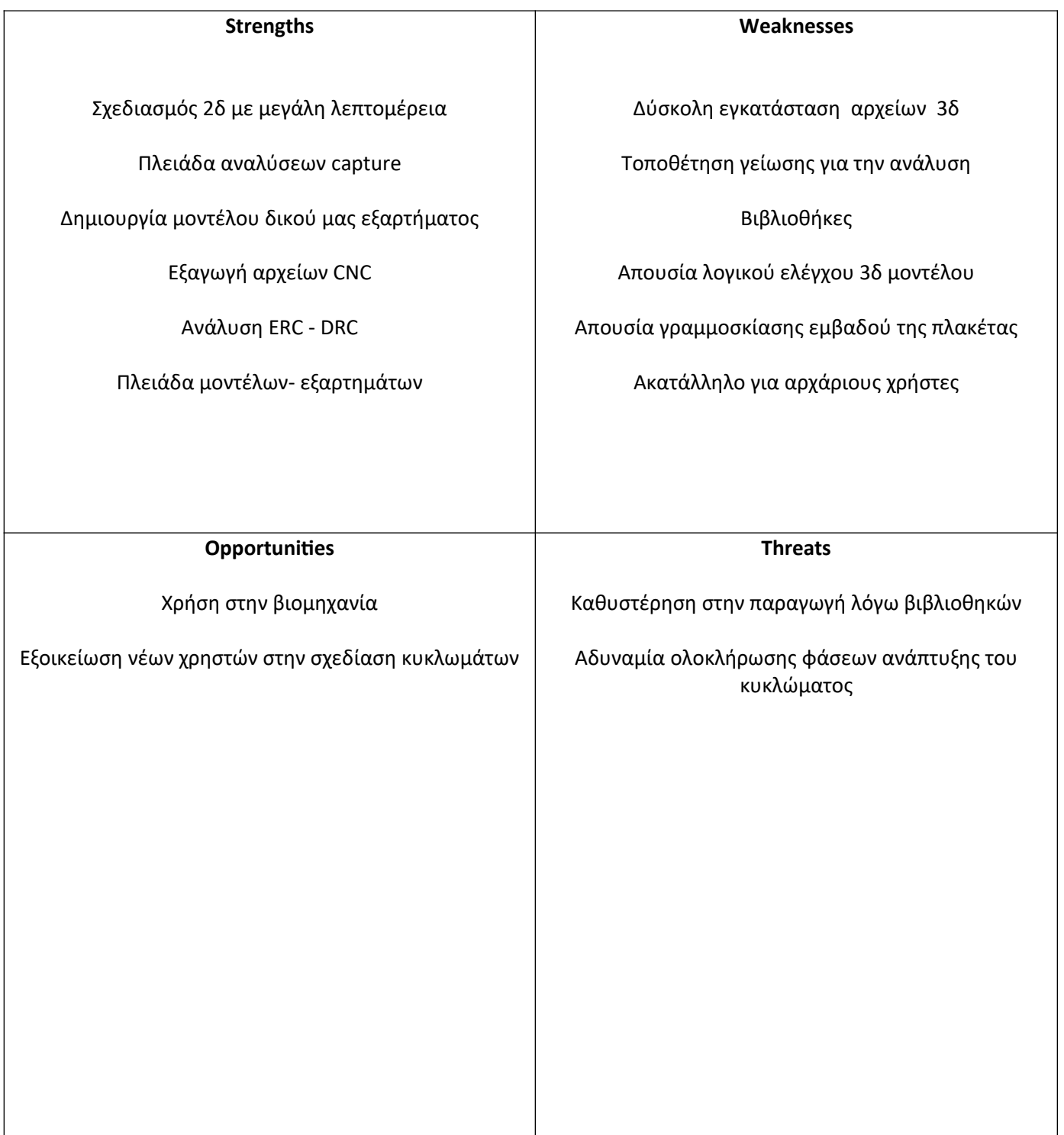